## Maxsine

# EP2 **AC SERVO**

## **User Manual**

(Second Edition)

Servo Drive GL08F/GL12F/GL16F

Maxsine Electric Co.,Ltd

## **DECLARATION**

Wuhan Maxsine electric technology limited company all rights reserved. Without this company's written permission, forbid strictly the reprint either the part or the complete content of this handbook.

 Because improves and so on the reasons, the product specification or dimension has the change, not separate informs even slightly.

# **Safety Precautions**

In order to use this product safely, the user should be familiar with and observes the following important items before proceeding with storage, installation, wiring, operation, inspection or maintenance for the product.

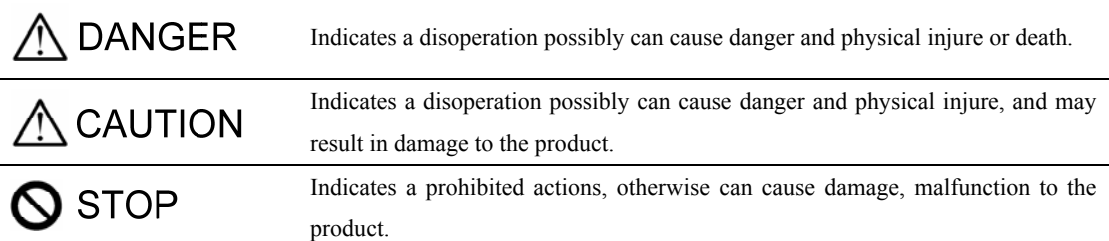

## **1. Service conditions**

## $\bigwedge$  DANGER

- Do not expose the product in moisture, caustic gas, and ignitable gas situation. Otherwise can cause an electric shock or fire.
- Do not use the product in direct-sunlight, dust, salinity and metal powder places.
- Do not use the product in the places that has water, oil and drugs drops.

## **2. Wiring**

## $\bigwedge$  DANGER

- Connect the earth terminal (PE) to earth reliably, otherwise can cause an electric shock or fire.
- $\bullet$  Never connect the input power terminals (L1, L2, L3) to 380V power supply, otherwise can result in the servo driver damage and an electric shock or fire.
- $\bullet$  Do not connect the output terminals (U, V, W) to AC power supply, otherwise can cause personnel casualty or fire.
- $\bullet$  The output terminals (U, V, W) must be connected with the servo motor connections (U, V, W) correspondently otherwise can result in the servomotor flying speed that may cause equipment damage and the personnel casualty.
- $\bullet$  Please fasten the input power terminals (L1, L2, and L3) and the output terminals (U, V, W). Otherwise may cause fire.
- Referring to wire selection guide, please install all wires with an adequate cross-section. Otherwise may cause fire.

## **3. Operations**

# $\bigwedge$  CAUTION

**•** Before operating the mechanical device, it is necessary to set the parameters with appropriate values.

Otherwise, can cause the mechanical device to out of control or break down.

- Before running the mechanical device, make sure the emergency stop switch can work at any time.
- Performing trial run without load, make sure that the servomotor is in normal operation. Afterwards joins again the load.
- Please do not turn on and off the main power supply more frequently, otherwise can cause the servo driver overheat.

## **4. Running**

**Q** STOP

- Do not touch any moving parts of the mechanical device while the servomotor is running, otherwise can cause personnel casualty.
- Do not touch servo driver and servomotor while the equipment is operating, otherwise can result in an electric shock or in burn.
- Do not move any connection cables while the equipment is operating, otherwise can result in physical injure or equipment damage.

## **5. Maintenance and inspection**

## $\bigcirc$  stop

- $\bullet$  Do not touch any portion inside of the servo driver and servomotor, otherwise can cause an electric shock.
- Do not remove the front cover of the servo driver while power is on, otherwise can cause an electric shock.
- Please wait at least 5 minutes after power has been removed before touching any terminal, otherwise the remaining high voltage possibly can cause an electric shock.
- Do not change the wiring while the power is on, otherwise can cause an electric shock.
- Do not disassemble the servomotor, otherwise can cause an electric shock.

## **6. Service ranges**

## $\bigwedge$  CAUTION

This handbook involves the product for the general industry use, please do not use in some equipment which may directly harm the personal safety, such as nuclear energy, spaceflight, aeronautic equipment, and life safeguard, life-support equipment and each kind of safety equipment. Please make contact with the company if have the need of use mentioned above.

# **CONTENTS**

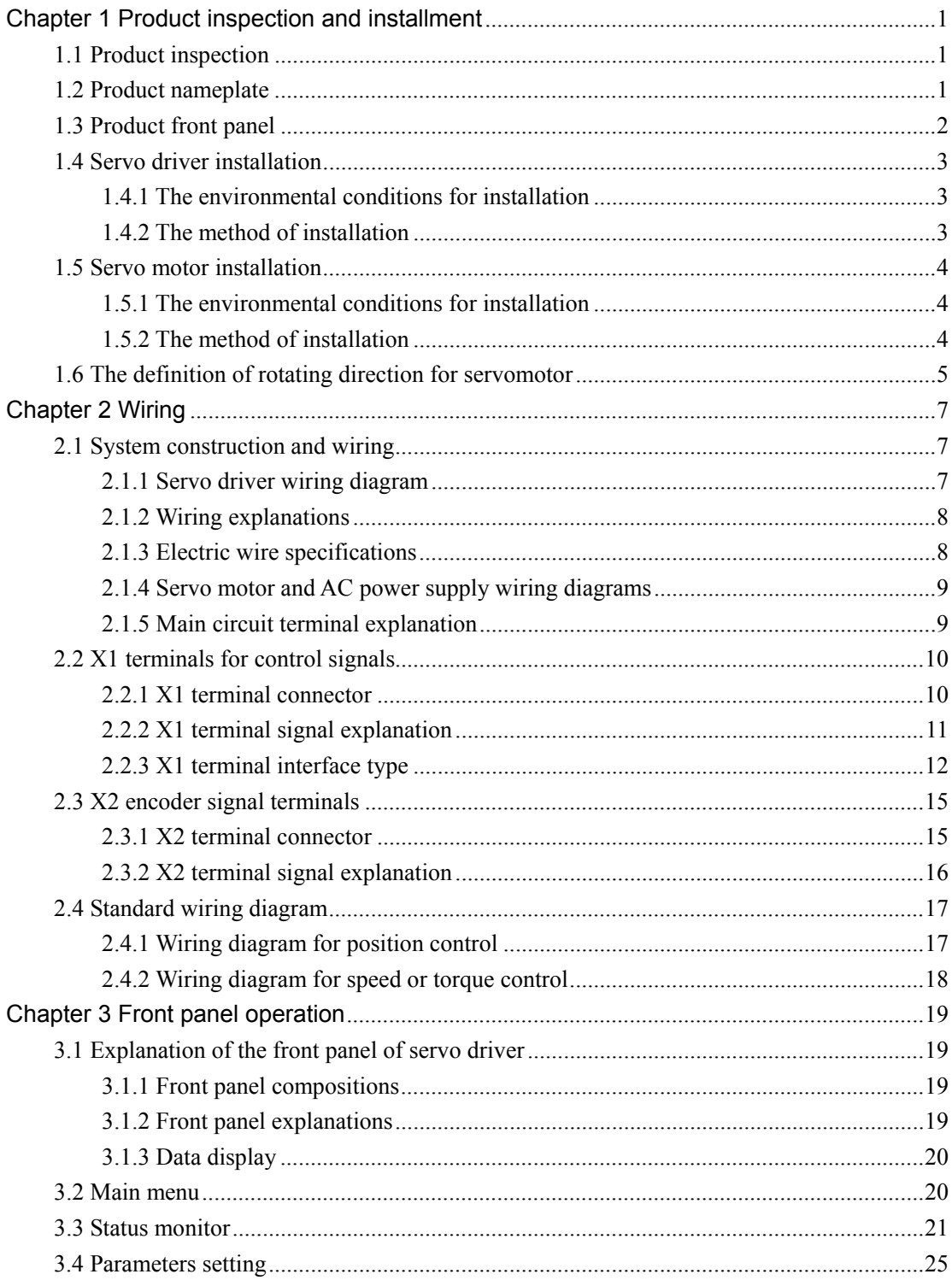

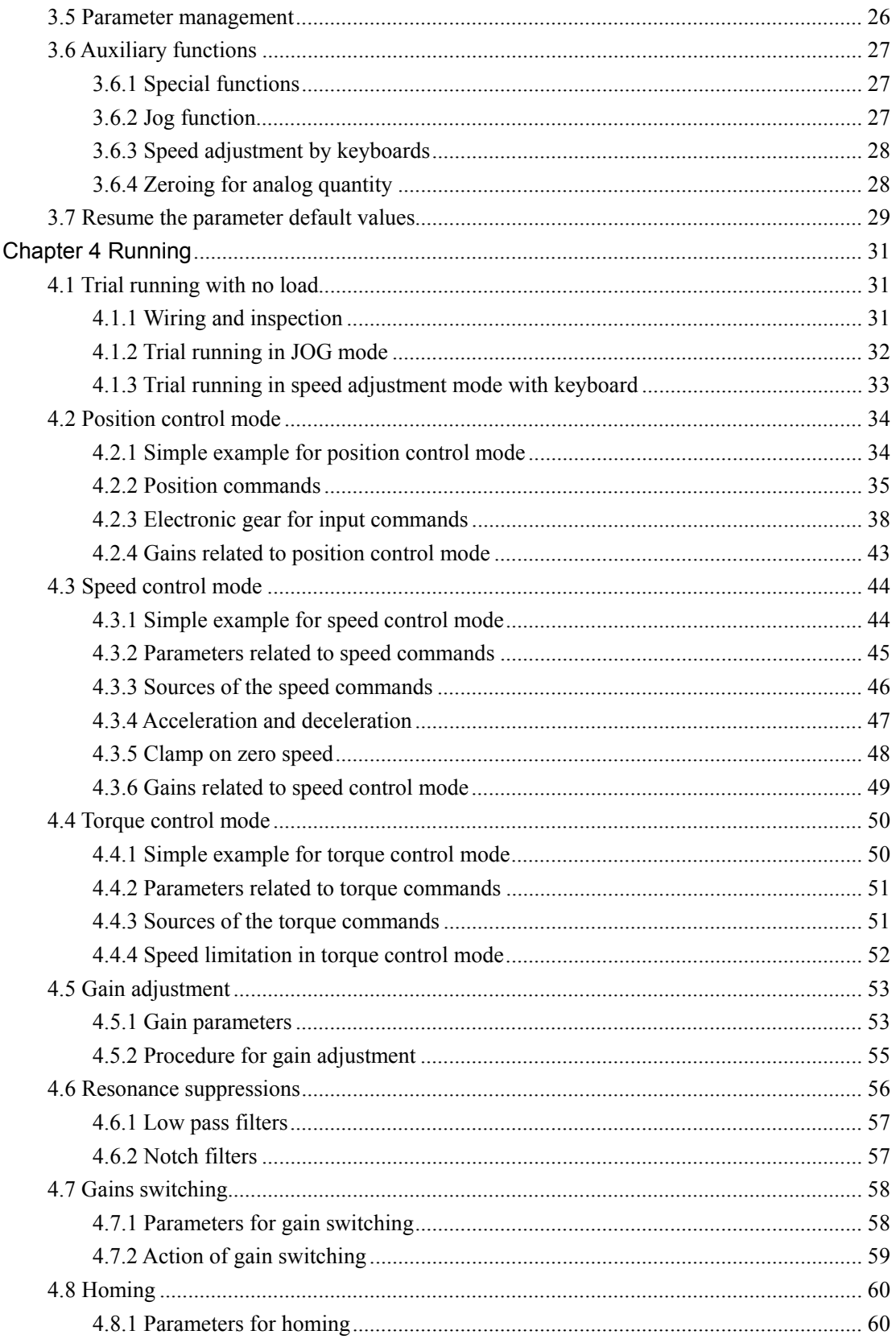

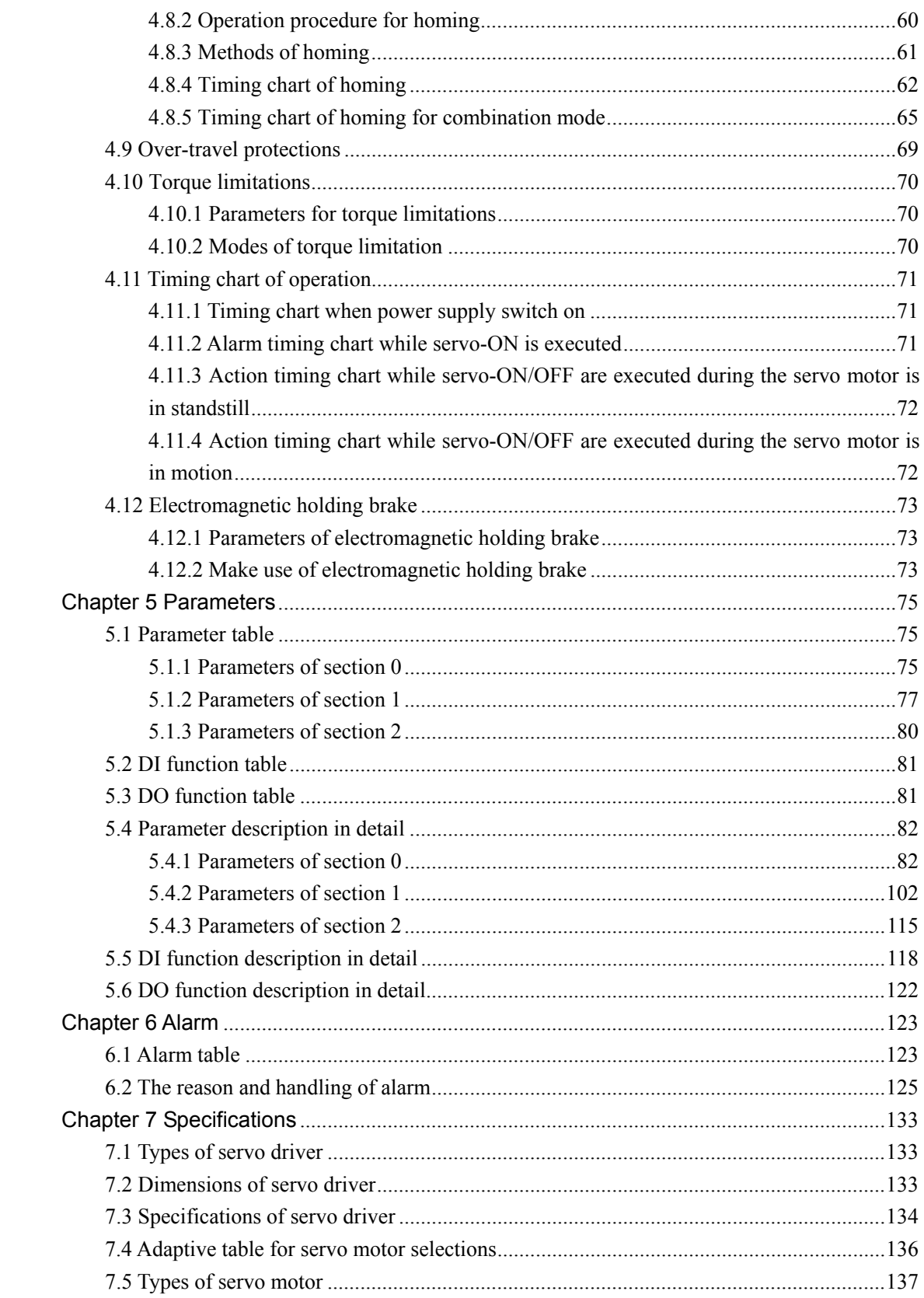

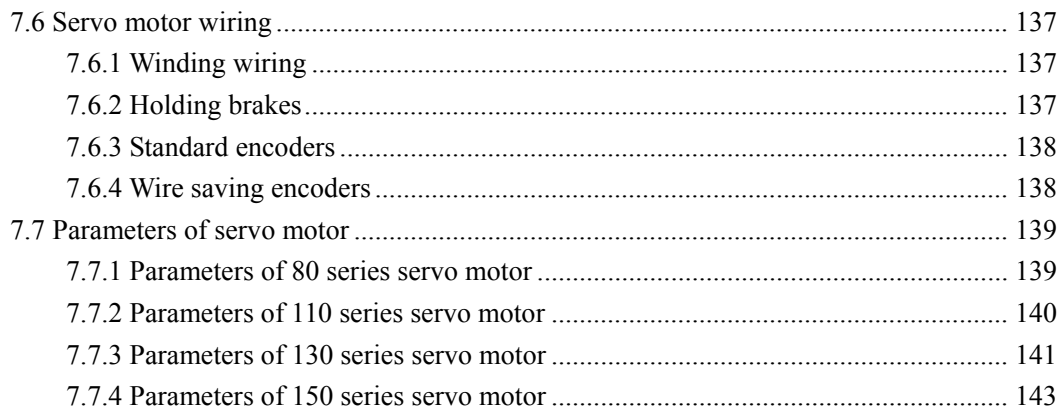

# <span id="page-8-0"></span>**Chapter 1 Product inspection and installment**

## **1.1 Product inspection**

This product has made the complete function test before delivery, for prevented the product to be abnormal owing to shipping process, please make detail inspection as the following items after breaking the seal:

- Inspect the types of servo driver and servomotor and ensure that are the same types in the order form.
- Inspect the outward appearance of servo driver and servomotor to see any abrasion or damage; if so please do not wire to the power supply.
- Inspect the parts of servo driver and servomotor to see any loosen parts such as loosened or fallen off screw.
- Rotate the servomotor shaft by hand and should be smooth rotation. However, the servomotor with holding brake is unable to rotate directly.

If there is any break down item or abnormal phenomenon mentioned above, please contact with the dealer immediately.

## **1.2 Product nameplate**

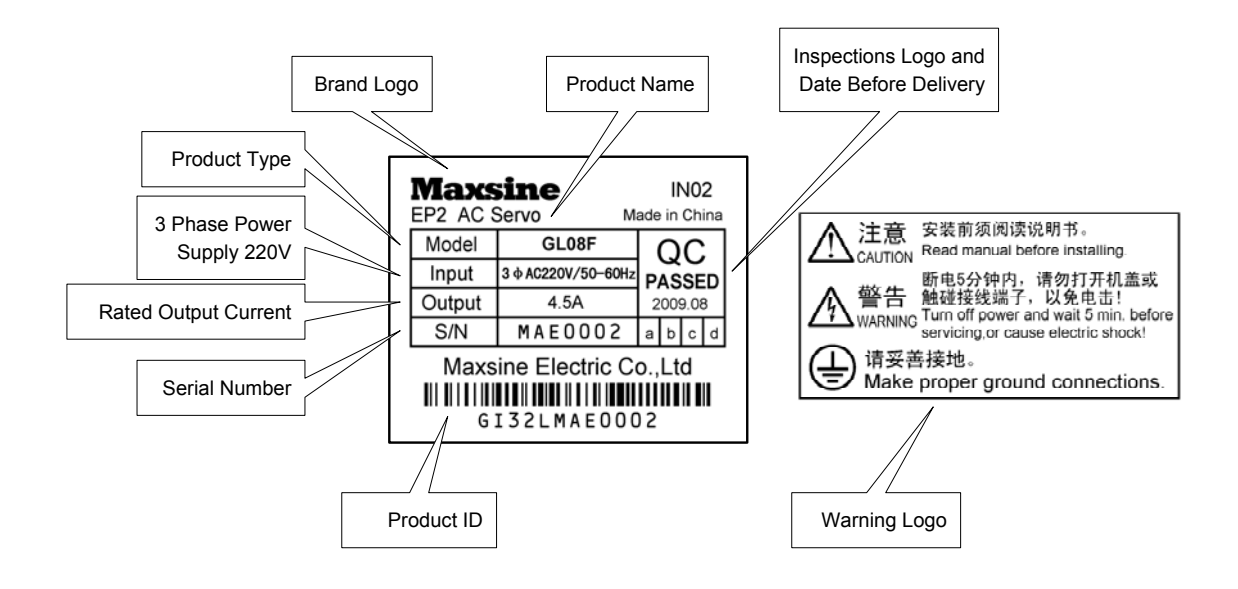

## <span id="page-9-0"></span>**1.3 Product front panel**

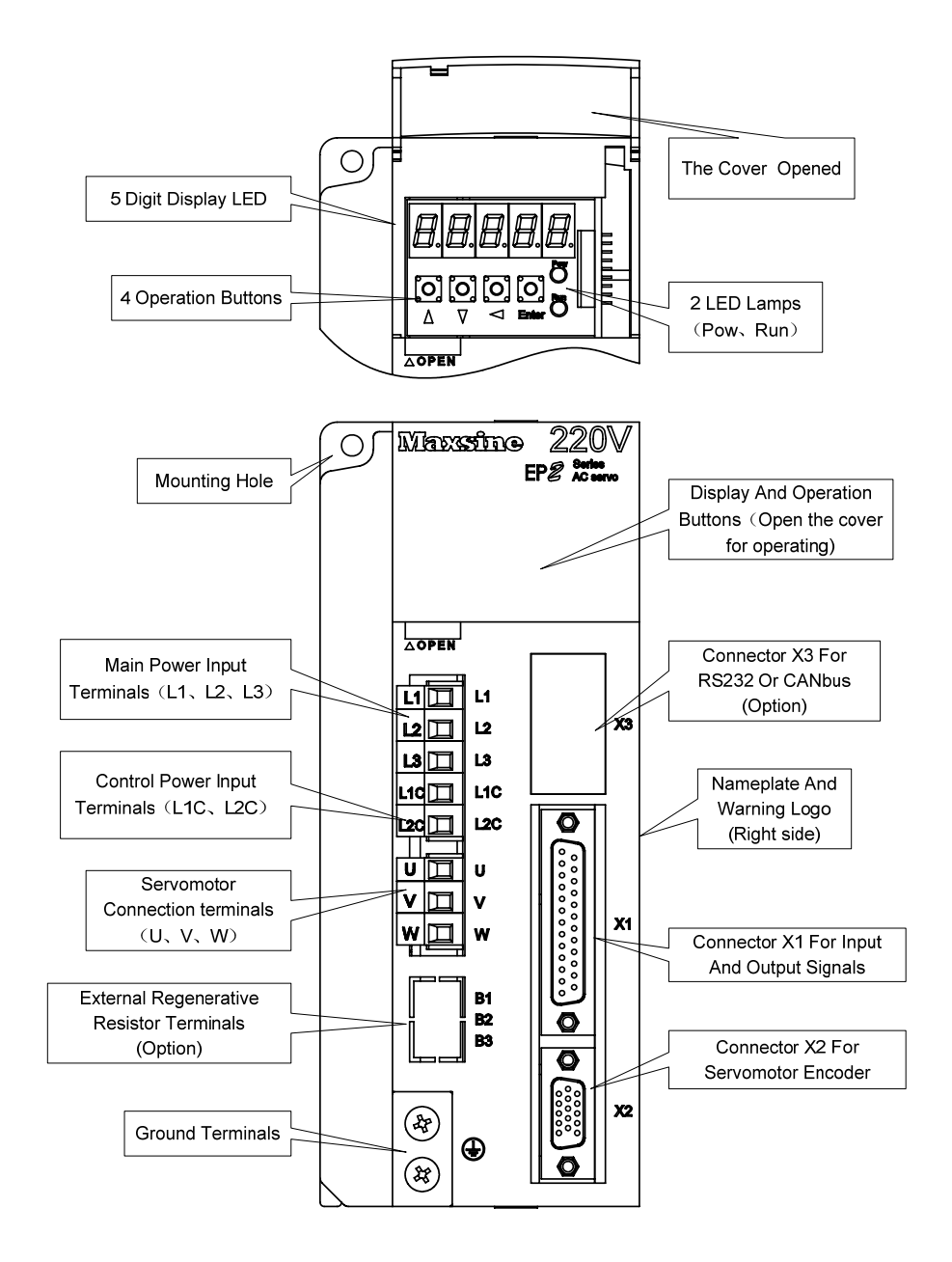

## <span id="page-10-0"></span>**1.4 Servo driver installation**

#### **1.4.1 The environmental conditions for installation**

Since the environment conditions for servo driver installation have the direct influence to the normal function and service life of the servo driver, therefore the environment conditions must be conformed to the following conditions:

- Ambient temperature: 0 to 40℃; Ambient humidity: less than 80% (no dew).
- z Storage temperature: -40 to 50℃; Storage humidity: less than 93% (no dew).
- Vibration: less than 0.5G.
- Preventive measure shall be taken against raindrop or moist environment.
- Avoid direct sunlight.
- Preventive measure shall be taken against corrosion by oil mist and salinity.
- Free from corrosive liquid and gas.
- Preventive measure shall be taken against entering the servo driver by dust, cotton fiber and metal tiny particle.
- Keep away from radioactive and inflammable substances.
- When several driver installments in a control cubicle, for good ventilation please reserve enough space around each driver, install fans to provide effective cooling, keep less than 40℃ for long-term trouble-free service.
- If there are vibration sources nearby (punch press for example) and no way to avoid it, please use absorber or antivibration rubber filling piece.
- If there is disturbance from interferential equipment nearby along the wirings to the servo driver can make the servo driver misoperation. Using noise filters as well as other antijamming measure guarantee normal work of the servo driver. However, the noise filter can increase current leakage, therefore should install an insulating transformer in the input terminals of power supply.

## **1.4.2 The method of installation**

- In order to get good cooling the servo driver should normally mount in vertical direction with the topside upward.
- For installing the servo driver, fasten the backboard of the servo driver with M5 screw bolt.
- Reserve enough space around the servo drivers as shown in the reference diagram. In order to guarantee the performance of the servo driver and the lifetime, please make the space as full as possible.
- To provide vertical wind to the heat sink of the servo driver should install ventilating fans in the control cubicle.
- Prevent the dust or the iron filings entering the servo driver when install the control cubicle.

<span id="page-11-0"></span>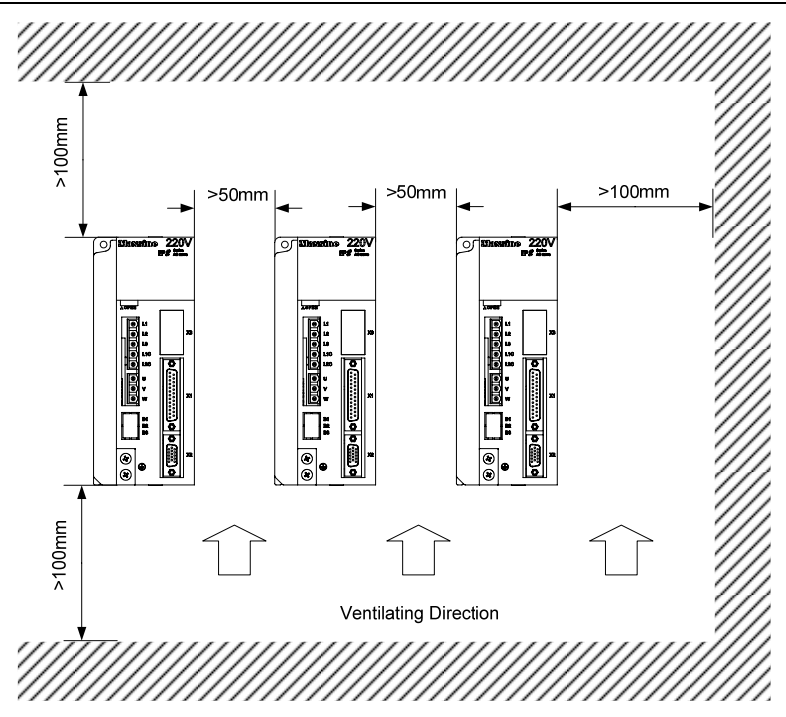

## **1.5 Servo motor installation**

## **1.5.1 The environmental conditions for installation**

Ambient temperature: 0 to 40°C; Ambient humidity: less than 80 % (no dew).

- Storage temperature: -40 to 50°C; Storage humidity: less than 93 % (no dew).
- Vibration: less than 0.5G.
- Install the servomotor in well-ventilated place with less moisture and a few dusts.
- Install the servomotor in a place without corrosive liquid, flammable gas, oil vapor, cutting cooling liquid, cutting chips, iron powder and so on.
- Install the servomotor in a place without water vapor and direct sunlight.

## **1.5.2 The method of installation**

- For horizontal installation: In order to prevent water, oil, etc. from entering inside of the servomotor, please put the cable connector downward.
- For vertical installation: if the shaft of the servo motor is in upward direction with a speed reducer, some prevention measure shall be taken against entering inside of the servomotor by oil come from the speed reducer.
- Motor shaft extension should be long enough, or may cause vibration while motor is in running.
- In case of installation or removing the servomotor, please do not hit the servomotor with a hammer, otherwise the shaft and the encoder can be damaged.

## <span id="page-12-0"></span>**1.6 The definition of rotating direction for servomotor**

The motor rotating direction description in this handbook is defined as facing the shaft of the servomotor, if the rotating shaft is in counterclockwise direction will be called as positive direction, or in clockwise as reversal direction.

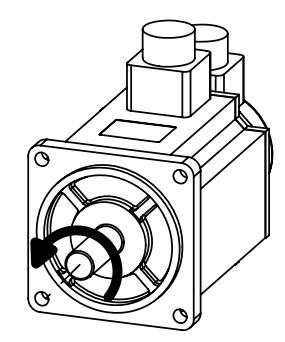

Positive Rotation (CCW)

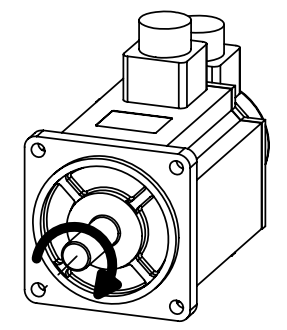

Reversal Rotation (CW)

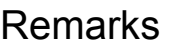

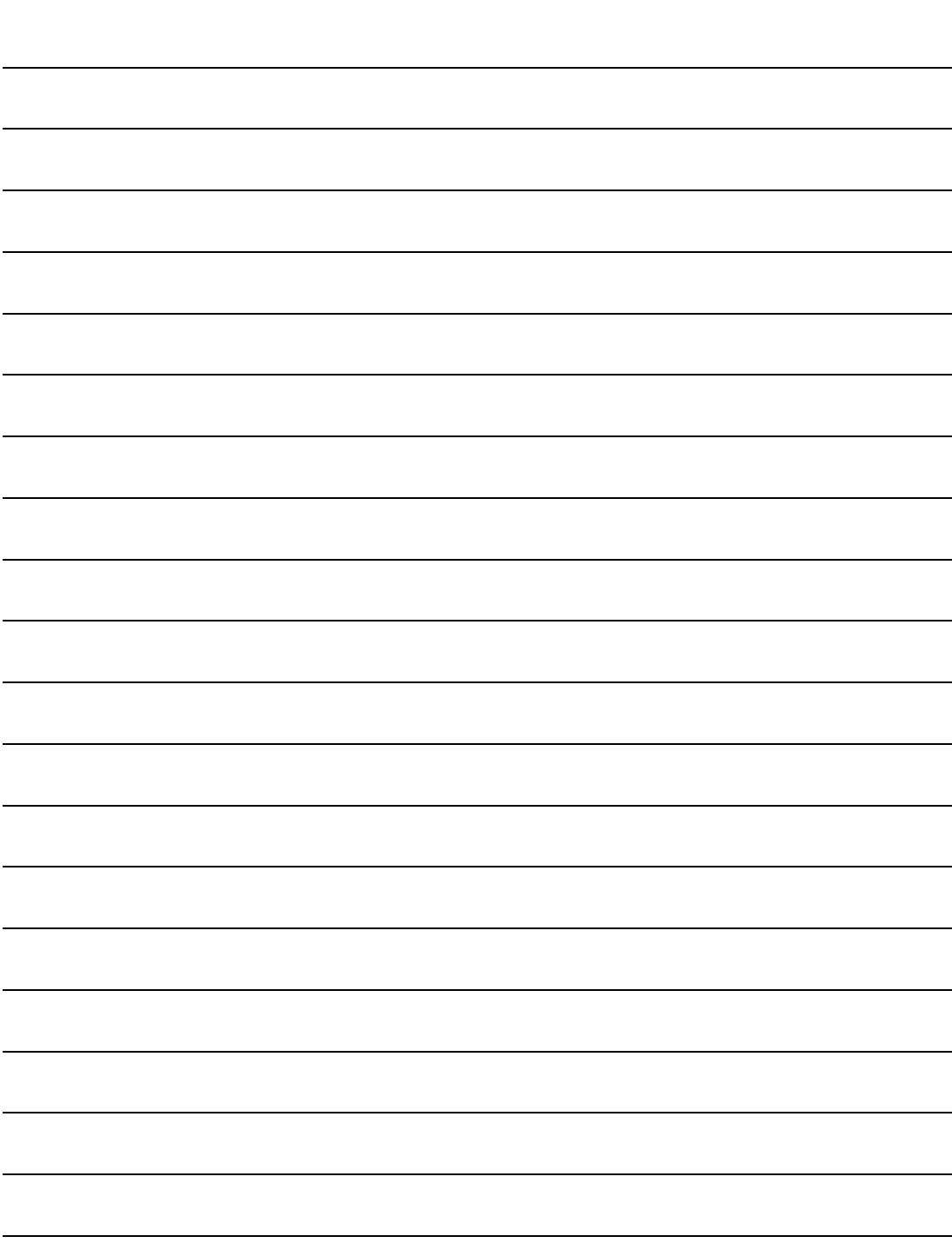

# **Chapter 2 Wiring**

## <span id="page-14-0"></span>**2.1 System construction and wiring**

## **2.1.1 Servo driver wiring diagram**

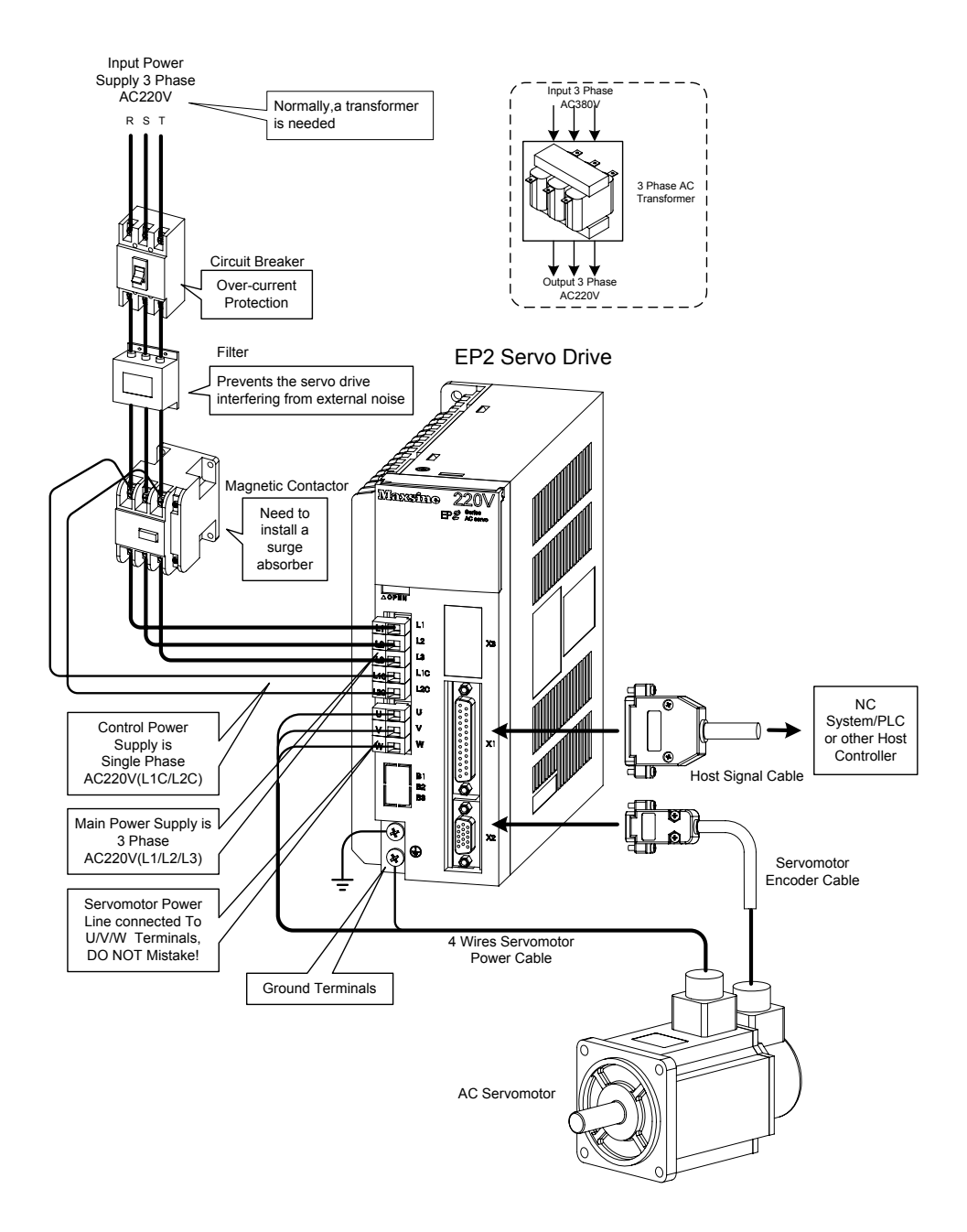

## <span id="page-15-0"></span>**2.1.2 Wiring explanations**

#### **Wiring Notes:**

- According to electric wire specification, use the wiring materials.
- The control cable length should be less than 3 meters and the encoder cable length 20 meters.
- Check that the power supply and wiring of L1, L2, L3 and L1C, L2C terminals are correct. Please do not connect to 380V power supply.
- The output terminals $(U, V, W)$  must be connected with the servo motor connections $(U, V, W)$  correspondently, otherwise the servo motor will stop or over speed. However, by exchanging three-phase terminal cannot cause the motor to reverse; this point is different from an asynchronous motor.
- Earthed wiring must be reliable with a single-point connection.
- Pay attention to the correct direction of freewheel diode which is connected with the relay at the output terminal, otherwise can cause the output circuit breakdown.
- In order to protect the servo driver from noise interference that can cause malfunction, please use an insulation transformer and noise filter on the power lines.
- Wiring the power lines (power supply line, main circuit lines, etc.) at a distance above 30cm from the control signal wires, do not lay them in one conduit.
- Install a non-fuse circuit breaker that can shut off the external power supply immediately for in case of the servo driver fault.

## **2.1.3 Electric wire specifications**

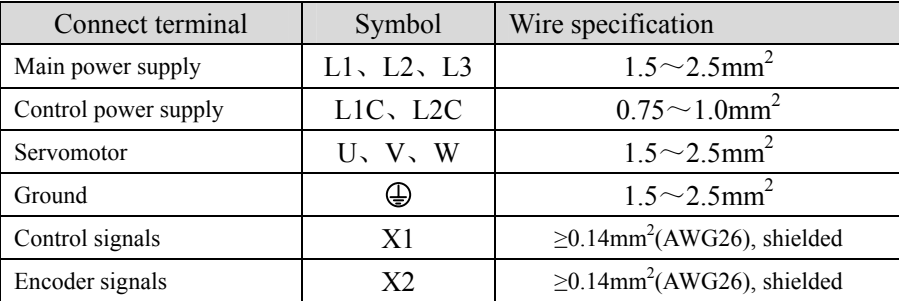

Must use a twisted pair wire cable for the encoder signal wiring. If the encoder signal cable is too long (>20m), in which the encoder power supply can be insufficient, may use multi-wire or thick wire for the power supply wiring.

## <span id="page-16-0"></span>**2.1.4 Servo motor and AC power supply wiring diagrams**

The power supply for the servo driver is a three-phase AC 220V which generally come from three-phase AC380V power supply through a transformer. In peculiar circumstance, the small servomotor, which is less than 750W, can use single-phase AC220V (L1 and L2 terminals connect to single-phase power supply. Leave L3 terminal alone).

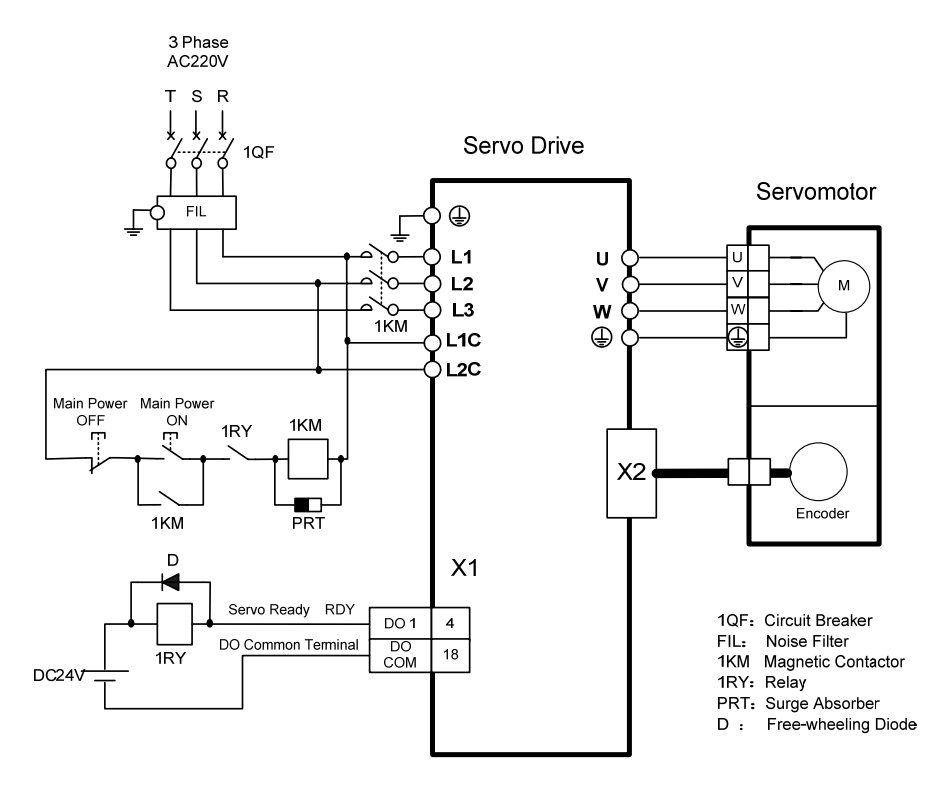

#### **2.1.5 Main circuit terminal explanation**

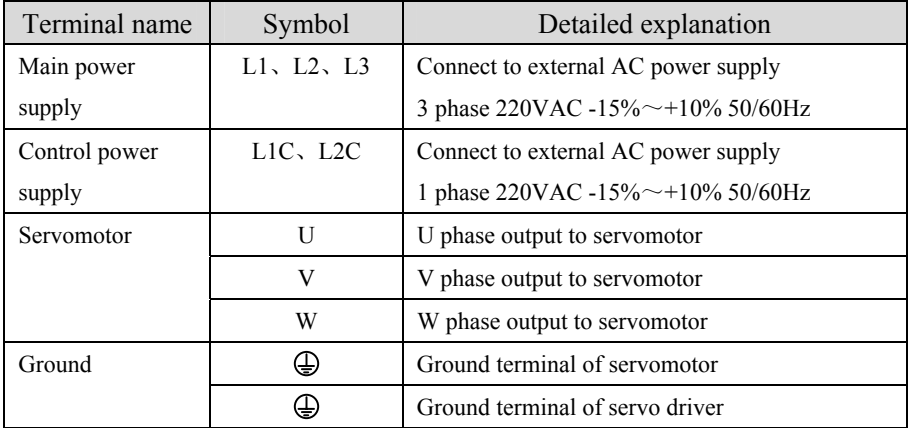

## <span id="page-17-0"></span>**2.2 X1 terminals for control signals**

The X1 connector DB25 plug provides the signals interfaced with the host-controller. The signal includes:

- Five programmable inputs;
- Three programmable outputs;
- Analog command inputs;
- Pulse command inputs;
- Encoder signal outputs.

## **2.2.1 X1 terminal connector**

The X1 connector plug uses DB25 male head, the contour and pin disposition charts are as the followings:

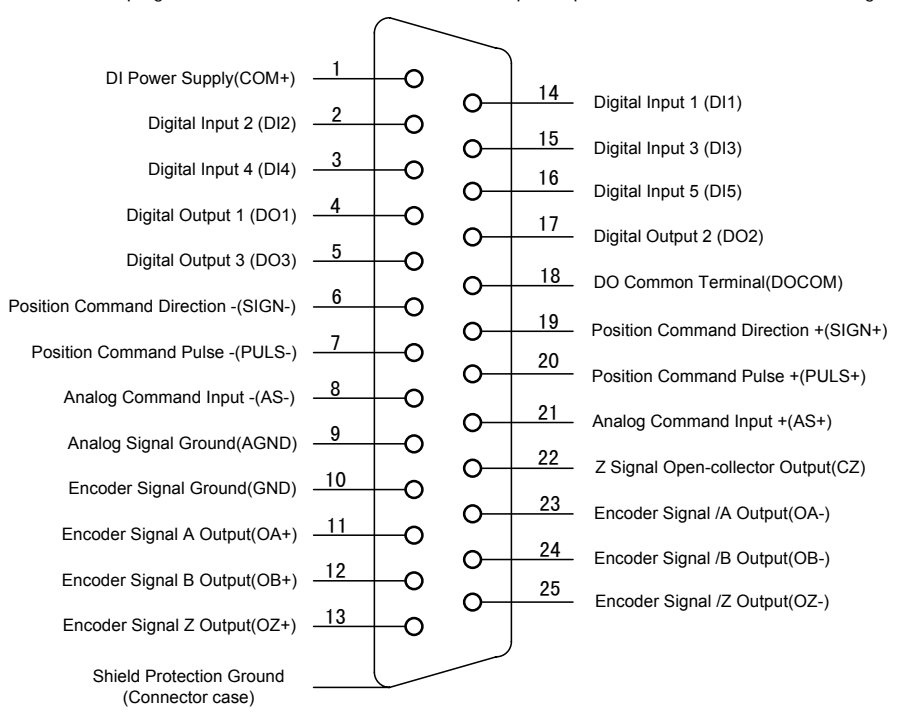

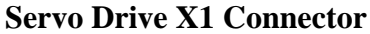

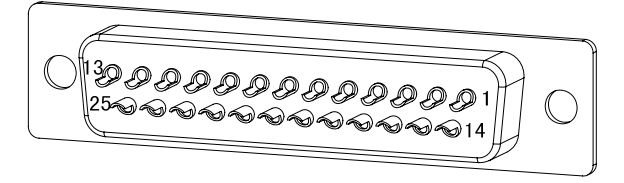

**Connector X1 Soldering Lug Disposition** 

## <span id="page-18-0"></span>**2.2.2 X1 terminal signal explanation**

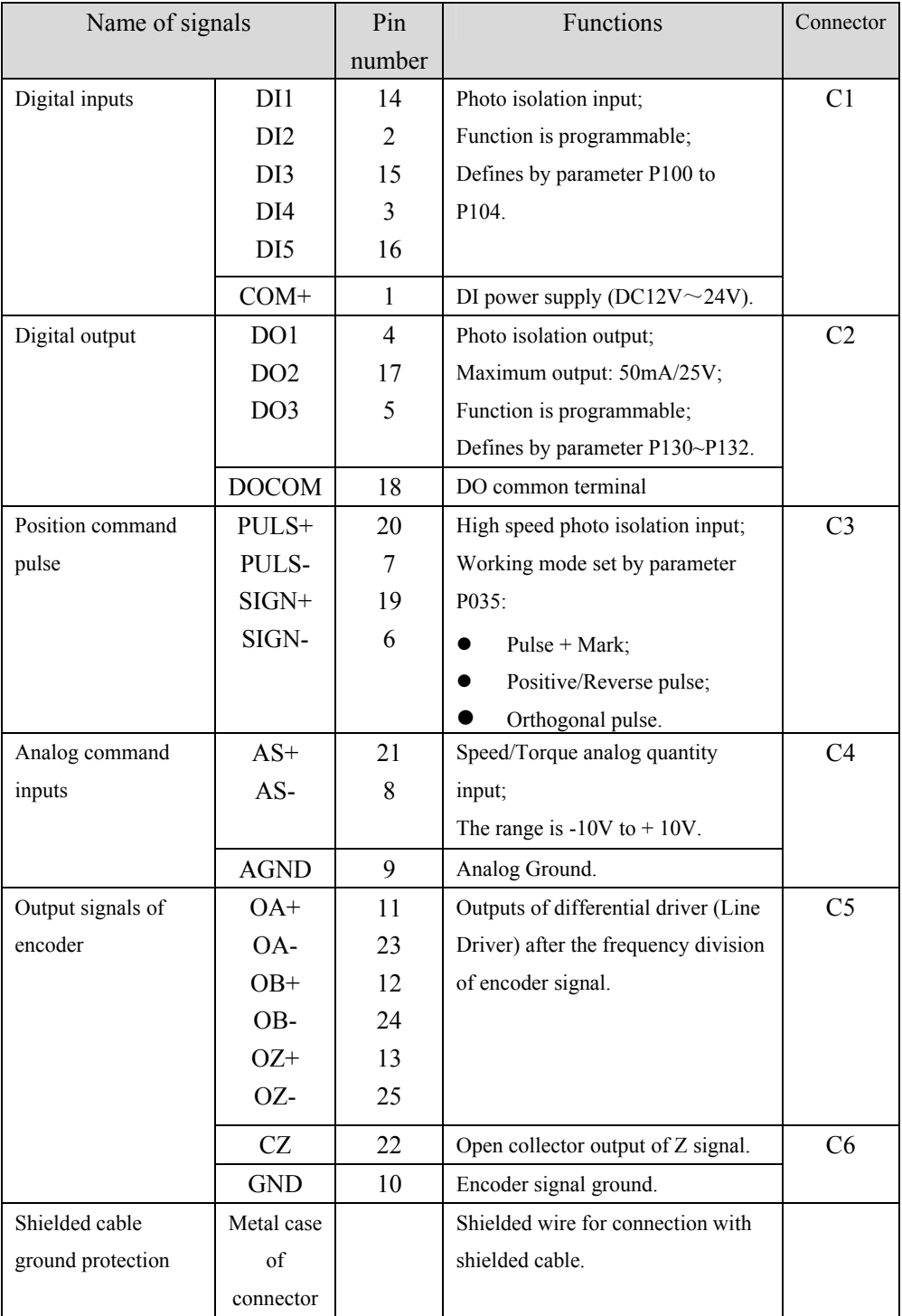

## <span id="page-19-0"></span>**2.2.3 X1 terminal interface type**

The followings introduce the X1 various interface circuits and the wiring ways with the host-controller.

#### **1. Digital input interfaces (C1)**

For carrying on a control, the digital input interface circuit can be constructed by switch, relay, open-collector triode, and photo-coupler and so on. To avoid contacting problem the relay must be chosen with low current operation. External voltage is in the range of DC12V~24V.

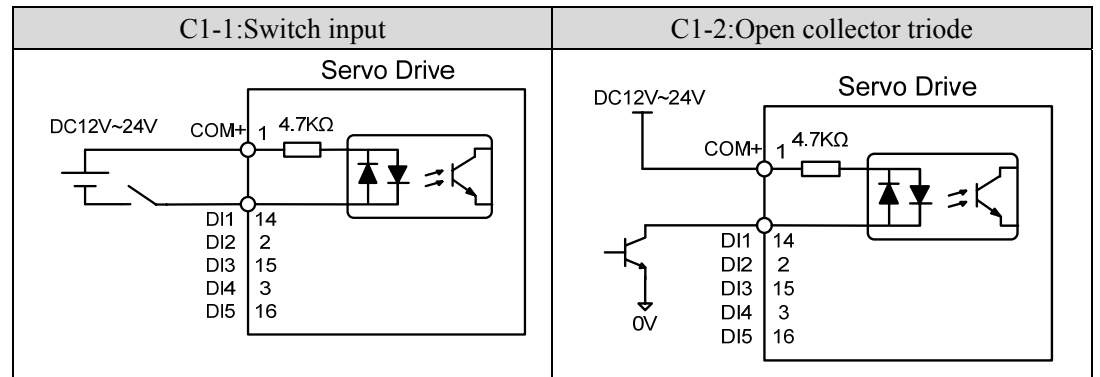

#### **2. Digital output interfaces (C2)**

The digital outputs use Darlington photo-coupler. It can be connected with relay, photo-coupler. Matters of note are:

- Inverting the polarity of DC power source, which is provided by the user, can cause the servo driver damage.
- The maximum voltage of external DC power supply is 25V, the maximum output current is 50mA, and the total current for three channels is not in excess of 100mA.
- When using relay like inductive loads, a free-wheel diode must be connected with the inductive load in parallel. If the diode connects in wrong direction can cause damage to the output circuit.
- Owing to the low level of output is approximately 1V and cannot satisfy the TTL low-level request, therefore cannot directly connect with the TTL circuit.

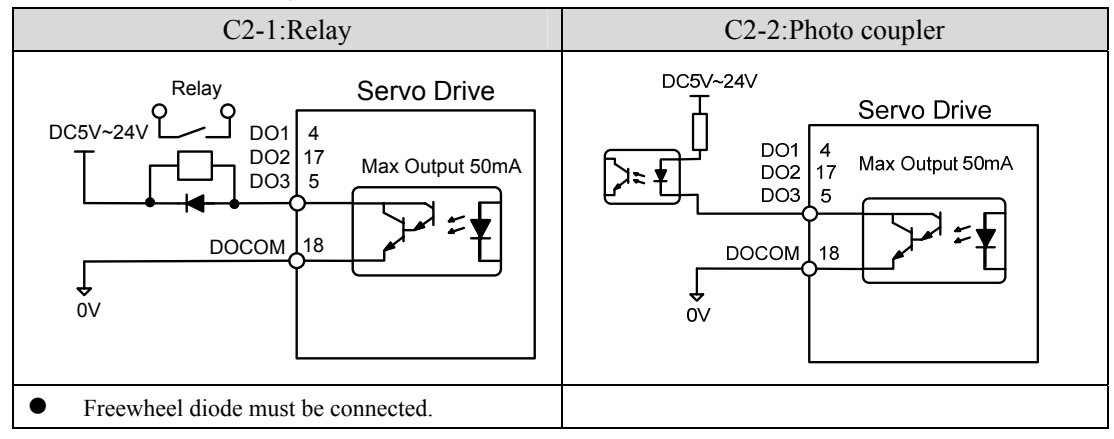

#### **3. Position command pulse interfaces (C3)**

There are both differential and single end connections. The differential connection is recommended and the twisted pair wire is used suitably. The drive current is in the range of 8 to 15mA.The operation mode is set by parameter P035: Pulse + Direction, CCW/ CW pulse, A phase + B phase (orthogonal pulse).

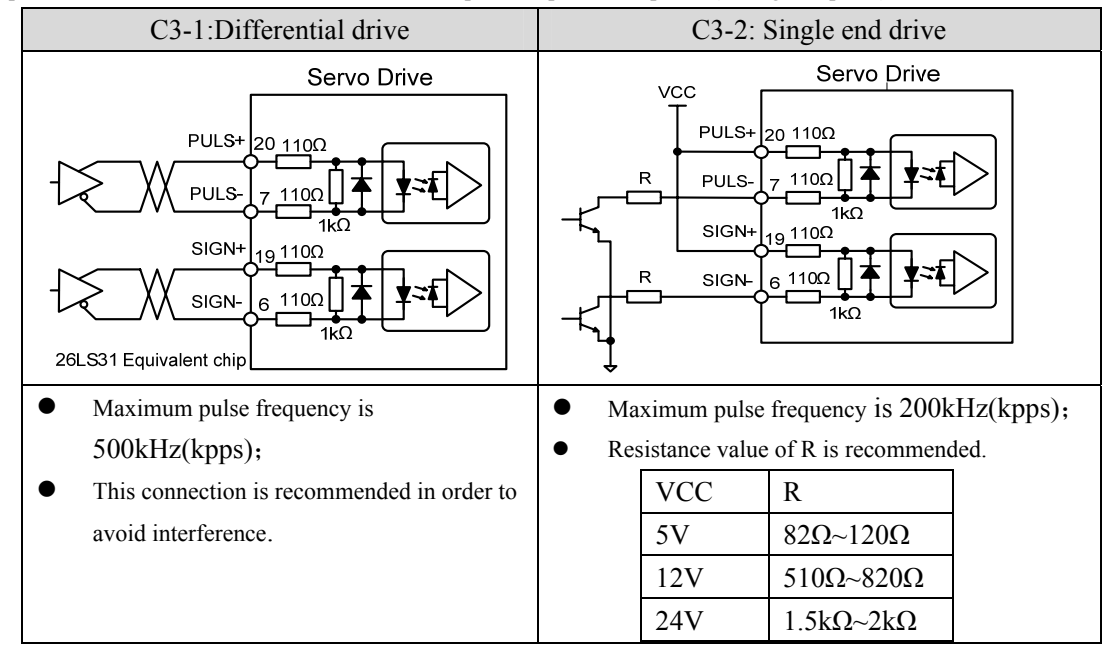

#### **4. Analog command input interfaces (C4)**

There are both differential and single end connections. The differential input connection is recommended. The speed and the torque use the same analog input. The input is in the range of  $-10V \rightarrow +10V$ . The input impedance is approximately 10k. There is normally a zero-bias at analog input and can be compensated by the parameter setting.

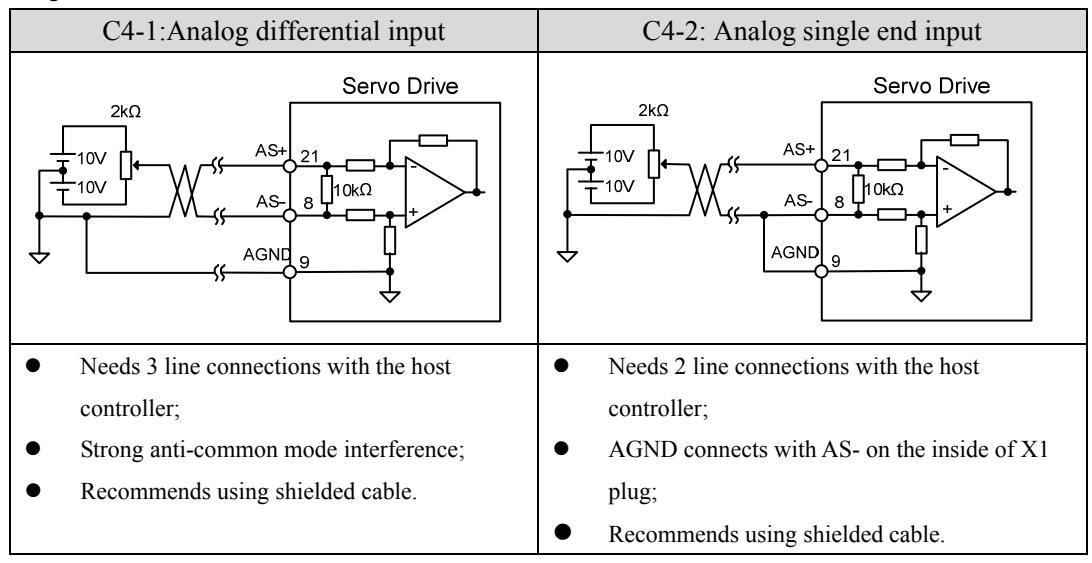

#### **5. Line driver outputs of the encoder signals (C5)**

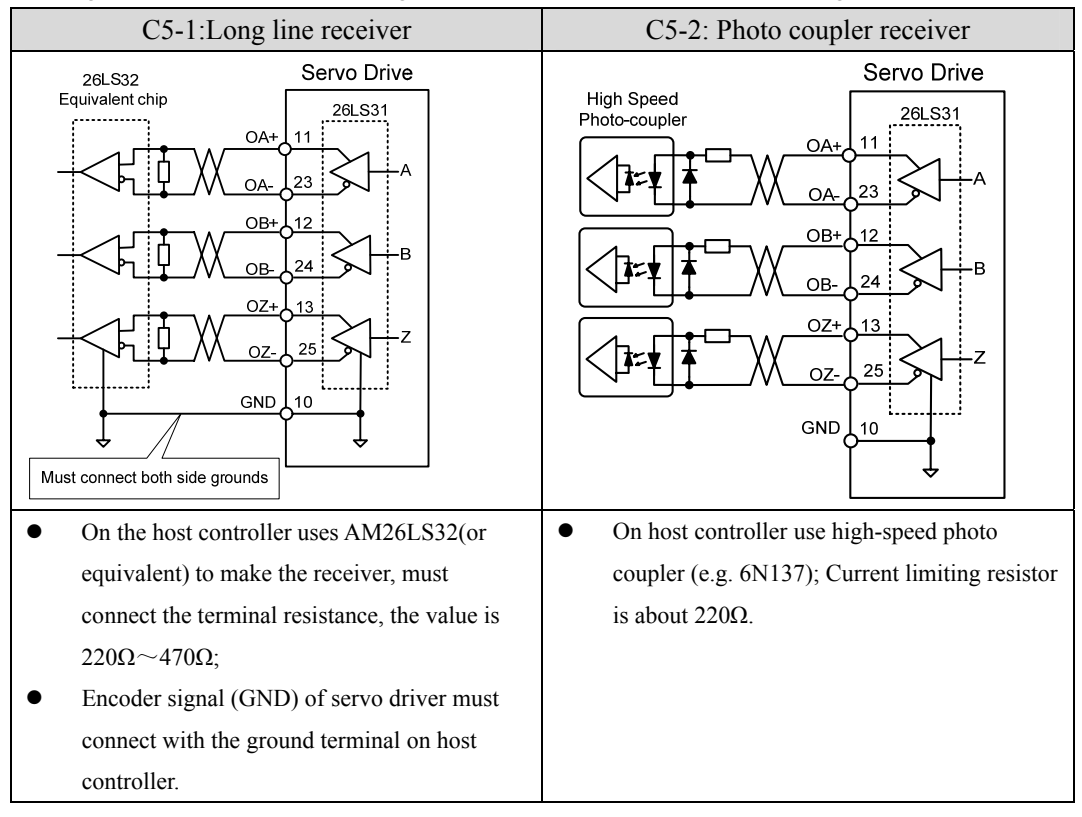

The signal divided from the encoder signal is transferred to the host-controller through the line driver.

#### **6. Open-collector output of encoder Z signal (C6)**

The Z signal of the encoder is transferred to the host-controller through the open-collector circuit. Because the width of the Z pulse is narrow, please use a high-speed photo-coupler to receive it.

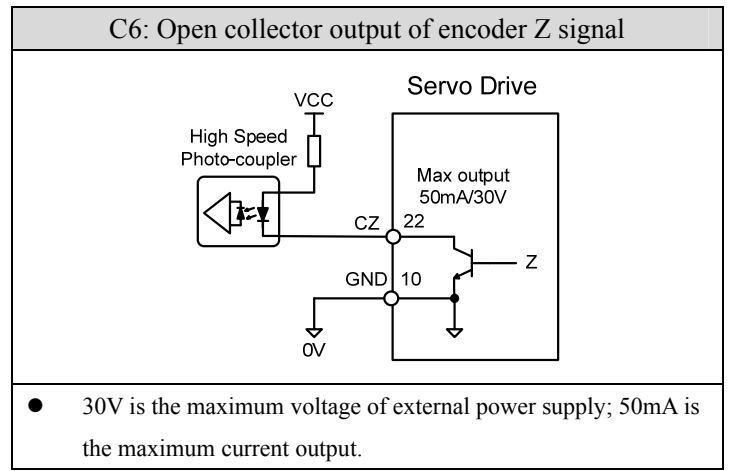

## <span id="page-22-0"></span>**2.3 X2 encoder signal terminals**

### **2.3.1 X2 terminal connector**

The encoder signal connector X2 connects with the servomotor encoder. A three row of DB15 plugs (the VGA plug) is used. The contour and pin disposition charts are:

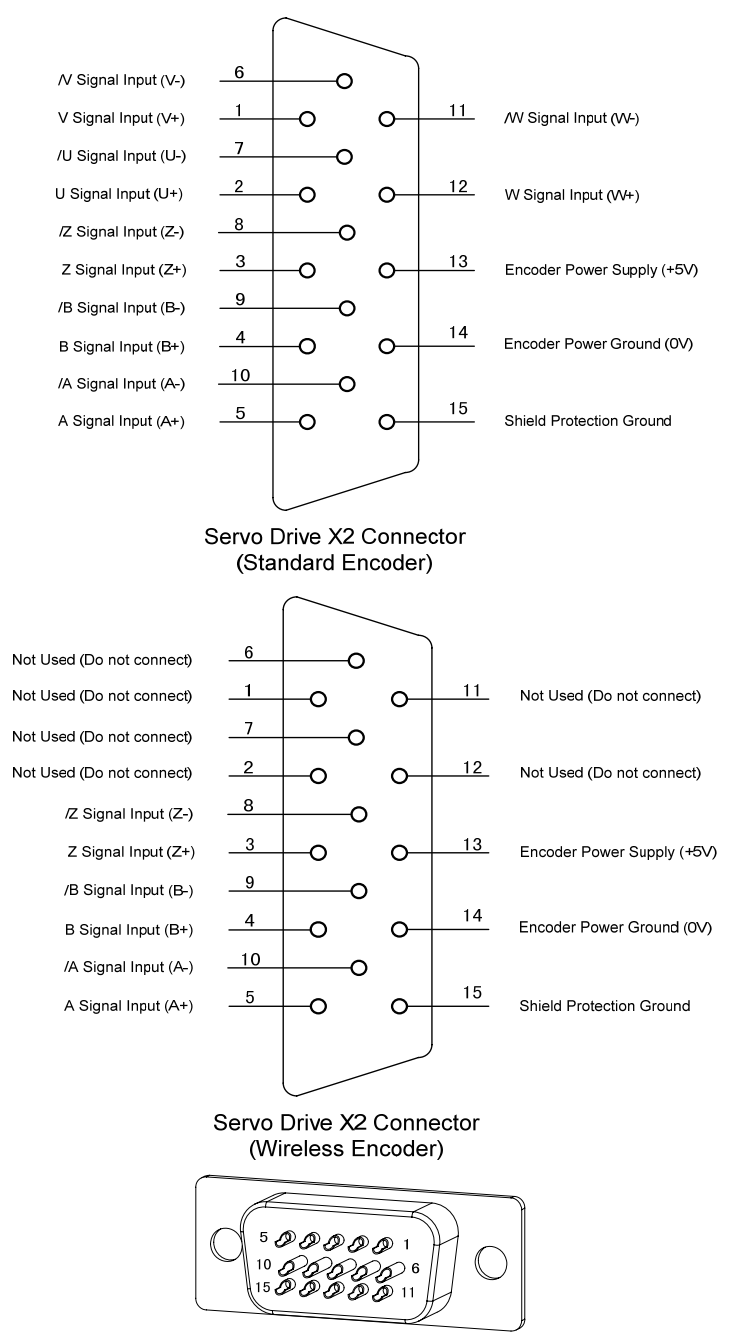

**Connector X2 Soldering Lug Disposition**

## <span id="page-23-0"></span>**2.3.2 X2 terminal signal explanation**

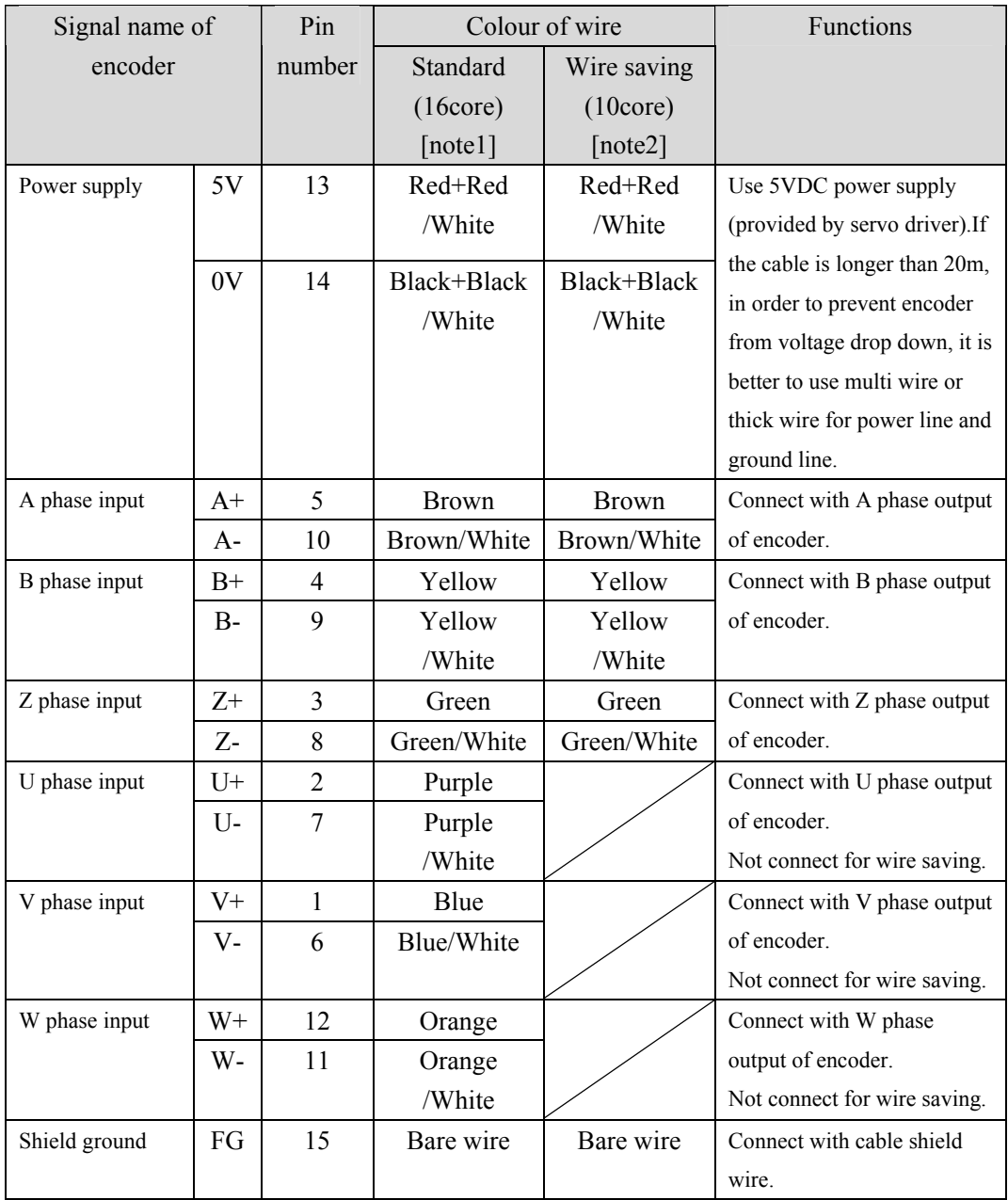

Note: The optional extras provided by maxsine:

1. 16 core cable for the type of 16FMB15.

2. 10 core cable for the type of 10FBM15X (for using in the 80 frame of servomotor) and of 10FBM15 (for using in the 110 and above frame of servomotor).

## <span id="page-24-0"></span>**2.4 Standard wiring diagram**

## **2.4.1 Wiring diagram for position control**

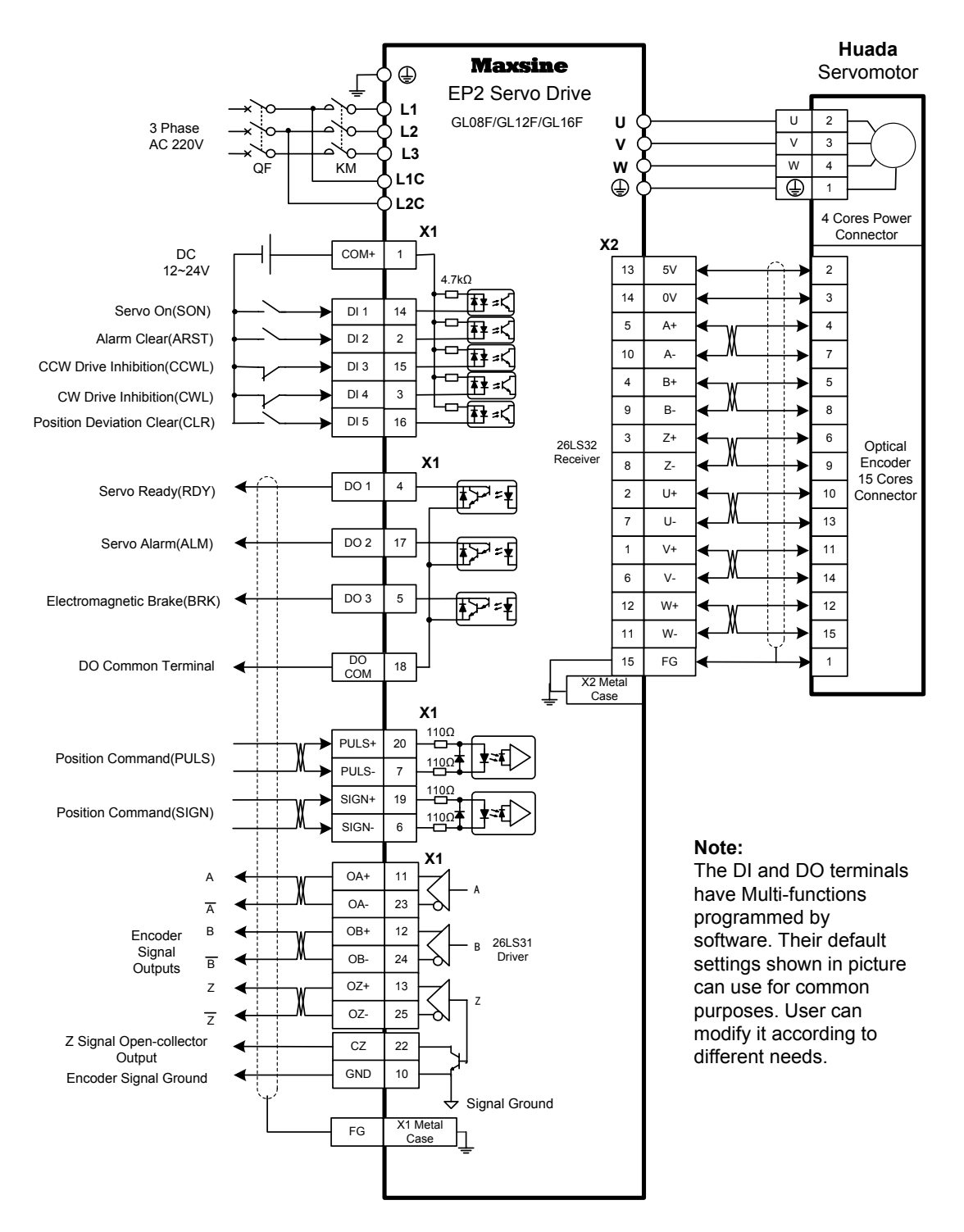

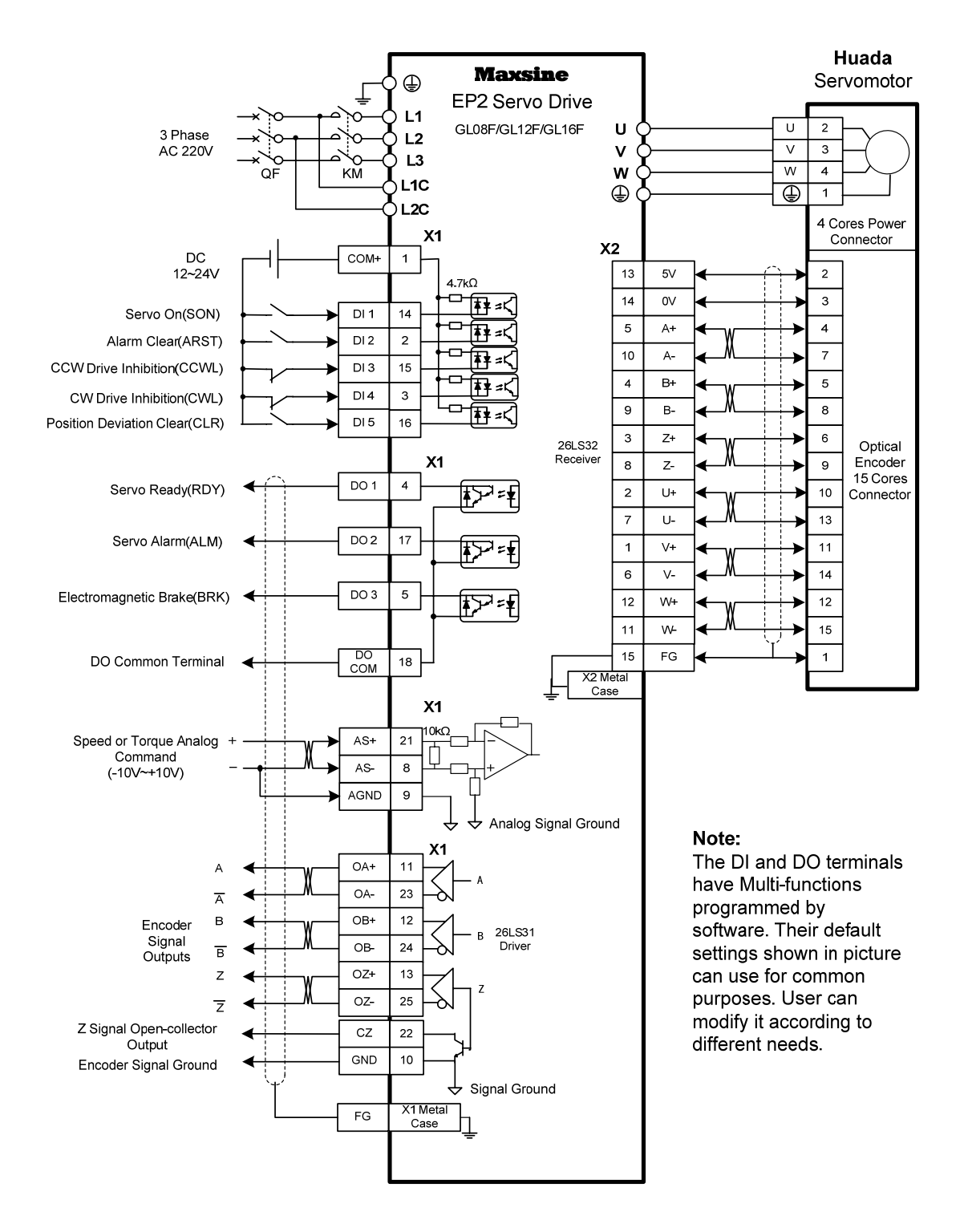

## <span id="page-25-0"></span>**2.4.2 Wiring diagram for speed or torque control**

# <span id="page-26-0"></span>**Chapter 3 Front panel operation**

## **3.1 Explanation of the front panel of servo driver**

## **3.1.1 Front panel compositions**

The front panel consists of the display (5-digit, 7-segment LED) and four switching buttons ( $\Box$ ,  $\Box$ ), and  $[50]$ . It displays monitor status, parameters and changes the parameter setting value and so on. The main menu is in cascade sequence mode and executes in layer.

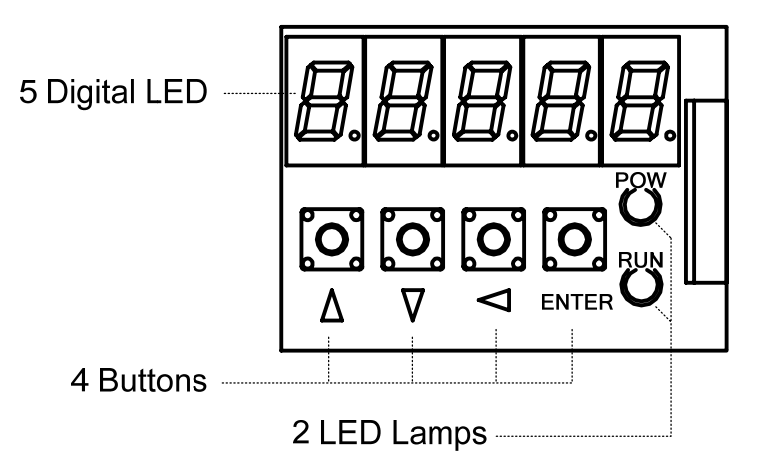

## **3.1.2 Front panel explanations**

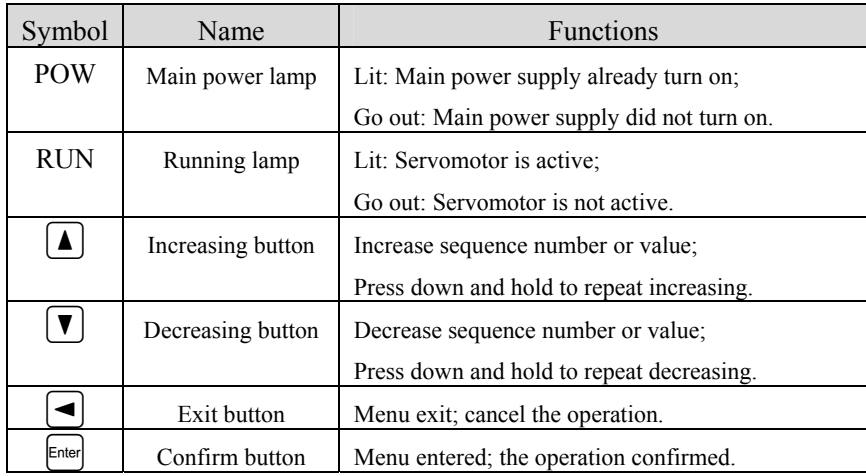

## <span id="page-27-0"></span>**3.1.3 Data display**

A number is shown by five digital displays; a minus symbol in front of the value represents a negative value; the lit decimal points in all the digits indicate a negative 5-digit value. Some displays have a prefix character. If the value is full-scale, then the prefix character can be omitted.

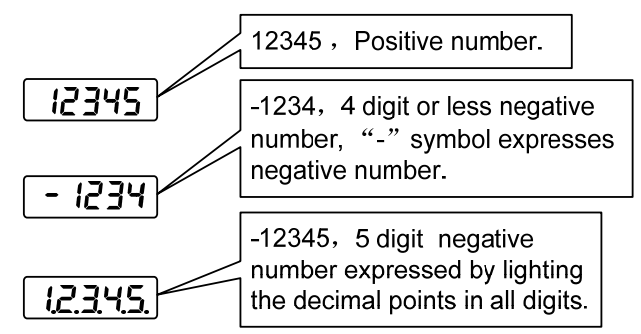

## **3.2 Main menu**

The first layer is the main menu and has four operating modes. Pressing  $\overline{4}$  or  $\overline{1}$  button changes the operation mode. Pressing the  $\frac{[Enter]}{[Enter]}$  button enters the second layer and then executes a concrete operation. Pressing '4' button returns to the main menu from the second layer.

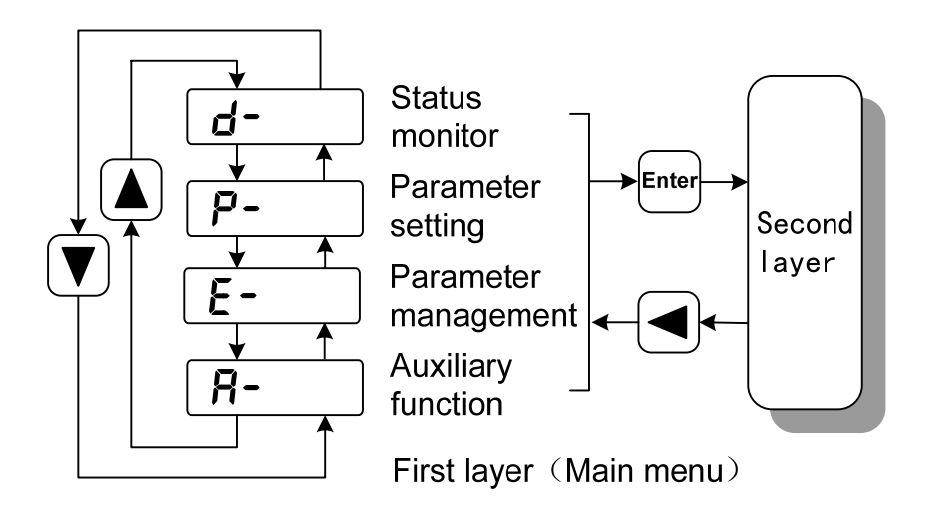

## <span id="page-28-0"></span>**3.3 Status monitor**

Choose status monitor " $d$ - " under the main menu. Pressing the  $\frac{[Enter]}{[Enter]}$  button enters the monitor mode. There are many kinds of monitor's project; Use  $\Phi$  and  $\Phi$  button to select the needing project. Pressing the  $\Phi$  button again enters the concrete status display.

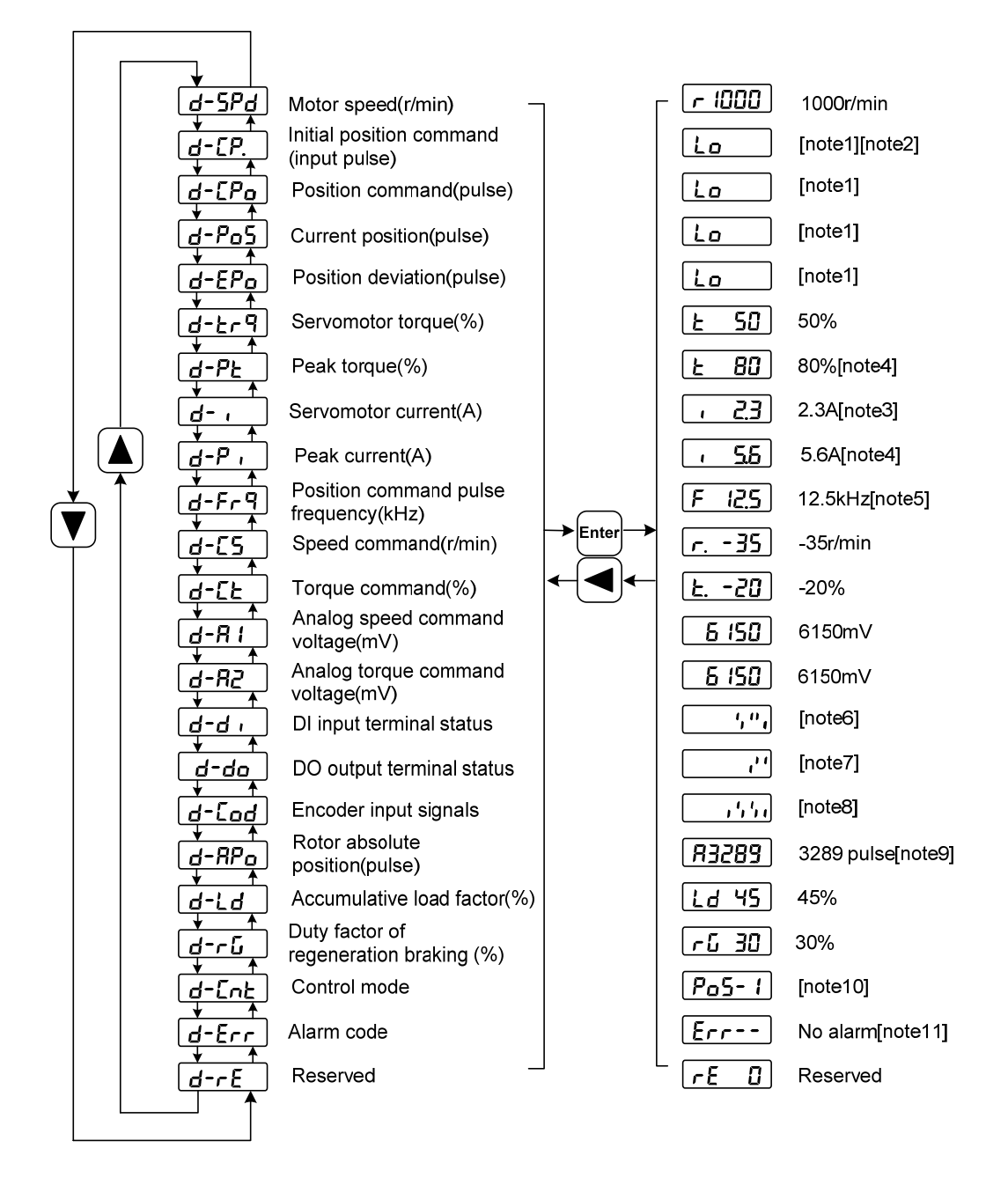

#### **1. 32 binary bits value display [note1]**

32 binary bits value translates into a decimal value that is in the range of -2147483648~147483647. It is divided into the low portion and the top portion. Use  $\mathbf{Q}$  and  $\mathbf{\nabla}$  button to select the needing portion through the menu. By the following formula, the complete value can be obtained.

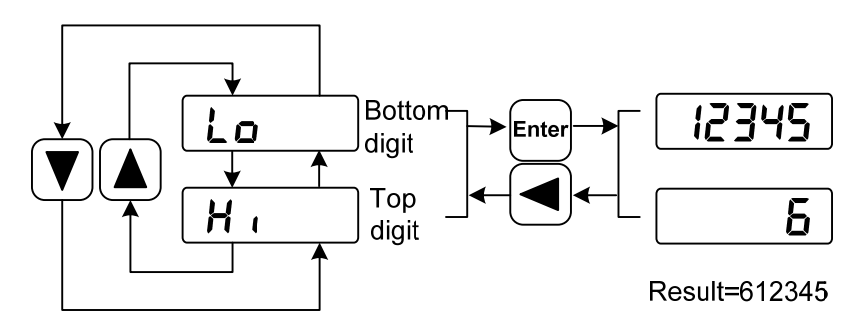

32bit number=top digit number×100000+bottom digit number

#### **2. Pulse unit [note2]**

The original position command pulse is the input pulse count that has not transformed through the electronic gear. The pulse count unit for other parts is the same with the encoder pulse unit. Take a 2500 lines encoder as the example.

Encoder pulse unit  $=$  encoder resolution

 $= 10000(pulse / rev)$  $= 4 \times 2500$  *pulse rev*)  $= 4 \times$  encoder line

#### **3. Motor current [note3]**

The servomotor current is Irms.

#### **4. Peak torque and peak current [note4]**

The maximum torque and maximum Irms of the servomotor in previous 10-second duration is defined as the peak value.

#### **5. Position command pulse frequency [note5]**

The frequency of position command pulse is the actual pulse frequency before the electronic gear. The positive number is shown as positive direction and the negative number as reverse direction.

#### **6. Input terminals DI [note6]**

 A vertical segment of LED shows an input status. The lit top vertical segment shows the DI input to be "ON" and the lit bottom vertical segment to be "OFF".

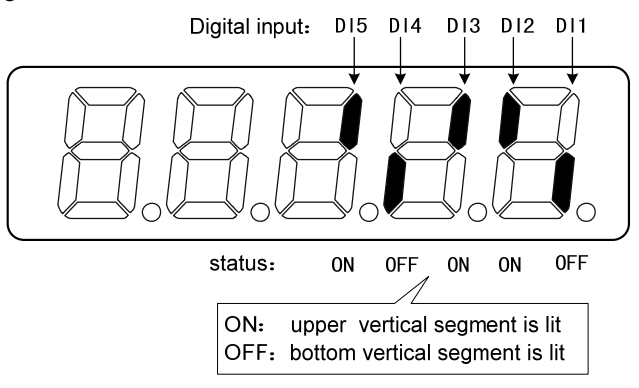

#### **7. Output terminals DO [note7]**

A vertical segment of LED shows an output status. The lit top vertical segment shows the DO output to be "ON" and the lit bottom vertical segment to be "OFF".

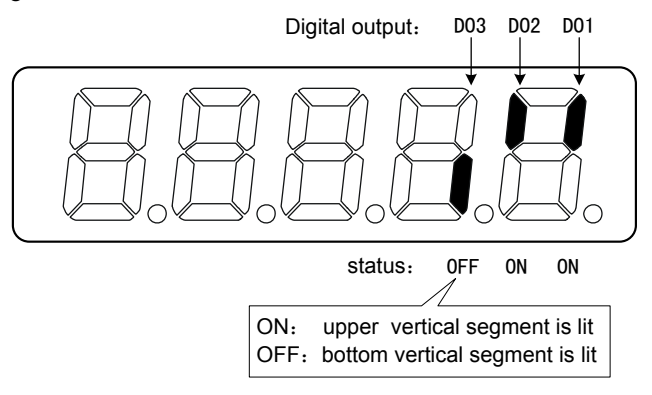

#### **8. Input signals from encoder [note8]**

A vertical segment of LED shows an input status. The lit top vertical segment shows a HIGH-level signal and the lit bottom vertical segment a LOW-level signal.

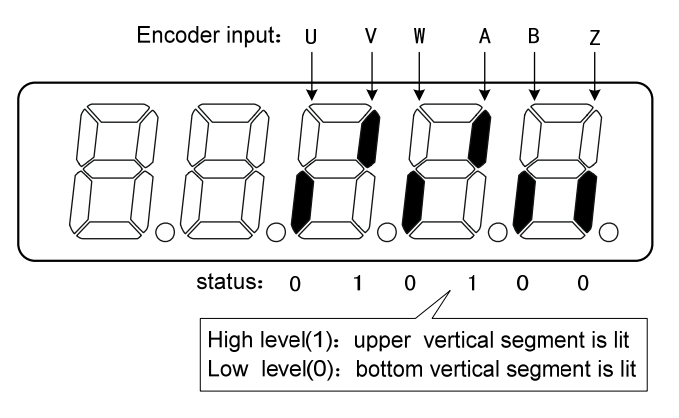

#### **9. Absolute position of rotor [note9]**

The rotor position is relative to the stator in one revolution per cycle. Use the encoder pulse unit and take the encoder Z pulse as the zero point. Take a 2500 lines encoder as the example. The position of the rotor is in the range of 0~9999 and is zero when Z pulse appears.

#### **10. Control mode [note10]**

The first three characters show the control mode, the final character shows gain group.

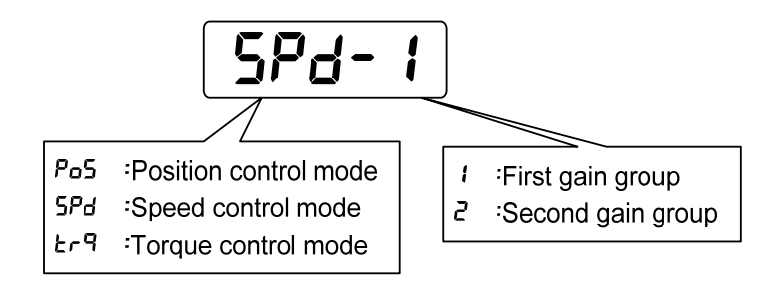

#### **11. Alarm code [note11]**

The "  $Err$  " followed by two minus symbols indicates no alarm and by digital number indicates an error code number that is flickering. When alarm appears, the error code number displays automatically on the front panel LED. During the error status, the monitor mode can be changed to other mode by pressing buttons, but the decimal point of the last LED is still flickering and shows existence of an alarm.

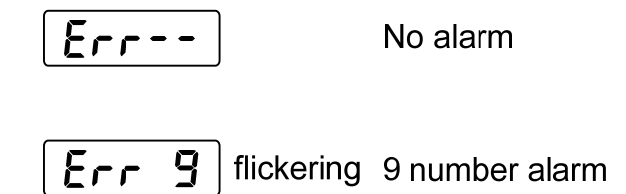

## <span id="page-32-0"></span>**3.4 Parameters setting**

The parameter number expression uses a parameter section name combined with a parameter name. The three figures are the section name and two figures and one figure are the parameter name. Take P102 parameter as an example, '**1**' is the section name and '**02**' the parameter name. "**P-102**" displays on the front panel LED.

Choose the parameter mode under the main menu "  $P-$  ". Pressing the  $\frac{f_{\text{Enter}}}{f_{\text{tot}}}$  button enters the parameter-setting mode. First use  $\mathbf{I}$  or  $\mathbf{I}$  button to select the parameter section name and then pressing  $\mathbf{I}^{\text{interl}}$ button enters the parameter name selection. Again, use  $\Phi$  or  $\Phi$  button to select the parameter name and then pressing  $\frac{f_{\text{Enter}}}{f}$  button shows the parameter value.

Use  $\textbf{I}$  or  $\textbf{T}$  button to alter a parameter value. Pressing  $\textbf{I}(\textbf{T})$  button once to increase (decrease) the parameter value by one. Pressing down and hold the  $(\blacksquare)(\blacksquare)$  button, the parameter value can increase (decrease) continuously. When the parameter value is modified, the decimal point on the most right sides LED is lit. Press <sup>Enterl</sup> button to confirm the parameter value to be effective, meanwhile the decimal point turns off. The modified parameter value is immediately active to influence on the control action (but some parameters needs to preserve firstly and then turn off and on the power supply). Hereafter pressing  $\bigcirc$  button returns to the parameter number selection and can continue to modify a parameter. If the value is not satisfied, do not press the  $\frac{F_{\text{inter}}}{F_{\text{inter}}}$  button and can  $press$   $\Box$  button to cancel it for resuming the original parameter value.

The modified parameter did not preserve in EEPROM. For permanent preservation, please refer to the parameter writing operation in the parameter management (3.5 sections). The parameter section name and the parameter name are not necessarily continual, but the parameter section name and the parameter name that are not in use will be jumped over and cannot be chosen.

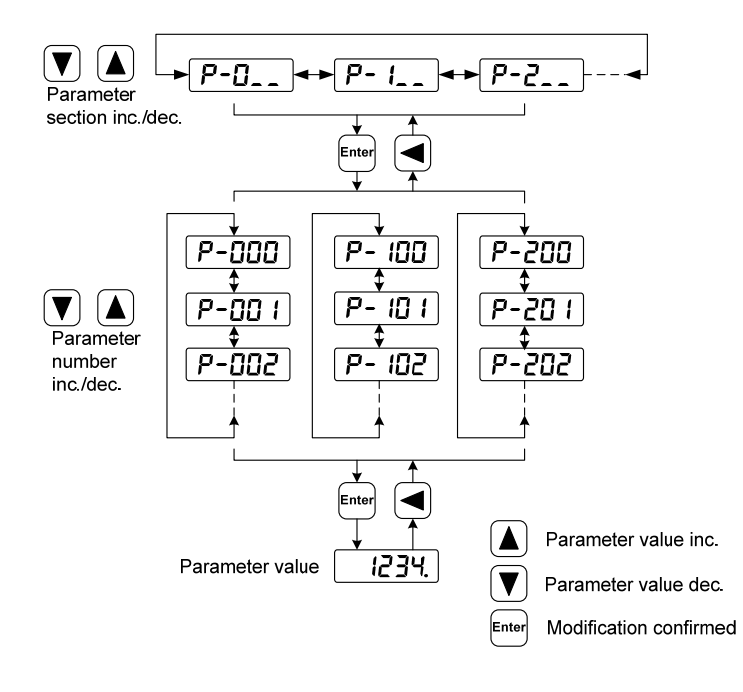

## <span id="page-33-0"></span>**3.5 Parameter management**

Choose the parameter management mode under the main menu "  $E$ - ". Pressing the '<sup>Enter|</sup>' button enters the parameter management mode. The operation is performed between parameter list and the EEPROM.

There are three operation modes. Use  $\bullet$  or  $\bullet$  button to select an operation mode and then pressing down and hold the '<sup>Enter</sup>' button at least three seconds to active the operation mode. After finished the operation and then pressing  $\Box$  button returns to the operation mode selection.

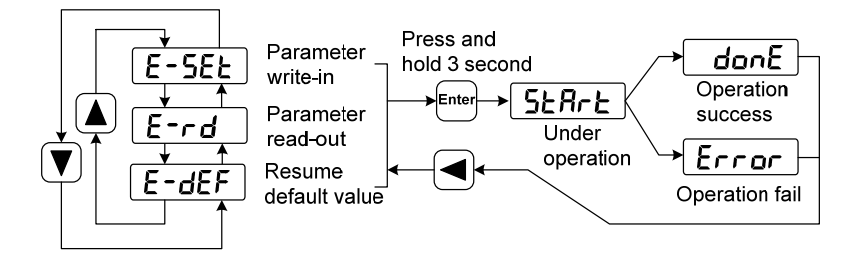

#### **Write and save parameters**

This operation indicates that the parameter in parameter list will write to the EEPROM. When user has made change to a parameter, it only change the parameter value in parameter list, but for the next time when the power supply is on the parameter value will restore its original value. Making permanent change to a parameter value, it is the need to carry out the parameter write operation and write the parameter value to the EEPROM. Hereafter, when the power supply is on again will be able to use the new parameter value.

#### **Read and fetch parameters**

This operation indicates that all the parameters will be read from the EEPROM to the parameter list. This process will carry out automatically one time when power supply is on. At the beginning, the value of each parameter in the parameter list is the same as the parameter in the EEPROM. After making change to a parameter value, the value in the parameter list will also change. When the parameter value is not satisfied or comes to confusion, carries out the parameter read operation to read back the original parameter value from the EEPROM to the parameter list.

#### **Resume default value**

This operation indicates that each default value of all the parameters will read from EEPROM and write to the parameter list and EEPROM. For the next time when power supply is on the default parameters will be used by now. When many parameters become confusion and cause abnormal operation, it is necessary to carry out this operation for resuming the default parameters. There are different default parameters for different servo driver model and the servomotor model. Therefore, before doing this operation the servo driver code (Parameter P001) and the servomotor code (Parameter P002) must be selected correctly.

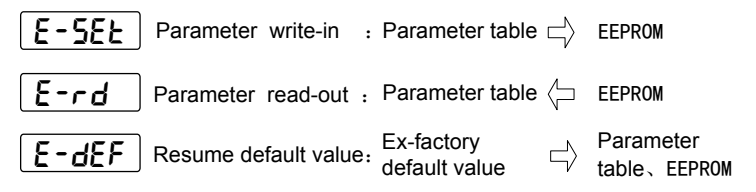

## <span id="page-34-0"></span>**3.6 Auxiliary functions**

Choose the auxiliary function mode "  $B -$  " under the main menu. Pressing the  $\frac{F_{\text{inter}}}{F_{\text{inter}}}$  button enters the auxiliary function mode. Use  $\bigcirc$  or  $\bigcirc$  button to select an operation mode. Then pressing the  $\bigcirc$  button again enters the corresponding function. After finished this operation pressing the  $\Box$  button returns to the operation mode selection.

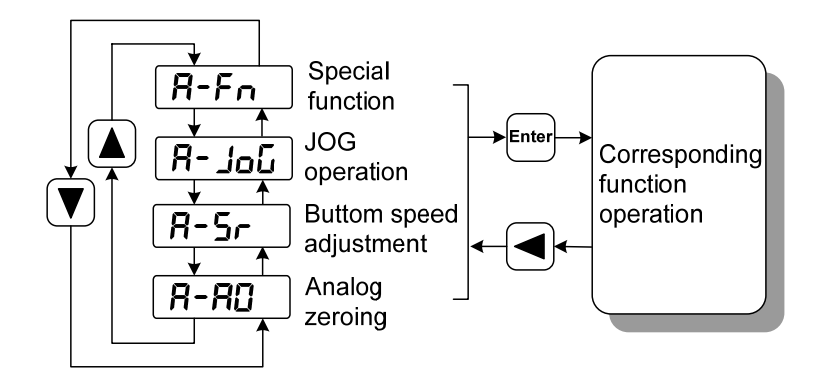

#### **3.6.1 Special functions**

Use for manufacturer.

#### **3.6.2 Jog function**

Choose the JOG running " $A - JoD$ " of the auxiliary function. Pressing the  $\frac{[Eno]_1}{[Enlo]}$  button enters the JOG running mode. The "J " symbol is as a prompt of spot movement. The numerical value is the speed command provided by P076 parameter and the unit is r/min. Pressing down and hold the  $\Box$  button, the servomotor will rotate in counterclockwise direction with JOG speed. Loosen the pressed button, the servomotor stops rotation and keeps zero speed. Alternatively, pressing down and hold the  $\mathcal{L}$  button, the servomotor will rotate in clockwise direction with JOG speed.

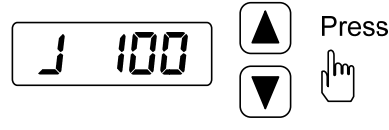

## <span id="page-35-0"></span>**3.6.3 Speed adjustment by keyboards**

Choose the adjustable speed " $B - 5r$ " of the auxiliary function. Pressing the  $\frac{[Enter]}{[Enter]}$  button enters the adjustable running mode. The "r. " symbol is as a prompt of adjustable speed. The numerical value is the speed command provided by pressing  $\Box$  button (for increasing) or  $\Box$  button (for decreasing) and the unit is 0.1r/min. Following the speed command, the servomotor is in rotation. The rotation direction is dependent on the sign of the digits. The positive number indicates positive direction (CCW) and the negative number indicates reverse direction (CW).

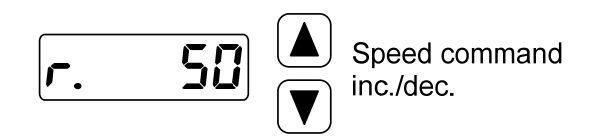

#### **3.6.4 Zeroing for analog quantity**

Choose the analog zeroing " $R-RQ$ " of the auxiliary function. Pressing the  $\frac{[Enter]}{[Enter]}$  button enters the analog zeroing modes. First, use  $\mathbf{B}$  or  $\mathbf{D}$  button to select a function mode. Then pressing down and hold the  $\mathbf{F}^{\text{inter}}$  button at least three seconds to active the operation mode. After finished the operation and then pressing '4' button returns to the operation mode selection.

Using this operation, the servo driver automatically examines analog zero-bias and writes in the zero-bias value parameter P047 (or P054).This operation already preserved the zero-bias parameter in the EEPROM, therefore did not need to carry out the parameter write operation again.

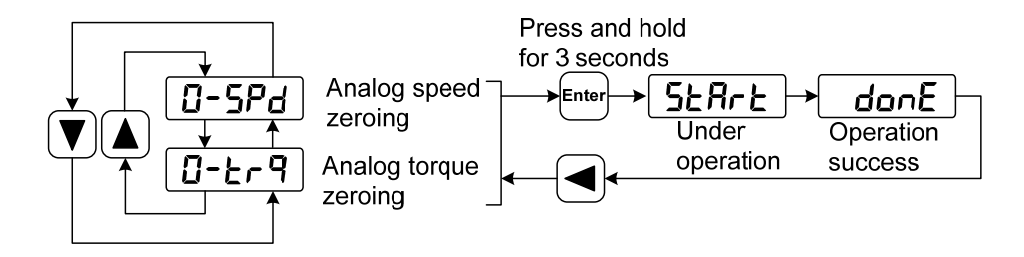
### **3.7 Resume the parameter default values**

 In case of the following situation, please use the function of resuming the default parameter (manufacture parameter):

- The parameter is adjusted chaotically, the system is unable the normal work.
- The servomotor is replaced by a different newly model.
- For any other reason, the servo driver code (parameter P001) does not match with the servomotor code (parameter P002).

The procedures for resuming the default parameter values are as the followings:

- 1. Inspection servo driver code (parameter P001) whether it is correct or not.
- 2. Inspection servomotor code (parameter P002) whether it is correct or not. If it is not correct, carries out following step, or jumps to 5 step.
- 3. Modify the password (parameter P000) by 360.
- 4. Modify the servomotor code (parameter P002) with newly servomotor code, referring to chapter 7.4 servomotor adaptive table.
- 5. Enter the parameter management, carries out one of following operations:

#### **(1) Resume a part of the parameter default value**

For resuming default parameters related to the servo driver and the servomotor and maintaining the other user parameters, carry out the parameter write operation in the parameter management. This operation is active only in that the password was 360 and the servomotor code was modified. In other situations, it only has the parameter write function.

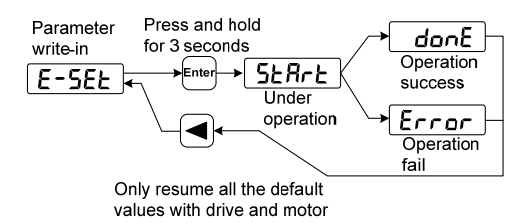

#### **(2) Resume all of the parameter default value**

Carry out to resume the default value in the parameter management, all the parameters including the parameter modified by the user become the default value.

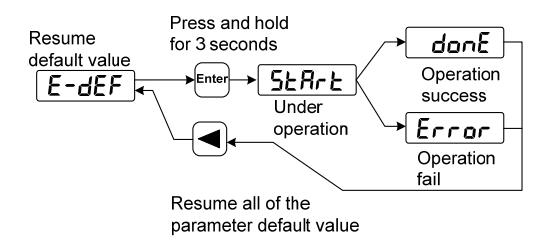

6. Turn off and on the power supply, then an operation can be performed again.

Remarks

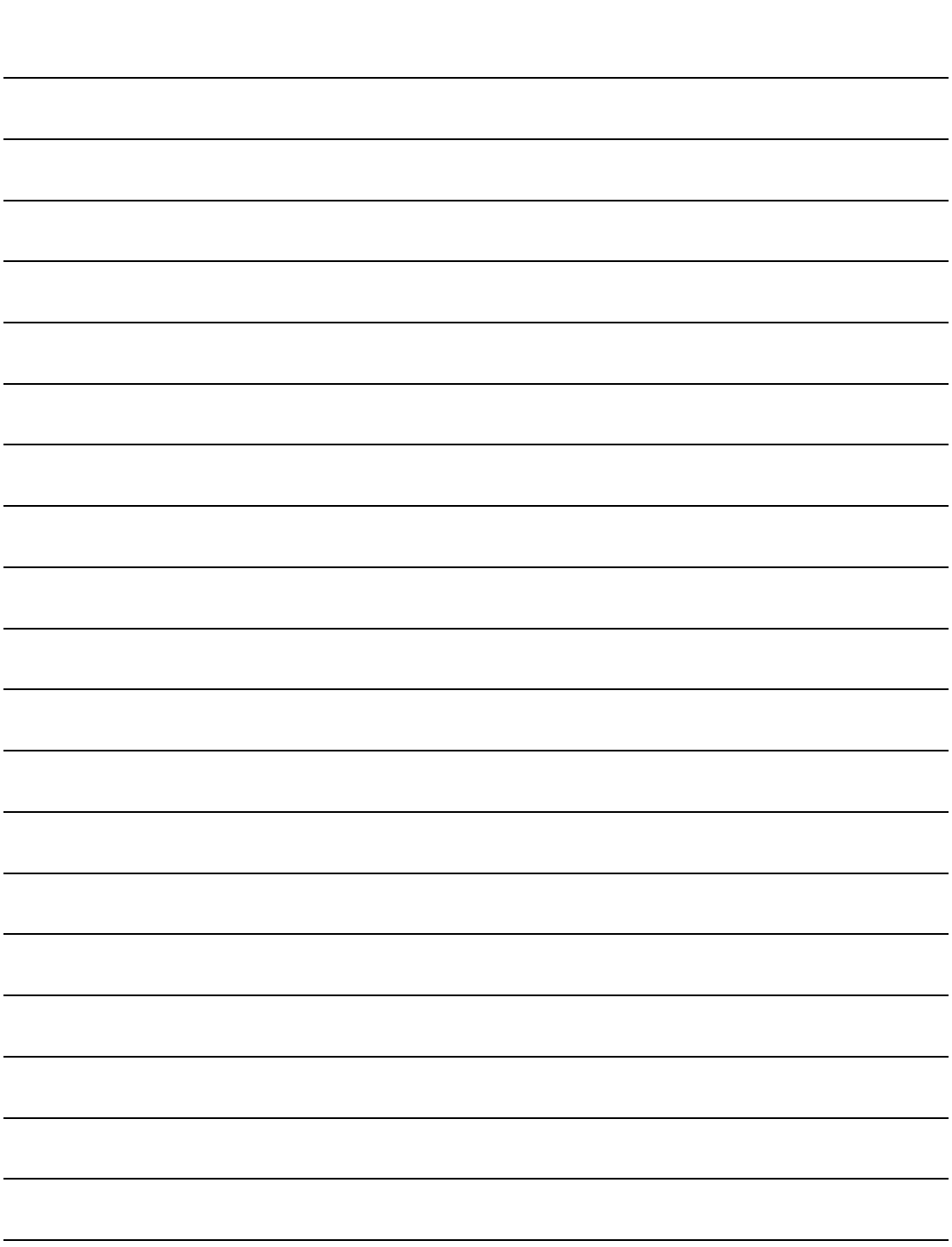

# **Chapter 4 Running**

# **4.1 Trial running with no load**

The goal of trial running is confirming the following items that are correct or not:

- $\bullet$  The servo driver power supply wiring;
- The servomotor wiring;
- The encoder wiring;
- The running direction and the servomotor speed.

### **4.1.1 Wiring and inspection**

#### **Before turn on the power supply, confirms the servomotor:**

- The servomotor has no loading on the shaft; decoupling from the machinery if already coupled.
- Because the servomotor has an impact during acceleration or deceleration, therefore the servomotor must be fixed.

#### **Follow the wiring chart, inspects the following items before turning on the power supply:**

- The wirings are correct or not. In particular, L1, L2, L3 wirings and U, V, W wirings corresponding to the servomotor U, V, W are correct or not.
- The input voltage is correct or not.
- The encoder cable connection is correct or not.

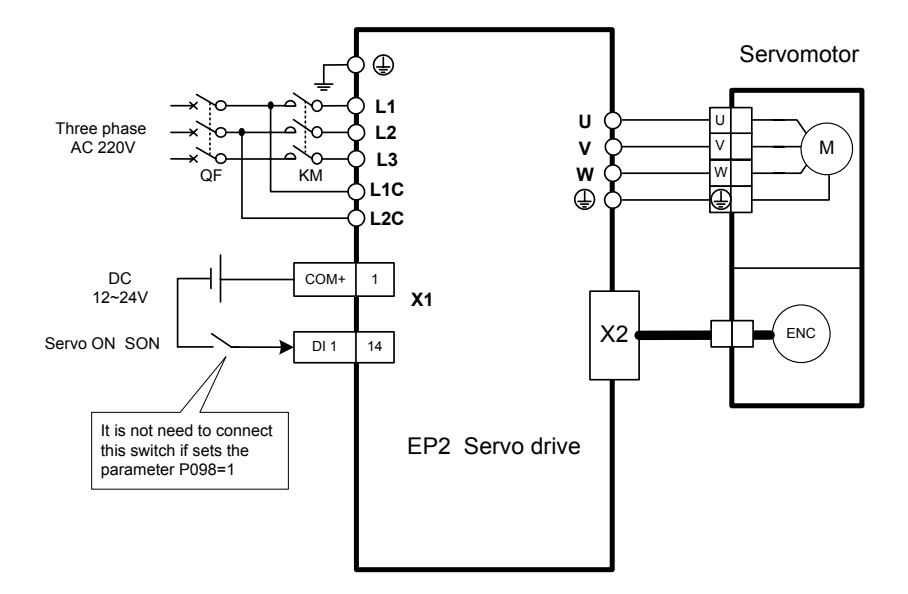

### **4.1.2 Trial running in JOG mode**

### **1. Turn on power supply**

Turn on the control power supply (while the main power supply temporarily turned off). The front panel display is lit. If any error appears, please inspect the wirings. Then turn on the main power supply, the POWER indicating LED is lit.

### **2. Parameter setting**

Set parameters according to the following table:

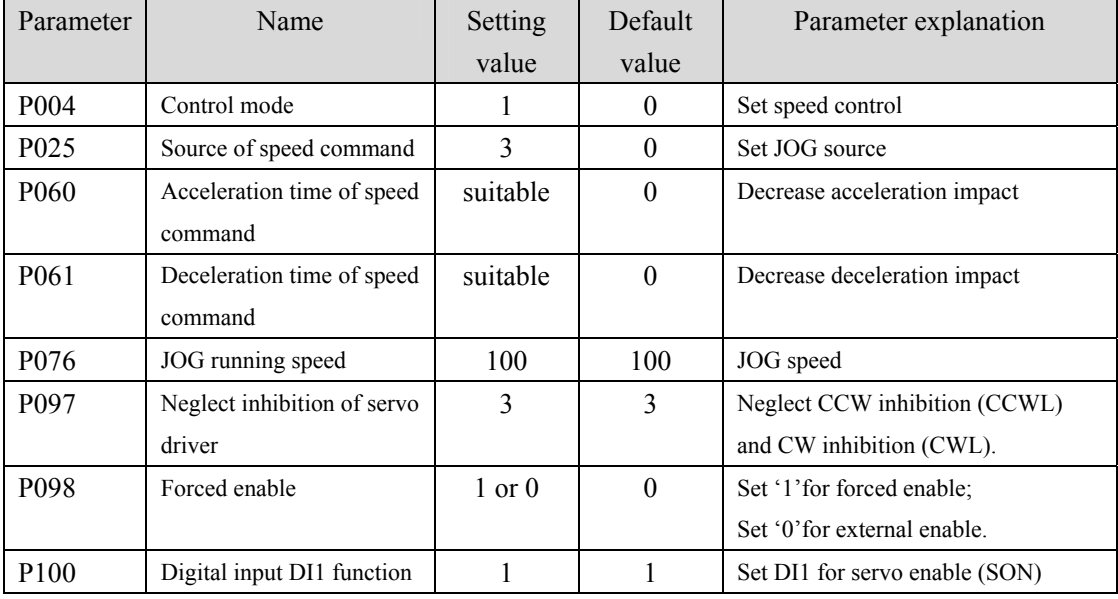

### **3. Operation**

Confirming that there is no alarm and any unusual situation, turn on the servo enable (SON), the RUN indicating LED lit and the servomotor is active at zero speed.

Choose the JOG running " $B - \textit{JoG}$ " in the auxiliary function. Pressing the  $\frac{[Enter]}{[Enter]}$  button enters the JOG running mode. The numerical value is the speed command provided by P076 parameter and the unit is r/min. Pressing down and hold the  $\Phi$  button, the servomotor will rotate in counterclockwise direction with the JOG speed. Loosen the pressed button, the servomotor stops and keeps zero speed. Alternatively, pressing down and hold the '2' button, the servomotor will rotate in clockwise direction with the JOG speed.

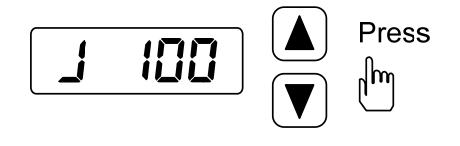

### **4.1.3 Trial running in speed adjustment mode with keyboard**

### **1. Turn on power supply**

Turn on the control power supply (while the main power supply temporarily turned off). The front panel display is lit. If any error appears, please inspect the wirings. Then turn on the main power supply, the POWER indicating LED is lit.

### **2. Parameter setting**

Set parameters according to the following table:

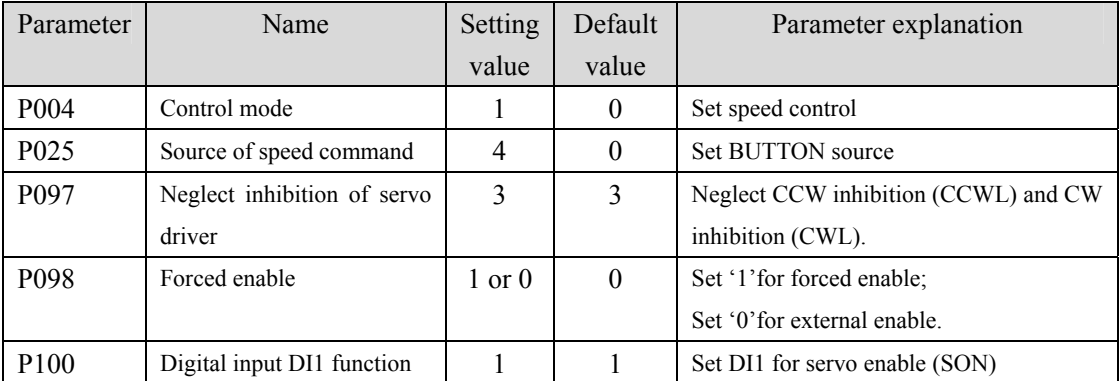

### **3. Operation**

Confirming that there is no alarm and unusual situation, turn on the servo enable (SON), the RUN indicating LED lit and the servomotor is active at zero speed.

Choose the adjustable speed " $A - 5r$ " in the auxiliary function. Pressing the  $\frac{[Enter]}{[Enter]}$  button enters the adjustable running mode. The numerical value is the speed command provided by pressing  $\Box$  button (for increasing) or  $\Box$ button (for decreasing) and the unit is 0.1r/min. Following the speed command, the servomotor is in rotation. The rotation direction is dependent on the sign of digits. The positive number indicates positive direction (CCW) and the negative number indicates reverse direction (CW).

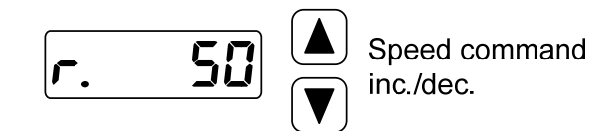

# **4.2 Position control mode**

The position control applies in systems that need to locate precisely, such as numerical control machine tool, textile machinery and so on. The position command is a pulse serial coming from the input terminals PULS, PULS-, SIGN and SIGN- .

### **4.2.1 Simple example for position control mode**

This is a simple example of positioning control. The wiring diagram is as below.

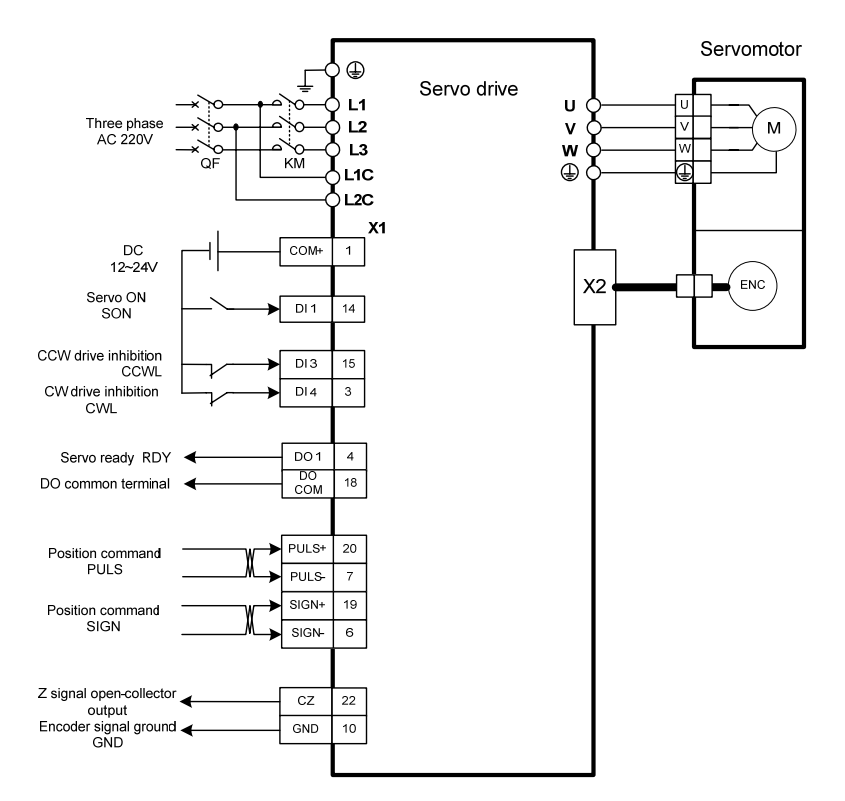

The parameter setting for the example:

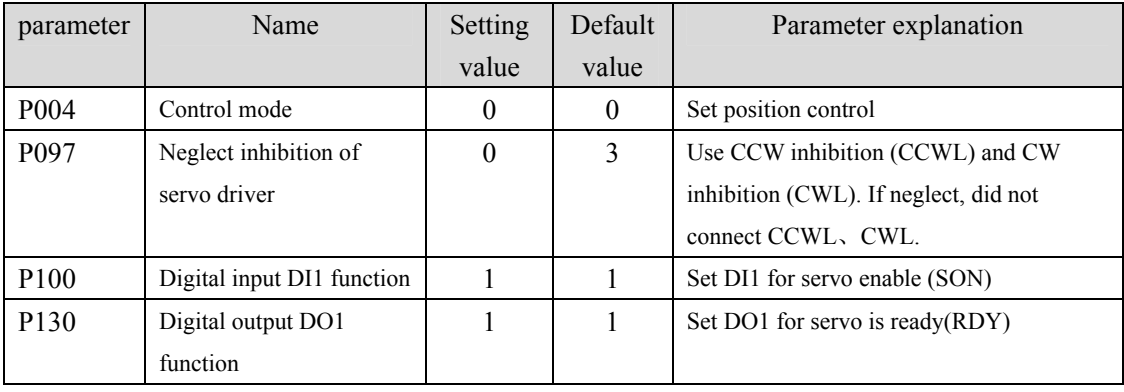

# **4.2.2 Position commands**

### **1. Parameters related to position command**

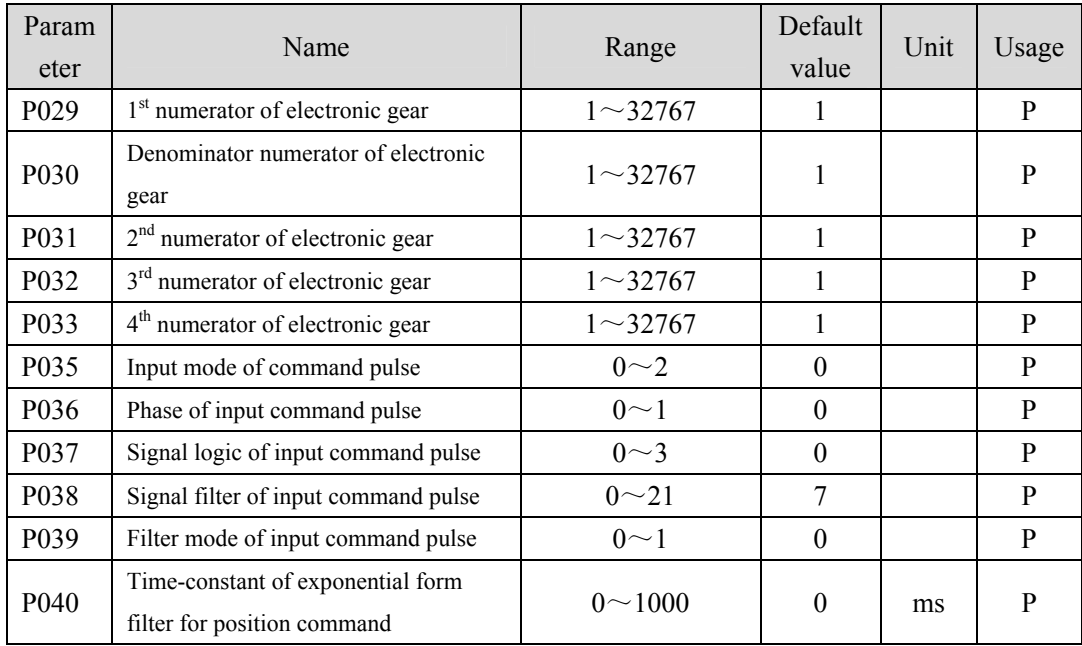

### **2. Transmission path of command pulse**

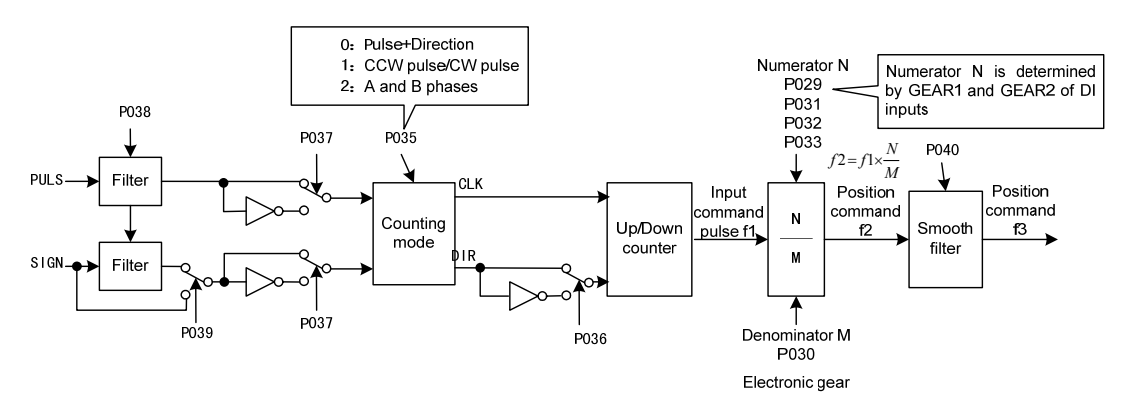

#### **3. Input mode of command pulse**

The command pulse input mode is dependent on the parameter P035. For adjusting the counting edge of a pulse, the parameter P037 sets the phases of the PULS and the SIGN signals. Parameter P036 uses in changing the counting direction.

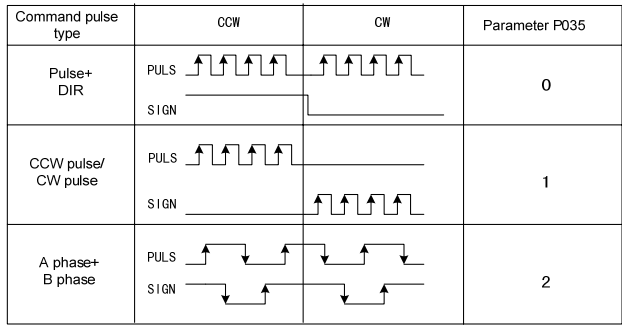

Note: The arrow indicates the counting edge with P306=0 and P307=0.

### **4. Timing chart specifications of command pulse**

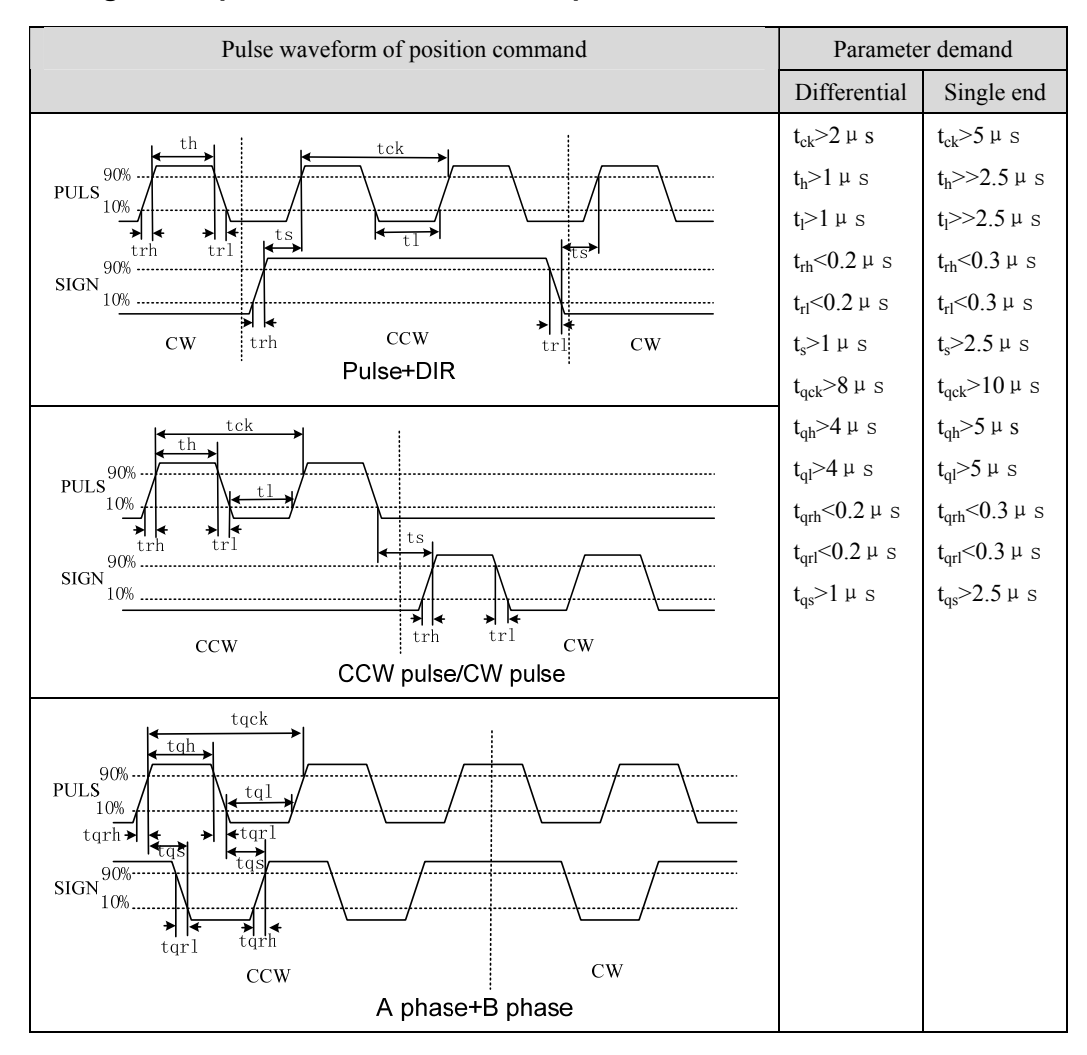

#### **5. Signal filter**

Numeral filters related to the parameter P038 will filter the input signal PULS and SIGN. The bigger the P308 value, the larger filter time-constant and the lower maximum repeated frequency of input pulse. If P038 is the default value, the maximum repeated frequency of input pulse will reach 500 kHz (kpps).

If the positioning is not accurate, increase the parameter P038 in order to filter noise on the signal cable and to avoid counting error. The SIGN filter can close by parameter P039 setting.

#### **6. Smooth filter**

 The parameter P040 carries on the smooth filter to the command frequency. It has the exponential form for acceleration and deceleration as showing in the following chart. The filter cannot lose any input pulse, but can delay its action time. When P040 is zero, the filter does not have any effect. The parameter value indicates the time in which the repeated frequency increases from 0 to 63.2% command frequency.

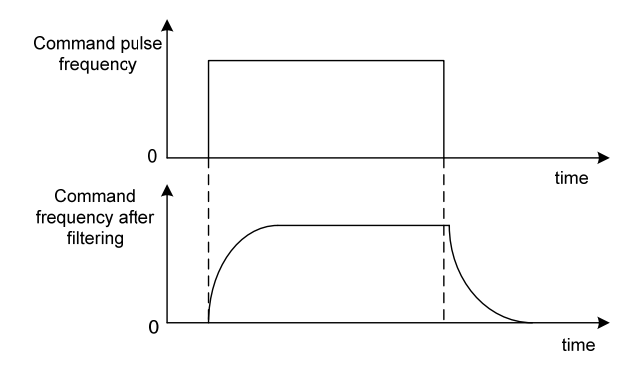

The filter makes the input repeated frequency smooth. This filter is used in the following situations: the host controller is without acceleration and deceleration function; the electronic gear ratio is quite big; the command frequency is lower.

### **4.2.3 Electronic gear for input commands**

Through the electronic gear user can define that one input command pulse will cause an adjustable movement of mechanical device. Therefore, the host controller does not have to consider that the gear ratio in the mechanical system and the encoder line number of the servomotor .The electronic gear variable is illustrated in the following table.

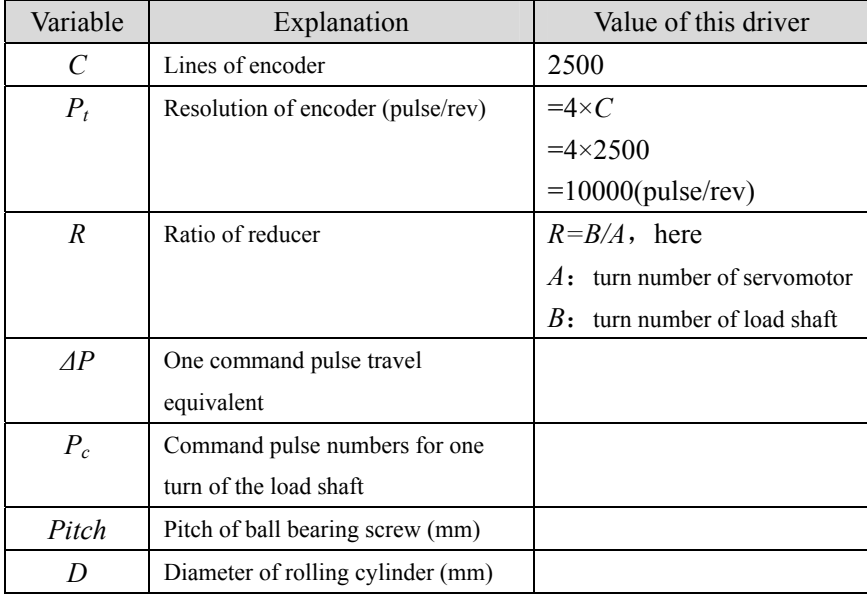

Calculating formula:

Electronic gear ratio( $\frac{N}{M}$ ) =  $\frac{\text{Resolution in one turn of encoder(Pt)}}{\text{Command pulse number in one turn of load shaft(Pc)} \times \text{reduce ratio(R)}}$ 

Here,

Command pulse number in one turn of load shaft  $(Pc) = \frac{Movement$  quantity in one turn of load shaft  $Movement$  quantity in one command pulse

The calculated result will be abbreviated and make the numerator and the denominator smaller or equal to 32767 integer values. At last, the result must be in the range of 1/50<N/M<200 and write to the parameter list.

#### **1. Electronic gear is used for ball screw drive**

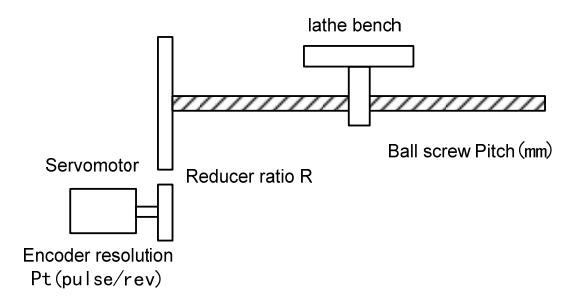

The ball bearing screw load has

$$
Electronic gear ratio(\frac{N}{M}) = \frac{P_t}{P_c \times R}
$$

Here,

$$
P_c = \frac{Pitch}{\Delta P}
$$

For example:

Known the encoder line number  $C=2500$  line, the reducer gear ratio 1/1, pitches Pitch=8mm, a pulse travel equivalent  $\Delta P = 0.001$  mm. Calculate the electronic gear ratio.

Calculation step:

• Calculate the resolution of the encoder  $(P_t)$ 

$$
P_t = 4 \times C = 4 \times 2500 = 10000(pulse/rev)
$$

Calculate the command pulse numbers for one turn of the load shaft (ball-screw)  $(P_c)$ 

$$
P_c = \frac{Pitch}{\Delta P} = \frac{8mm}{0.001mm} = 8000
$$

• Calculate the electronic gear ratio.

$$
\text{Electronic gear ratio}(\frac{N}{M}) = \frac{P_t}{P_c \times R} = \frac{10000}{8000 \times (1/1)} = \frac{5}{4}
$$

Set parameters (By first numerator as an example) Numerator N=5, denominator M=4, set P029=5 and P030=4.

### **2. Electronic gear is used for graduator drive**

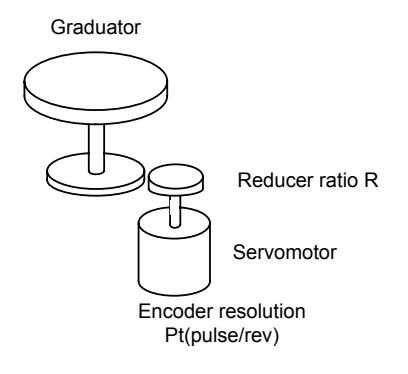

The graduator load has

$$
Electronic gear ratio(\frac{N}{M}) = \frac{P_t}{P_c \times R}
$$

Here,

$$
P_c = \frac{360^{\circ}}{\Delta P}
$$

For example:

Known the encoder line number  $C=2500$  line, the reducer gear ratio  $1/3$ , a pulse travel equivalent ΔP=0.1°Calculate the electronic gear ratio.

Calculation step:

• Calculate the resolution of the encoder  $(P_t)$ 

$$
P_t = 4 \times C = 4 \times 2500 = 10000(pulse/rev)
$$

• Calculate the command pulse numbers for one turn of the load shaft  $(P_c)$ 

$$
P_c = \frac{360^\circ}{\Delta P} = \frac{360^\circ}{0.1^\circ} = 3600
$$

Calculate the electronic gear ratio

$$
\text{Electronic gear ratio}(\frac{N}{M}) = \frac{P_t}{P_c \times R} = \frac{10000}{3600 \times (1/3)} = \frac{30000}{3600} = \frac{25}{3}
$$

 $\bullet$  Set parameters (By first numerator as an example) Numerator N=25, denominator M=3, set P029=25 and P030=3.

#### **3. Electronic gear is used for conveyer belt drive**

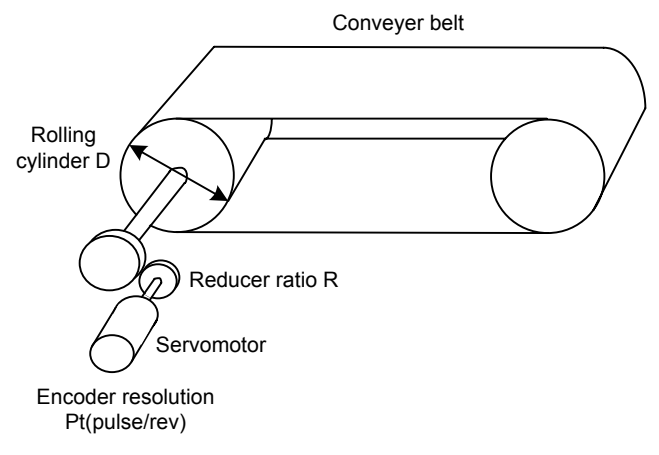

The conveyer belt load has

$$
Electronic gear ratio(\frac{N}{M}) = \frac{P_t}{P_c \times R}
$$

Here,

$$
\mathbf{P}_{\rm c} = \frac{\pi D}{\Delta P}
$$

For example:

Known the encoder line number  $C=2500$  line, the reducer gear ratio  $1/10$ , the rolling cylinder diameter D=200mm, a pulse travel equivalent  $\Delta P=0.001$ mm, Calculate the electronic gear ratio.

Calculation step:

Calculate the resolution of the encoder  $(P_t)$ 

$$
P_t = 4 \times C = 4 \times 2500 = 10000(pulse/rev)
$$

• Calculate the command pulse numbers for one turn of the load shaft  $(P_c)$ 

$$
P_c = \frac{\pi D}{\Delta P} = \frac{3.14 \times 200}{0.01} = 62800
$$

Calculate the electronic gear ratio

$$
\text{Electronic gear ratio}(\frac{N}{M}) = \frac{P_t}{P_c \times R} = \frac{10000}{62800 \times (1/10)} = \frac{100000}{62800} = \frac{2500}{157}
$$

Set parameters (By first numerator as an example) Numerator N=2500, denominator M=157, set P029=2500 and P030=157.

#### **4. The relation between the electronic gear ratio and the turn number of servomotor**

The relation between the electronic gear ratio and the turn number of servomotor is:

$$
Servomotor turn number = \frac{pulse \times N}{P_t \times M}
$$

Among them, pulse is input pulse number. For example, the encoder line number  $C=2500$  line,  $N=20$ ,  $M=3$ , pulse=1000, the calculation is:

$$
Servomotor turn number = \frac{1000 \times 20}{10000 \times 3} = \frac{2}{3} (Turn)
$$

#### **5. The relation between the electronic gear ratio and the speed of servomotor**

The relation between the electronic gear and the speed of servomotor is:

$$
Servomotor speed(r/min) = \frac{f(Hz) \times 60 \times N}{P_t \times M}
$$

Among them, f is the repeated frequency of the input pulse; unit is Hz (pps). For example, the encoder line number C=2500 line, N=3, M=1,  $f=100kHz$  (kpps), the calculation is:

$$
Servomotor speed(r/min) = \frac{100 \times 10^3 \times 60 \times 3}{10000 \times 1} = 1800(r/min)
$$

#### **6. Electronic gear ratio switching**

Four groups of electronic gear numerator N are provided in the servo driver. The group can be changed online by signal of GEAR1 and GEAR2 from DI inputs. However, the denominator M is all the same.

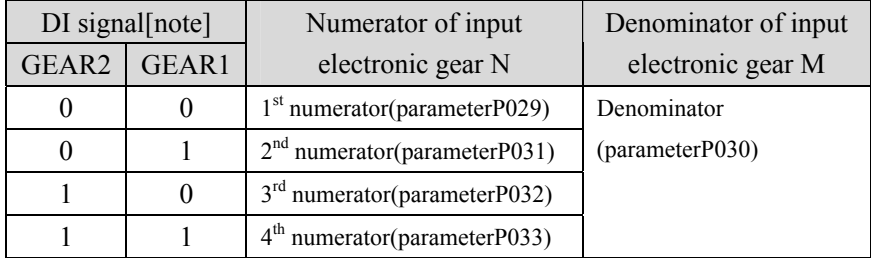

Note: 0 indicates OFF; 1 indicates ON.

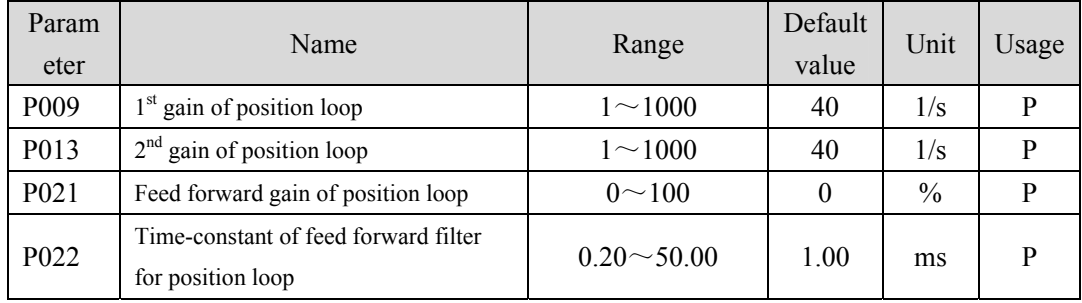

### **4.2.4 Gains related to position control mode**

According to the inner loop adjusts first and then the outer loop, the speed loop is included in the position loop, therefore the rotation inertia ratio of load will be set first with suitable value. Then, the gain and the integral time-constant of the speed loop are adjusted. At last, the gain of the position loop is adjusted.

The following block diagram is the position regulator of the system. Increasing the gain of position loop can get higher position loop bandwidth, but it is limited by the speed loop bandwidth. Therefore, in order to increase the gain of the position loop must increase the bandwidth of speed loop first.

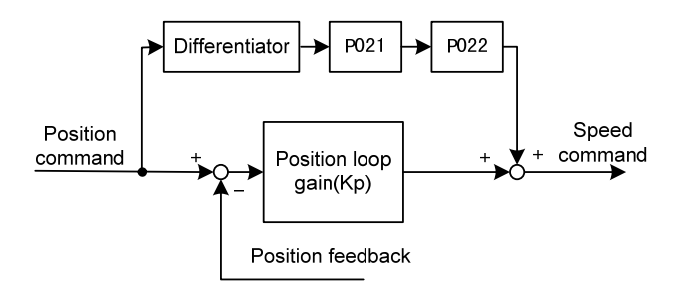

The feed forward can reduce the lagging of phase in the position loop; also reduce the position tracking error as well as shorter positioning time. The feed forward quantity increases, the position tracking error reduces, but can cause the system unstable and overshoot if the feed forward quantity is too large. If the electronic gear ratio is more than 10 it is also easy to make noise. For normal application, the parameter P021 is set as 0%. If higher response and lower tracking error are required, the P021 can be increased properly, but not in excess of 80%. Meanwhile it may need to adjust the filter time constant (parameter P022) of the feed forward branch.

# **4.3 Speed control mode**

The speed control applies in the need of accurate-speed control situation, such as braider, drill, CNC machine. Also may construct a positioning control system with host controller.

### **4.3.1 Simple example for speed control mode**

This is a simple example of speed control (speed command is an analog input). The wiring diagram is as below.

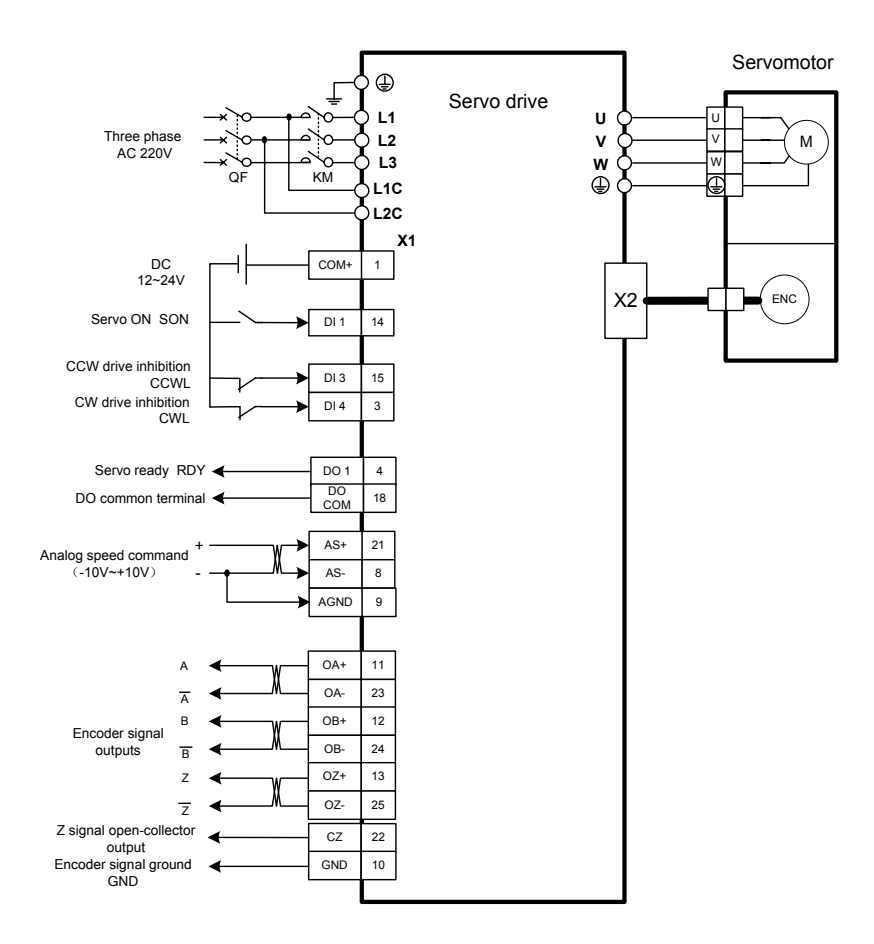

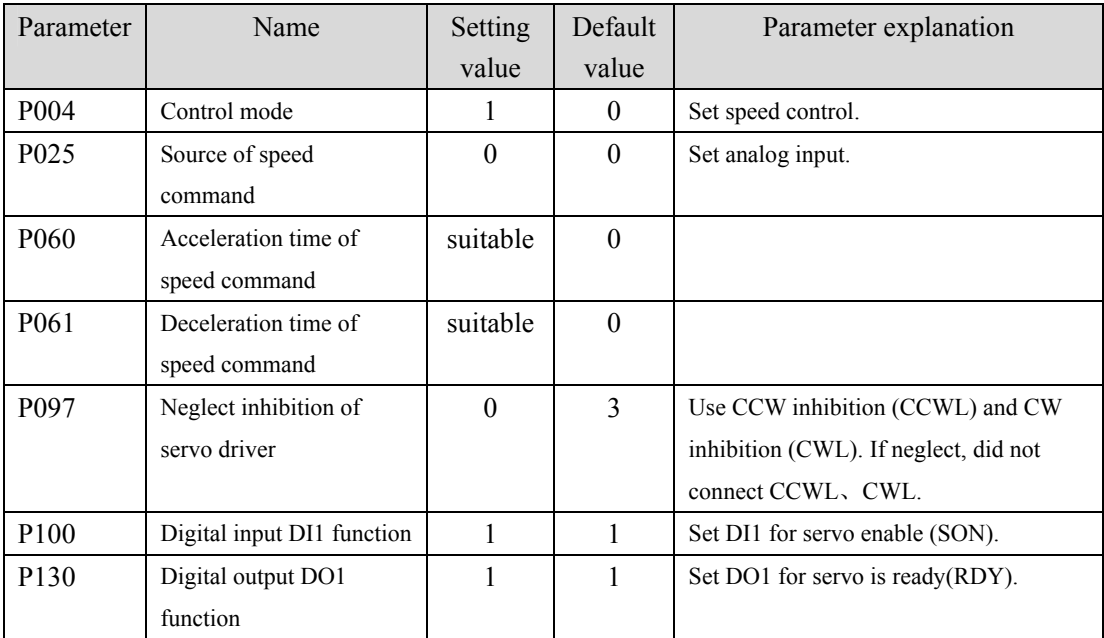

The parameter setting for the example:

# **4.3.2 Parameters related to speed commands**

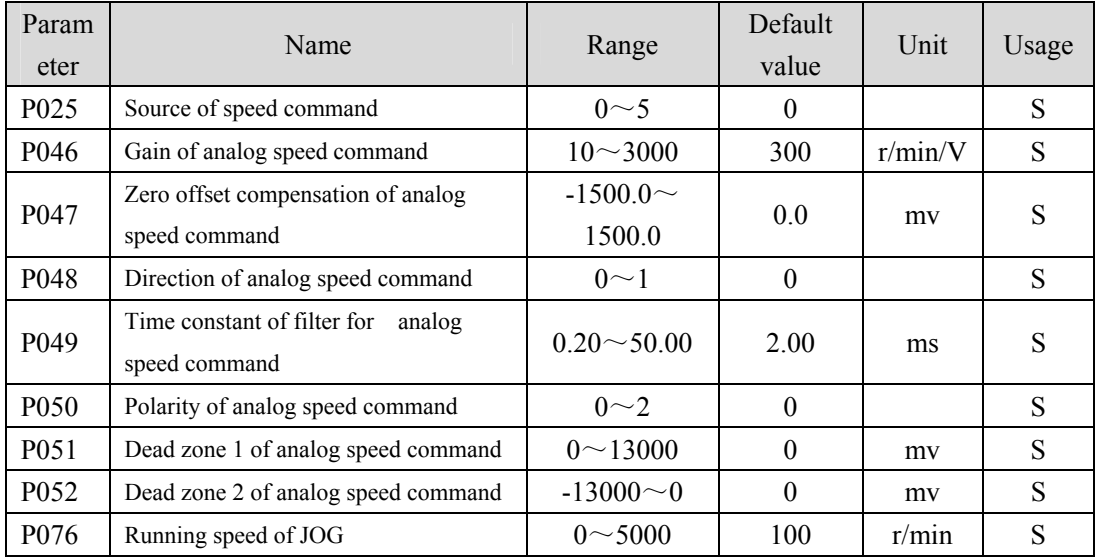

The following table is the parameters related to the speed command:

### **4.3.3 Sources of the speed commands**

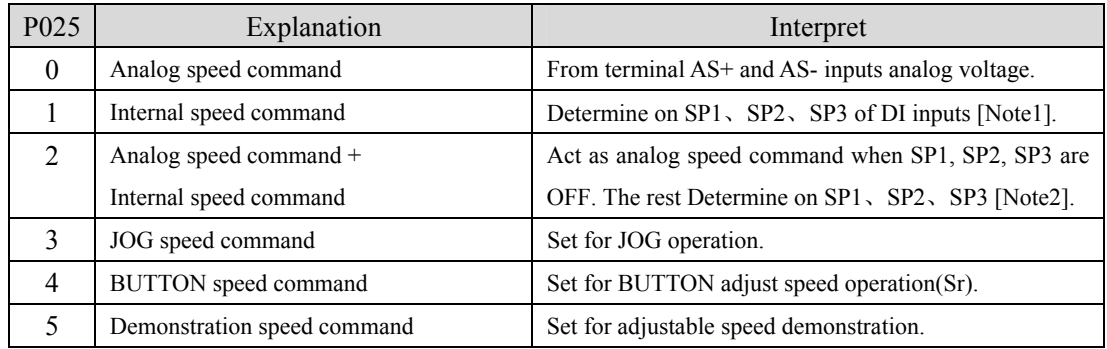

The sources of speed command determined by parameter P025:

Note 1: inner speed command:

| DI Signals      |                 |                 | Speed command                     |
|-----------------|-----------------|-----------------|-----------------------------------|
| SP <sub>3</sub> | SP <sub>2</sub> | SP <sub>1</sub> |                                   |
| 0               | 0               |                 | Internal speed 1 (parameter P137) |
| 0               | 0               |                 | Internal speed 2 (parameter P138) |
| 0               |                 |                 | Internal speed 3 (parameter P139) |
| 0               | 1               |                 | Internal speed 4 (parameter P140) |
| 1               | 0               |                 | Internal speed 5 (parameter P141) |
| 1               | 0               |                 | Internal speed 6 (parameter P142) |
| 1               | 1               |                 | Internal speed 7 (parameter P143) |
| 1               |                 |                 | Internal speed 8 (parameter P144) |

Note 2: analog speed command plus inner speed command:

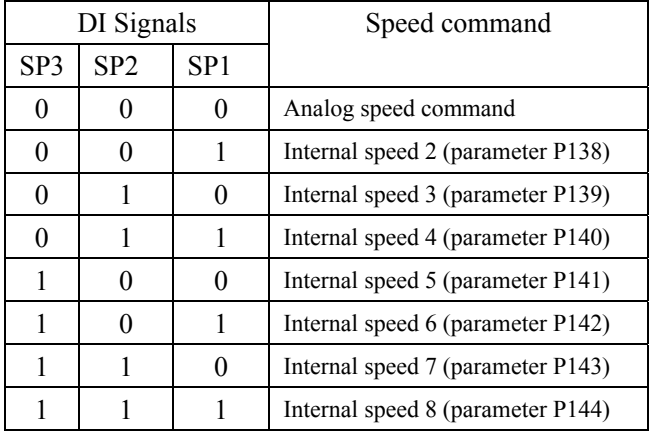

The mentioned above: 0 indicates OFF; 1 indicates ON. The inputs CZERO (the zero command) and CINV (command reverse) from DI can provide the special function, when CZERO is ON, the speed command will be forced to zero; when CINV is ON, the speed command will reverse.

# **4.3.4 Acceleration and deceleration**

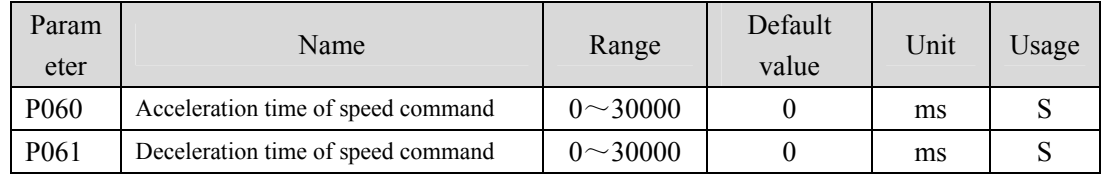

The following parameters relate to acceleration and deceleration:

Acceleration and deceleration can slow down the sudden change of speed and result in smooth movement of the servomotor. The following chart shows that the parameter P060 sets the acceleration time from zero to rated speed of the servomotor; the parameter P061 sets the deceleration time from rated to zero speed of the servomotor. If the command speed is lower than the rated speed, then the acceleration or deceleration time is also reduce correspondingly. If the servo driver constructs a positioning control system with host controller, these parameters should set zero.

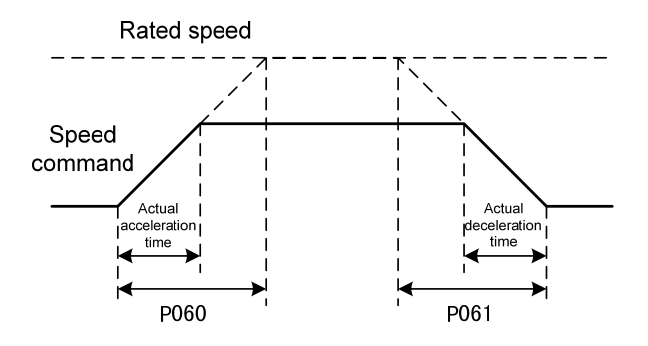

### **4.3.5 Clamp on zero speed**

The parameters relate to zero speed clamp:

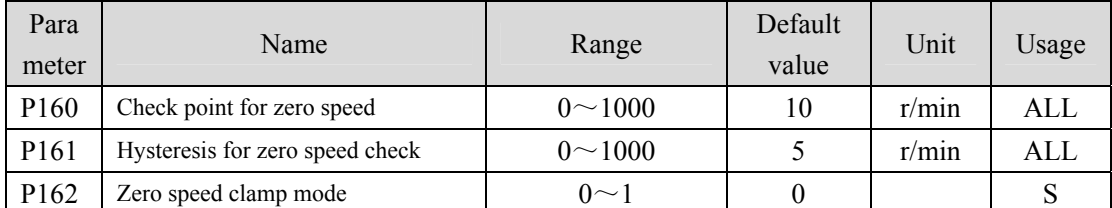

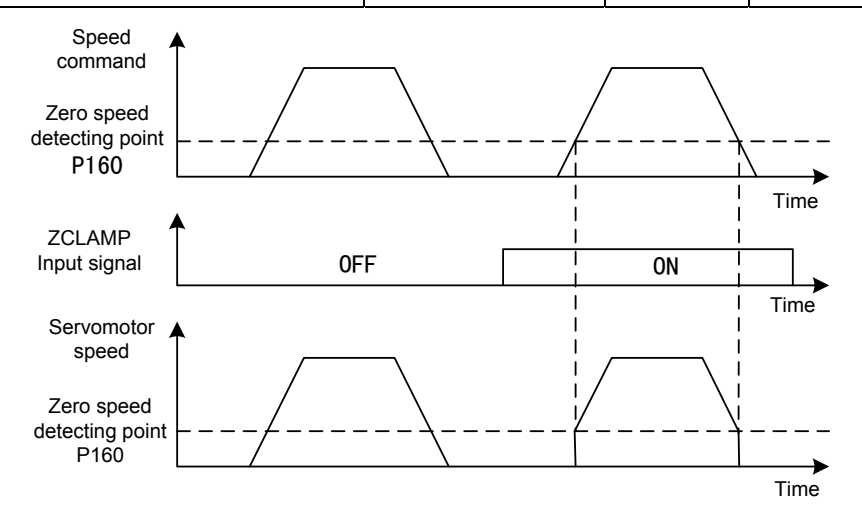

In the speed control mode, a position change may occur by an external force even if the servomotor is in zero speed. For analog speed command input, the absolute zero speed command is not easy to realize. In order to solve these two problems, a clamp function of zero speed can be used. Start the clamp function of zero speed when the following condition satisfies:

#### **Condition 1: Speed mode.**

#### **Condition 2: ZCLAMP (zero speed clamp) of DI is on.**

#### **Condition 3: The speed command is lower than the parameter P160.**

When any condition mentioned above does not satisfy, carries out the normal speed control. The zero speed clamp has two kind of mode:

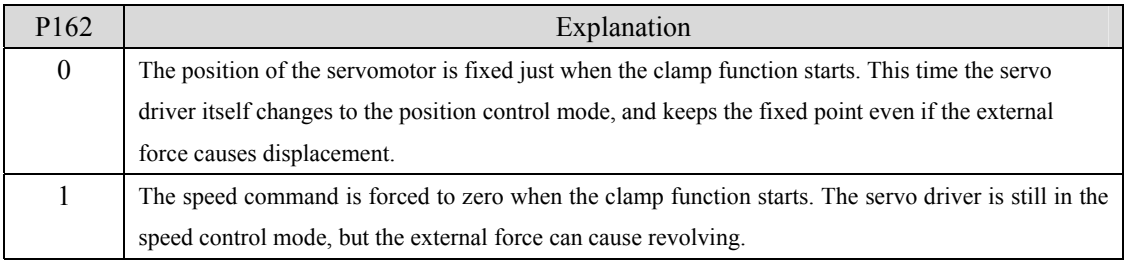

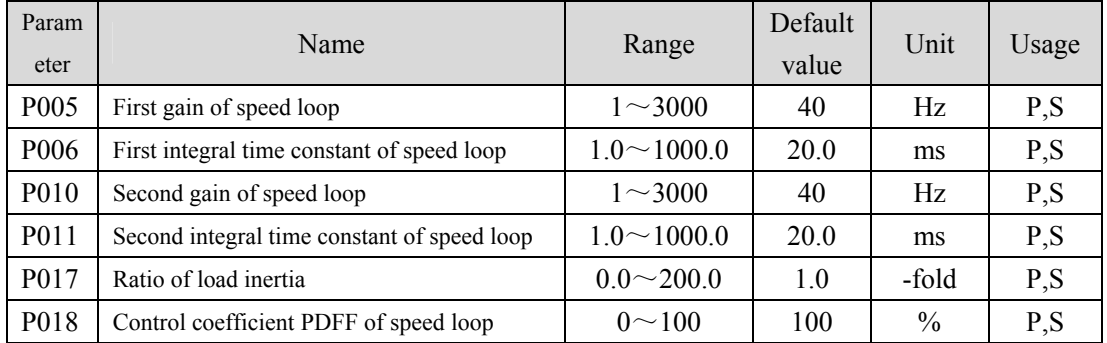

### **4.3.6 Gains related to speed control mode**

First sets a proper rotation inertia ratio of load, and then adjusts gain and integral time constant of speed loop. The diagram of speed control loop is as the following. To increase the gain Kv can enhance the speed response bandwidth. To reduce the integral time constant Ti can increase the system stiffness and reduce the static error.

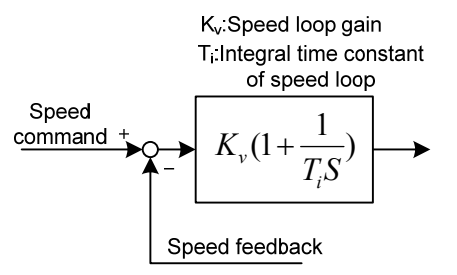

The speed controller structure can be selected by the value of parameter P018. The 0 number is stand for IP regulator, the 100 number is stand for PI regulator, and 1 to 99 number are stand for PDFF regulator. The larger the value of parameter P018, the higher frequency response of the system can get. The smaller the value of the parameter, the higher stiffness (anti-deviation ability) of the system will be. The medium value takes account to both frequency response and stiffness.

# **4.4 Torque control mode**

The torque control mode is used in the situations such as printer, winding machine, injection-molding machine and so on. The output torque of servomotor is proportional to the input torque command.

### **4.4.1 Simple example for torque control mode**

This is a simple example of torque control (torque command is an analog input). The wiring diagram is as below.

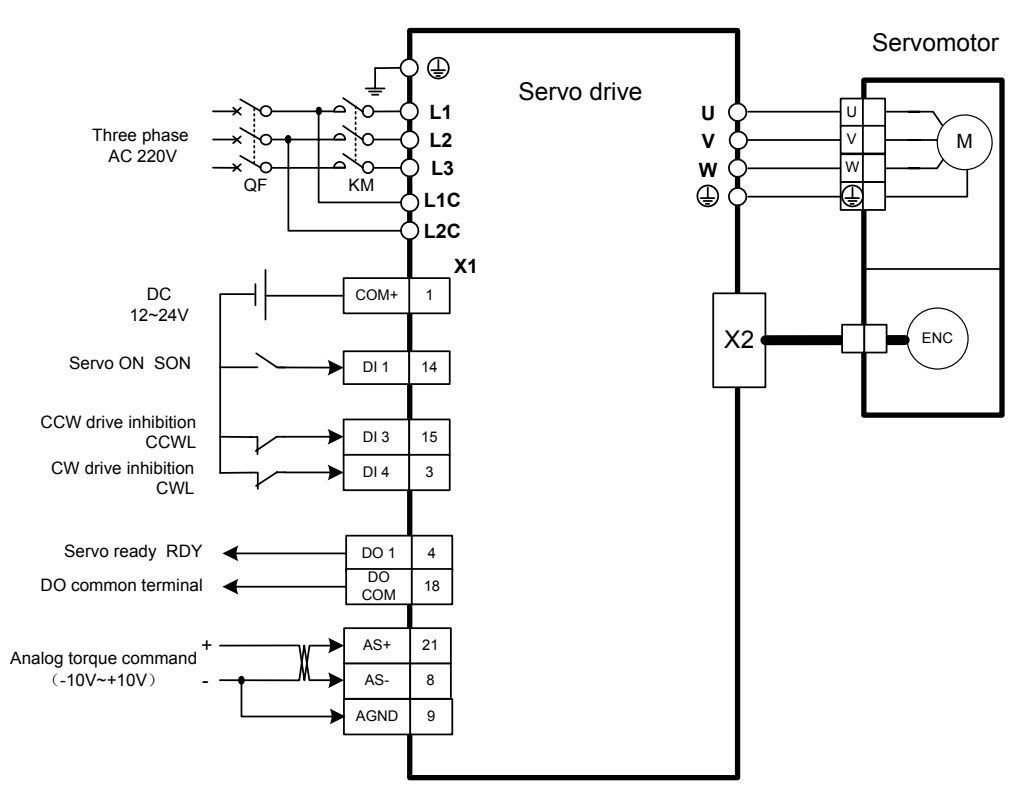

The parameter setting for the example:

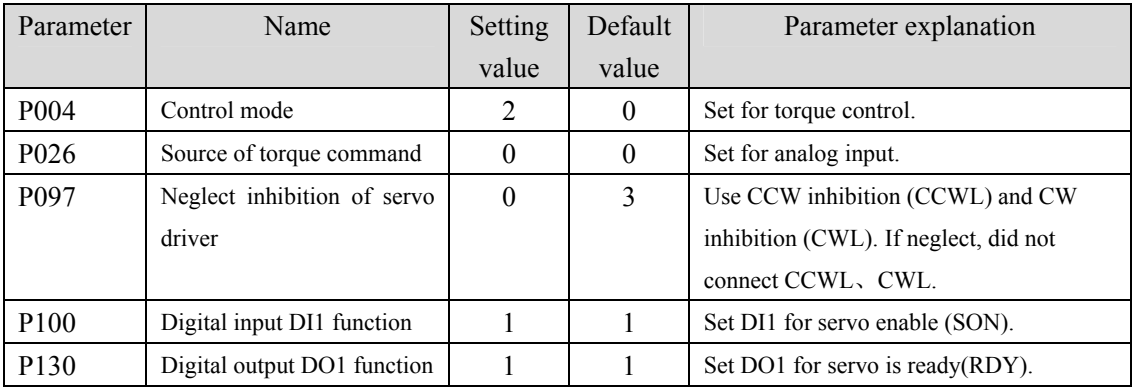

### **4.4.2 Parameters related to torque commands**

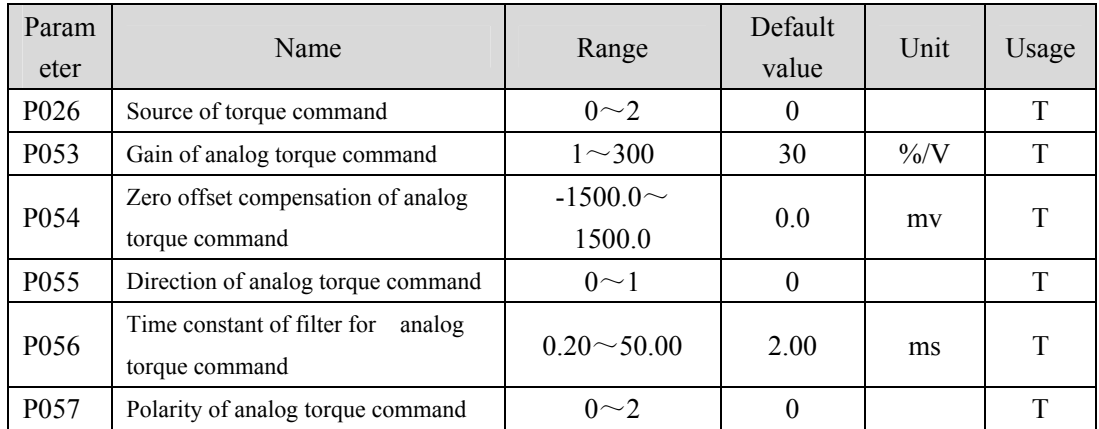

The following table is the parameters related to the torque command:

### **4.4.3 Sources of the torque commands**

The sources of torque command determined by parameter P026:

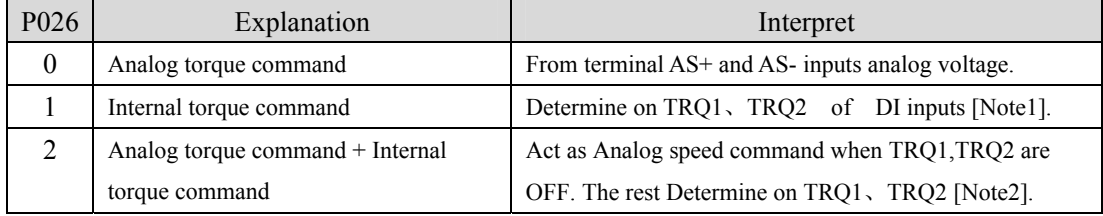

Note 1: inner torque command:

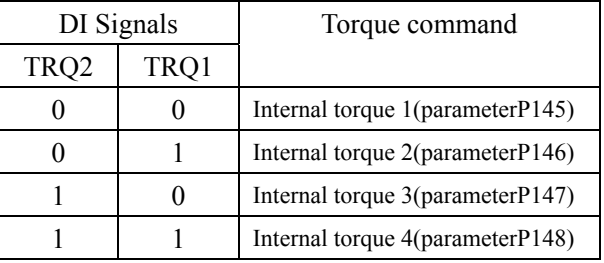

Note 2: analog torque command plus inner torque command:

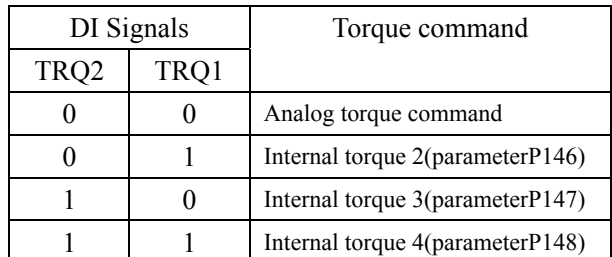

The mentioned above: 0 indicates OFF; 1 indicates ON. The inputs CZERO (the zero command) and CINV (command reverse) from DI can provide the special function, when CZERO is ON, the torque command will be forced to zero; when CINV is ON, the torque command will reverse.

### **4.4.4 Speed limitation in torque control mode**

In torque control mode, the torque output of the servomotor is controlled by torque command, but the speed of the servomotor is not controlled. Therefore, an over speed may occur if in light loading. The speed must be limited to protect the machinery. The parameters related to the speed limitation are:

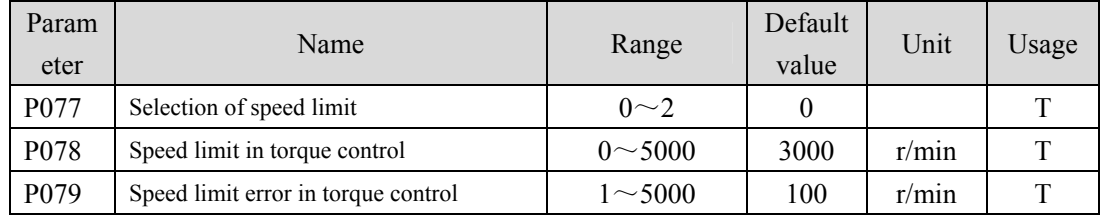

When appears over speed, use a negative speed feedback to reduce the actual torque and thus to reduce the actual speed. However, the actual speed can be higher than the limited value slightly. The value of the negative speed feedback is set by the parameter P079. The smaller the value of P079, the greater effect on the negative feedback can be and the steeper of limit speed curve shows. Therefore, the quantity of over speed is smaller, but the vibration becomes larger. In torque control mode, there are three kind of speed limitation as the following:

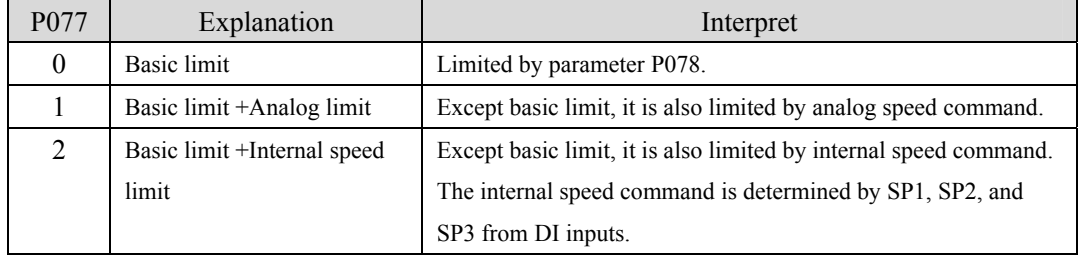

Note: 1. Speed limitation is not related to the rotation direction.

2. If many limits occur, the final limitation value will be the smallest value.

3. Even if the setting value greater than the permission maximum speed of the system, but the operation also can limit in the maximum torque range.

4. The internal speed command is determined by SP1, SP2, and SP3 from DI inputs.

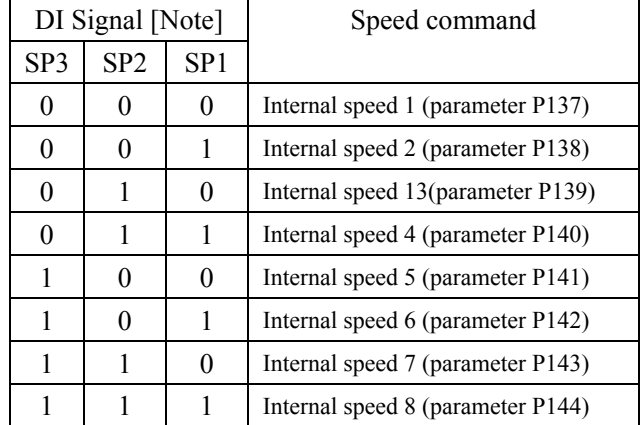

Note: 0 indicates OFF; 1 indicates ON.

## **4.5 Gain adjustment**

The servo driver includes the current control loop, the speed control loop and the position control loop. The control diagram is as follows:

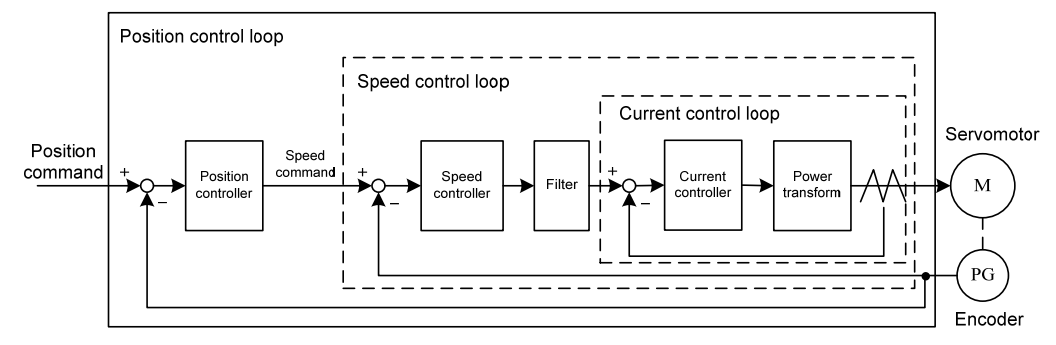

 Theoretically, the inner control loop bandwidth must be higher than the outer loop; otherwise, the entire control system will be unstable and creates the vibration or worse response. Therefore, the relations of the bandwidth of the three control loops are as follows:

**Bandwidth of the current loop>Bandwidth of the speed loop>Bandwidth of the of the position loop** Because the current control loop of the servo driver is already adjusted in an optimum condition, the only parameters of speed and position control loops have to be adjusted by the user.

### **4.5.1 Gain parameters**

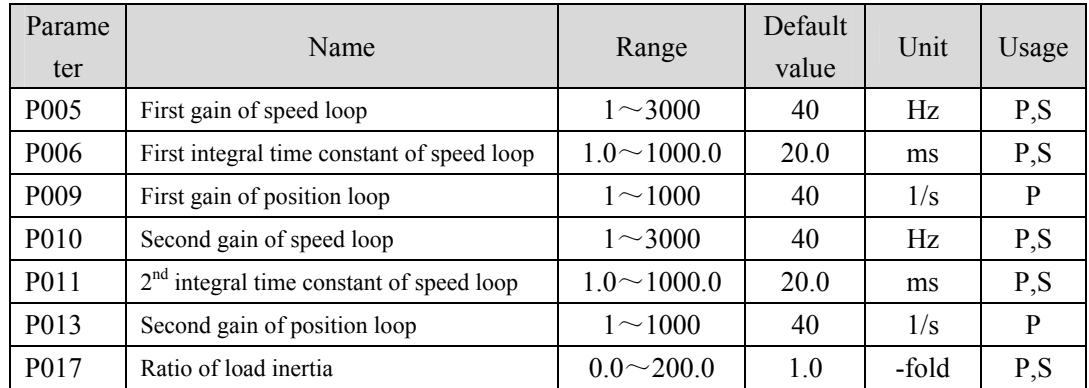

The parameters related to the gain are:

The definition of symbol as follows:

- $K_v$ : The gain of speed loop;
- $T_i$ : The integral time-constant of speed loop;
- $K_n$ : The gain of position loop;
- G: The inertia ratio of load (P017);
- $J_{\text{L}}$ : The load inertia referred to the rotor shaft;
- $J_M$ : The rotor inertia of the servomotor.

#### **1. The gain of speed loop K<sub>v</sub>**

The speed loop gain Kv directly determines the response bandwidth of the speed loop. Under the premise that there is no vibration in the mechanical system or noise, increases the speed loop gain, then the speed response can speed up, and is better to follow the speed command. However, it is easy to cause a mechanical resonance if the Kv is too large. The bandwidth of speed loop expresses as:

Speed loop bandwidth (*Hz*) = 
$$
\frac{1+G}{1+J_L/J_M} \times K_v(Hz)
$$

If the setting inertia ratio of the load G is correct (G=JL/JM), then the bandwidth of the speed loop is equal to the speed loop gain Kv.

#### **2. The integral time-constant of speed loop Ti**

The integral item of speed loop has an effect to eliminate static error of speed, and has rapid reaction to a slight speed change. Under the premise that there is no vibration in the mechanical system or noise, reduces the integral time constant Ti of speed loop, then the stiffness of the system increases, and reduces the static error. If load inertia ratio is very big or a resonating factor exists in the mechanical system, and then must confirm that the integral time constant is big enough, otherwise the mechanical system will be easy to cause resonating. If the setting inertia ratio of the load G is correct (G=JL/JM), uses following formula to obtain the integral time constant Ti of the speed loop.

$$
T_i(ms) \ge \frac{4000}{2\pi \times K_{\nu}(Hz)}
$$

#### **3. The gain of position loop K<sub>p</sub>**

The gain of the position loop directly determines the reaction rate of the position loop. Under the premise that there is no vibration in the mechanical system or noise, increases the position loop gain, then speeds up the reaction rate, reduces the position tracking error and the positioning time is shorter. However, it is easy to cause a mechanical vibration or over travel if the Kp is too large. The bandwidth of the position loop should be lower than the bandwidth of speed loop. In general:

Position loop bandwidth 
$$
(Hz) \leq \frac{\text{Speed loop bandwidth (Hz)}}{4}
$$

If the setting inertia ratio of the load G is correct (G=JL/JM), uses the following formula to obtain the gain Kp of the position loop:

$$
K_p(1/s) \le 2\pi \times \frac{K_v(Hz)}{4}
$$

### **4.5.2 Procedure for gain adjustment**

The bandwidth selections of the position and the speed loop depend on the machinery rigidity and the application situation. A leather belt conveyer has low rigidity and may set low bandwidth. Machinery with reducer and ball bearing screw has medium rigidity and may set medium bandwidth. Machinery with ball bearing screw or linear motor has higher rigidity and may set high bandwidth. If mechanical characteristics are unknown, may gradually increase the bandwidth until resonating, and then decreases the gain.

In the servo system, if changes a parameter, then other parameters also need to readjust. Therefore, do not change a parameter far from its original value. About the steps for changing the servo parameter, please observe the following principle generally:

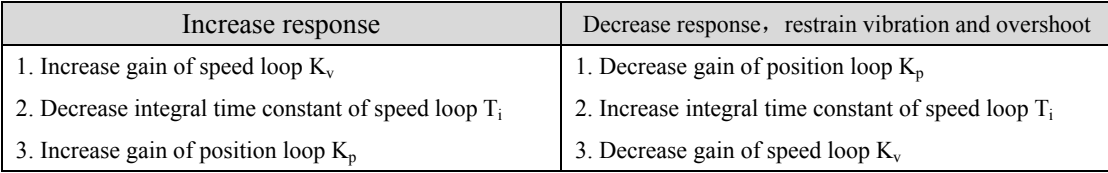

#### **Gain adjustment procedure for speed control loop**

1. Set the load inertia ratio.

2. Set integral time constant of the speed loop with a relatively great value.

3. Under no vibration and unusual sound increase the gain of the speed loop, if vibration occurs then decrease the gain a bit.

4. Under no vibration and unusual sound, decrease the integral time constant of speed loop, if vibration occurs then increase the time constant a bit.

5. Because the mechanical system may have resonating factors and is unable to adjust for a bigger gain, then the desired response cannot obtain. Now, use low pass or notch filter for torque to suppress the resonance, and then carry on above steps again enhancing responsiveness. First use the low pass filter of torque, if the effect is not good then use notch filter again. Please refer to 4.6 sections about resonance suppression.

#### **Gain adjustment procedure for position control loop**

1. Set the load inertia ratio.

2. Set integral time constant of the speed loop with a relatively great value.

3. Under no vibration and unusual sound increase the gain of the speed loop, if vibration occurs then decrease the gain a bit.

4. Under no vibration and unusual sound, decrease the integral time constant of speed loop, if vibration occurs then increase the time constant a bit.

5. Increase the gain of position loop, if vibration occurs then decreases the gain a bit.

6. Because the mechanical system may have resonating factors and is unable to adjust for a bigger gain, then the desired response cannot obtain. Now, use low pass or notch filter for torque to suppress the resonance, and then carry on above steps again enhancing responsiveness. First use the low pass filter of torque, if the effect is not good then use notch filter again. Please refer to 4.6 sections about resonance suppression.

7. If need shorter positioning time and smaller position tracking error, can adjust the feed forward of the position loop. Please refer to 4.2.4 section.

# **4.6 Resonance suppressions**

When the mechanical system has the resonance effect, it is possibly created by higher rigidity of the servo system and quicker response. It may improve if reduce the gain. The servo driver provides the low pass filter and the notch filter. Under unchanging the gain by using filters can achieve the effect of resonance suppression.

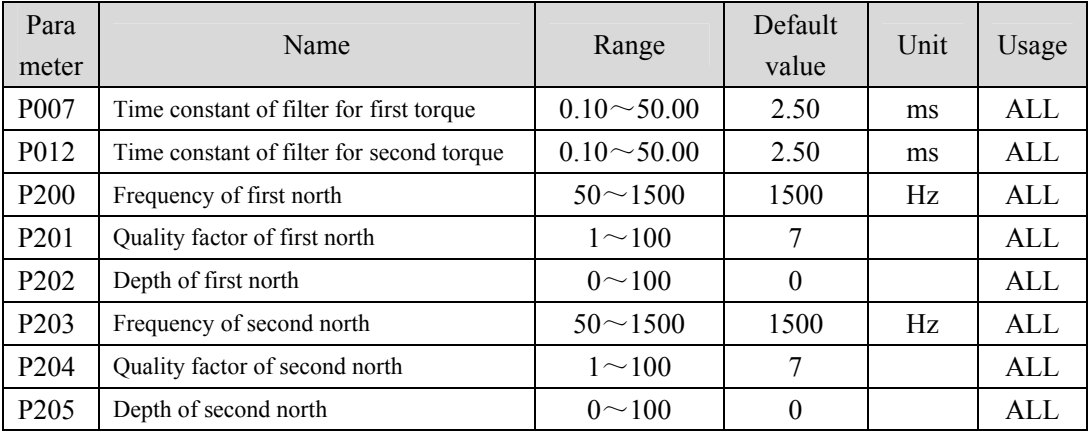

The parameters related to Resonating suppression as follows:

The principle for suppression resonance is to use filters to suppress the resonance peak that the machinery responds. The schematic drawing is as follows:

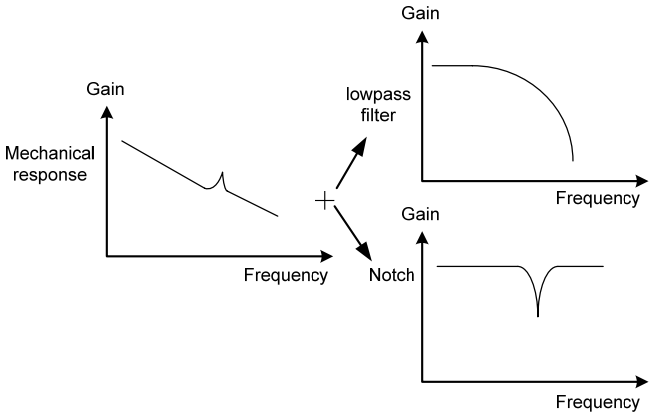

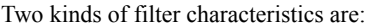

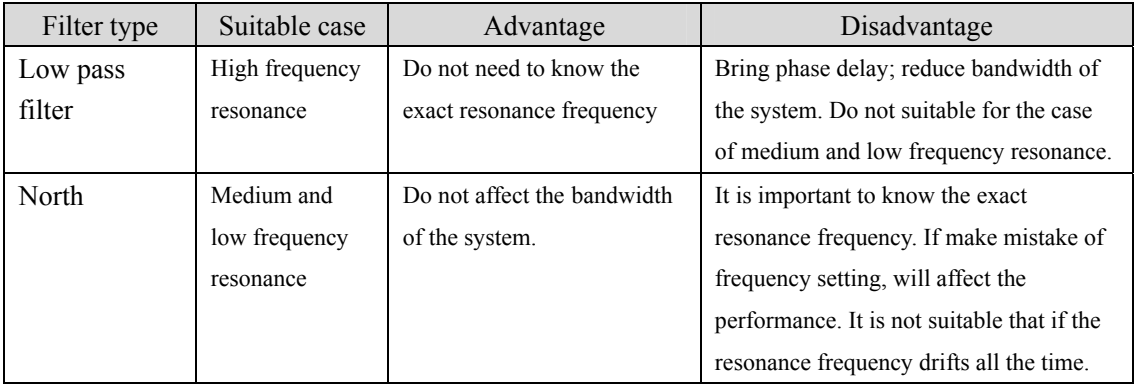

### **4.6.1 Low pass filters**

The low pass filter is active by default. There are two parameters P007 and P012 for setting the time constant of torque filter. However, they are not used together at the same time. The low pass filter has the very good weaken effect on high frequency and can suppress high frequency resonance and noise. For example, the machinery with ball bearing screw sometimes can have high frequency resonance if increasing the gain. Using low pass filter can get better effect, but the system response bandwidth and the phase allowance also reduced, the system may become unstable. If the system is low frequency resonating, the low pass filter is unable to suppress it.

When the high frequency vibration caused by the servo driver, adjust the filter time-constant Tf of torque, possibly can eliminate the vibration. The smaller the value, the better control response achieves, but it is limited by mechanical condition. ; The bigger the value, the better suppressing effect achieves on high frequency vibration, but the phase allowance reduces and can cause the oscillation if the value is too big. If the load inertia ratio is set correctly G (G=JL/JM), must satisfy the following condition:

$$
T_f \left( ms \right) \le \frac{1000}{2\pi \times 2 \times K_v (Hz)}
$$

### **4.6.2 Notch filters**

The notch filters are not active by default. By setting the parameter P200~P205, two notch filters can be used at the same time and can suppress two kind of different frequency resonance. If the resonance frequency is known, then by using the notch filter the resonance can be eliminated directly. It has better effect than by using the low pass filter. When resonance frequency is unknown, may gradually reduce the notch frequency from high to low, the notch frequency will be the optimum setting value while the vibration is smallest. If resonance frequency changes with time or other factor and the frequency displacement is too large, therefore it is not suitable to use the notch filter.

Except frequency, but also may adjust the notch depth and the quality factor and must pay attention to the setting values to be appropriate. If the notch depth is deep, the suppression effect on the mechanical resonance is possibly good, but can create the phase changing in a big way, sometimes can strengthen the vibration instead. The smaller the quality factor, the wider notch width achieves, and the mechanical resonance suppression effect is quite good, but can create the phase changing in big region, sometimes can strengthen the vibration instead.

# **4.7 Gains switching**

Through internal condition or external signals carry on gains switching to achieve the following goals:

- When the servomotor is in stop condition (servo driver is locking), make a switching for low gain in order to suppress the vibration and the incisive noise;
- When the servomotor is in stop condition, make a switching for high gain in order to enlarge the rigidity of the servo system;
- When the servomotor is in running condition, make a switching for high gain in order to obtain the better tracking performance and the small positioning time;
- According to the load situation, switching different gain achieves the optimizing control.

Showing below there are the first group and the second group of gain. Each group has four parameters. The first group will switch to the second group or vice versa.

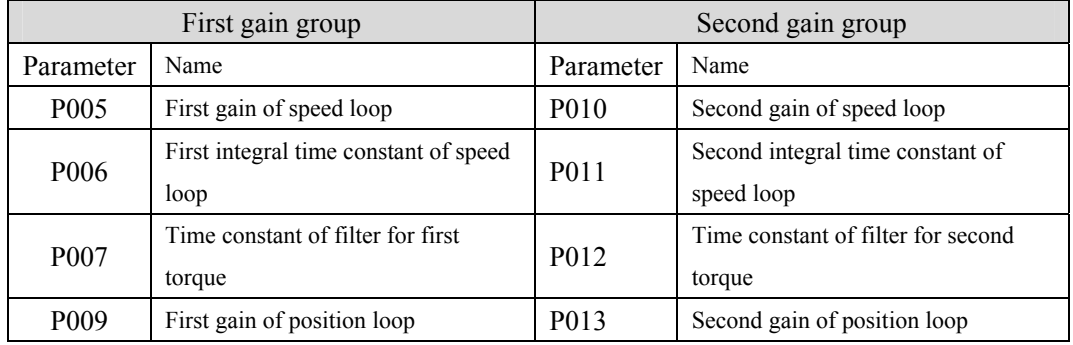

### **4.7.1 Parameters for gain switching**

The parameters related to the gain switching are:

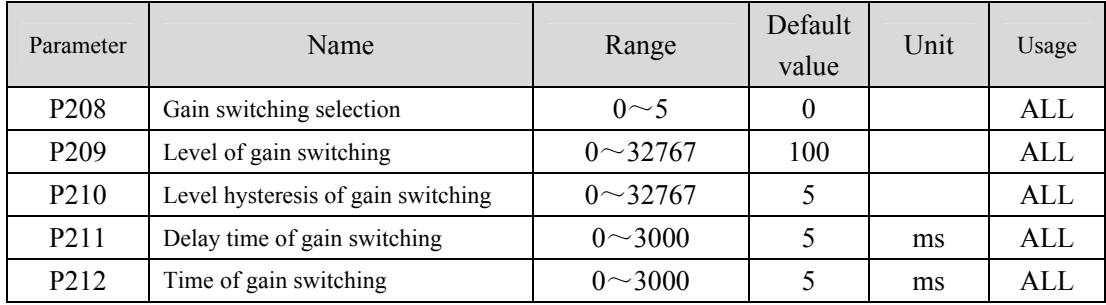

### **4.7.2 Action of gain switching**

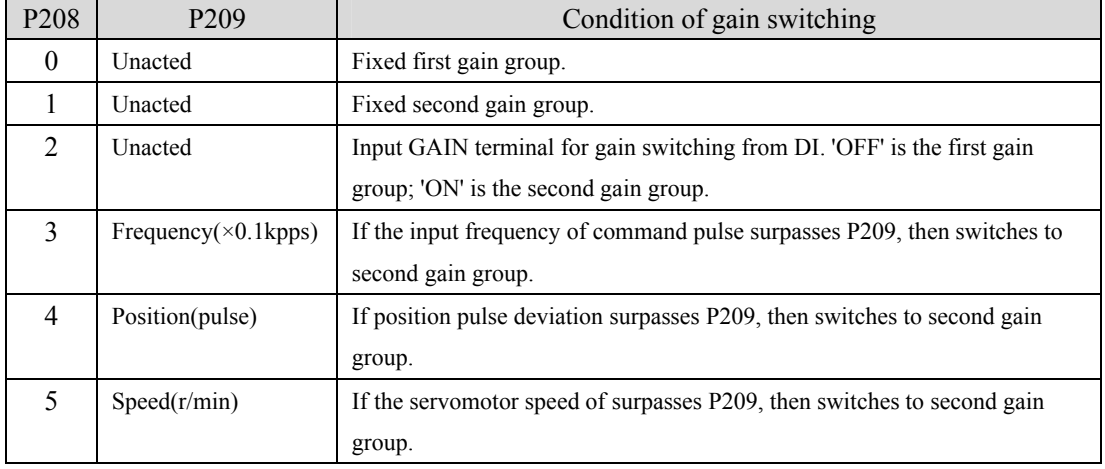

Action conditions for gain switching are:

The following chart shows: make a switching to the second gain group when the switching condition is satisfied. After that, if the switching condition is not satisfied, make a switching to the first gain group. The switching condition must maintain a period set by parameter P211 and then can make switching to avoid mistake by receiving disturbance. During switching, the current gain group will make linearity change to the goal gain group according to the setting time by parameter P212. Each parameter of the gain group will all make change at the same time to avoid the machinery impact caused by the parameter changing suddenly. In order to prevent the switching happens frequently, the comparator has a hysteretic error set by Parameter P210.

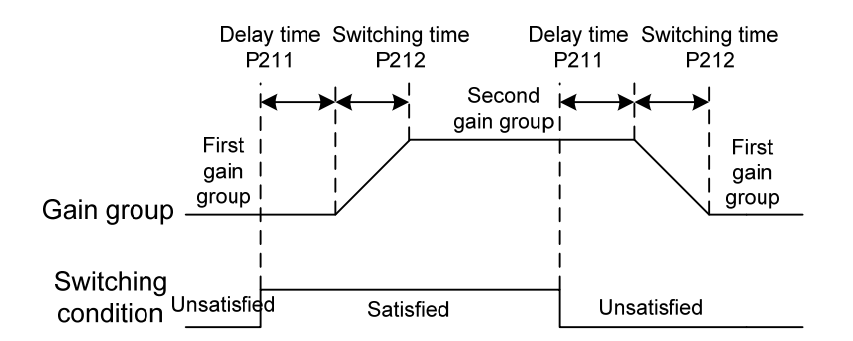

In the speed control, PI and P control modes can make switching between them. Set the second integral time constant (P011) with maximum value (1000.0) in the second gain group. It is equal in canceling the integral item. Other parameters in the second gain group are the same as the first group. Therefore, it is a P control mode resulting in PI/P control switching.

# **4.8 Homing**

The homing let the mechanical to move to an assigned point. Take it as the reference origin for later on movement.

### **4.8.1 Parameters for homing**

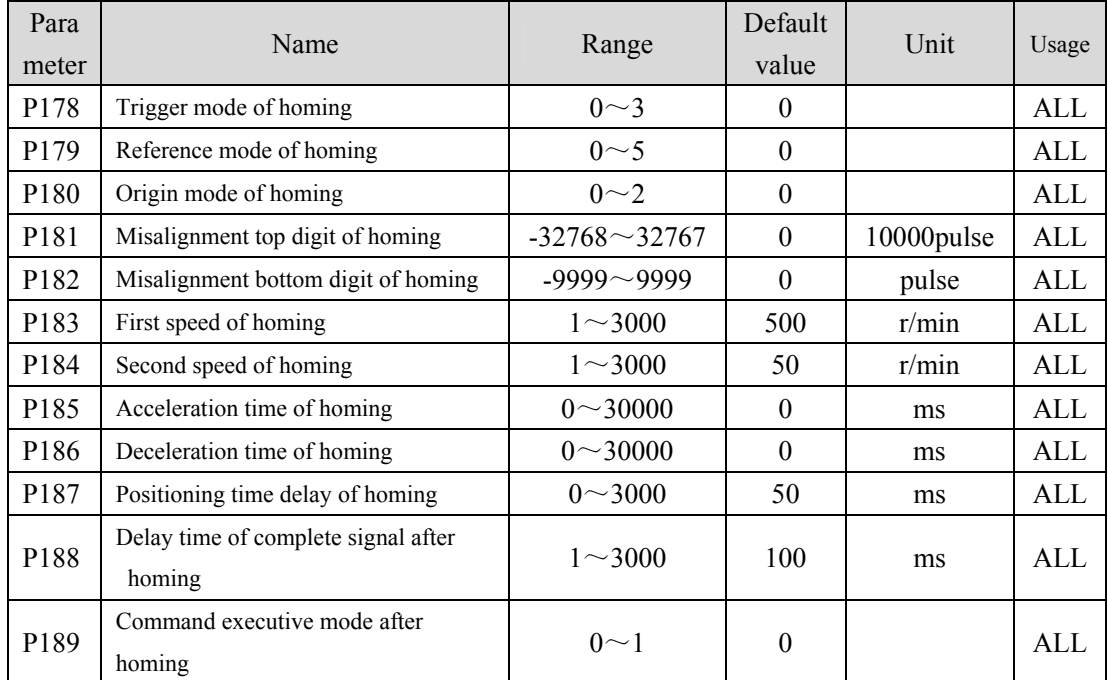

The parameters related to homing are:

### **4.8.2 Operation procedure for homing**

The homing operation is divided two steps:

1. Seek for the reference point (rough origin)

After starts the homing function, seek the reference point according to the first speed of homing. Can use REF input terminal (external detector input), CCWL or CWL as the reference point, also may use the Z pulse as the reference point. For seeking the reference point, can choose clockwise or counterclockwise direction operation.

2. Seek for the origin

After found the reference point, and then seek for the origin according to the second speed of homing. Can choose forward or backward direction seeking for the Z pulse, also can directly make the reference point as the origin.

During homing operation, in order to avoid the machinery impact caused by speed change quickly uses the acceleration and the deceleration functions set by parameter P185, P186. The origin position adds on the offset quantity to make the actual origin. The offset quantity is  $P181\times10000 + P182$ .

# **4.8.3 Methods of homing**

The parameters related to homing method are:

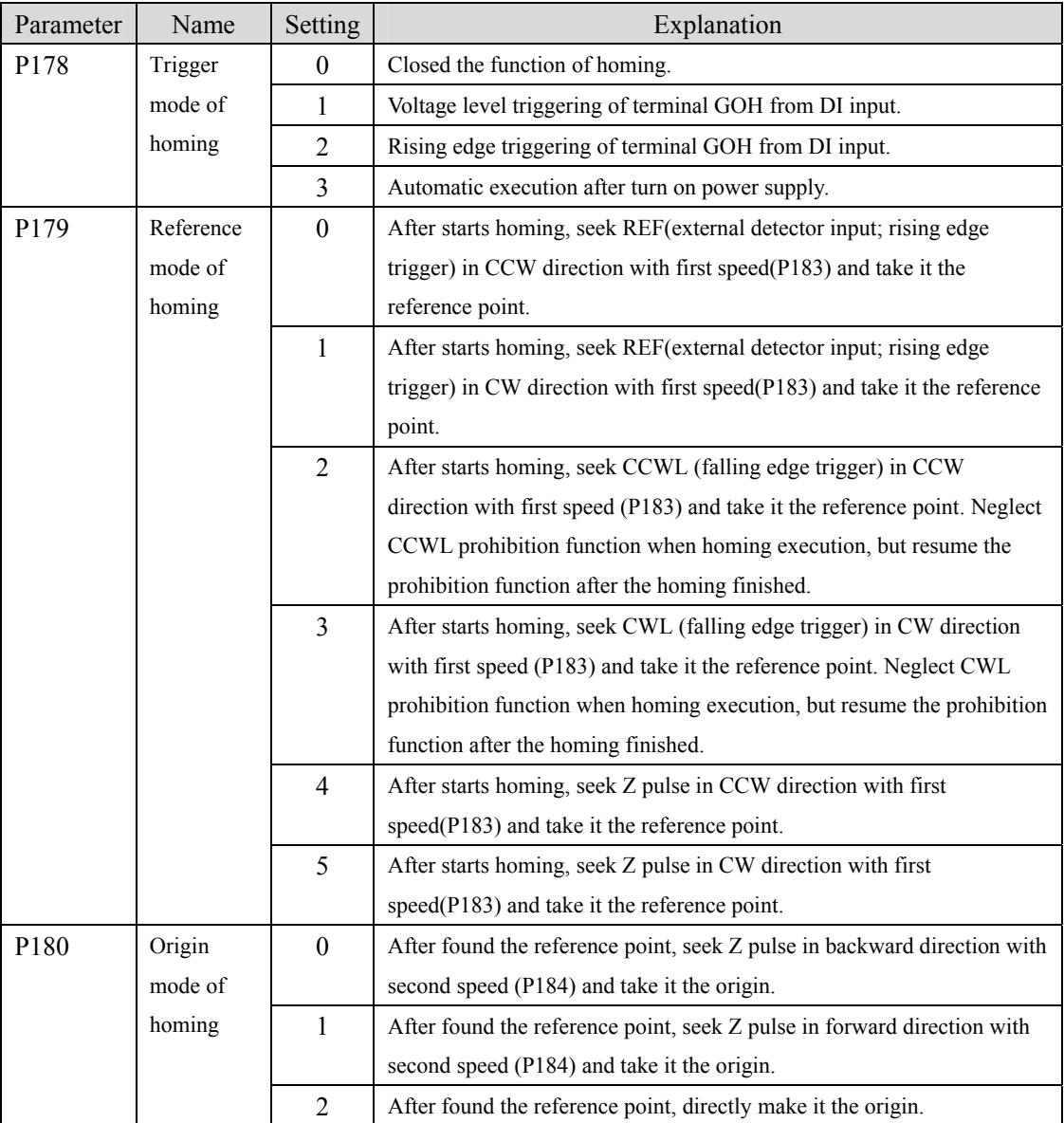

For homing, the reference point mode (P179) and the origin mode (P180) can be combined and have the following combinations. The detailed actions of each combined mode refer to 4.8.5 section.

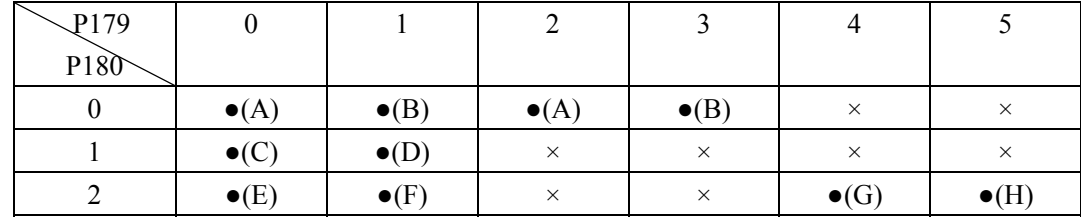

In which: ●indicate recommendation use; ×indicate does not recommend the use.

### **4.8.4 Timing chart of homing**

### **1. Level triggering (P178=1)**

After the SON is on (active), the homing execution is triggered by input signal of terminal GOH. Then the normal command execution suspends. The GOH maintains ON continuously. After the homing completed, the position and the position deviation reset, the output signal of terminal HOME becomes ON. Then HOME signal is ON until GOH signal becomes OFF.

When P189=0, after the homing completed, waited for the OFF signal of the HOME, and then carry out the normal command execution again. During the waiting period, the servomotor pauses at the origin and does not accept any command; When P189=1, after the homing completed, carries out the normal command execution immediately.

During homing operation, if SON becomes OFF, or any warning occurs, or GOH becomes OFF, then the homing operation stops and the output terminal HOME does not act.

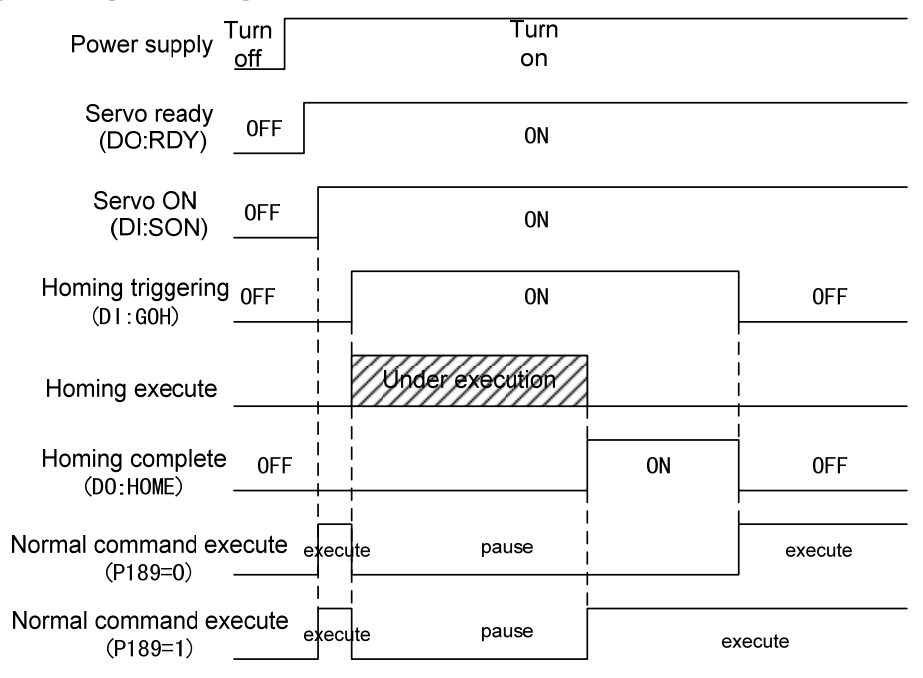

#### **2. Rising edge triggering (P178=2)**

After the SON is on (active), the homing execution is triggered by the rising edge of input signal on terminal GOH. Then the normal command execution suspends. After the homing completed, the position and the position deviation reset, the output signal of terminal HOME becomes ON. After the delay time completed, then HOME signal becomes OFF.

When P189=0, after the homing completed, waited for the OFF signal of the HOME, and then carry out the normal command execution again. During the waiting period, the servomotor pauses at the origin and does not accept any command; When P189=1, after the homing completed, carries out the normal command execution immediately.

During homing operation, if SON becomes OFF, or any warning occurs, then the homing operation stops and the output terminal HOME does not act.

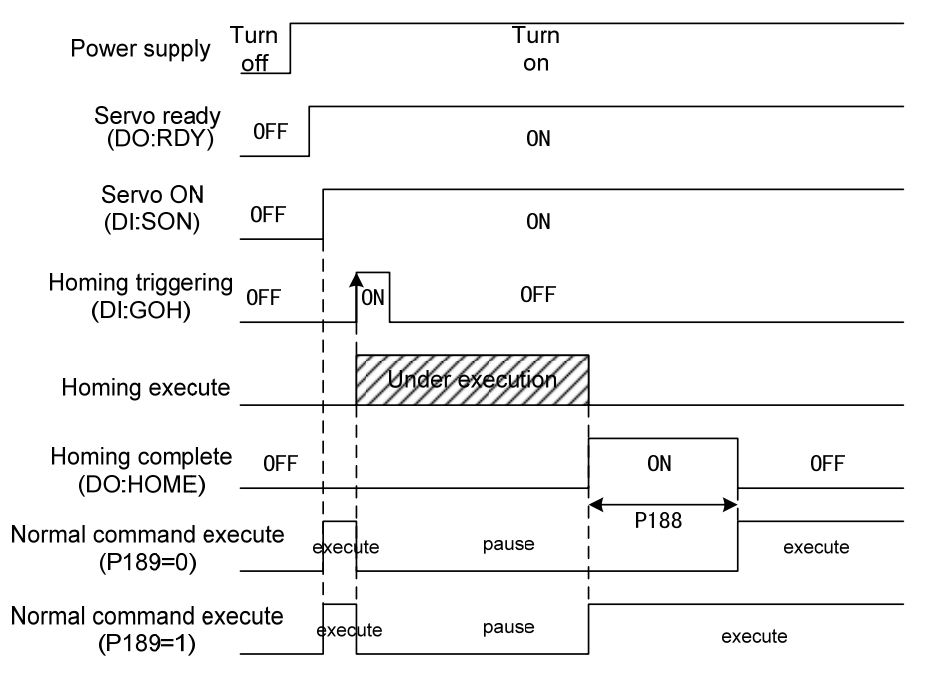

#### **3. Auto-execution when turn on the power supply (P178=3)**

This function only uses in the condition that the power supply turn on and the SON is ON for the first time. Each time carries out homing operation once and will not need to execute homing operation later. Using this function can abbreviate a GOH input terminal.

After the homing completed, the position and the position deviation reset, the output signal of terminal HOME becomes ON. After the delay time set by P188 has completed, then HOME signal becomes OFF. Then can carry out the normal command execution again.

When P189=0, after the homing completed, waited for the OFF signal of the HOME, and then carry out the normal command execution again. During the waiting period, the servomotor pauses at the origin and does not accept any command; When P189=1, after the homing completed, carries out the normal command execution immediately.

During homing operation, if SON becomes OFF, or any warning occurs, then the homing operation stops and the output terminal HOME does not act.

If the servo-on is not for the first time, cannot trigger the homing operation once more.

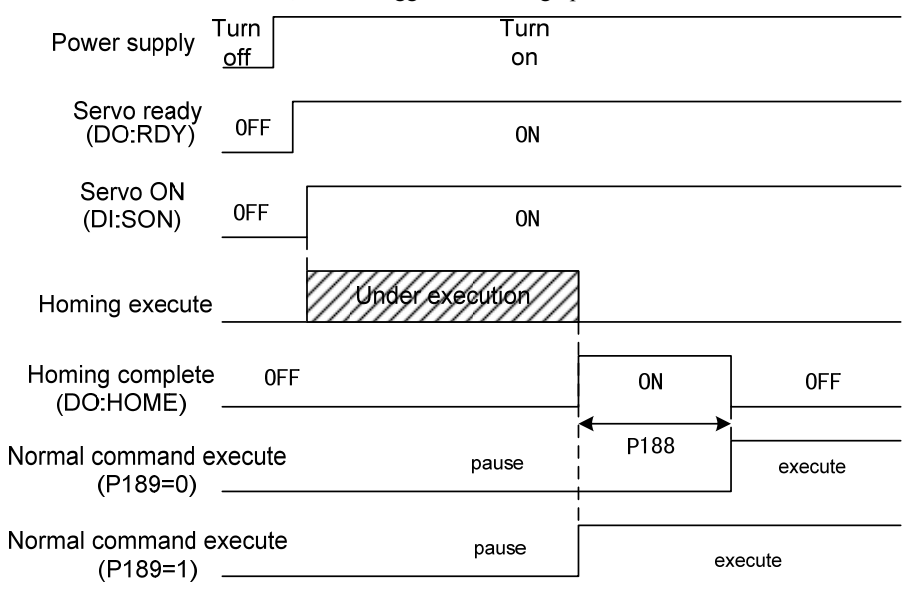
### **4.8.5 Timing chart of homing for combination mode**

For homing, the reference point mode (P179) and the origin mode (P180) can be combined and have the following combinations. The detailed actions of each combined mode refer to 4.8.3 section.

#### **(A) P179=0 or 2/P180=0**

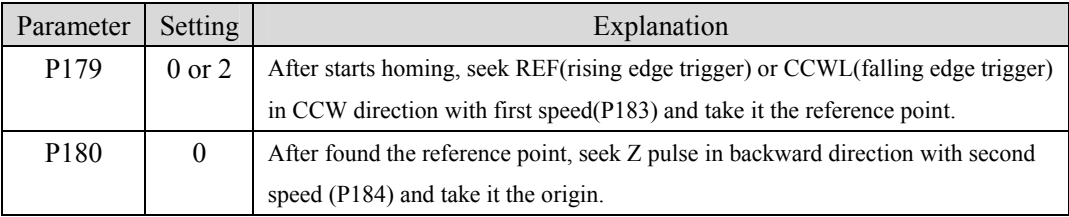

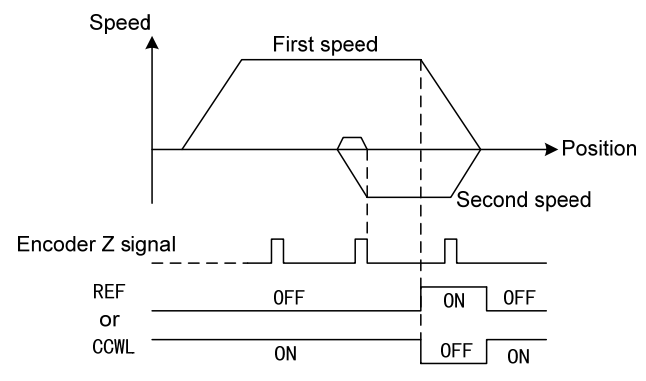

#### **(B) P179=1 or 3/P180=0**

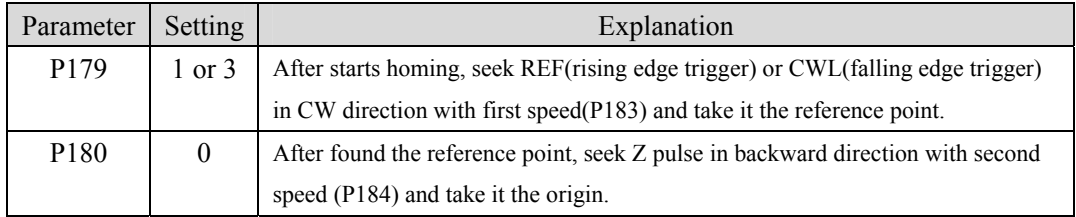

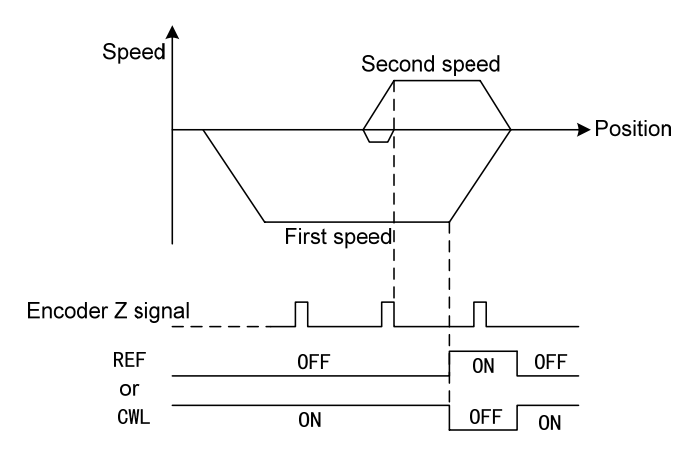

#### **(C) P179=0/P180=1**

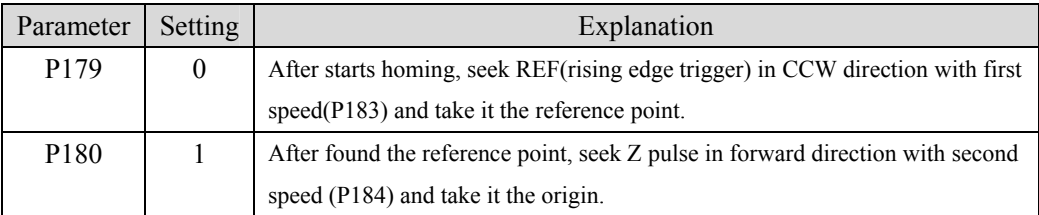

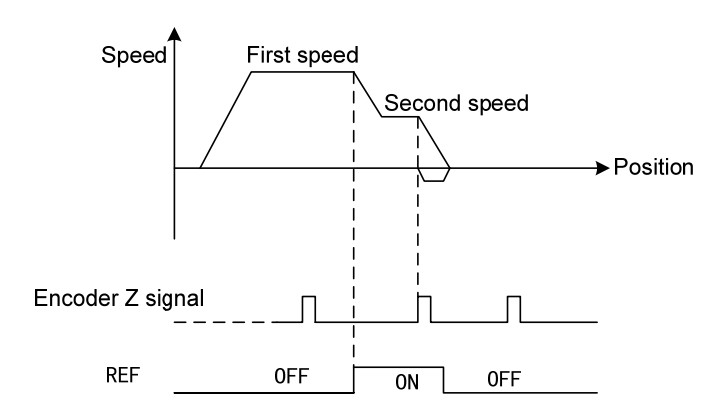

#### **(D) P179=1/P180=1**

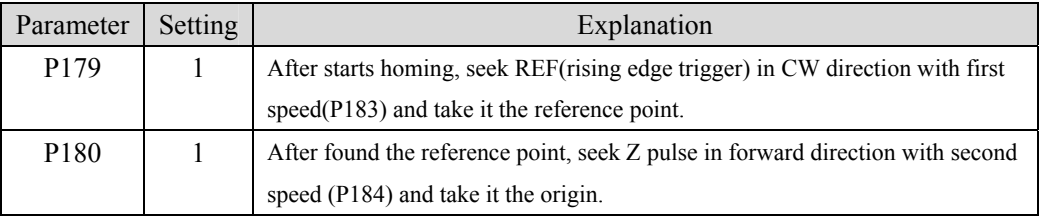

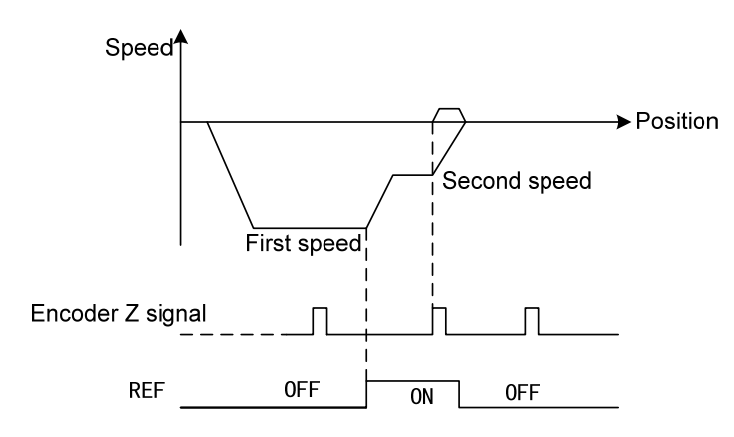

#### **(E) P179=0/P180=2**

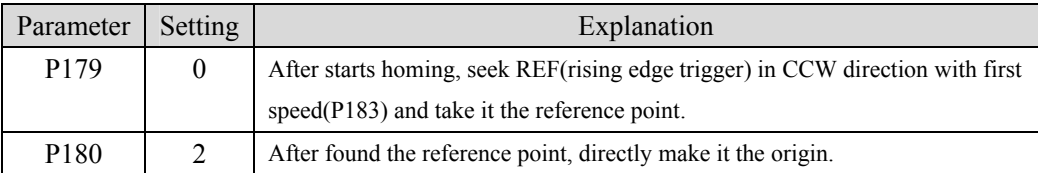

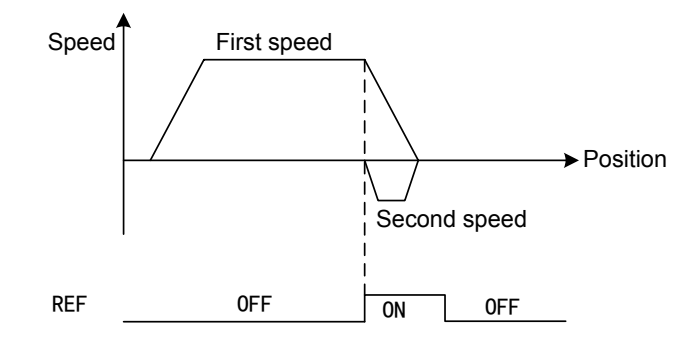

#### **(F) P179=1/P180=2**

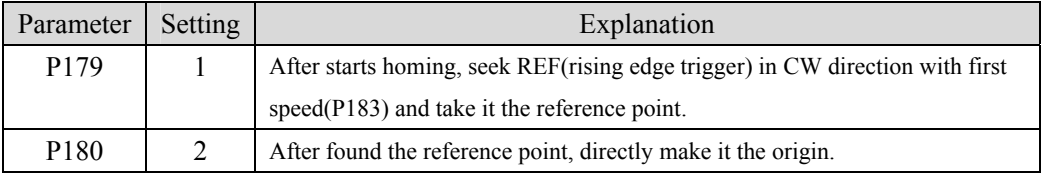

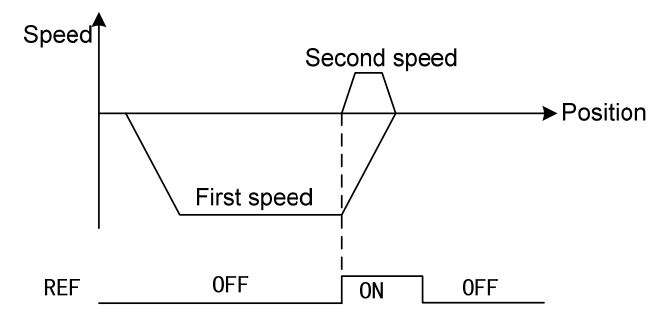

#### **(G) P179=4/P180=2**

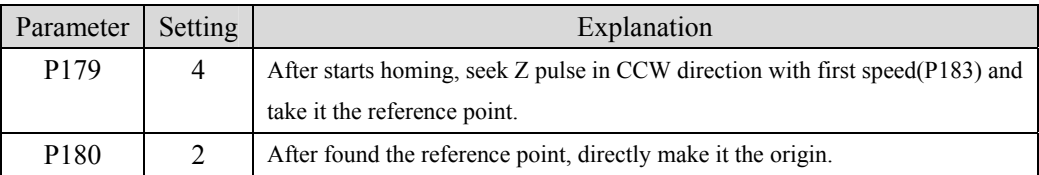

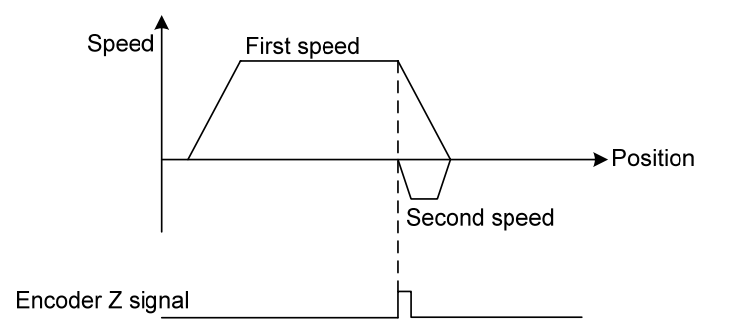

#### **(H) P179=5/P180=2**

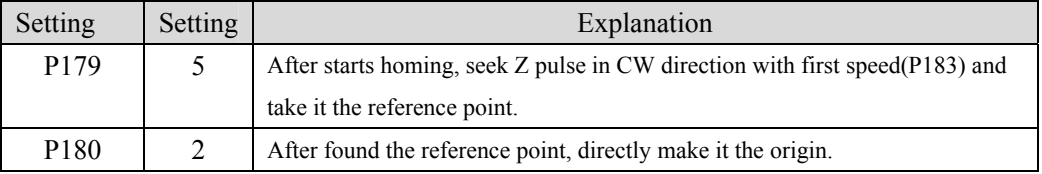

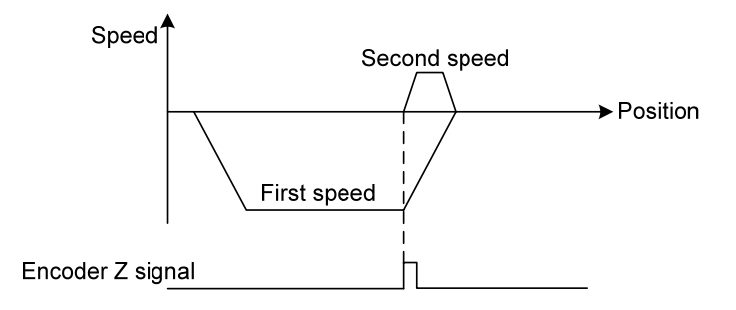

### **4.9 Over-travel protections**

The security function of over travel protection is refers that when the movement part of the machinery just exceed the design safe range of motion, the limit switch acts and forces the servomotor to stop. A schematic diagram showing the over travel protection as follows:

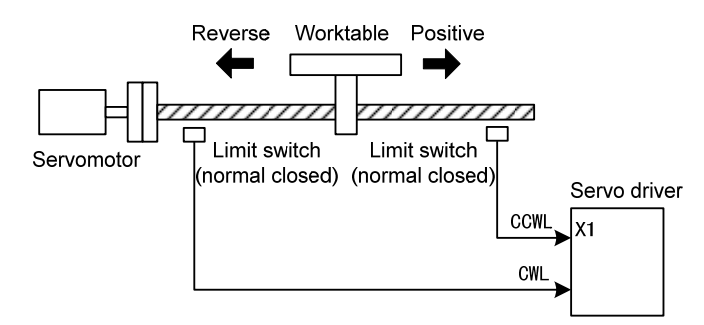

The limit switch suggested using normal closed type. It is close in the safety range and it is open in over travel range. The limit switch on the right connects to CCW forbid terminal (CCWL) and the limit switch on the left connects to CW forbid terminal (CWL).

This security function of over travel protection can be set for use or neglect by setting the parameter P097. The limit signal must be connected for the use, or do not need this signal in case of neglect.

The default value of P097 (for CCWL and CWL) is all neglects. Must modify parameter P097 if needs to use. Under the over travel condition, use the reverse command to withdraw back from the over travel condition.

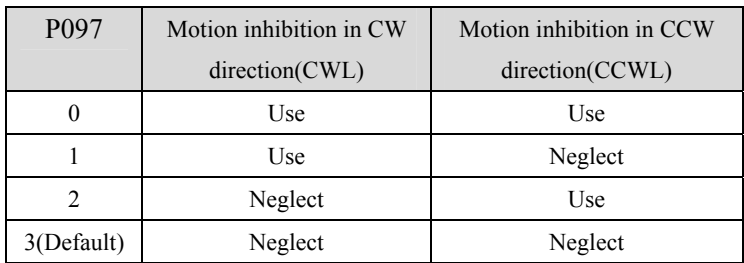

### **4.10 Torque limitations**

In order to protect the machinery from over-load can carry on the limit to the output torque.

#### **4.10.1 Parameters for torque limitations**

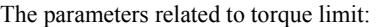

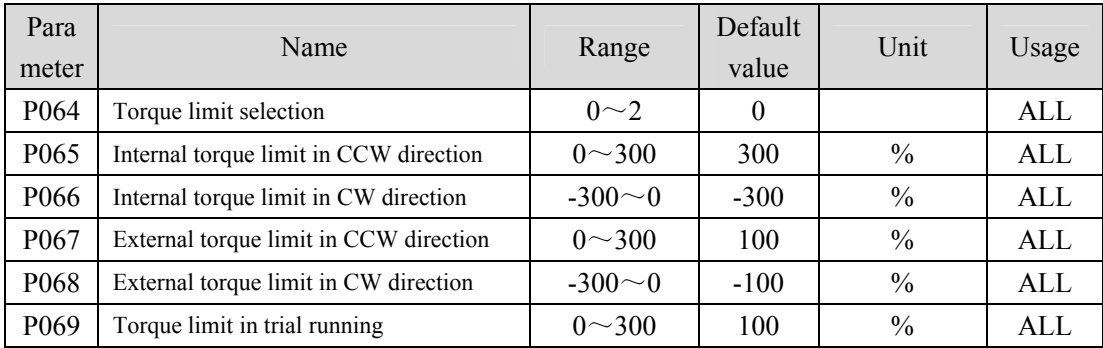

#### **4.10.2 Modes of torque limitation**

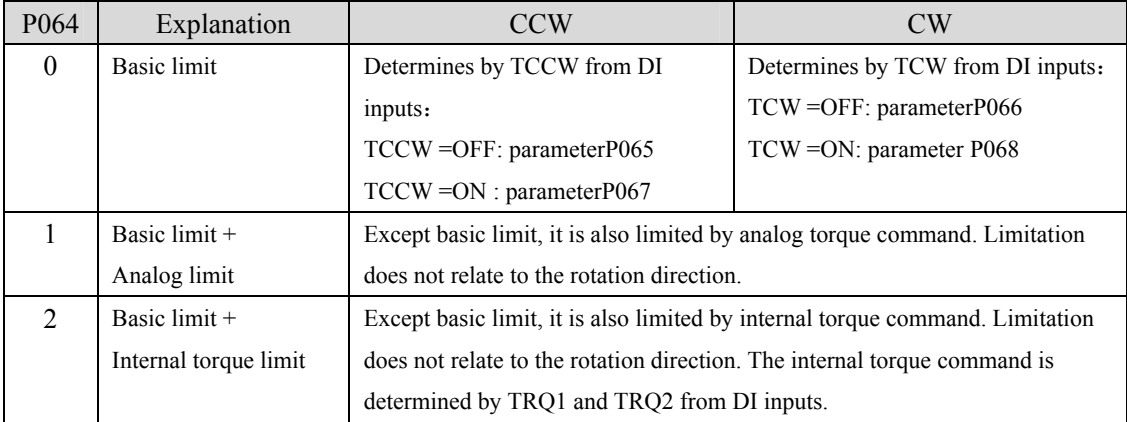

Note: 1.The final limitation value will be the smallest value if many limits occur.

2. The limit of the P065 and the P066 is effective all the time.

3. Even if the setting value greater than the permission maximum speed of the system, but the operation also can limit in the maximum torque range.

The inner torque commands are:

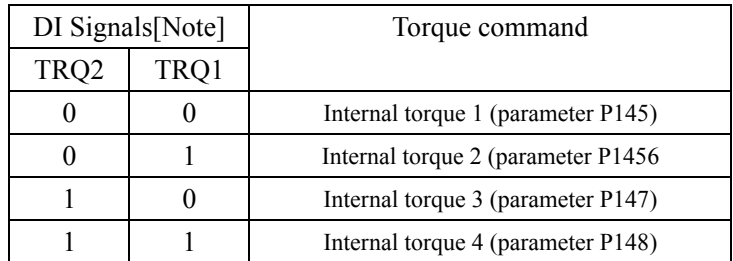

Note: 0 indicates OFF; 1 indicates ON.

### **4.11 Timing chart of operation**

#### **4.11.1 Timing chart when power supply switch on**

- The control power supply L1C, L2C turns on before or at the same time when the main power supply L1, L2, and L3 turn on. If only the control power supply turn on, the servo ready signal (RDY) is OFF.
- After the main power supply turn on, at about 1.5 seconds later the servo ready signal is on (RDY), from now can accept the servo enable signal (SON). The servo driver examines that the SON is effective, and then the power circuit and the servomotor are active. The servomotor is in running status. If the SON is invalid or an alarm occurs, power circuit shut down and the servomotor is in free running state.

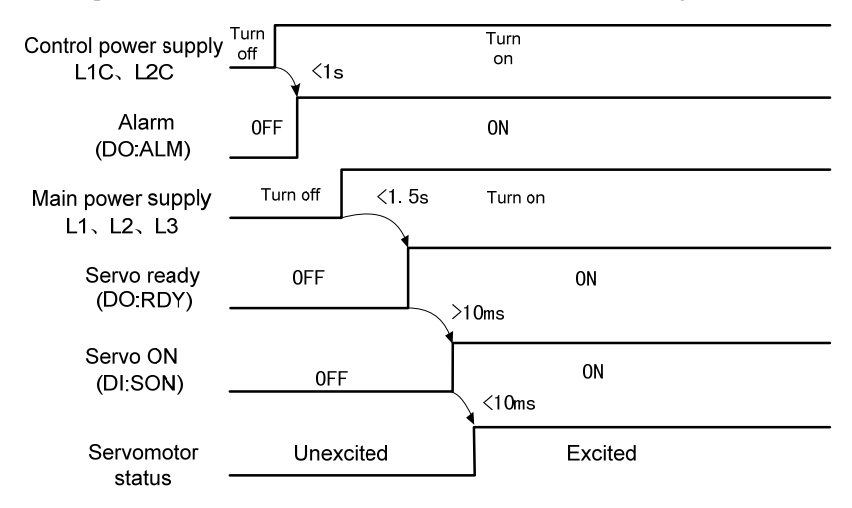

#### **4.11.2 Alarm timing chart while servo-ON is executed**

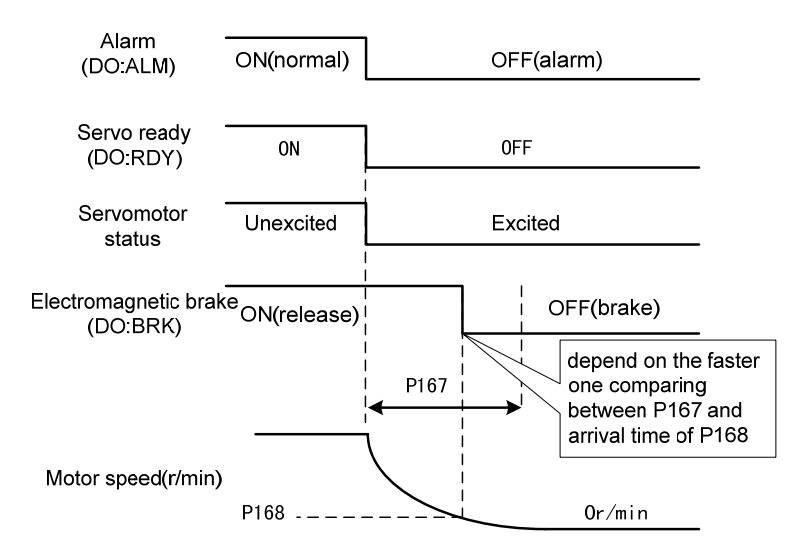

### **4.11.3 Action timing chart while servo-ON/OFF are executed during**

#### **the servo motor is in standstill**

When the speed of the servomotor is lower than parameter  $(P165)$ , the action-timing chart is:

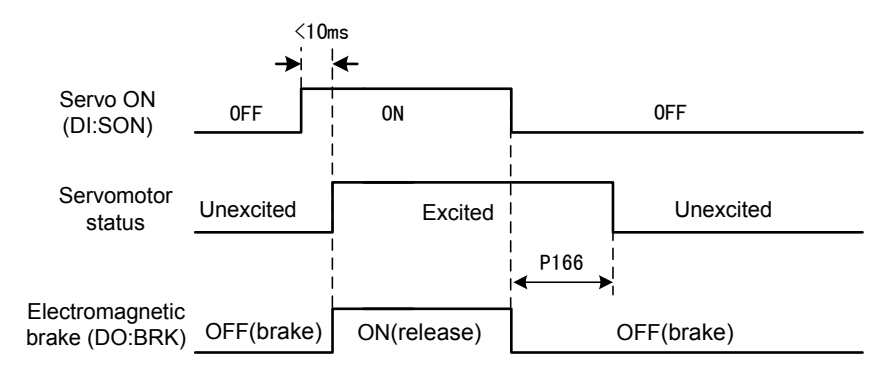

#### **4.11.4 Action timing chart while servo-ON/OFF are executed during**

#### **the servo motor is in motion**

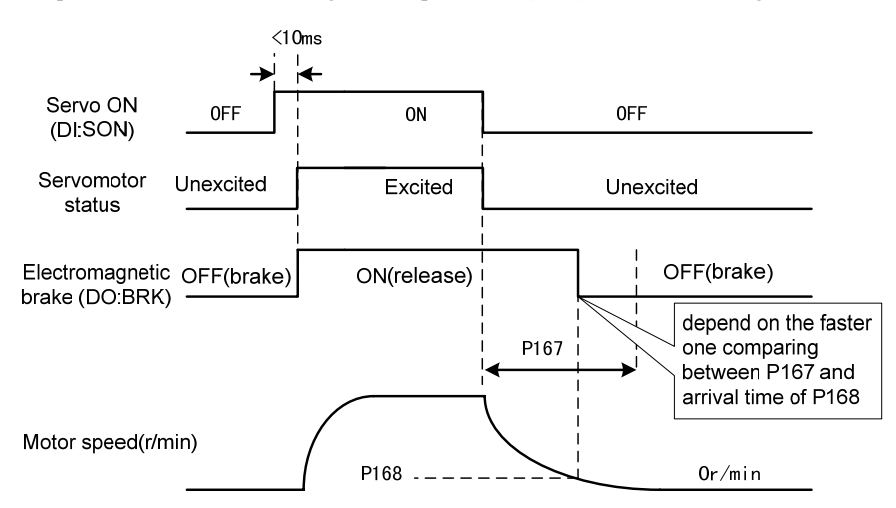

When the speed of the servomotor is higher than parameter (P165), the action-timing chart is:

### **4.12 Electromagnetic holding brake**

The electromagnetic brake (holding brake, lost power brake) is used in locking the vertical or the inclined worktable of machine tool, which connected with the servomotor. When the power supply lost or SON is OFF, prevent the worktable from fall and break. Realizes this function, must select and purchase the servomotor with electromagnetic brake. The brake only can use for holding the worktable and cannot use for decelerating and or stopping machine movement.

#### **4.12.1 Parameters of electromagnetic holding brake**

The parameters related to the electromagnetic brake:

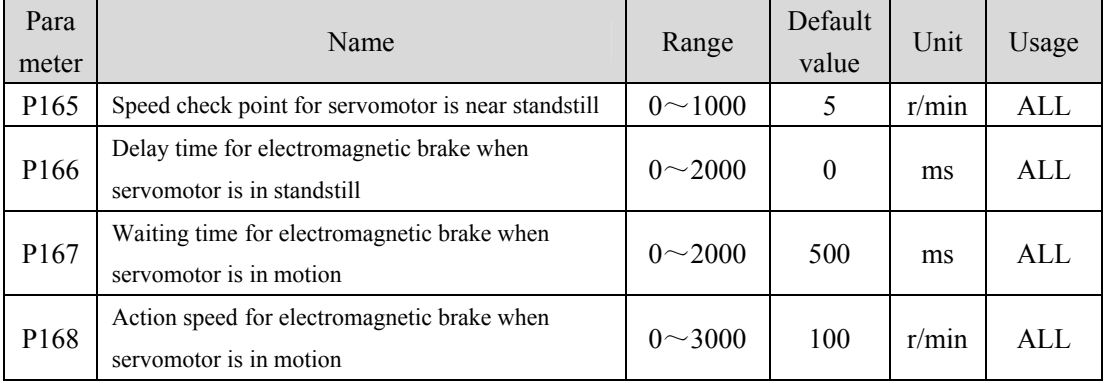

#### **4.12.2 Make use of electromagnetic holding brake**

The chart below is the brake wiring diagram, the brake release signal BRK of the servo driver connect to the relay coil, the contact of relay connect brake coil and DC supply. The brake power supply has enough capacity provided by the user. Suggested installs the surge absorber to suppress surge voltage caused by switching off the relay. The diode also makes the surge absorber, but must pay attention to that the action of the brake has a little lagging.

Under the speed of the servomotor is smaller than parameter P165, if the SON becomes OFF. By now, the servomotor will continue to excitation for holding the position, after the period set by parameter P166 removes the excitation from the servomotor.

Under the servomotor is in motion (The speed is bigger than P165) if the SON becomes OFF, by now the excitation is removed from the servomotor, after delay period of time the brake becomes active. During the delay time, the servomotor decelerates from the high speed down to the low speed, and then the brake is active to avoid damaging the brake. The delay time is set by the parameter P167 or is the time that the speed of the servomotor decelerates to the speed set by parameter P168. The delay time will take the minimum value.

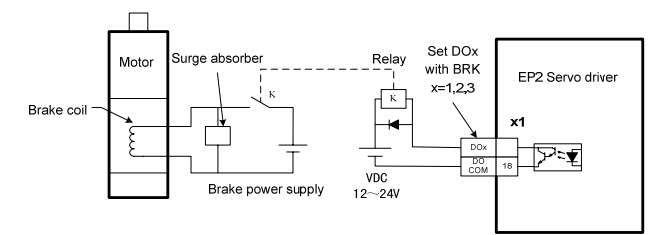

Remarks

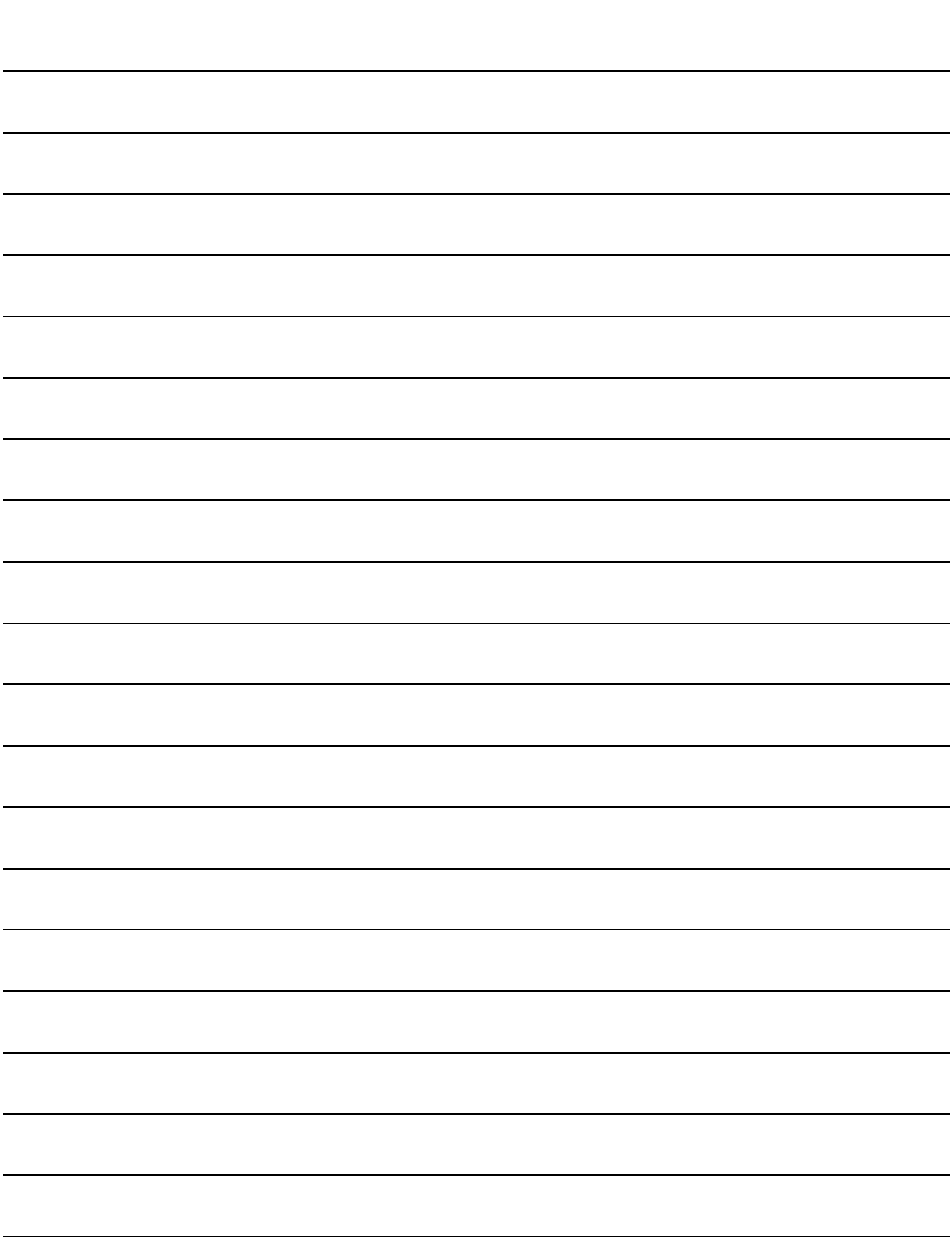

# **Chapter 5 Parameters**

### **5.1 Parameter table**

The usage item in the table indicates the suitable control mode. "P" stands for the position control; "S" stands for the speed control; "T" stands for the torque control; "All" stands for the position, speed, and torque control. The "\*"indicates default value that may be different.

#### **5.1.1 Parameters of section 0**

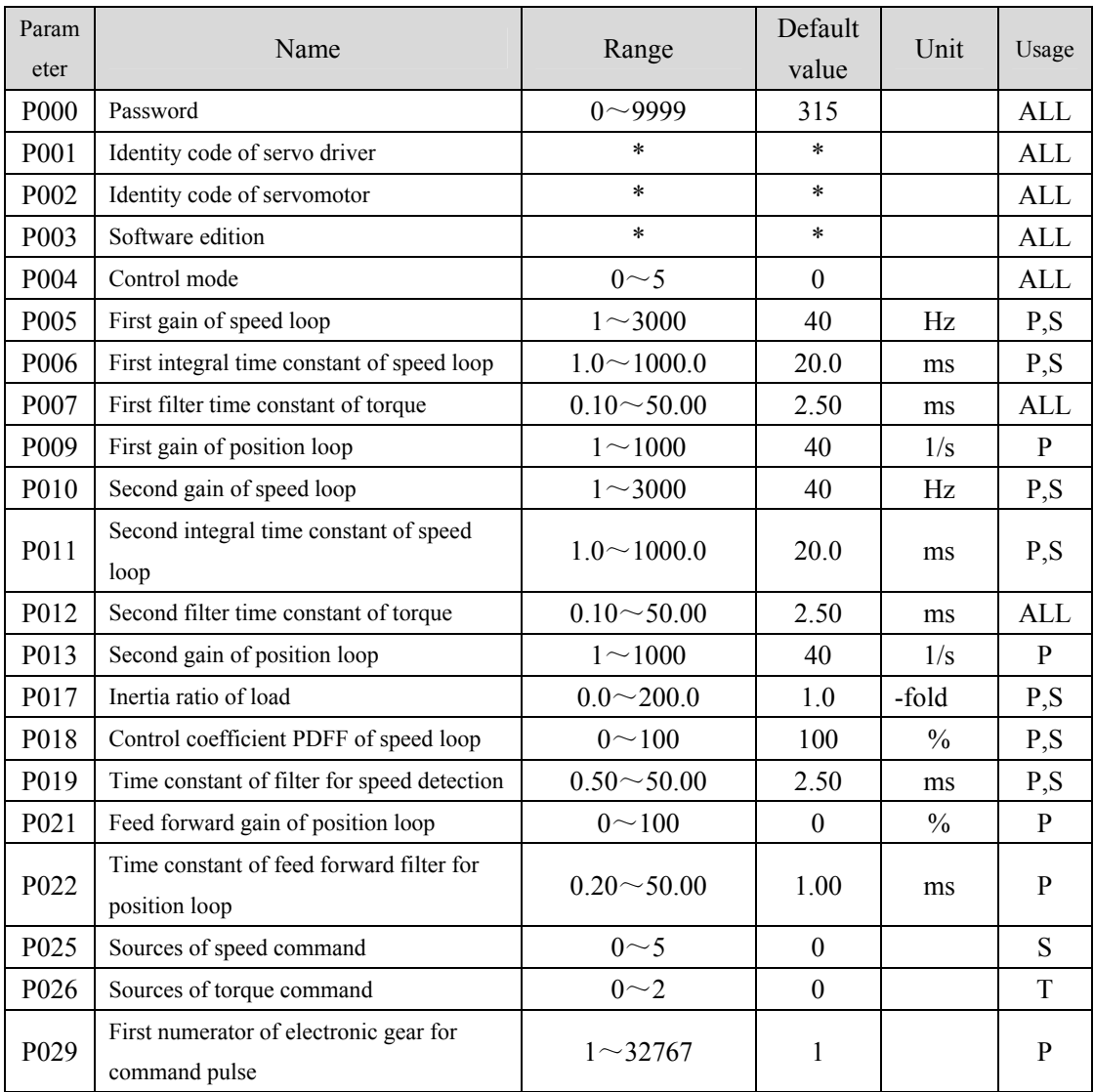

Chapter 5 Parameters

| Param<br>eter    | Name                                                             | Range                 | Default<br>value | Unit          | Usage        |
|------------------|------------------------------------------------------------------|-----------------------|------------------|---------------|--------------|
| P030             | Denominator of electronic gear for<br>command pulse              | $1 \sim 32767$        | $\mathbf{1}$     |               | P            |
| P031             | Second numerator of electronic gear for<br>command pulse         | $1 \sim 32767$        | $\mathbf{1}$     |               | P            |
| P032             | Third numerator of electronic gear for<br>command pulse          | $1 \sim 32767$        | $\mathbf{1}$     |               | $\mathbf{P}$ |
| P033             | Fourth numerator of electronic gear for<br>command pulse         | $1 \sim 32767$        | $\mathbf{1}$     |               | P            |
| P035             | Input mode of command pulse                                      | $0\sim2$              | $\boldsymbol{0}$ |               | $\mathbf{P}$ |
| P036             | Input direction of command pulse                                 | $0\sim1$              | $\boldsymbol{0}$ |               | ${\bf P}$    |
| P037             | Input signal logic of command pulse                              | $0\sim3$              | $\mathbf{0}$     |               | P            |
| P038             | input signal filter of command pulse                             | $0 - 21$              | $\tau$           |               | ${\bf P}$    |
| P039             | Input filter mode of command pulse                               | $0\sim1$              | $\boldsymbol{0}$ |               | $\, {\bf p}$ |
| P040             | Time-constant of exponential form filter<br>for position command | $0 - 1000$            | $\boldsymbol{0}$ | ms            | $\mathbf{P}$ |
| P046             | Gain of analog speed command                                     | $10 - 3000$           | 300              | r/min/V       | S            |
| P <sub>047</sub> | Zero offset compensation of analog speed<br>command              | $-1500.0 \sim 1500.0$ | 0.0              | mv            | S            |
| P048             | Direction of analog speed command                                | $0\sim1$              | $\mathbf{0}$     |               | ${\bf S}$    |
| P <sub>049</sub> | Time constant of filter for analog speed<br>command              | $0.20 - 50.00$        | 2.00             | ms            | S            |
| P <sub>050</sub> | Polarity of analog speed command                                 | $0\sim2$              | $\theta$         |               | S            |
| P051             | Dead zone 1 of analog speed command                              | $0 - 13000$           | $\mathbf{0}$     | mv            | S            |
| P <sub>052</sub> | Dead zone 2 of analog speed command                              | $-13000 - 0$          | $\boldsymbol{0}$ | mv            | S            |
| P053             | Gain of analog torque command                                    | $1 - 300$             | 30               | $\frac{9}{6}$ | T            |
| P054             | Zero offset compensation of analog<br>torque command             | $-1500.0 \sim 1500.0$ | 0.0              | mv            | T            |
| P055             | Direction of analog torque command                               | $0\sim1$              | $\boldsymbol{0}$ |               | T            |
| P056             | Time constant of filter for analog torque<br>command             | $0.20 - 50.00$        | 2.00             | ms            | T            |
| P057             | Polarity of analog torque command                                | $0\sim2$              | $\mathbf{0}$     |               | T            |
| P <sub>060</sub> | Acceleration time of speed command                               | $0 \sim 30000$        | $\boldsymbol{0}$ | ms            | S            |
| P <sub>061</sub> | Deceleration time of speed command                               | $0 - 30000$           | $\mathbf{0}$     | ms            | S            |
| P064             | Torque limit selection                                           | $0\sim2$              | $\boldsymbol{0}$ |               | <b>ALL</b>   |
| P <sub>065</sub> | Internal torque limit in CCW direction                           | $0 - 300$             | 300              | $\frac{0}{0}$ | ALL          |
| P066             | Internal torque limit in CW direction                            | $-300 - 0$            | $-300$           | $\frac{0}{0}$ | ALL          |
| P067             | External torque limit in CCW direction                           | $0 - 300$             | 100              | $\%$          | <b>ALL</b>   |

5.1 Parameter table

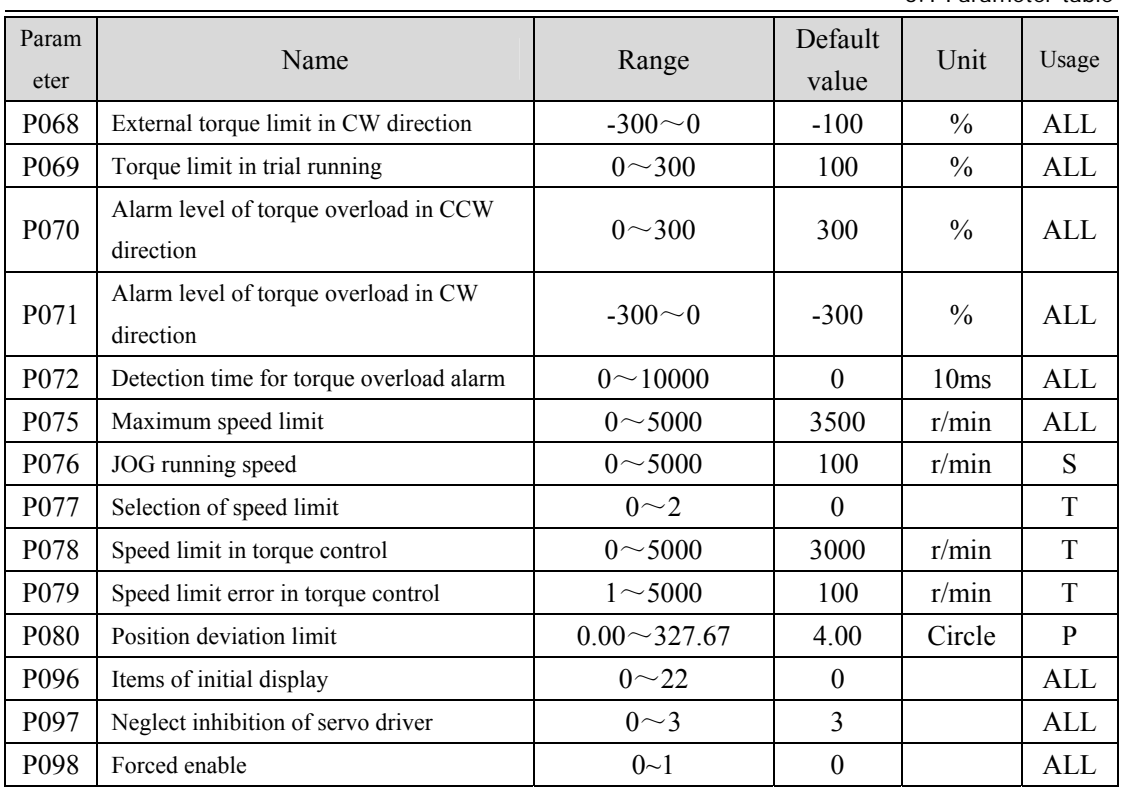

### **5.1.2 Parameters of section 1**

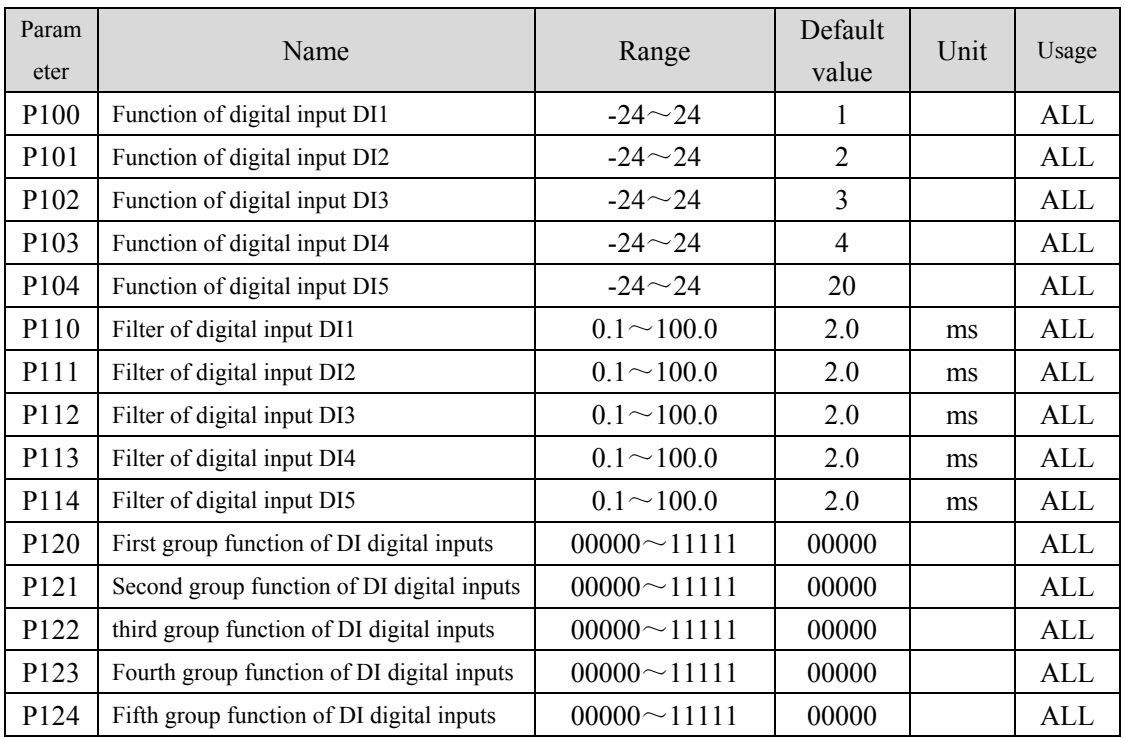

Chapter 5 Parameters

| Param            | Name                                                                     | Range             | Default          | Unit          | Usage        |
|------------------|--------------------------------------------------------------------------|-------------------|------------------|---------------|--------------|
| eter             |                                                                          |                   | value            |               |              |
| P130             | Function of digital output DO1                                           | $-13 \sim 13$     | $\overline{2}$   |               | <b>ALL</b>   |
| P131             | Function of digital output DO2                                           | $-13 \sim 13$     | $\overline{3}$   |               | <b>ALL</b>   |
| P132             | Function of digital output DO3                                           | $-13 \sim 13$     | 8                |               | <b>ALL</b>   |
| P137             | Internal speed 1                                                         | $-5000 - 5000$    | $\boldsymbol{0}$ | r/min         | S            |
| P138             | Internal speed 2                                                         | $-5000 - 5000$    | $\boldsymbol{0}$ | r/min         | S            |
| P139             | Internal speed 3                                                         | $-5000 - 5000$    | $\boldsymbol{0}$ | r/min         | ${\bf S}$    |
| P140             | Internal speed 4                                                         | $-5000 - 5000$    | $\boldsymbol{0}$ | r/min         | S            |
| P141             | Internal speed 5                                                         | $-5000 - 5000$    | $\boldsymbol{0}$ | r/min         | S            |
| P142             | Internal speed 6                                                         | $-5000 - 5000$    | $\boldsymbol{0}$ | r/min         | ${\bf S}$    |
| P143             | Internal speed 7                                                         | $-5000 - 5000$    | $\boldsymbol{0}$ | r/min         | S            |
| P144             | Internal speed 8                                                         | $-5000 - 5000$    | $\boldsymbol{0}$ | r/min         | S            |
| P145             | Internal torque 1                                                        | $-300 - 300$      | $\boldsymbol{0}$ | $\frac{0}{0}$ | $\mathbf T$  |
| P146             | Internal torque 2                                                        | $-300 - 300$      | $\boldsymbol{0}$ | $\frac{0}{0}$ | T            |
| P147             | Internal torque 3                                                        | $-300 - 300$      | $\boldsymbol{0}$ | $\frac{0}{0}$ | $\mathbf T$  |
| P148             | Internal torque 4                                                        | $-300 - 300$      | $\boldsymbol{0}$ | $\frac{0}{0}$ | $\mathbf T$  |
| P150             | Range for positioning completion                                         | $0 \sim 32767$    | 10               | pulse         | $\mathbf{P}$ |
| P151             | Hysteresis for positioning completion                                    | $0 \sim 32767$    | 5                | pulse         | ${\bf P}$    |
| P152             | Range for approach positioning                                           | $0 \sim 32767$    | 500              | pulse         | $\mathbf{P}$ |
| P153             | Hysteresis for approach positioning                                      | $0 \sim 32767$    | 50               | pulse         | P            |
| P154             | Arrival speed                                                            | $-5000 \sim 5000$ | 500              | r/min         | <b>ALL</b>   |
| P155             | Hysteresis of arrival speed                                              | $0 - 5000$        | 30               | r/min         | <b>ALL</b>   |
| P156             | Polarity of arrival speed                                                | $0\sim1$          | $\mathbf{0}$     |               | <b>ALL</b>   |
| P157             | Arrival torque                                                           | $-300 - 300$      | 100              | $\frac{0}{0}$ | <b>ALL</b>   |
| P158             | Hysteresis of arrival torque                                             | $0 - 300$         | 5                | $\frac{0}{0}$ | <b>ALL</b>   |
| P159             | Polarity of arrival torque                                               | $0\sim1$          | $\boldsymbol{0}$ |               | <b>ALL</b>   |
| P160             | Range for zero speed detection                                           | $0 - 1000$        | 10               | r/min         | <b>ALL</b>   |
| P161             | Hysteresis for zero speed detection                                      | $0 - 1000$        | 5                | r/min         | <b>ALL</b>   |
| P162             | Zero speed clamp mode                                                    | $0\sim1$          | $\boldsymbol{0}$ |               | S            |
| P <sub>163</sub> | The way of position deviation clearing                                   | $0\sim1$          | $\boldsymbol{0}$ |               | P            |
| P165             | Speed check point for servomotor is near<br>standstill                   | $0 \sim 1000$     | 5                | r/min         | <b>ALL</b>   |
| P166             | Delay time for electromagnetic brake<br>when servomotor is in standstill | $0 - 2000$        | $\boldsymbol{0}$ | ms            | ALL          |
| P167             | Waiting time for electromagnetic brake<br>when servomotor is in motion   | $0 - 2000$        | 500              | ms            | <b>ALL</b>   |
| P168             | Action speed for electromagnetic brake<br>when servomotor is in motion   | $0 - 3000$        | 100              | r/min         | ALL          |

5.1 Parameter table

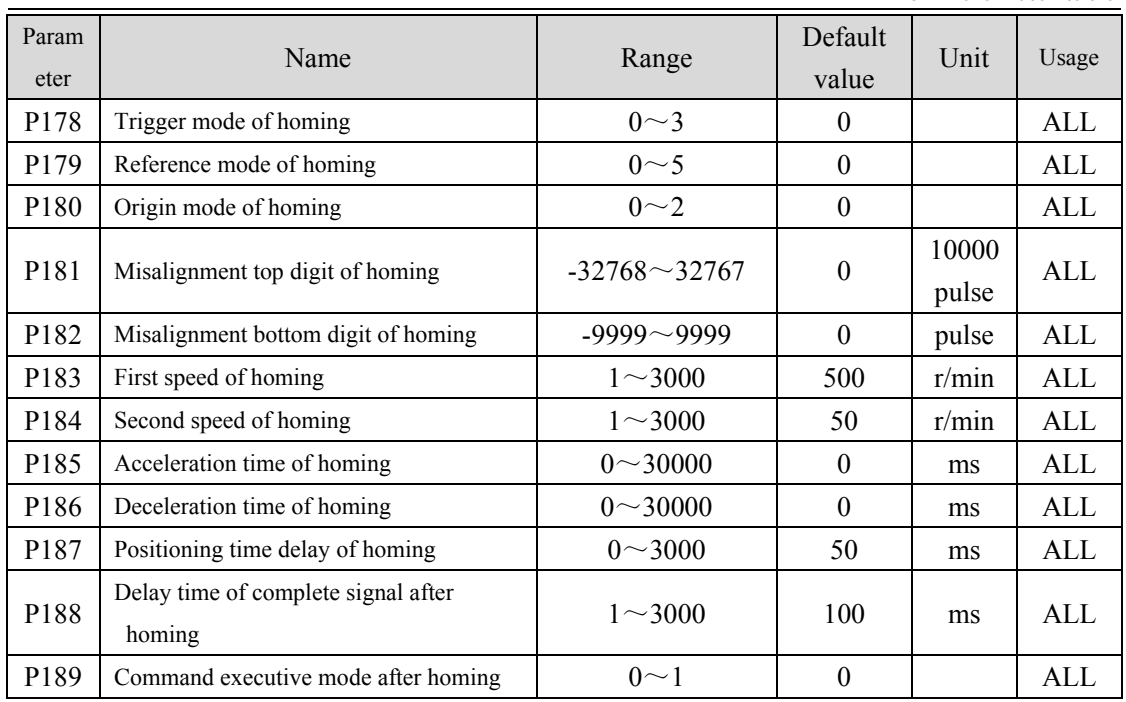

### **5.1.3 Parameters of section 2**

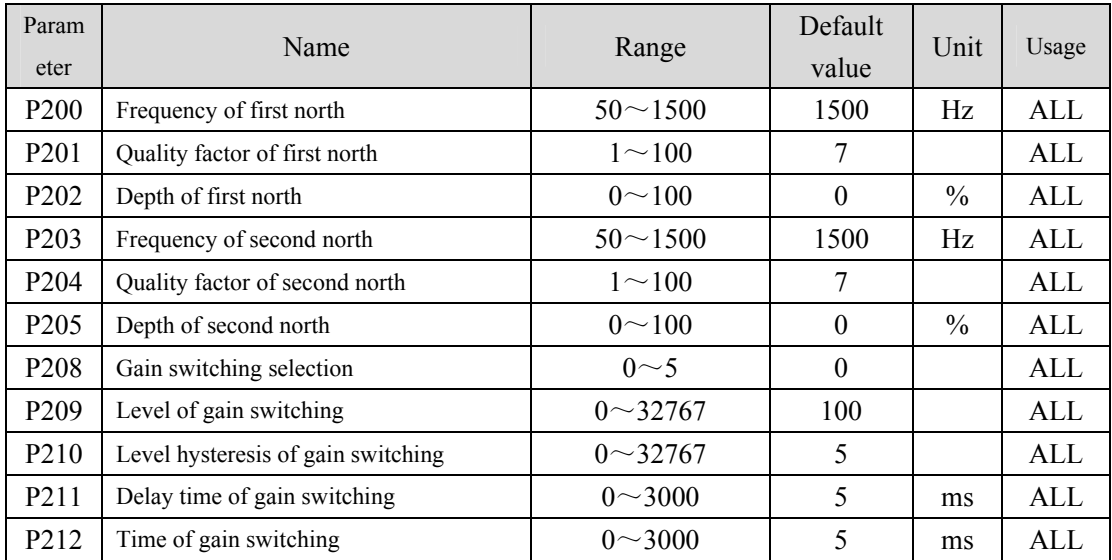

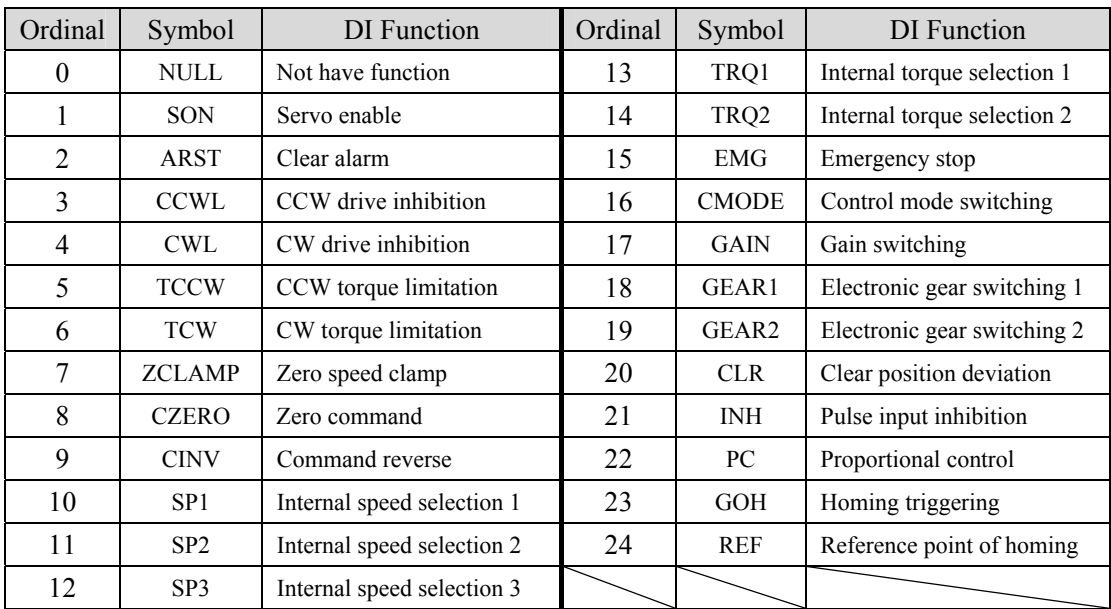

## **5.2 DI function table**

# **5.3 DO function table**

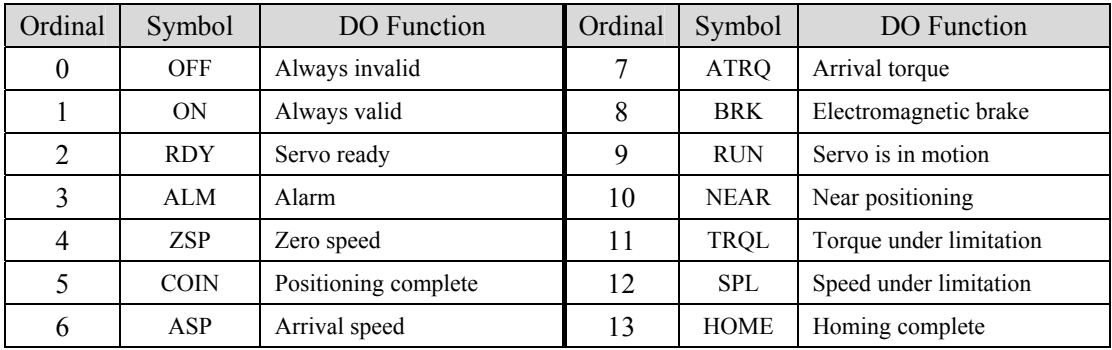

### **5.4 Parameter description in detail**

#### **5.4.1 Parameters of section 0**

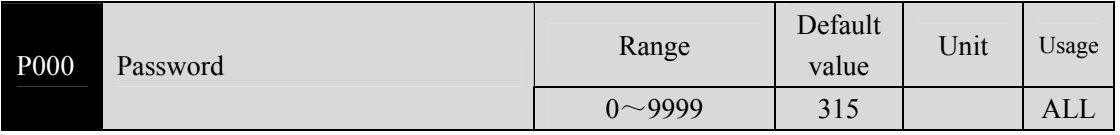

z Classifying parameter management can guarantee the parameters cannot modify by mistake.

• Setting this parameter as 315 can examine, modify the parameters of the 0, 1, and 2 sections. For other setting only can examine, but cannot modify parameters.

• Some special operations need to set a suitable password.

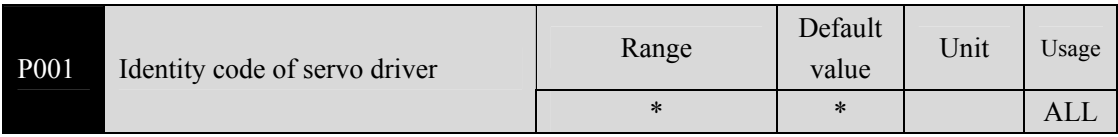

• This is the model of the servo driver in use now. The manufacturer sets it and the user cannot modify it.

• The meaning of this parameter are:

L08: GL08

L12: GL12

L16: GL16

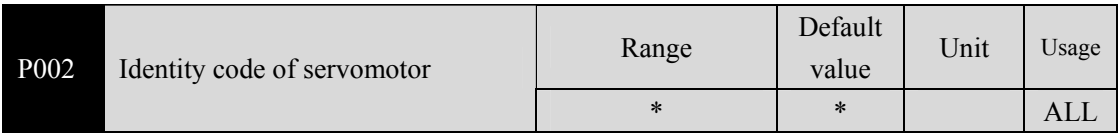

This is the model of the servomotor in use now. The manufacturer sets it.

• The meaning of this parameter refers to the adaptive table of servomotor. See 7.4 sections.

• When replaces by different model of servomotor, it is necessary to modify this parameter. The concrete operation refers to the 3.7 sections.

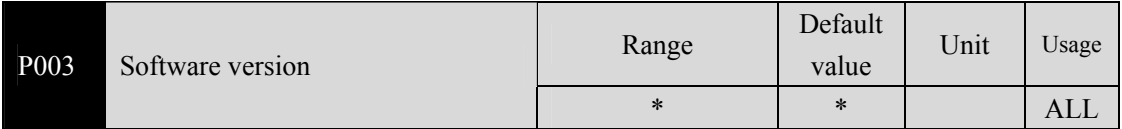

 $\bullet$  This is the software version number and cannot be modified.

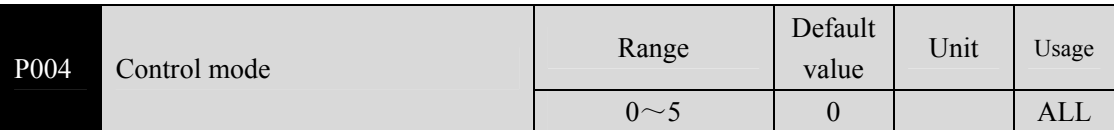

The meanings of this parameter are:

0: Position control mode

- 1: Speed control mode
- 2: Torque control mode
- 3: Position/Speed control mode
- 4: Position/Torque control mode
- 5: Speed/Torque control mode

When the parameter is 3, 4 or 5. The concrete control mode depends on the CMODE of DI inputs:

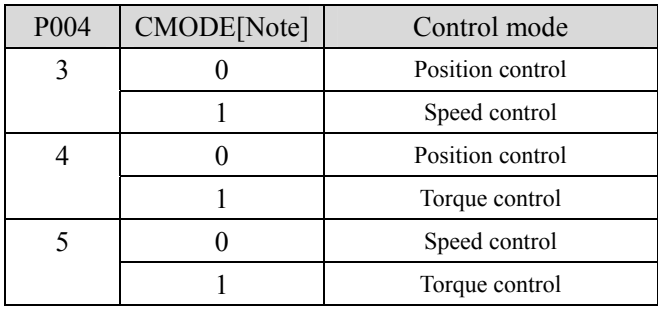

Note: 0 indicates OFF; 1 indicates ON.

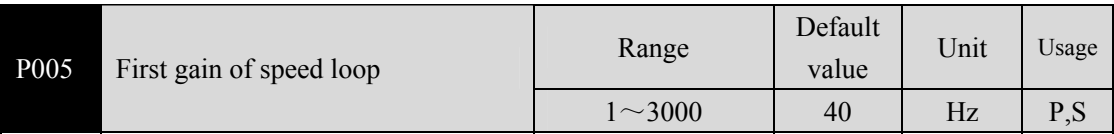

**•** This is the proportion gain of the speed regulator. Increases the parameter value, can make the speed response to speed up. It is easy to cause the vibration and the noise when the value is too large.

If the P017 (load inertia ratio) is a correct value then the parameter value is equal to the speed response bandwidth.

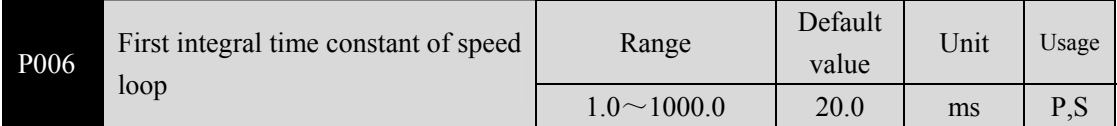

This is the integral time constant of the speed regulator. Reduces the parameter value, can reduce the speed control error, and increase rigidity. It is easy to cause the vibration and the noise when the value is too small.

If using the maximum value (1000.0) indicates the integral function to be canceled. The speed regulator becomes the P controller.

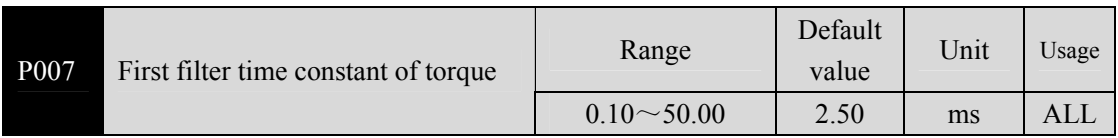

This is the low pass filter of torque and can suppress the vibration of the machinery.

- The bigger the value, the better effect of suppression achieves. The response will slow down. It is easy to cause oscillation if the value is too large. The smaller the value, the quicker response achieves, but can be limited by mechanical condition.
- When the load inertia is small, can set a small value; the load inertia is big, can set a big value.

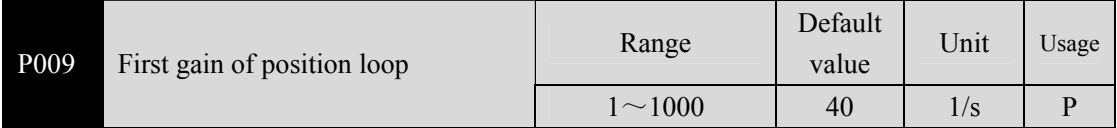

This is the proportional gain of the position regulator. Increases the parameter value, can reduce the position tracking error, and enhance the response. It is easy to cause overshoot or oscillation when the value is too large.

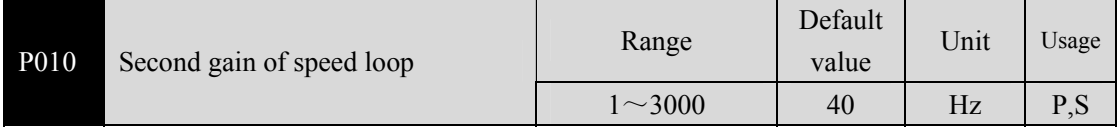

Refer to the description of the P005 parameter. It is necessary to set this parameter when begins using the gain switching function.

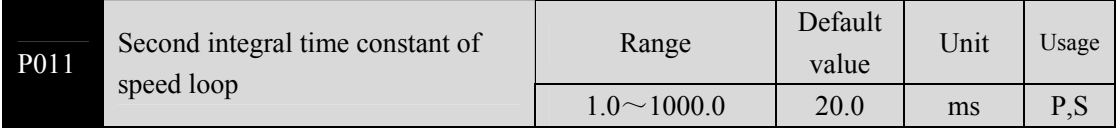

Refer to the description of the P006 parameter. It is necessary to set this parameter when begins using the gain switching function.

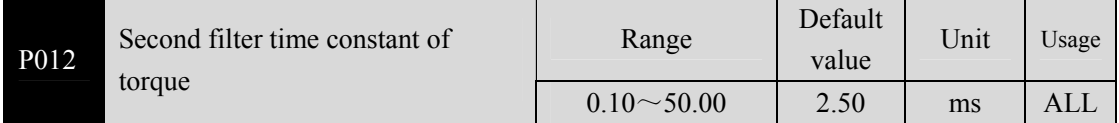

Refer to the description of the P007 parameter. It is necessary to set this parameter when begins using the gain switching function.

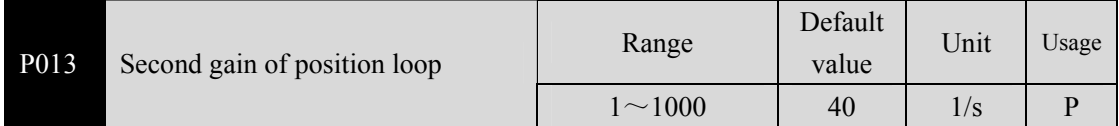

Refer to the description of the P009 parameter. It is necessary to set this parameter when begins using the gain switching function.

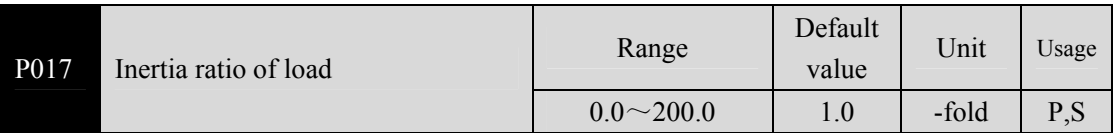

The load inertia ratio is that the inertia of mechanical load (refers to servomotor shaft) divides by the rotor inertia of the servomotor.

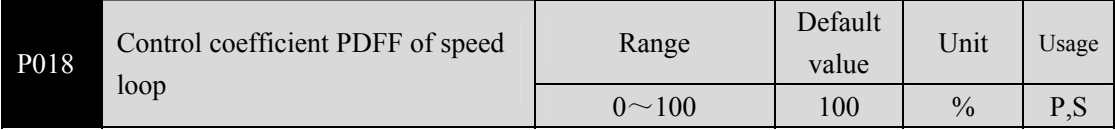

Using this PDFF coefficient of speed regulator can choose the structure of the speed controller. "0" is the IP regulator. "100" is the PI regulator. "1" to "99" is the PDFF regulator.

The larger the value of parameter can get the higher frequency response of the system, the smaller value of the parameter can get the higher stiffness (anti-deviation ability) of the system. The medium value takes account to both frequency response and stiffness.

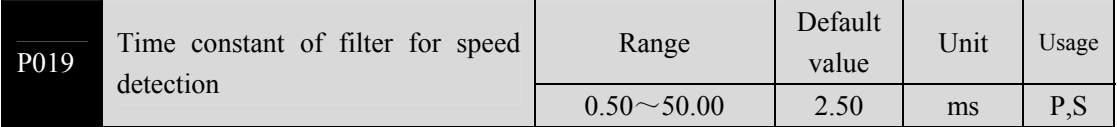

The bigger value of parameter can get the smoother detected speed signal. The smaller value of parameter can get the quicker responded signal, but it will cause noise if the value is too small. In addition, it will cause oscillation if the value is too big.

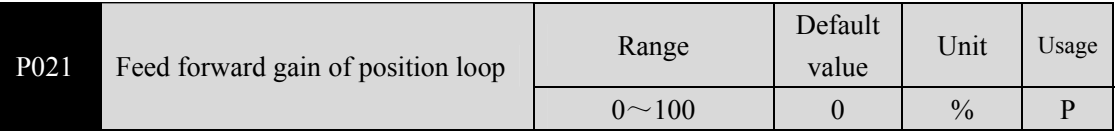

The feed forward can reduce position-tracking error in the position control mode. Under any frequency command pulse the position-tracking error always becomes zero if the parameter setting value is 100.

Increasing the parameter value enhance the response of position control. It is easy to cause the system to be unstable, oscillation if the parameter value is too large.

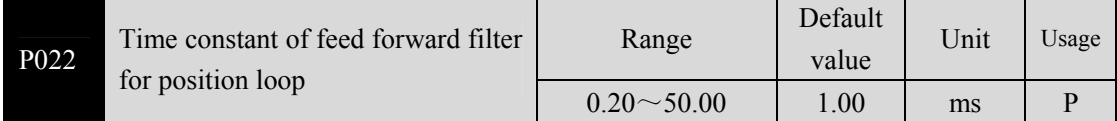

For filtering the feed forward signal in position loop. This function is to increase the stability of feed forward control.

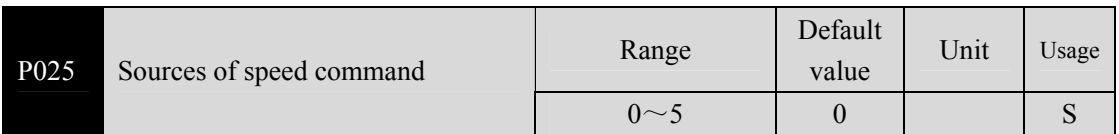

• Set the source of the speed command in speed control mode.

- The meanings of this parameter are:
	- 0:Analog speed command come from terminal AS and AS- inputs.
	- 1: Internal speed command is determined by SP1, SP2, and SP3 from DI inputs.

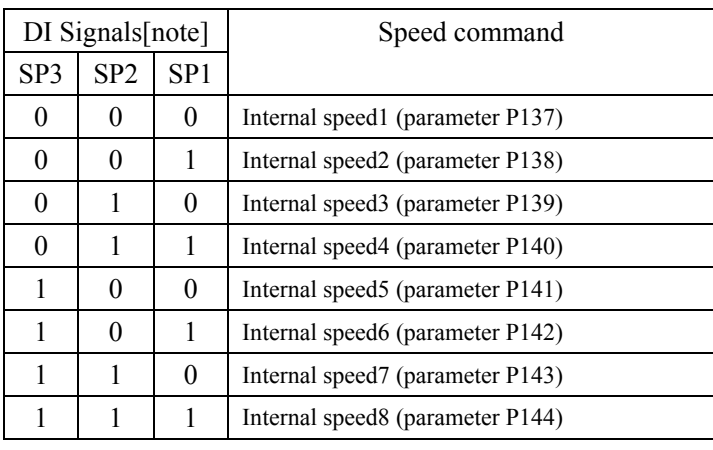

Note: 0 indicates OFF; 1 indicates ON.

2:Analog speed command plus internal speed command:

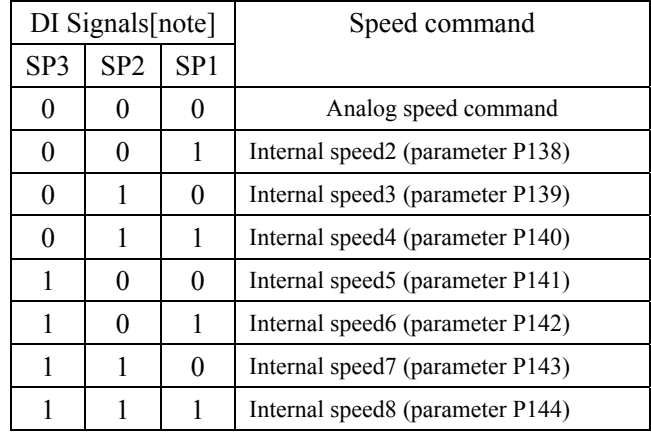

Note: 0 indicates OFF; 1 indicates ON.

- 3:This is the JOG speed command. It needs to set this parameter when begins using the JOG operation.
- 4:This is the button speed command. It needs to set this parameter when begins using the (Sr) operation.
- 5:This is the demonstration speed command. It needs to set this parameter when begins using the demonstration operation. The speed command can change automatically.

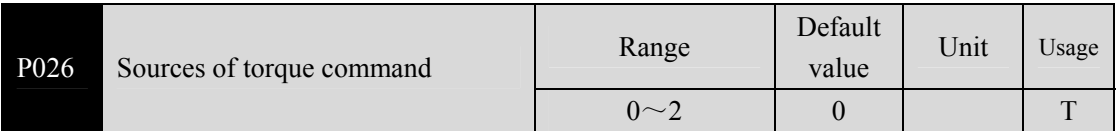

Set the source of the torque command in torque control mode.

- The meanings of this parameter are:
	- 0: Analog torque command come from terminal AS and AS- inputs.
	- 1: Internal torque command is determined by TRQ1 and TRQ2 from DI inputs.

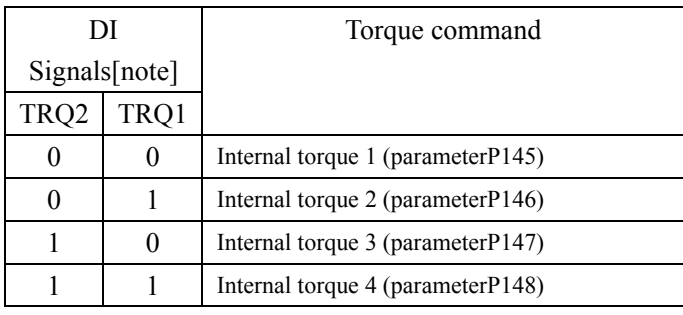

Note: 0 indicates OFF; 1 indicates ON.

2:Analog torque command plus internal torque command:

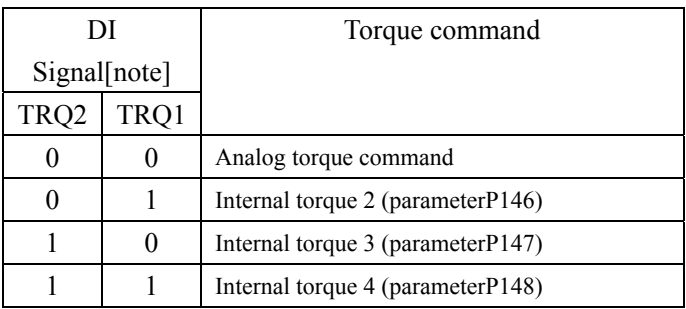

Note: 0 indicates OFF; 1 indicates ON.

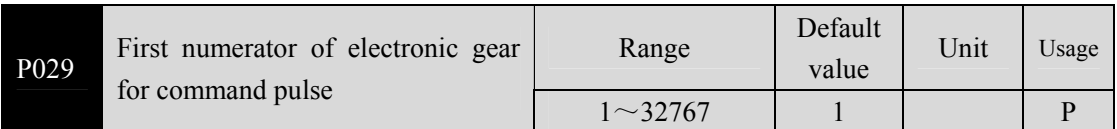

- Use the frequency division or multiplication for the input pulse and can conveniently match with each kind of pulse source, also can achieve the pulse resolution for the user needs.
- The electronic gear numerator N of command pulse is determined by GEAR1 and GEAR2 from DI inputs. The denominator M is set by parameter P030.

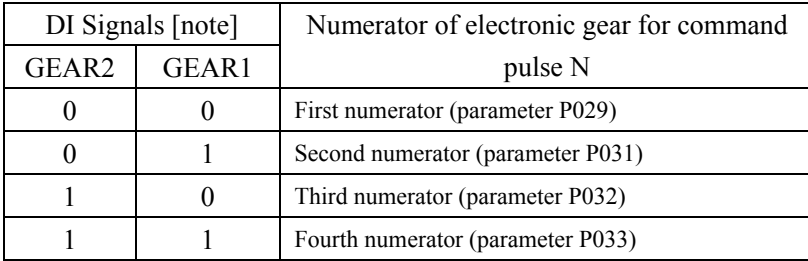

Note: 0 indicates OFF; 1 indicates ON.

The input pulse command becomes the position command by the N/M factor. The ratio range is: 1/50<N/M<200

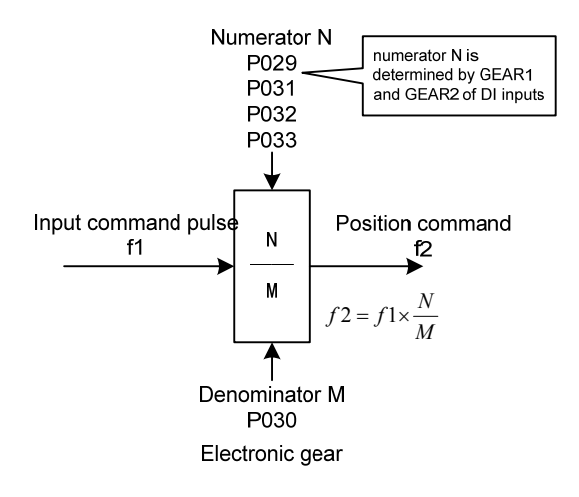

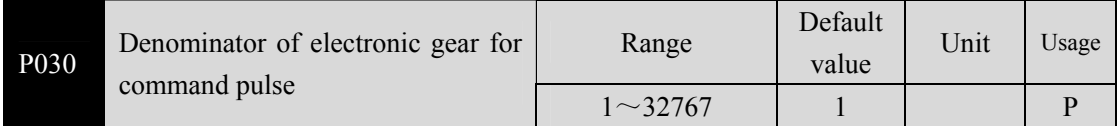

• This is electronic gear denominator M of command pulse. The application method refers to parameter P029.

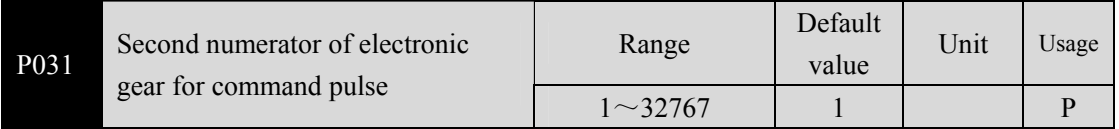

Refer to the explanation of parameter P029.

5.4 Parameter description in detail

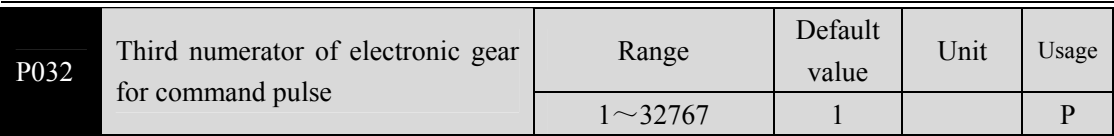

• Refer to the explanation of parameter P029.

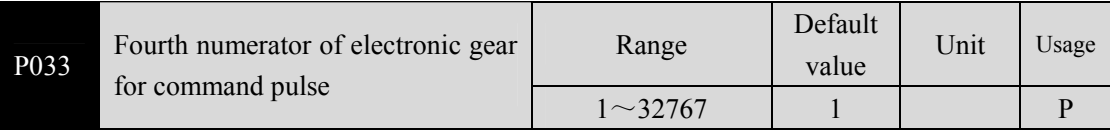

Refer to the explanation of parameter P029.

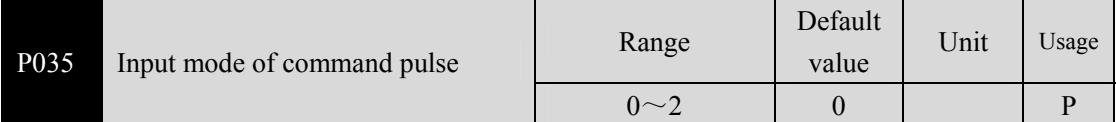

Set the input mode of command pulse. The meanings of this parameter are:

- $0:$  Pulse + Direction
- 1: Positive/Reverse pulse
- 2: Orthogonal pulse

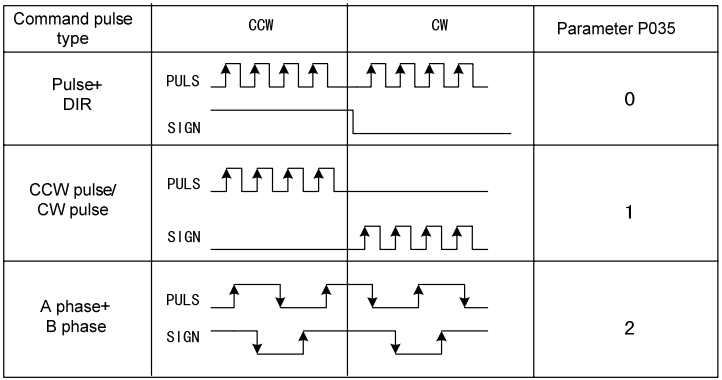

Note: The arrow indicates the counting edge when P036=0, P037=0.

The diagram of command pulse inputs

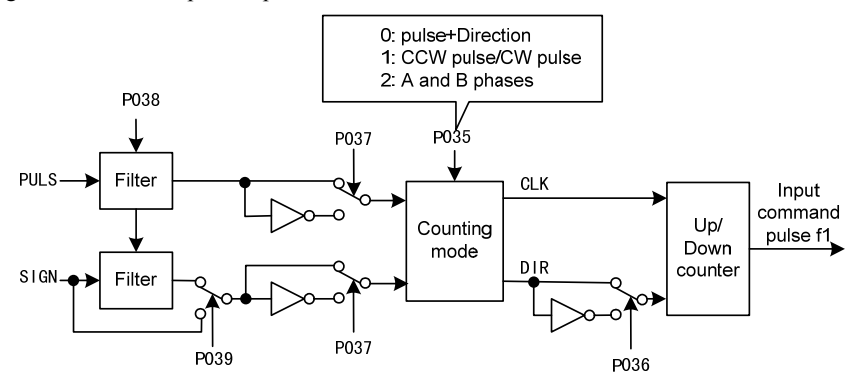

The parameter needs to preserve firstly and then turn off and on the power supply.

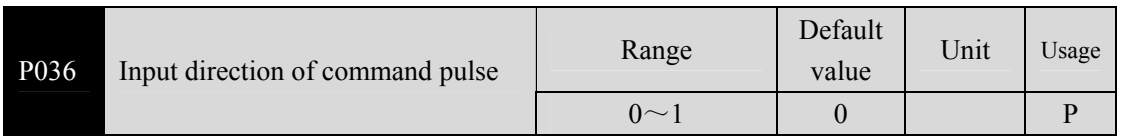

The meanings of this parameter are:

0: Normal direction

1: Direction reverse

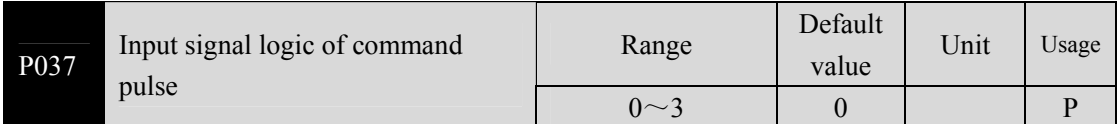

Set the phase of the input pulse signals PULS and SIGN for adjusting the counting edge as well as the counting direction.

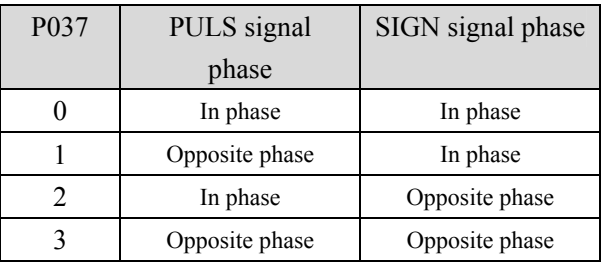

The parameter needs to preserve firstly and then turn off and on the power supply.

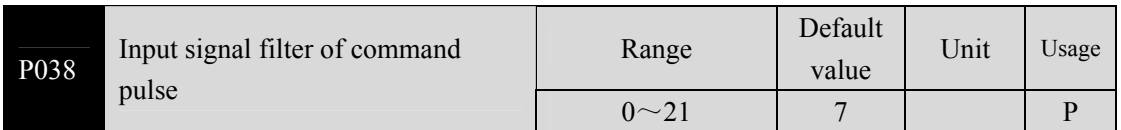

• Filter the input signal PULS and SIGN numerically. The value is bigger then the filter time-constant is bigger.

 $\bullet$  The maximum input pulse frequency is 500 kHz (kpps) when the setting value is seven. If the value is bigger, the maximum input pulse frequency will reduce correspondingly.

Filter the noise from the input signal to avoid counting mistake. Because if found the running not perfect caused by the counting pulse, then can suitably increase the parameter value.

The parameter needs to preserve firstly and then turn off and on the power supply.

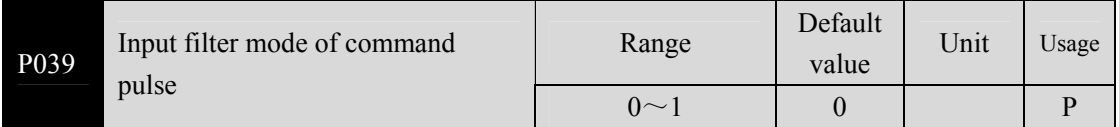

• The meanings of this parameter are:

0: Filter the input signal PULS and SIGN numerically.

1: Filter the input signal PULS only and not filter the SIGN signal.

The parameter needs to preserve firstly and then turn off and on the power supply.

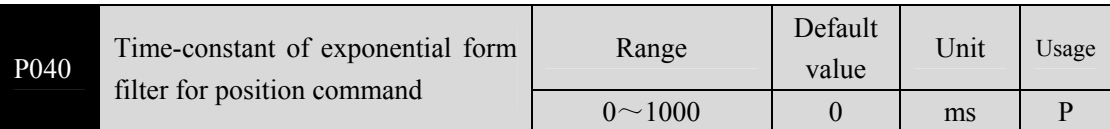

z Carries on the smooth filter to the command pulse and has the exponential form acceleration/deceleration. The filter cannot lose the input pulse, but can delay the command pulse. When the setting value is zero, the filter does not have any effect.

- This filter uses in some cases:
	- 1. The host controller has no acceleration/deceleration function;
	- 2. The electronic gear ratio is quite big (N/M>10);
	- 3. The command frequency is lower;
	- 4. When the servomotor is in motion appears step-by-steps or unstable phenomenon.

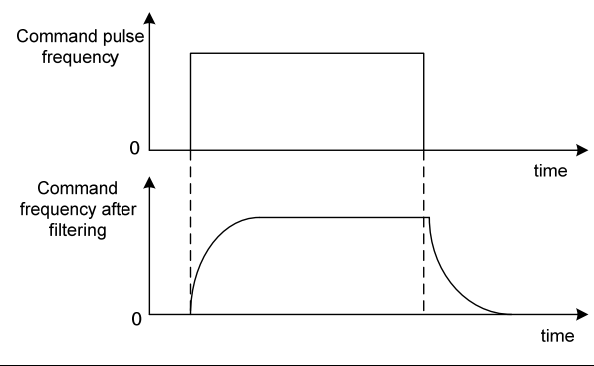

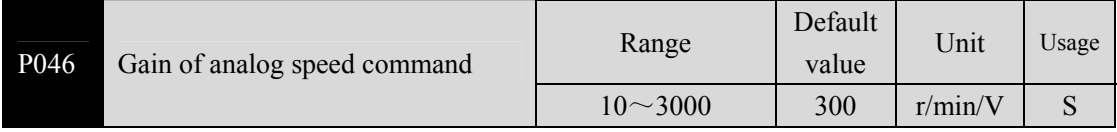

- This proportional coefficient is that the servomotor actual speed divides by the analog input voltage.
- The analog input voltage is in the range from -10V to 10V.

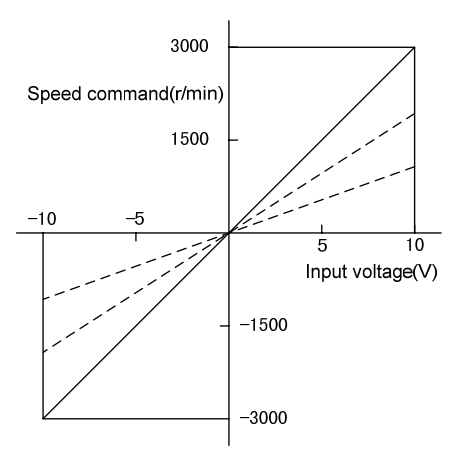

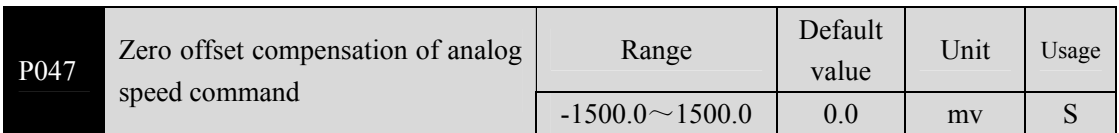

- This is the zero-bias compensation for analog speed input. The actual speed command is that the analog speed input minus this parameter value.
- By using the analog zero-bias auto-setting function this parameter is set automatically. Refer to 3.6.4 section.

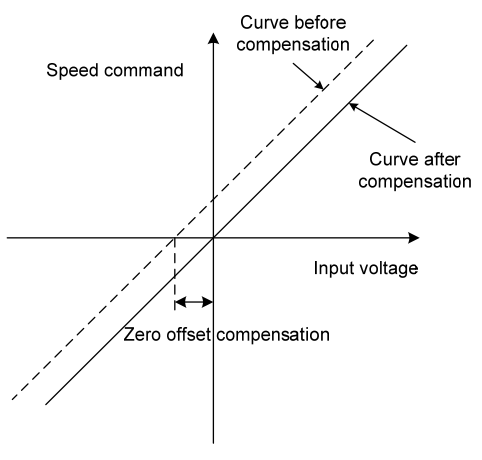

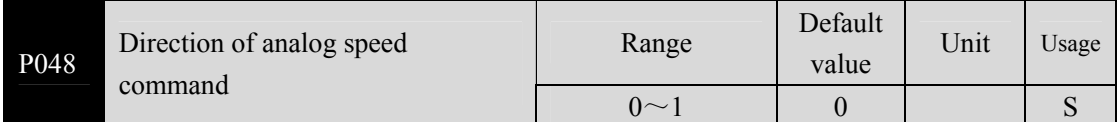

• The meanings of this parameter are:

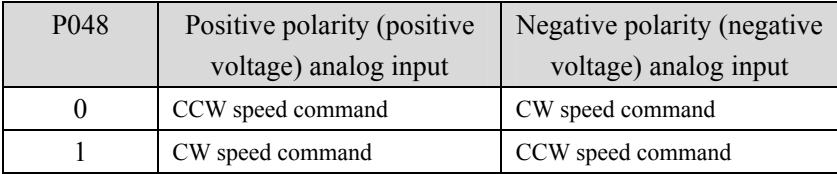

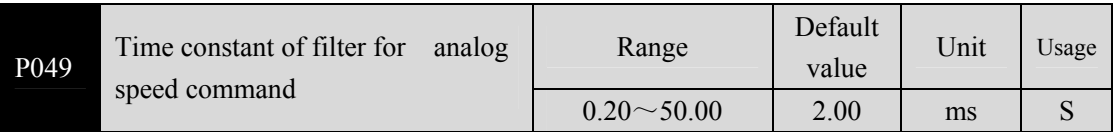

This is the low pass filter of the analog speed input.

The bigger the value, the slower response of the analog speed input will be and it is advantageous in reducing the high frequency noise jamming; the smaller the value, the quicker speed response will be, but it increases high frequency noise jamming.

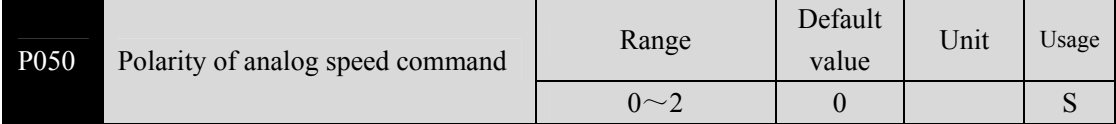

The meanings of this parameter are:

0: Bipolarity.

1:Single positive polarity. The input positive polarity is effective, when negative polarity forces the input to be zero.

2:Single negative polarity.The input negative polarity is effective, when positive polarity forces the input to be zero.

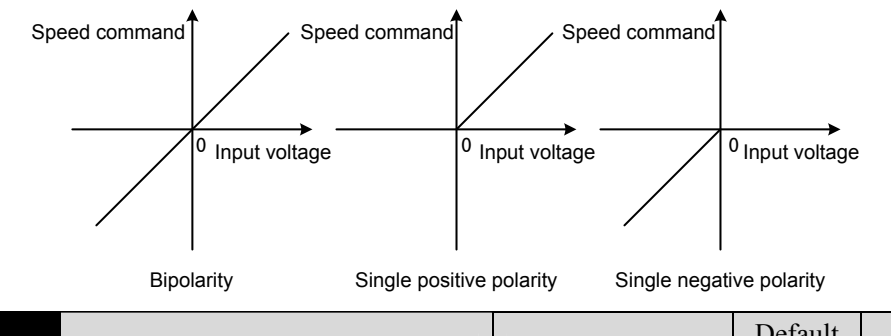

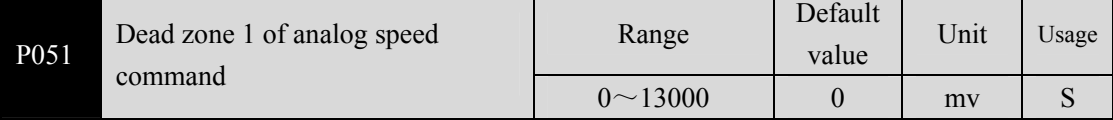

When the input voltage is located between the second dead band (parameter P052) and the first dead band (Parameter P051) forces the input command to be zero.

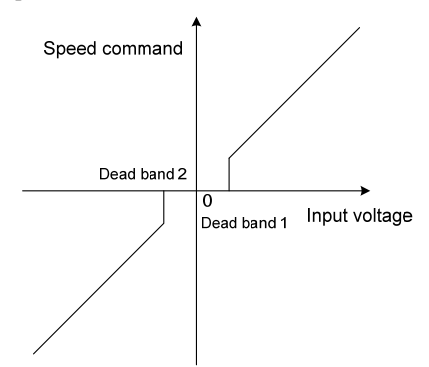

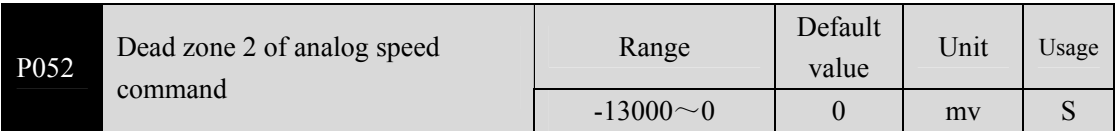

Refer to the explanation of parameter P051.

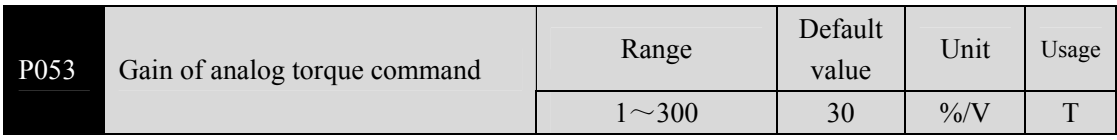

This proportional coefficient is that the servomotor actual torque divides by the analog input voltage. The unit of setting value is 1%/V.

The analog input voltage is in the range from -10V to 10V.

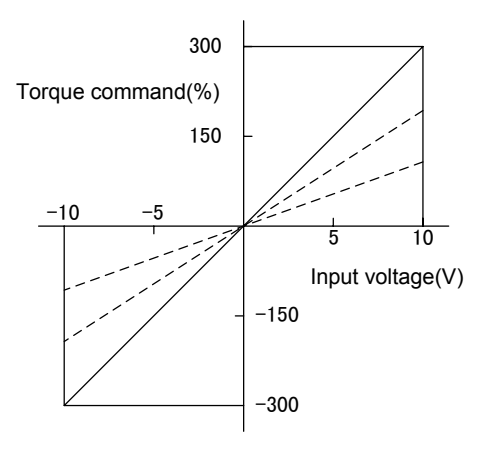

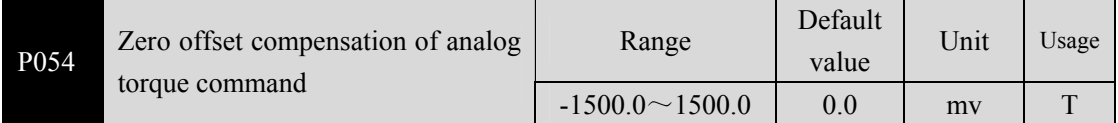

This is the zero-bias compensation for analog torque input. The actual torque command is that the analog torque input minus this parameter value.

By using the analog zero-bias auto-setting function this parameter is set automatically. Refer to 3.6.4 section.

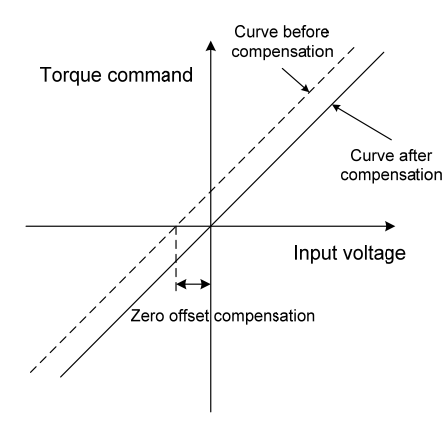

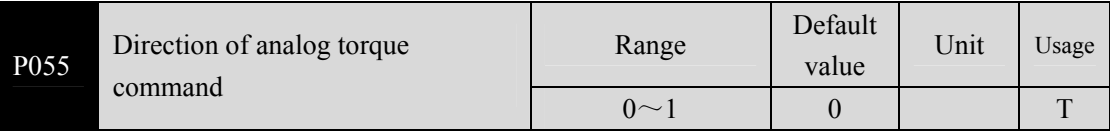

The meanings of this parameter are:

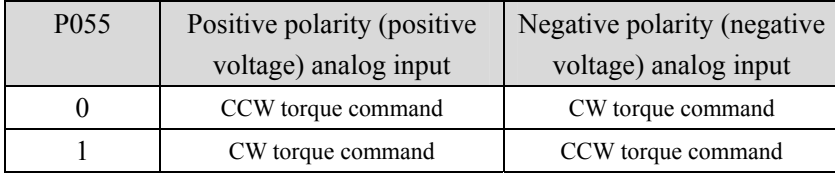

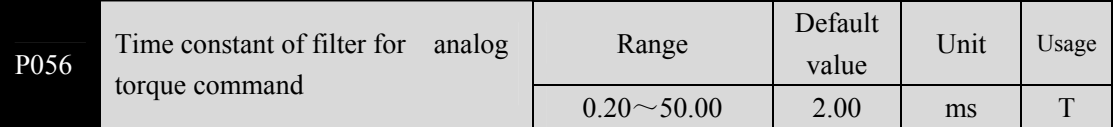

This is the low pass filter of the analog torque input.

The bigger the value, the slower response of the analog speed input will be and it is advantageous in reducing the high frequency noise jamming; the smaller the value, the quicker speed response will be, but it increases high frequency noise jamming.

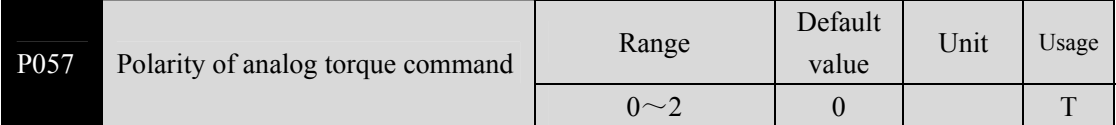

The meanings of this parameter:

0: Bipolarity.

1:Single positive polarity. The input positive polarity is effective, when negative polarity forces the input to be zero.

2:Single negative polarity.The input negative polarity is effective, when positive polarity forces the input to be zero.

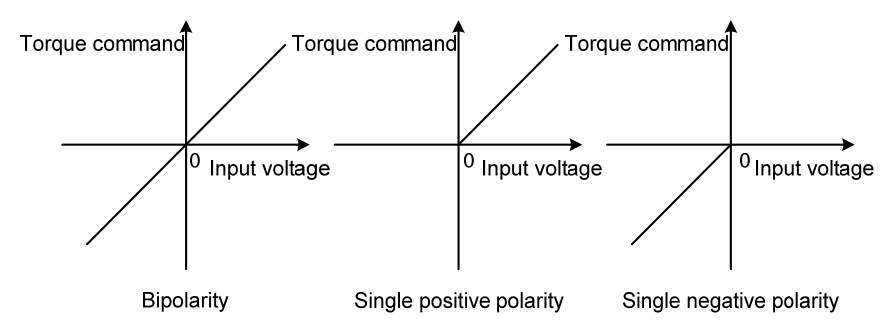

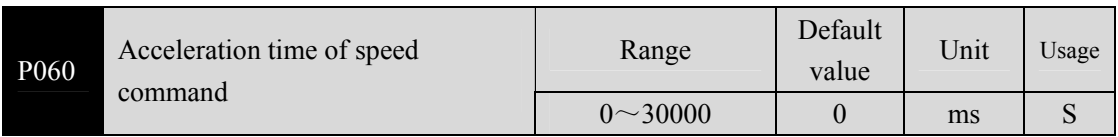

• Set the acceleration time for the servomotor from the zero speed up to rated speed.

- If the command speed is lower than the rated speed, the rise time also correspondingly reduces.
- Only uses in the speed control mode. It is invalid in position control mode.
- If the servo driver constitutes the position control with host controller, this parameter should be set zero, otherwise affects the position control performance.

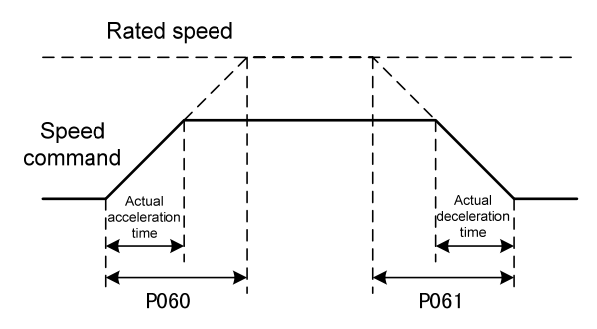

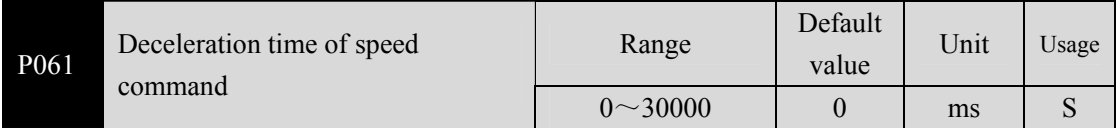

• Set the deceleration time for the servomotor from the rated speed down to zero speed.

- If the command speed is lower than the rated speed, the fall time also correspondingly reduces.
- Only uses in the speed control mode. It is invalid in position control mode.
- If the servo driver constitutes the position control with host controller, this parameter should be set zero, otherwise affects the position control performance.

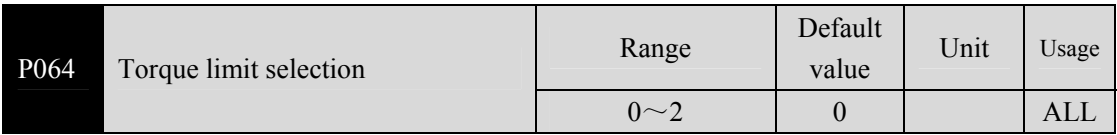

• Set torque limitation mode:

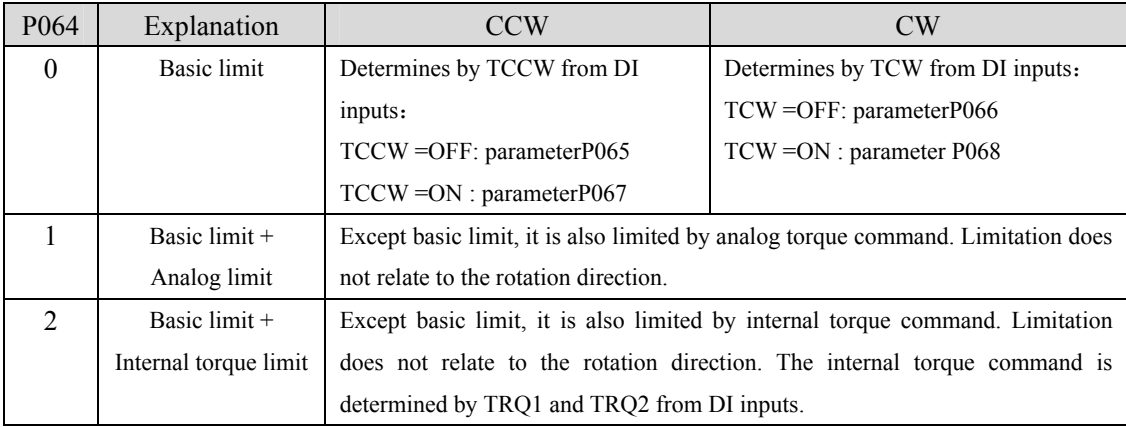

Note: 1. If many limits occur, the final limitation value will be the smallest value.

2. The limits of P065 and P066 are effective all the time.

3. Even if the setting value greater than the permission maximum torque of the system, but the operation also can limit in the maximum torque range.

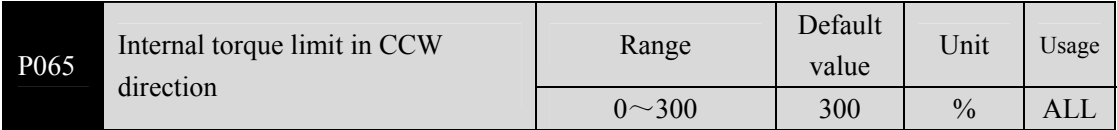

Set the internal torque limitation value in CCW direction of servomotor.

This limit is effective all the time.

• If the value surpasses the biggest overload capacity of the servo driver, then the actual limits will be equal to the biggest overload capacity.

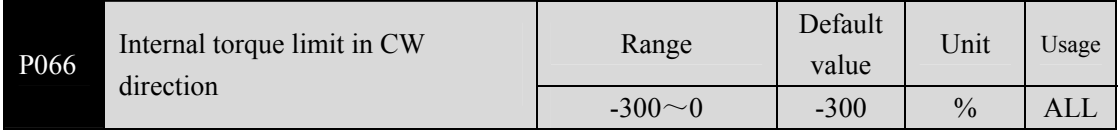

• Set the internal torque limitation value in CW direction of servomotor.

- This limit is effective all the time.
- If the value surpasses the biggest overload capacity of the servo driver, then the actual limits will be equal to the biggest overload capacity.

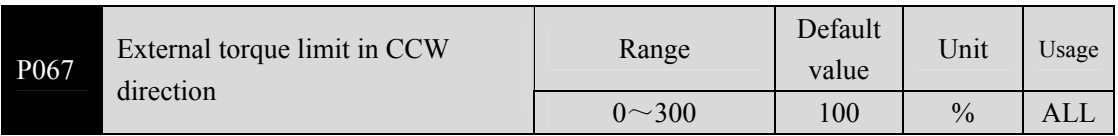

Set the external torque limitation value in CCW direction of servomotor.

This limit is effective if the TCCW (torque limit in CCW direction) is on by DI input.

When limit is effective, the actual torque limitation will take the minimum value from the biggest overload capacity of the servo driver, the internal CCW torque limitation and the external CCW torque limitation.

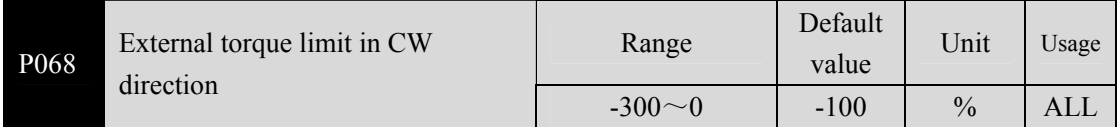

• Set the external torque limitation value in CW direction of servomotor.

- This limit is effective if the TCW (torque limit in CW direction) is on by DI input.
- When limit is effective, the actual torque limitation will take the minimum value from the biggest overload capacity of the servo driver, the internal CCW torque limitation and the external CCW torque limitation.

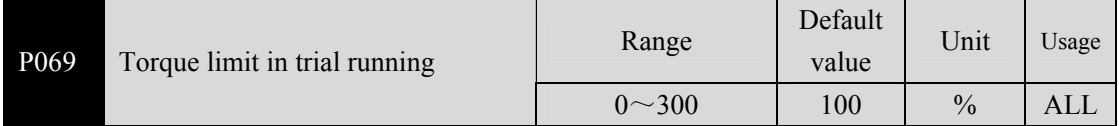

Set the torque limitation value for trial running mode (the speed JOG movement, the button speed adjustment, the demonstration mode).

The torque limitation is not related to the rotation direction. It is valid in both directions.

The internal and the external torque limitation are still effective.

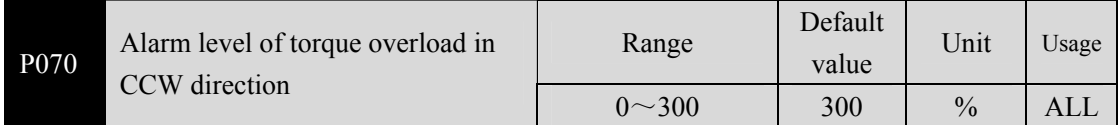

Set the overload value of torque in (CCW) direction. This value indicates the percentage of rated torque.

When the torque of the servomotor surpasses P070 and the duration is bigger than P072, then the servo driver alarms, and the servomotor stops. The number of the alarm is Err29.

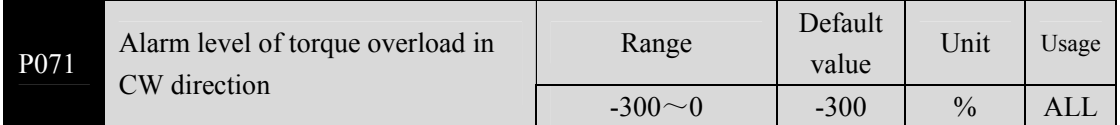

• Set the overload value of torque in (CW) direction. This value indicates the percentage of rated torque.

When the torque of the servomotor surpasses P070 and the duration is bigger than P072, then the servo driver alarms, and the servomotor stops. The number of the alarm is Err29.

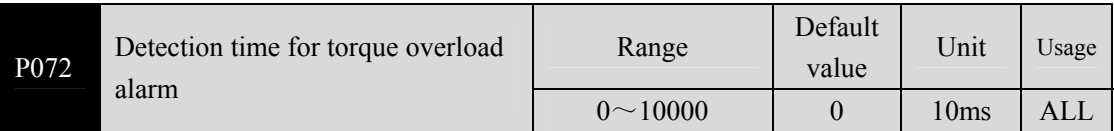

Refer to the explanation of parameter P070 and P071.

The torque overload can be shielded if the setting value is zero.

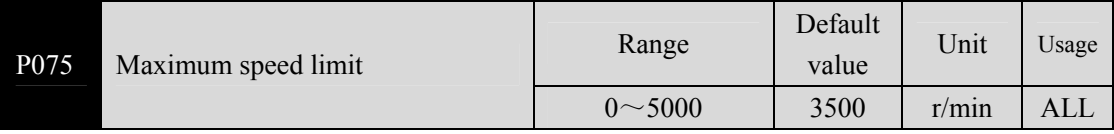

- Set the permission highest speed of servomotor.
- The limit is effective in both CCW and CW direction.
- If the setting value surpasses the system permission the maximum speed, the actual speed also can limit in the maximum speed.

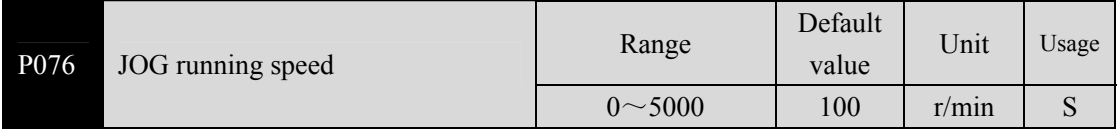

Set the running speed for JOG operation.

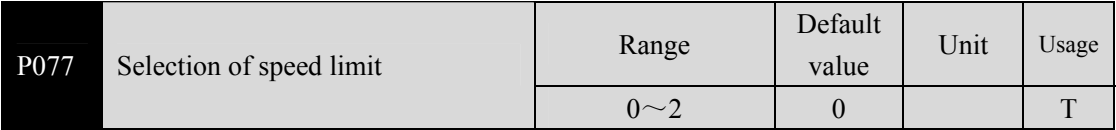

Set the speed limitation mode for torque control. The speed limitation is effective in both CCW and CW direction.

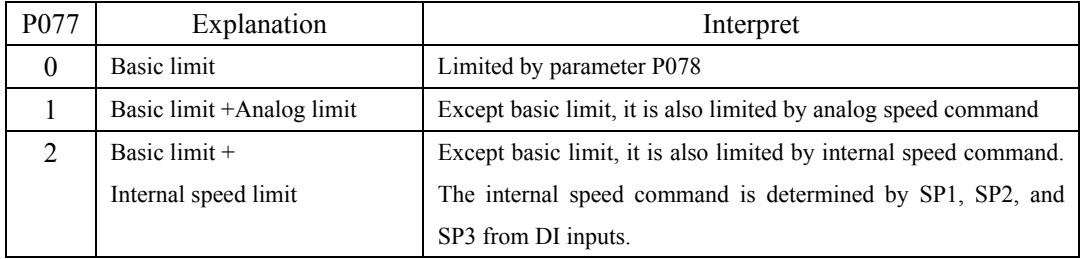

Note: 1.If many limits occur, the final limitation value will be the smallest value.

 2. If the setting value surpasses the system permission the maximum speed, the actual speed also can limit in the maximum speed.

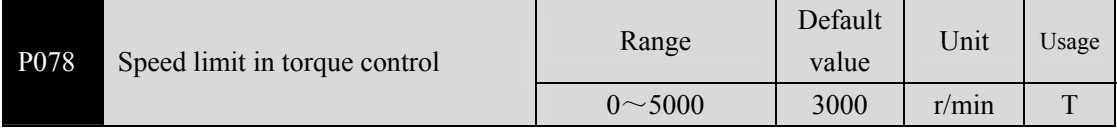

The servomotor running speed limits in this parameter for torque control mode.

Under light loading can prevent the servomotor from over speed.

When appears over speed, turns on speed negative feedback to reduce the actual torque, but the actual speed can be higher than the limit value slightly.

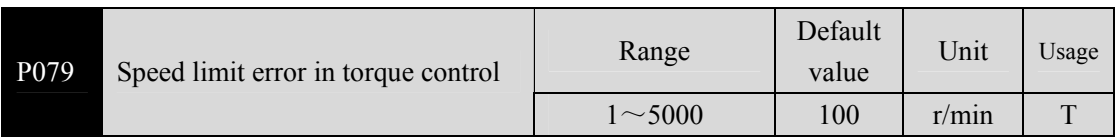

• This parameter can govern the quantity of speed negative feedback if the over speed appears.

The smaller the value, the bigger negative feedback and the smaller over speed achieve; the limiting curve is steeper, but may cause shake if the value is too small.

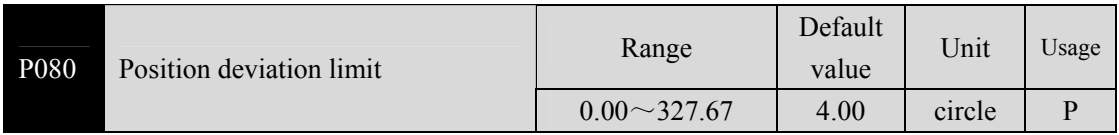

• Set the position deviation range for alarm when the deviation exceeds this parameter.

• Under position control mode, when the counting value of position deviation counter exceeds the pulses corresponding to this parameter value, the servo driver gives the position deviation alarm (Err 4).

• The unit is one circle. Multiplying the resolution of encoder with the value of this parameter can obtain the total pulse number. For example, the encoder has 2500 lines and the resolution of encoder is 10000. If the parameter value is 4.00, then corresponds to 40000 pulses.

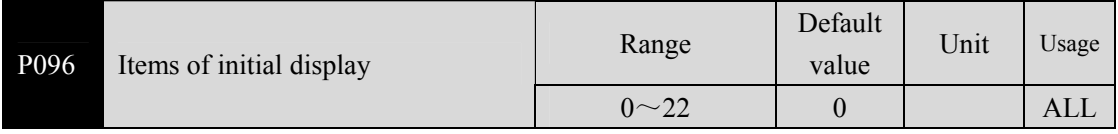

Set the display status on the front panel after turn on the power supply. The meanings of this parameter are:

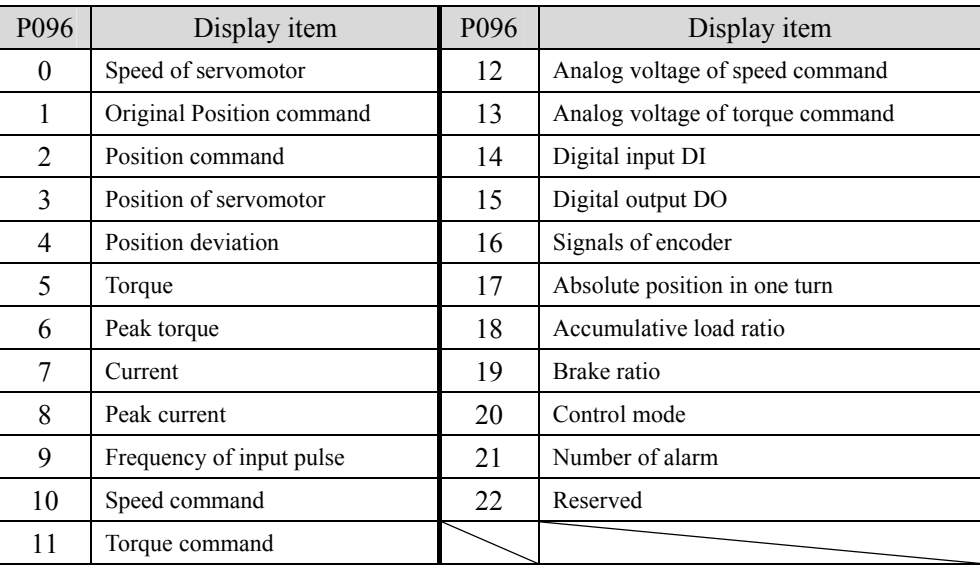
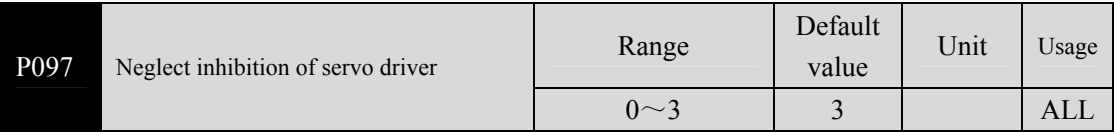

- The prohibited positive travel (CCWL) and the prohibited reverse travel (CWL) from DI inputs are used for the limit traveling protection. Use normal closed switch as protecting switch. If the input from DI is ON, then the servomotor can move to this direction, or is OFF, cannot move to this direction. If does not use the limit traveling protection, can neglect it by modifying this parameter and does not need the CCWL and CWL wiring.
- The default value neglects the prohibition, if use this function, please modify this value first.
- The meanings of this parameter are:

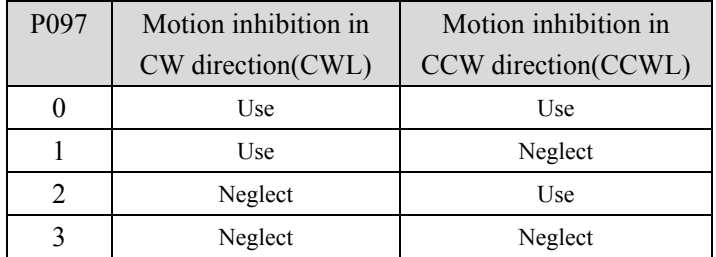

 Use: When input signal is ON, the servomotor can move to this direction; When OFF the servomotor cannot move to this direction.

 Neglect: The servomotor can move to this direction, and the prohibition signal does not have the function, therefore can disconnect this signal.

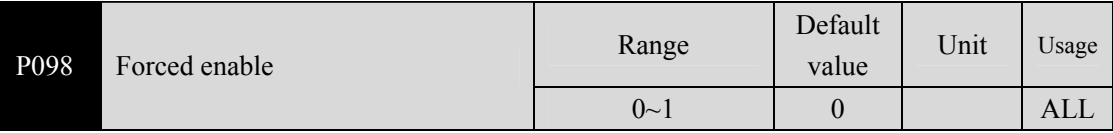

The meanings of this parameter are:

- 0: The enable signal SON comes from inputs by DI;
- 1: The enable signal comes from internal software.

### **5.4.2 Parameters of section 1**

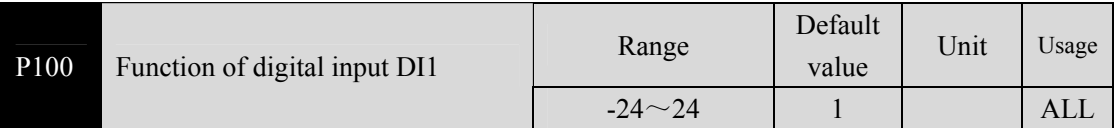

• The function plan of digital input DI1: the absolute value of the parameter expresses functions; the symbolic expresses the logic. Refer to the 5.5 sections for the functions.

The symbolic expresses the input logic. Positive number expresses positive logic and the negative number express the negative logic. ON is effective, OFF is invalid:

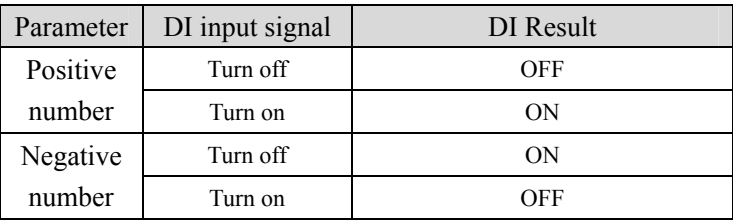

- If set the same function for many input channel, the function results in logical 'or' relations. For example P100 and P101 are set by 1 (the SON function), then DI1 and/or DI2 is ON, the SON is effective.
- The input function which is not selected by parameter P100~P104, namely the undefined function, results in OFF (invalid).But has the exceptional case, the parameter P120~P124 can set to force input function ON (effectively), no matter this function has planned or not.

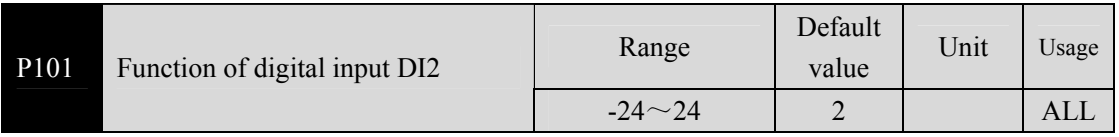

The function plan of digital input DI2. Refer to the explanation of parameter P100.

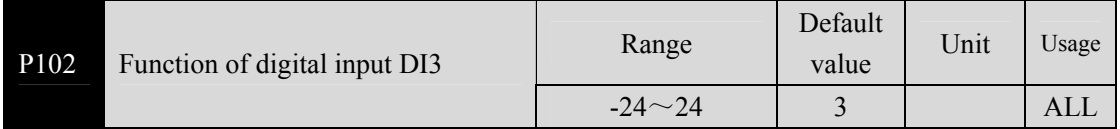

The function plan of digital input DI3. Refer to the explanation of parameter P100.

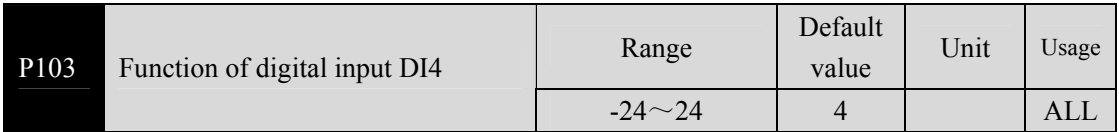

The function plan of digital input DI4. Refer to the explanation of parameter P100.

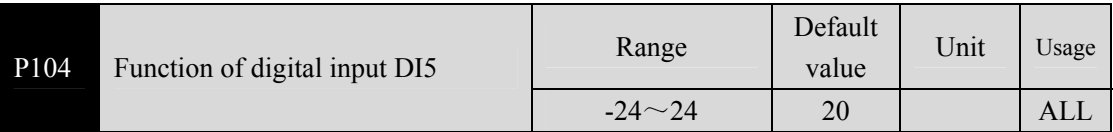

The function plan of digital input DI5. Refer to the explanation of parameter P100.

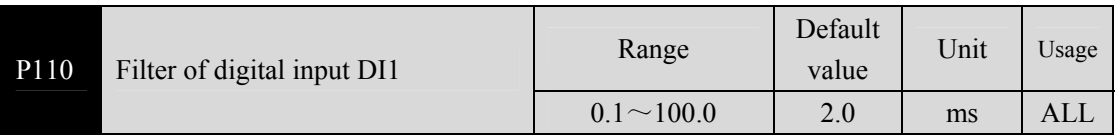

• This is the time-constant of DI1 input digital filter.

• The smaller the value, the quicker signal responses; the bigger the value, the slower signal responses, but filtering ability of noise is stronger.

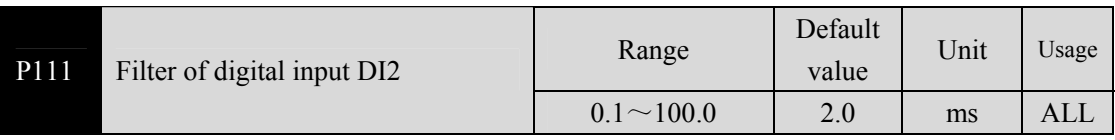

• This is the time-constant of DI2 input digital filter. Refer to the explanation of parameter P110.

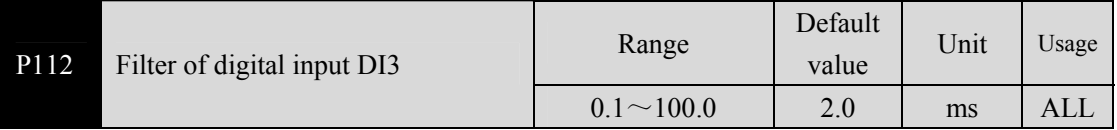

This is the time-constant of DI3 input digital filter. Refer to the explanation of parameter P110.

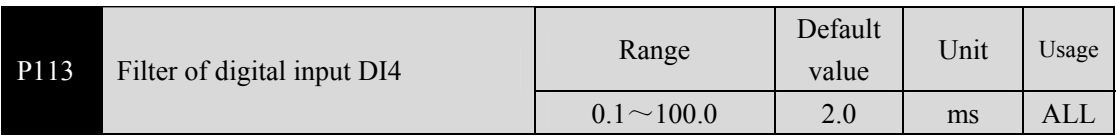

This is the time-constant of DI4 input digital filter. Refer to the explanation of parameter P110.

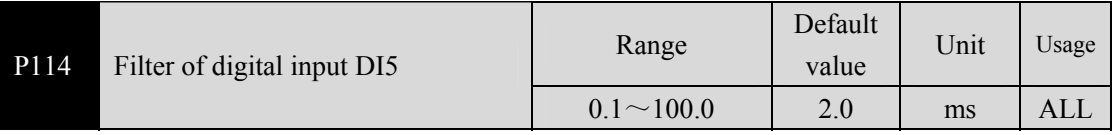

This is the time-constant of DI5 input digital filter. Refer to the explanation of parameter P110.

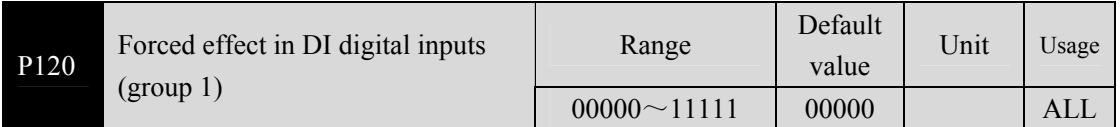

 $\bullet$  The function corresponding to 5 binary bit is as following:

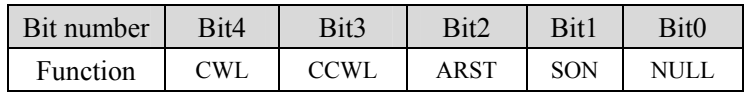

• Use in forcing the DI input function to be effective. If the corresponding bit of function is set, then this function forces ON (effectively).

- The meaning of DI symbol string refers to 5.5 sections.
- The meanings of this parameter are:

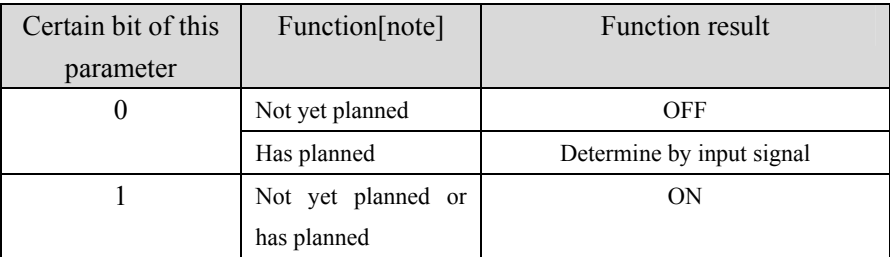

Note: 'Has planned' indicates the function which is selected by parameter P100~P104.

'Not yet planned' indicates the function which is not selected by parameter P100~P104.

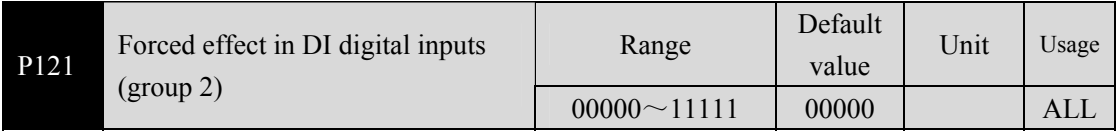

The function corresponding to 5 binary bit is as following:

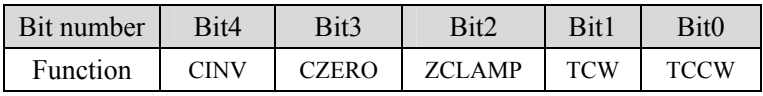

Refer to the explanation of parameter P120 for others.

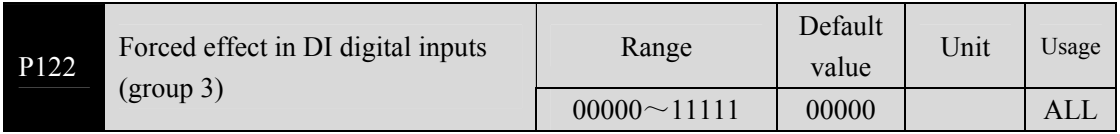

 $\bullet$  The function corresponding to 5 binary bit is as following:

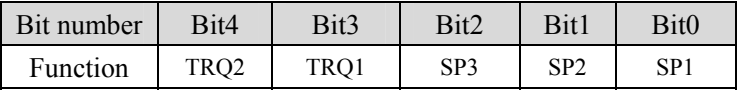

Refer to the explanation of parameter P120 for others.

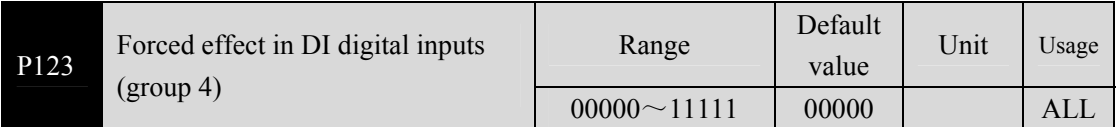

 $\bullet$  The function corresponding to 5 binary bit is as following:

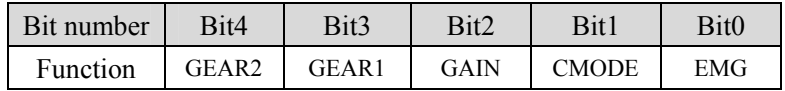

Refer to the explanation of parameter P120 for others.

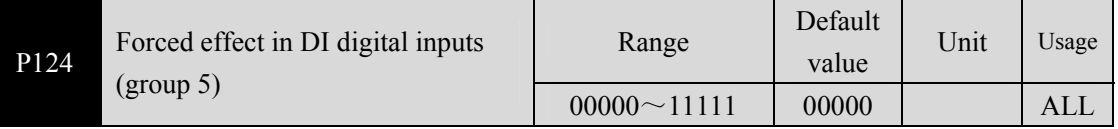

The function corresponding to 5 binary bit is as following:

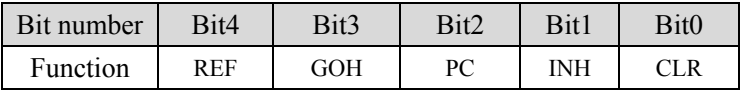

Refer to the explanation of parameter P120 for others.

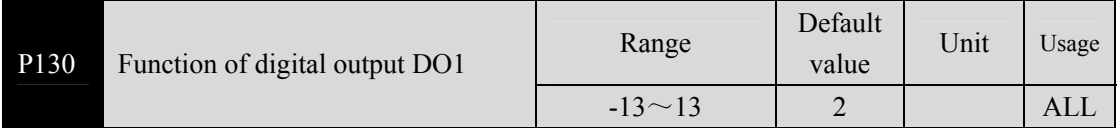

• The function plan of digital output DO1: The absolute value of the parameter expresses functions; the symbol expresses the logic, Refer to the 5.6 sections for the functions.

- '0' is forcing OFF, '1' is forcing ON.
- The symbol indicates the output logic; the positive number expresses the positive logic and the negative number expresses the negative logic:

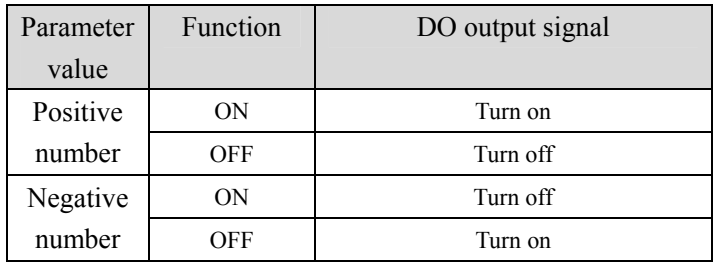

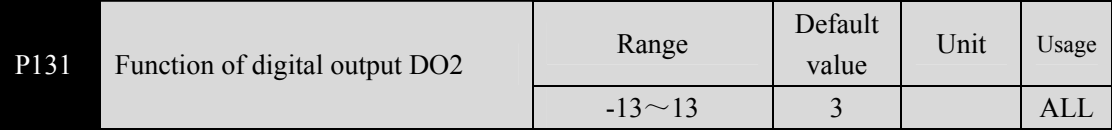

This is the function plan of digital output DO2. Refer to the explanation of parameter P130.

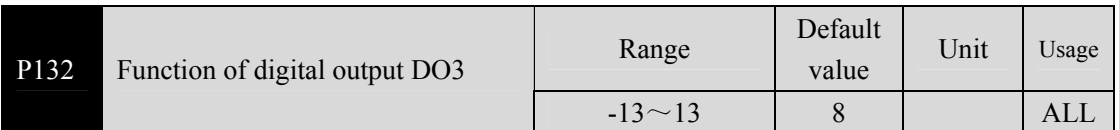

• This is the function plan of digital output DO3. Refer to the explanation of parameter P130.

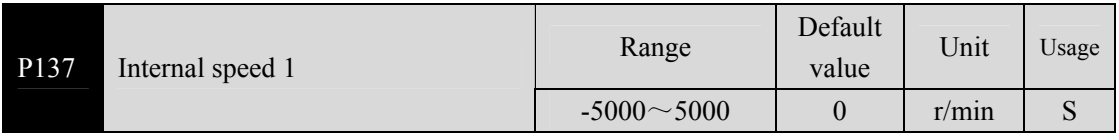

• This is the internal speed 1. Refer to the explanation of parameter P025.

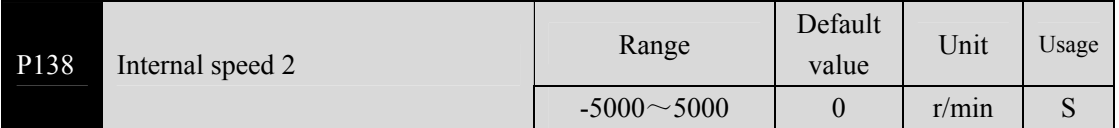

• This is the internal speed 2. Refer to the explanation of parameter P025.

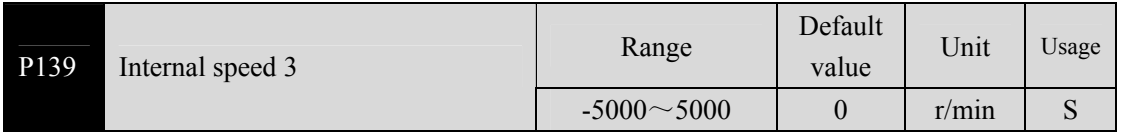

• This is the internal speed 3. Refer to the explanation of parameter P025.

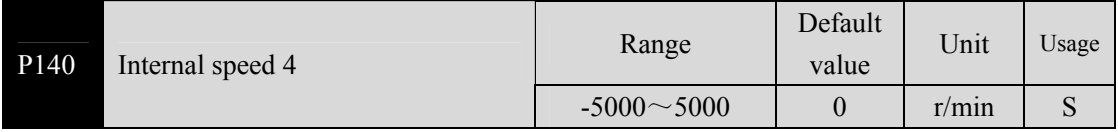

This is the internal speed 4. Refer to the explanation of parameter P025.

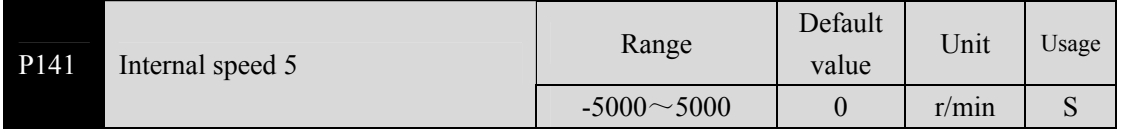

• This is the internal speed 5. Refer to the explanation of parameter P025.

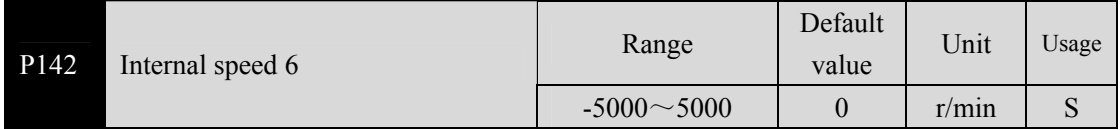

This is the internal speed 6. Refer to the explanation of parameter P025.

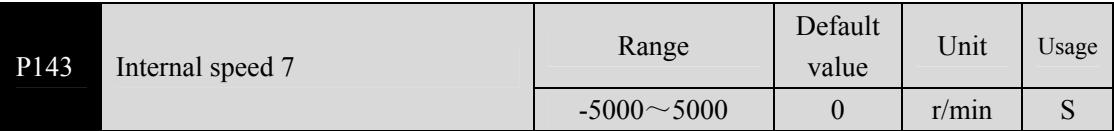

This is the internal speed 7.Refer to the explanation of parameter P025.

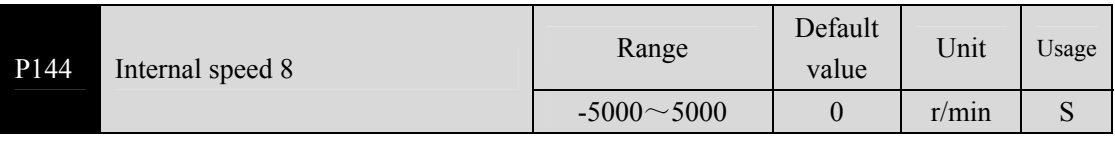

This is the internal speed 8. Refer to the explanation of parameter P025.

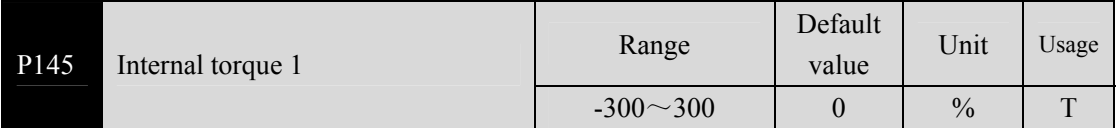

• This is the internal torque 1. Refer to the explanation of parameter P026.

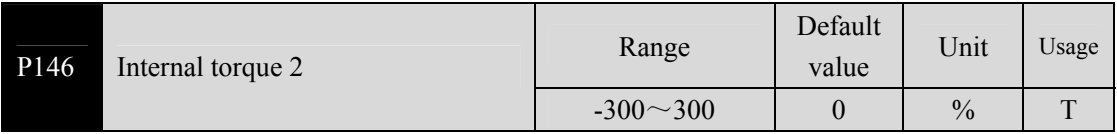

This is the internal torque 2. Refer to the explanation of parameter P026.

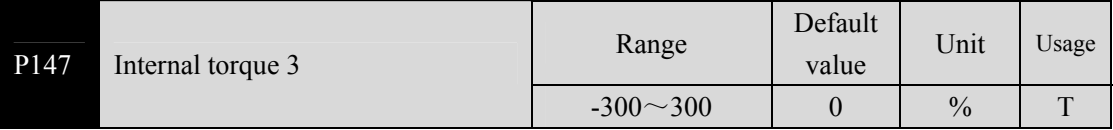

This is the internal torque 3. Refer to the explanation of parameter P026.

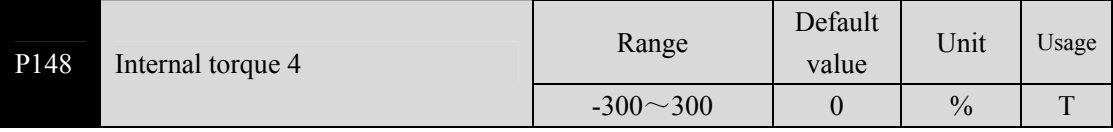

• This is the internal torque 4. Refer to the explanation of parameter P026.

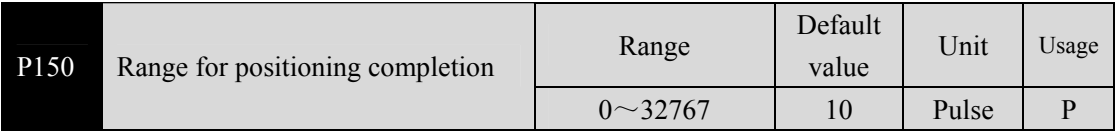

Set the pulse range for positioning completion under the position control mode.

When the pulse number in the position deviation counter is smaller than or equal to this setting value, the digital output DO COIN is ON (positioning completion), otherwise is OFF.

The comparator has hysteretic function set by parameter P151.

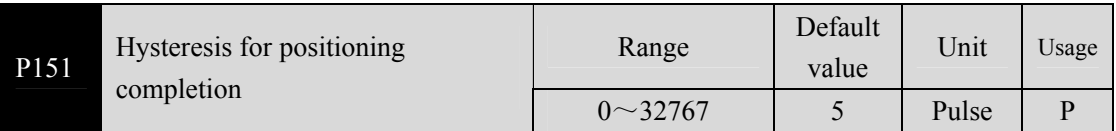

Refer to the explanation of parameter P150.

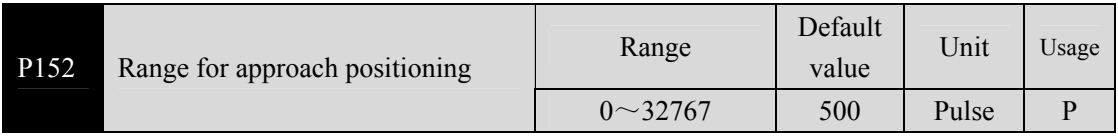

• Set the pulse range for approach positioning under the position control mode.

• When the pulse number in the position deviation counter is smaller than or equal to this setting value, the digital output DO NEAR is ON (near position), otherwise is OFF.

- The comparator has hysteretic function set by parameter P153.
- Use this function in case that in near positioning, the host controller is accepting the NEAR signal to carry on the preparation to the next step. In general, the parameter value must be bigger than P150.

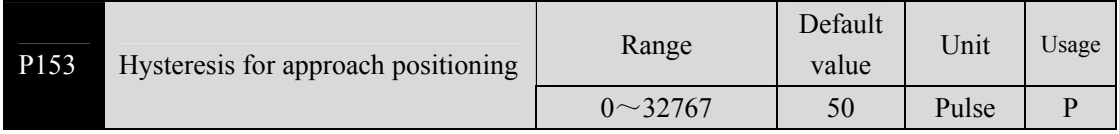

Refer to the explanation of parameter P152.

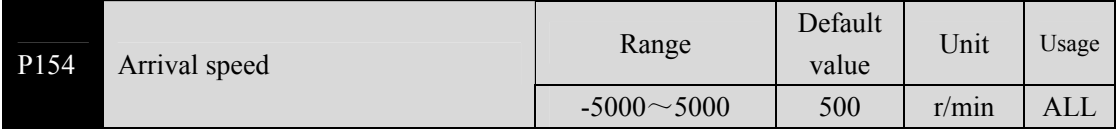

• When the servomotor speed surpasses this parameter, the digital output DO ASP (speed arrives) is ON, otherwise is OFF.

The comparator has hysteretic function set by parameter P155.

Has the polarity setting function:

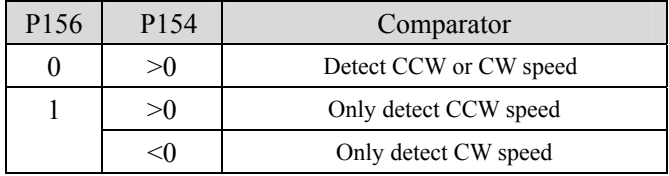

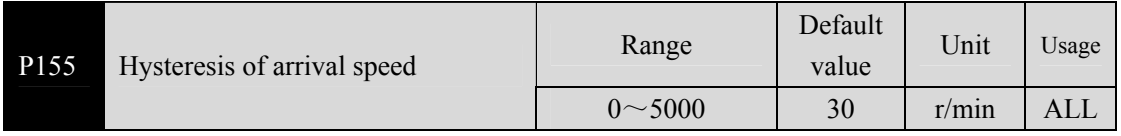

Refer to the explanation of parameter P154.

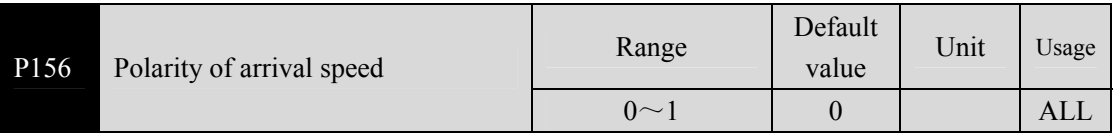

Refer to the explanation of parameter P154.

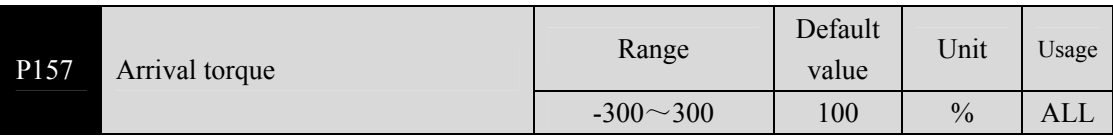

• When the servomotor torque surpasses this parameter, the digital output DO ATRQ (torque arrives) is ON, otherwise is OFF.

The comparator has hysteretic function set by parameter P158.

• Has the polarity setting function:

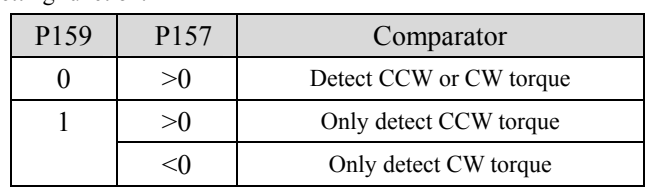

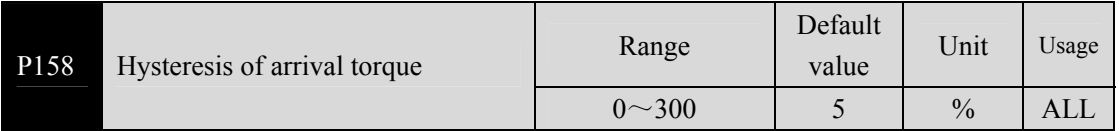

Refer to the explanation of parameter P157.

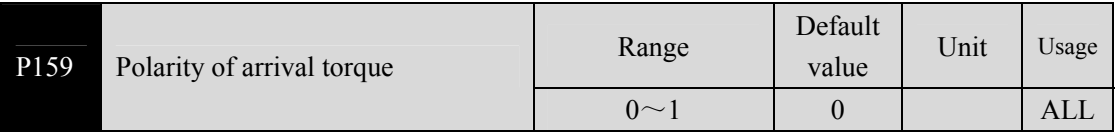

Refer to the explanation of parameter P157.

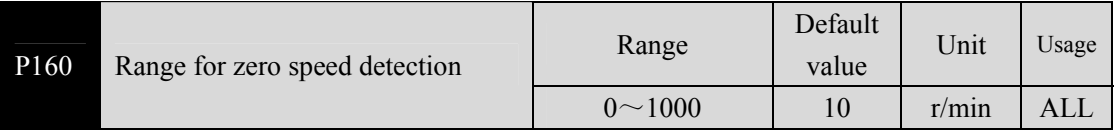

When the speed of the servomotor is lower than this parameter, digital output DO ZSP (zero speed) is ON, otherwise is OFF.

• The comparator has hysteretic function set by parameter P161.

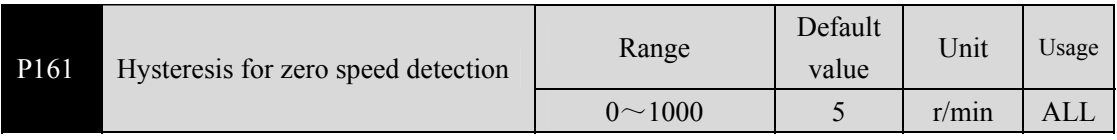

Refer to the explanation of parameter P160.

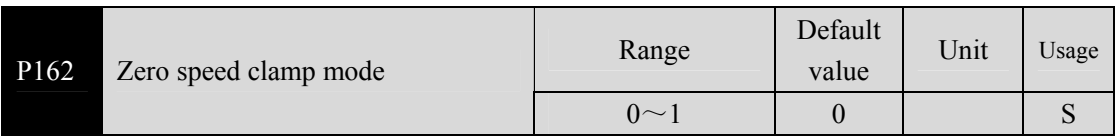

When the following conditions satisfies, the zero speed clamp function will start: Condition 1: In the speed control mode; Condition 2: The ZCLAMP (zero speed clamp) is ON from DI input; Condition 3: The speed command is lower than parameter P160.

- When any condition mentioned above does not satisfy, carries out the normal speed control.
- When zero speed clamp function started, the meanings of this parameter are:
	- 0:The position of the servomotor is fixed just when the clamp function starts. This time the servo driver itself changes to the position control mode, and keeps the fixed point even if an external force causes a displacement.
	- 1:The speed command is forced to zero when the clamp function starts. The servo driver is still in the speed control mode, but an external force can cause revolving.

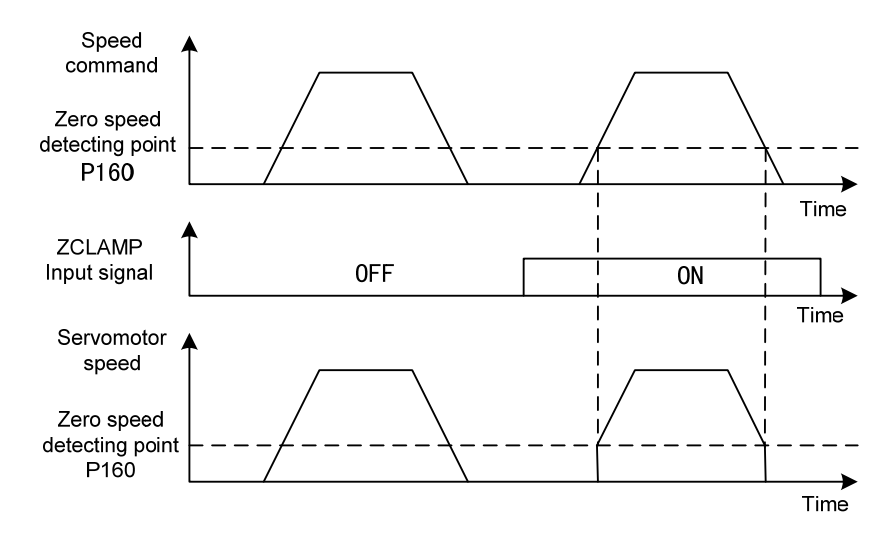

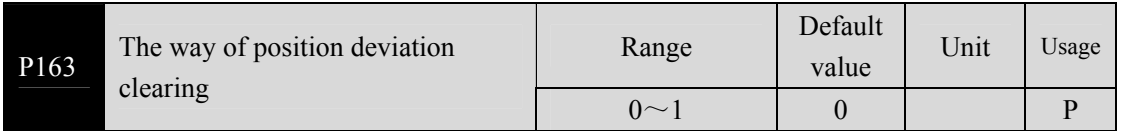

In the position control mode, use the CLR input signal (clear position deviation) from DI to clear the position deviation counter.

The meaning of this parameter are:( at the time when the position deviation elimination occurs)

0: The high level of CLR ON.

1: The rising edge of CLR ON (the moment from OFF to ON).

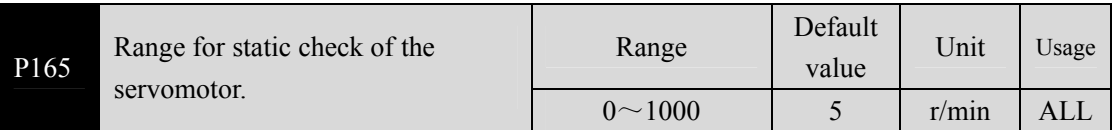

Use this parameter to check the servomotor to be static. If the speed of the servomotor is lower than the parameter value and will consider the servomotor static.

Only uses in the timing chart judgment of the electromagnetic brake.

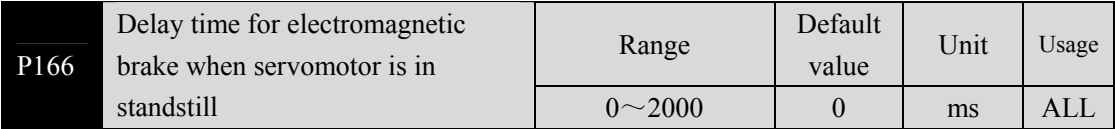

Use the electromagnetic brake when the SON is from ON go to OFF or alarm occurs in the servo driver. This parameter defines the delay time from the action (the BRK is OFF from DO terminals) of the electromagnetic brake until excitation removal of the servomotor during the servomotor to be in static.

- The parameter should not be smaller than the delay time in which the machinery applies the brake. This parameter will make the brake reliable and then turns off the servomotor excitation to guarantee against the small displacement of the servomotor or depreciation of the work piece.
- The timing chart refers to 4.12.3 section.

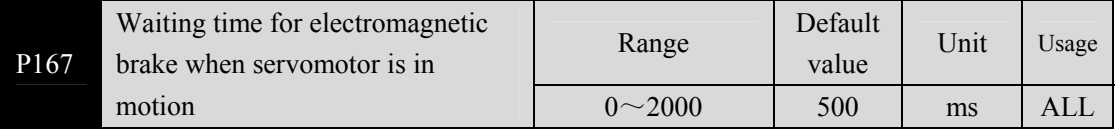

- Use the electromagnetic brake when the SON is from ON go to OFF or alarm occurs in the servo driver. This parameter defines the delay time from excitation removal of the servomotor until the action (the BRK is OFF from DO terminals) of the electromagnetic brake during the servomotor to be in motion.
- This parameter will make the servomotor deceleration from high speed down to low speed and then applies the brake to avoid damaging the brake.
- The actual action time will take the minimum value in both the parameter P167 and the time in which the servomotor decelerates to the P168 value.
- The timing chart refers to 4.12.4 section.

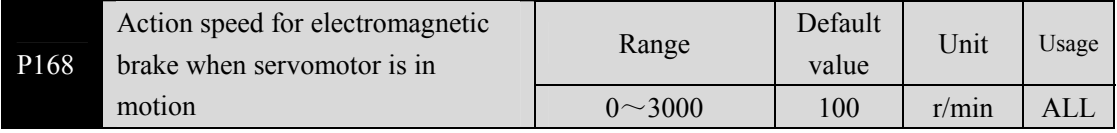

Refer to the explanation of parameter P167.

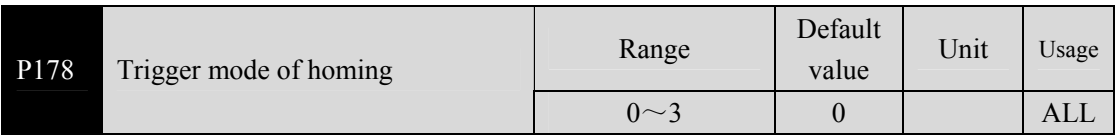

The meanings of this parameter are:

- 0: The homing function is closed.
- 1: Level triggering by the input GOH of DI
- 2: Rising edge triggering by the input GOH of DI
- 3: Automatic execution after turn on the power supply
- Refer to 4.8 sections for detailed explanation.

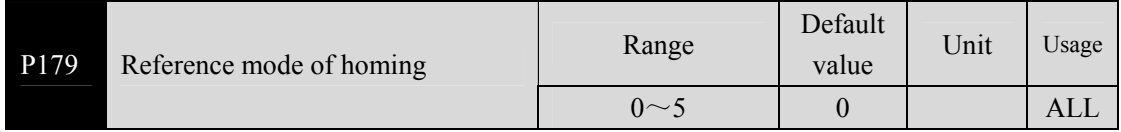

After starting the homing, seek the reference point according to the first speed (P183) of homing.

- The meanings of this parameter are:
	- 0:Looks for REF (rising edge triggering) to make the reference point in CCW direction
	- 1: Looks for REF (rising edge triggering) to make the reference point in CW direction
	- 2:Looks for CCWL (falling edge triggering) to make the reference point in CCW direction
	- 3:Looks for CWL (falling edge triggering) to make the reference point in CW direction
	- 4: Looks for the Z pulse to make reference point in CCW direction
	- 5: Looks for the Z pulse to make reference point in CW direction
- If set the CCWL or the CWL as the reference point, neglect the prohibition function when homing execution, but resume the prohibition function after the homing finished.
- Refer to 4.8 sections for detailed explanation.

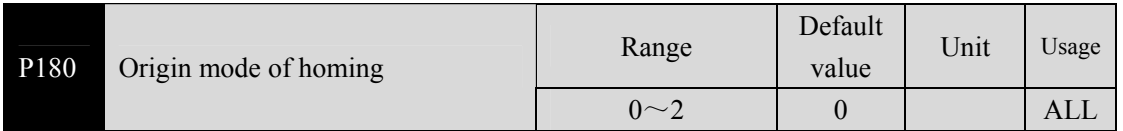

- After arrives the reference point, and then seeks the origin according to the second speed (P184) of homing.
- The meanings of this parameter are:
	- 0:Looks backward for the Z pulse to be the origin
	- 1:Looks forward for the Z pulse to be the origin
	- 2: The rising edge of the reference point takes for the origin directly
- 'Forward' is that the second speed direction is the same with the first speed direction, 'backward' is that the second speed direction reverse with the first speed direction.
- Refer to 4.8 sections for detailed explanation.

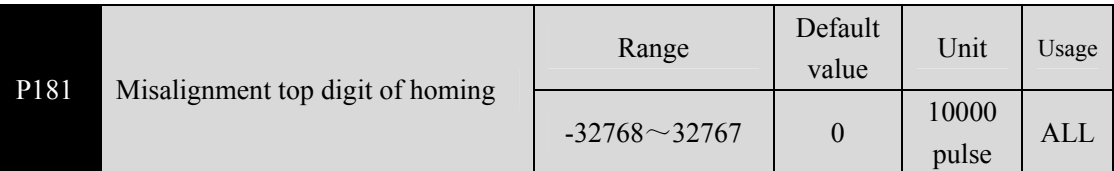

• The actual origin is equal to that the found origin adds the displacement quantity. The displacement quantity is P181×10000+ P182.

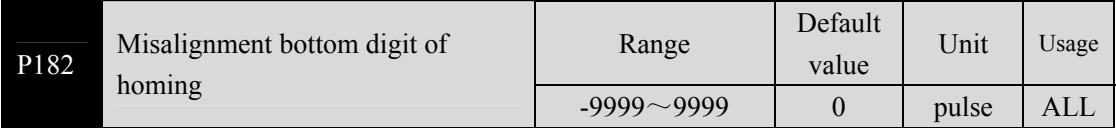

Refer to the explanation of parameter P181.

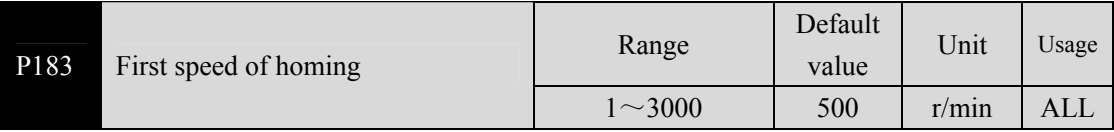

This is the speed for seeking the reference point in homing.

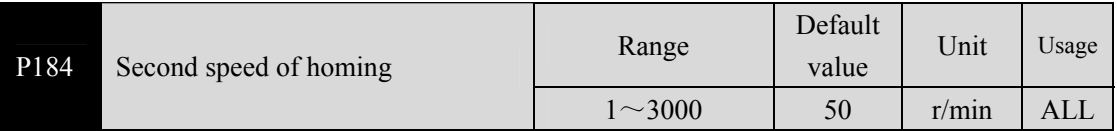

This is the speed for seeking the origin in homing after the reference point arrived. This speed should be smaller than the first speed (P183).

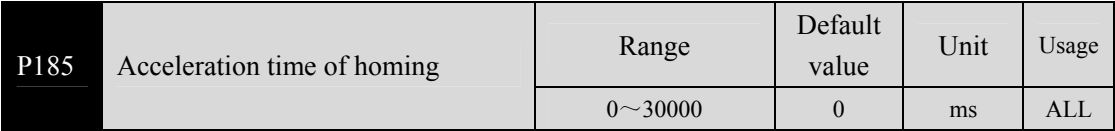

This is the acceleration time from zero to rated speed of the servomotor in homing execution.

- If the command speed is lower than the rated speed, then the desired rising time also correspondingly reduces.
- Use only in the homing execution.

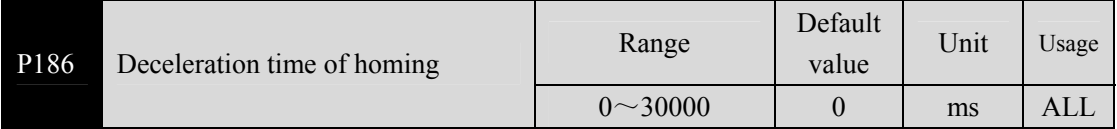

This is the deceleration time from rated speed to zero speed of the servomotor in homing execution.

- If the initial command speed is lower than the rated speed, then the desired falling time also correspondingly reduces.
- Use only in the homing execution.

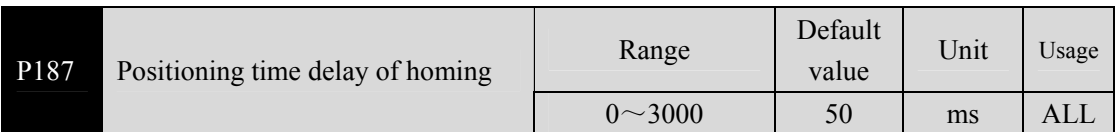

• This is the delay time after arrival at the origin. During the time of delay lets the servomotor to stop completely. After the time delay completes, the output HOME from DO becomes ON.

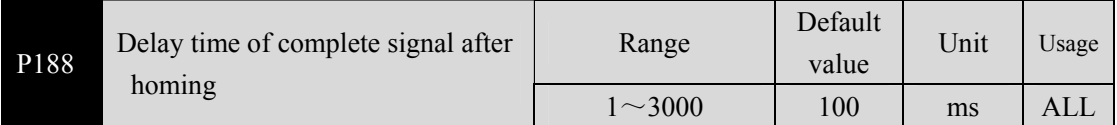

• This is the effective time for HOME signal after the homing completes. Use in the situation of P178=2 or 3.

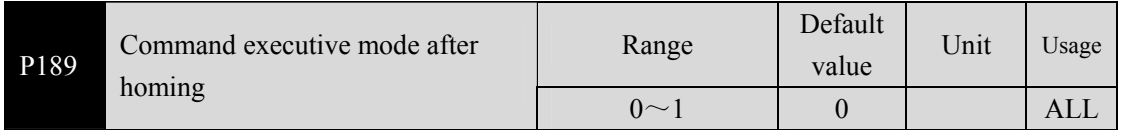

The meanings of this parameter are:

0:After the homing completed, waiting for the HOME signal becomes OFF and then carries out the command again.

1:After the homing completed carries out the command immediately.

#### **5.4.3 Parameters of section 2**

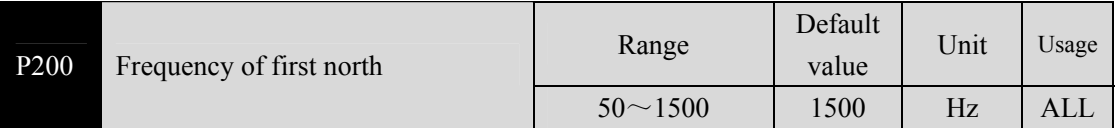

• North is the filter for eliminating the specific frequency resonance caused by machinery.

If the parameter P202 sets zero, then closes the north filter.

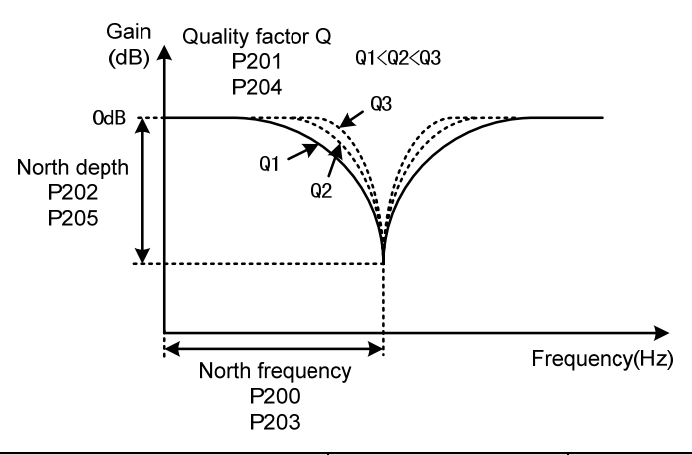

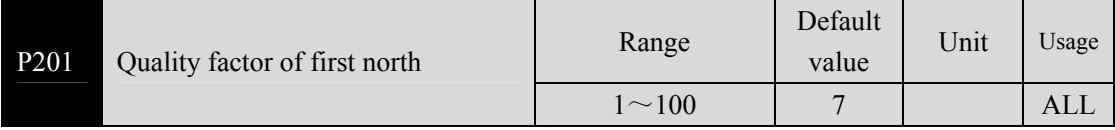

The quality factor Q indicates the shape of north. The bigger the quality factor Q, the more incisive of the north shape and the narrower of bandwidth (-3dB) obtain.

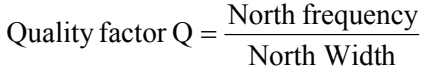

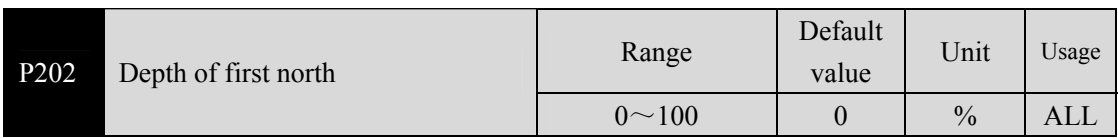

- Set the depth of the north. The bigger the value, the more depth of the north obtains, namely the bigger attenuating of filter gain obtains. If the parameter P202 sets zero, then closes the north.
- Using dB unit the north depth D is:

$$
D = -20\log(1 - \frac{P202}{100})(dB)
$$

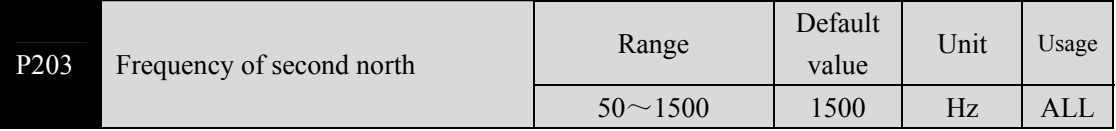

North is the filter for eliminating specific frequency resonance caused by mechanical system.

If the parameter P205 sets zero the north closes.

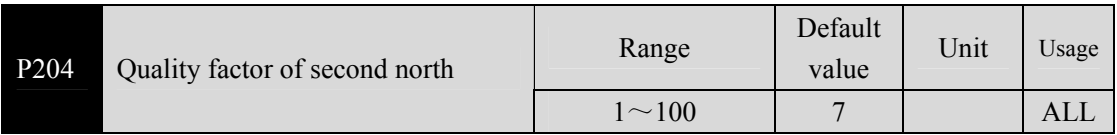

Refer to the explanation of parameter P201.

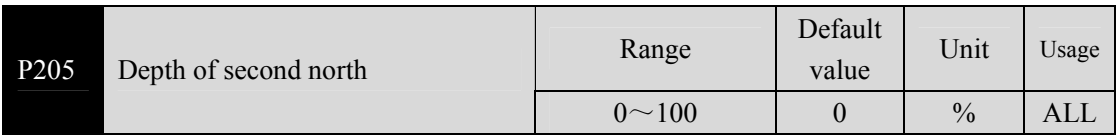

Set the depth of the north. If the parameter P205 sets zero the north closes. Refer to the explanation of parameter P202 for others.

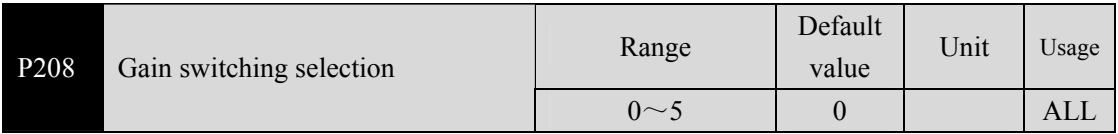

The meanings of this parameter are:

0: Fixed first gain group

1: Fixed second gain group

2:Input GAIN terminal for gain switching from DI. 'OFF' is the first gain group; 'ON' is the second gain group

3:The gain group switching depends on the command pulse frequency. If the frequency of input command pulse surpasses the P209, and then switches to the second gain group

4:The gain group switching depends on the pulse deviation. If the position pulse deviation surpasses the P209, and then switches to the second gain group

5: The gain group switching depends on the speed of the servomotor. If the speed of the servomotor surpasses the P209, then switches to the second gain group

Each group of the gain has four parameters and switches at the same time.

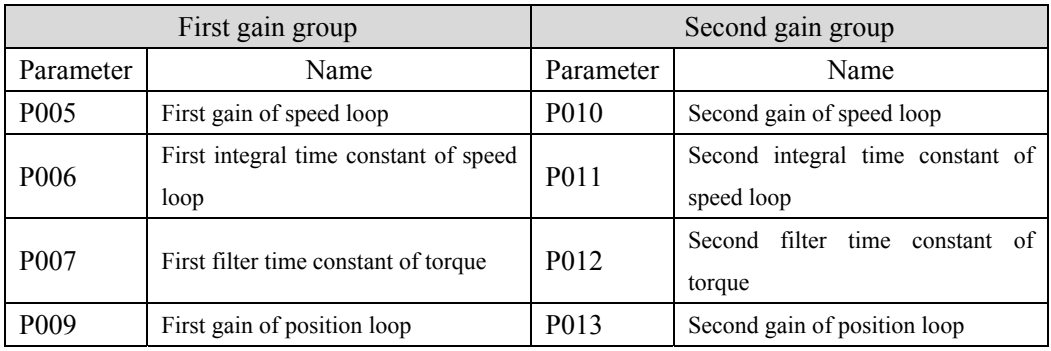

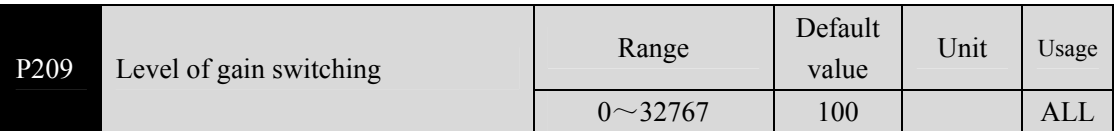

- Set this parameter according to the parameter P208, there are different unit for different switching condition.
- The comparator has hysteretic function set by parameter P210.

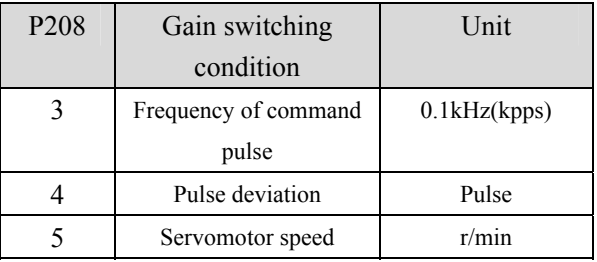

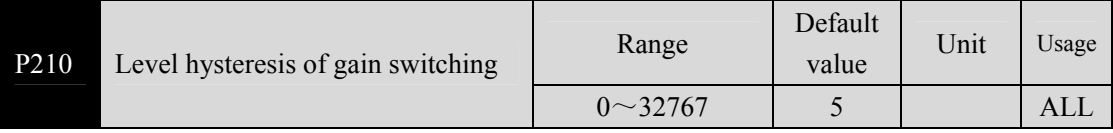

This parameter has the same unit with P209; refers to the explanation of parameter P209.

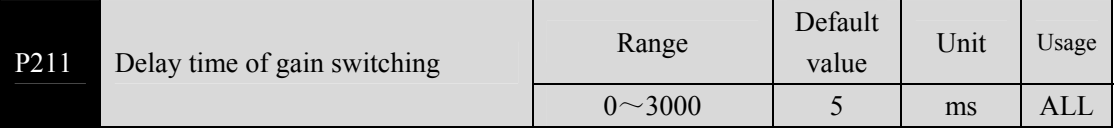

The switching condition of gain group must maintain a period set by parameter P211.

During the delay time, if checks the switching condition unsatisfied, then cancels the switching.

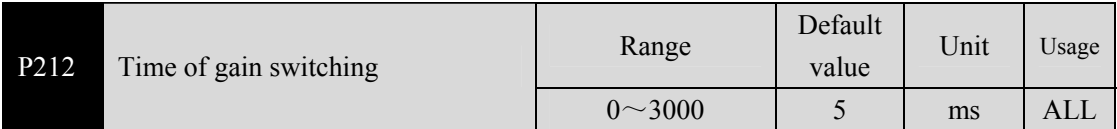

- During switching of the gain group, the current gain group will make linearity change to the goal gain group according to the setting time by parameter P212. Each parameter of the gain group also changes at the same time.
- The machinery impact caused by changing the parameter suddenly can avoid.

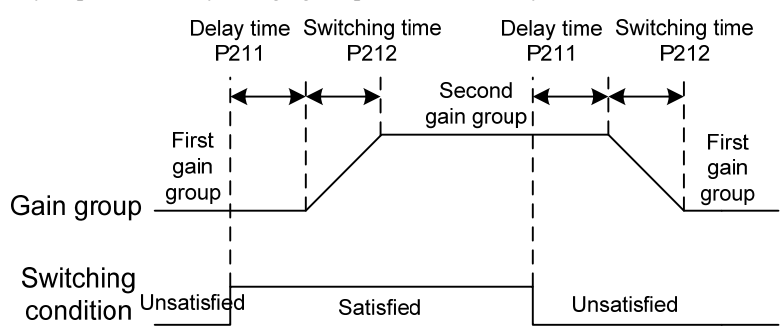

# **5.5 DI function description in detail**

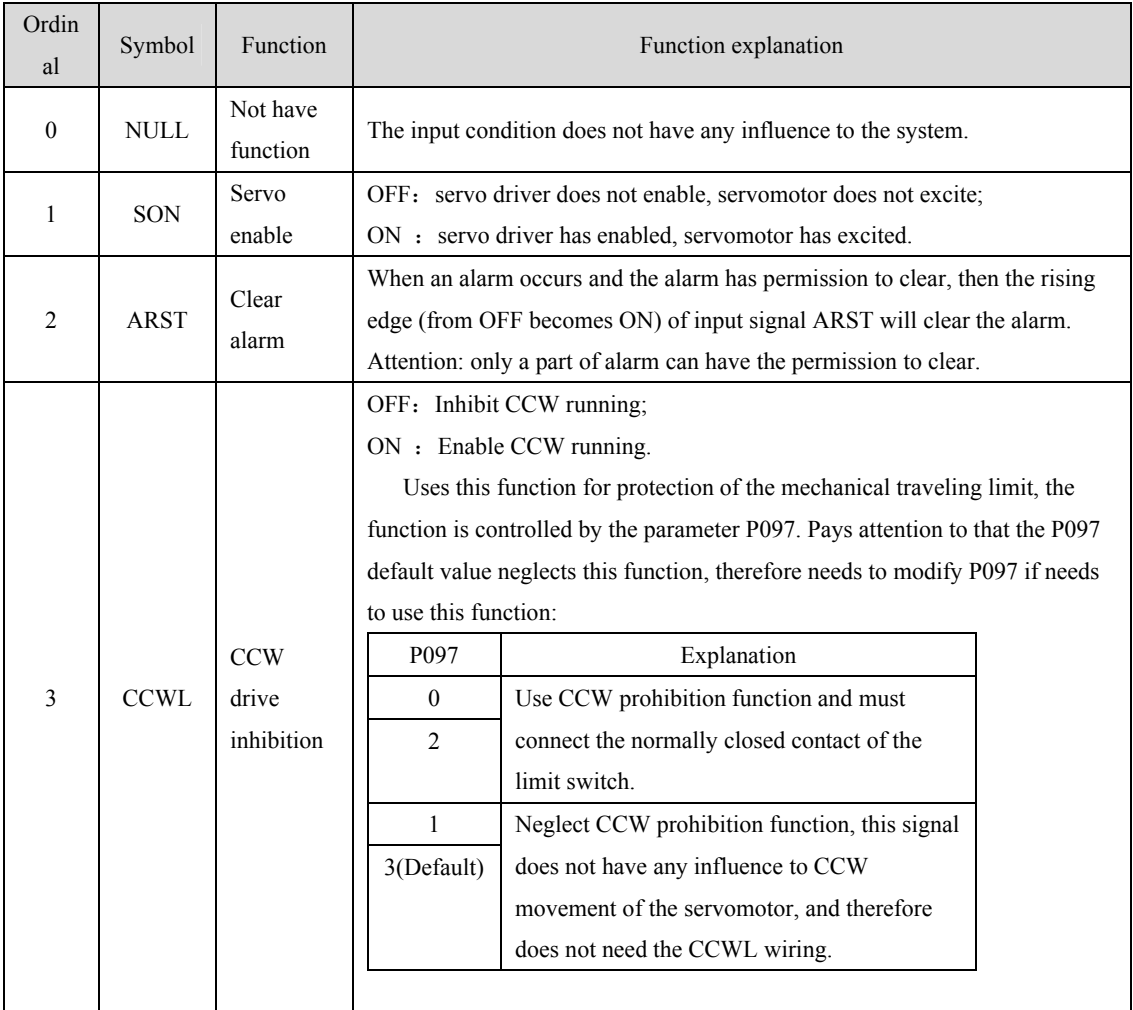

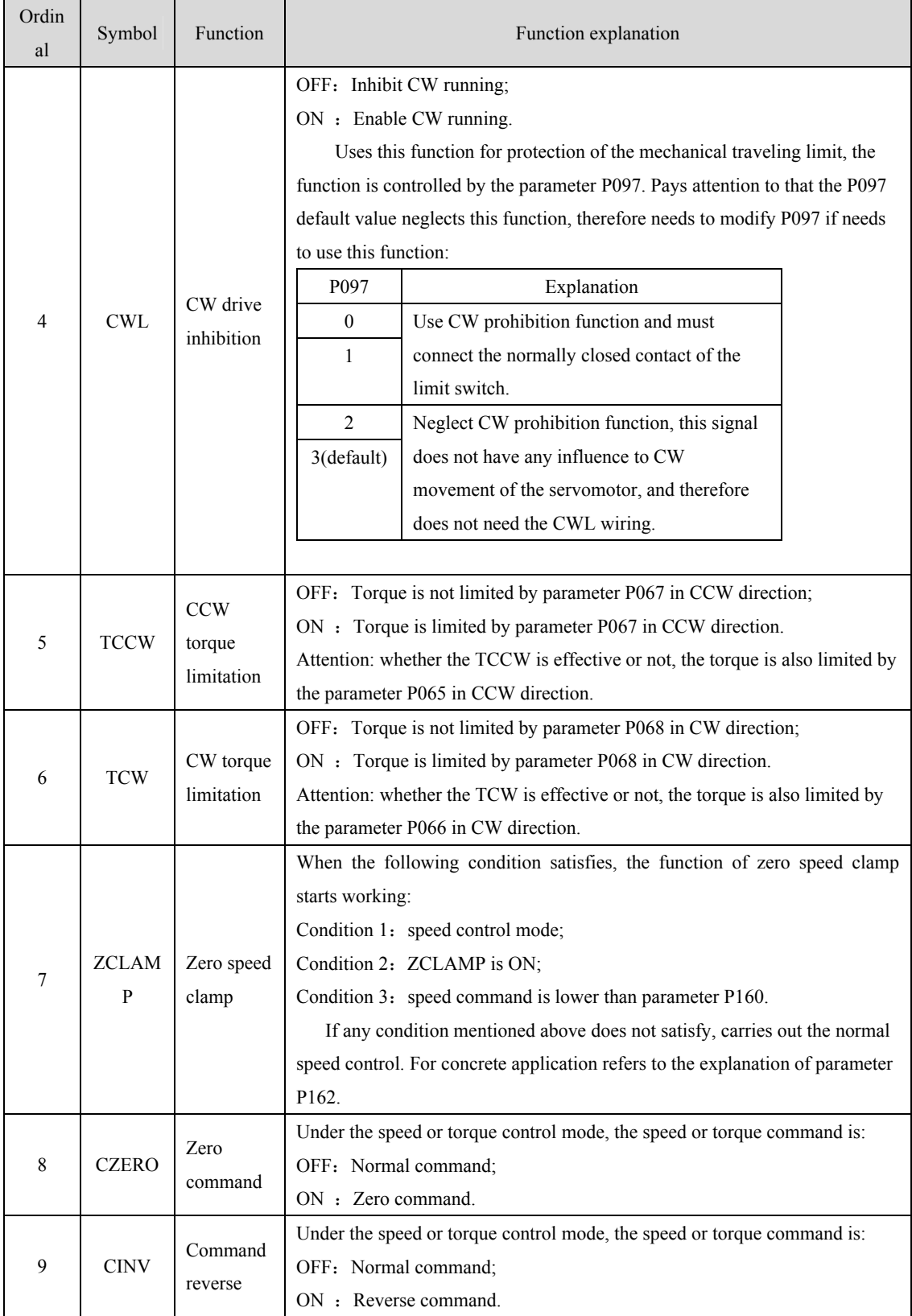

Chapter 5 Parameters

| Ordin<br>al           | Symbol           | Function                         | Function explanation                                                                                                |                  |                  |                                   |                                   |                                                                       |                                        |  |  |  |
|-----------------------|------------------|----------------------------------|----------------------------------------------------------------------------------------------------|------------------|------------------|-----------------------------------|-----------------------------------|-----------------------------------------------------------------------|----------------------------------------|--|--|--|
|                       |                  | Internal                         | In speed control mode and speed limitation, Chooses internal speed by the<br>combination from SP1, SP2 and SP3 1~8: |                  |                  |                                   |                                   |                                                                       |                                        |  |  |  |
| SP <sub>1</sub><br>10 |                  | speed                            | DI Signals[note]<br>Speed command                                                                                   |                  |                  |                                   |                                   |                                                                       |                                        |  |  |  |
|                       |                  | selection 1                      | SP3                                                                                                    | SP <sub>2</sub>  | SP <sub>1</sub>  |                                   |                                   |                                                                       |                                        |  |  |  |
|                       | SP <sub>2</sub>  | Internal<br>speed<br>selection 2 | $\mathbf{0}$                                                                                                    | $\mathbf{0}$     | $\boldsymbol{0}$ |                                   | Internal speed 1 (parameter P137) |                                                                       |                                        |  |  |  |
| 11                    |                  |                                  | $\boldsymbol{0}$<br>$\boldsymbol{0}$<br>Internal speed 2 (parameter P138)<br>1                                      |                  |                  |                                   |                                   |                                                                       |                                        |  |  |  |
|                       |                  |                                  | $\mathbf{0}$                                                                                                    | $\mathbf{1}$     | $\boldsymbol{0}$ |                                   | Internal speed 3 (parameter P139) |                                                                       |                                        |  |  |  |
|                       |                  |                                  | $\mathbf{0}$                                                                                                    | $\mathbf{1}$     | $\mathbf{1}$     | Internal speed 4 (parameter P140) |                                   |                                                                       |                                        |  |  |  |
|                       |                  |                                  | $\mathbf{1}$                                                                                                    | $\boldsymbol{0}$ | $\boldsymbol{0}$ |                                   |                                   |                                                                       | Internal speed 5 (parameter P141)      |  |  |  |
| 12                    | SP3              | Internal<br>speed<br>selection 3 | 1                                                                                                    | $\boldsymbol{0}$ | 1                |                                   | Internal speed 6 (parameter P142) |                                                                       |                                        |  |  |  |
|                       |                  |                                  | $\mathbf{1}$                                                                                                    | $\mathbf{1}$     | $\boldsymbol{0}$ |                                   | Internal speed 7 (parameter P143) |                                                                       |                                        |  |  |  |
|                       |                  |                                  | 1                                                                                                    | 1                | $\mathbf{1}$     |                                   | Internal speed 8 (parameter P144) |                                                                       |                                        |  |  |  |
|                       |                  |                                  | Note: 0 indicates OFF; 1 indicates ON.                                                                              |                  |                  |                                   |                                   |                                                                       |                                        |  |  |  |
|                       | TRQ1             |                                  | In torque control mode and torque limitation, Chooses internal torque by the                                        |                  |                  |                                   |                                   |                                                                       |                                        |  |  |  |
| 13                    |                  | Internal                         | combination from TRQ1 and TRQ2 1~4:                                                                                 |                  |                  |                                   |                                   |                                                                       |                                        |  |  |  |
|                       |                  | torque                           |                                                                                                    |                  | DI Signals[note] |                                   |                                   | Torque command                                                        |                                        |  |  |  |
|                       |                  | selection 1                      |                                                                                                    | TRQ2             |                  | TRQ1                              |                                   |                                                                       |                                        |  |  |  |
|                       | TRQ <sub>2</sub> |                                  |                                                                                                    |                  | $\boldsymbol{0}$ |                                   | $\boldsymbol{0}$                  |                                                                       | Internal torque 1 (parameterP145)      |  |  |  |
| 14                    |                  | Internal                         |                                                                                                    | $\overline{0}$   | 1                |                                   | Internal torque 2 (parameterP146) |                                                                       |                                        |  |  |  |
|                       |                  | torque                           |                                                                                                    | $\mathbf{1}$     |                  | $\boldsymbol{0}$                  |                                   | Internal torque 3 (parameterP147)                                     |                                        |  |  |  |
|                       |                  | selection 2                      |                                                                                                    | 1                |                  | $\mathbf{1}$                      | Internal torque 4 (parameterP148) |                                                                       |                                        |  |  |  |
|                       |                  |                                  |                                                                                                    |                  |                  |                                   |                                   |                                                                       | Note: 0 indicates OFF; 1 indicates ON. |  |  |  |
| 15                    | <b>EMG</b>       | Emergenc<br>y stop               | OFF: Permits the servo driver to work;                                                                              |                  |                  |                                   |                                   |                                                                       |                                        |  |  |  |
|                       |                  |                                  | ON : Servo driver stops; removes the main current and the excitation of                                             |                  |                  |                                   |                                   |                                                                       |                                        |  |  |  |
|                       |                  |                                  | servomotor.                                                                                                    |                  |                  |                                   |                                   |                                                                       |                                        |  |  |  |
|                       |                  |                                  |                                                                                                    |                  |                  |                                   |                                   | Set parameter P004 3,4 or 5 can carry out the control mode switching: |                                        |  |  |  |
| 16                    | <b>CMODE</b>     |                                  | P004                                                                                                    |                  | <b>CMODE</b>     |                                   | Control mode                      |                                                                       |                                        |  |  |  |
|                       |                  |                                  | 3                                                                                                    |                  | $\overline{0}$   |                                   | Position                          |                                                                       |                                        |  |  |  |
|                       |                  | Control                          |                                                                                                    |                  | $\mathbf{1}$     |                                   | Speed                             |                                                                       |                                        |  |  |  |
|                       |                  | mode                             | $\overline{4}$                                                                                                    |                  | $\boldsymbol{0}$ | Position                          |                                   |                                                                       |                                        |  |  |  |
|                       |                  | switching                        |                                                                                                    |                  | $\mathbf{1}$     | Torque                            |                                   |                                                                       |                                        |  |  |  |
|                       |                  |                                  | 5                                                                                                    |                  | $\mathbf{0}$     | Speed                             |                                   |                                                                       |                                        |  |  |  |
|                       |                  |                                  | $\mathbf{1}$<br>Torque                                                                                              |                  |                  |                                   |                                   |                                                                       |                                        |  |  |  |
|                       |                  |                                  | Note: 0 indicates OFF; 1 indicates ON.                                                                              |                  |                  |                                   |                                   |                                                                       |                                        |  |  |  |
|                       | <b>GAIN</b>      | Gain<br>switching                | If parameter P208=2, can carry out gain group switching by GAIN input:                                              |                  |                  |                                   |                                   |                                                                       |                                        |  |  |  |
| 17                    |                  |                                  | OFF: First gain group;                                                                                              |                  |                  |                                   |                                   |                                                                       |                                        |  |  |  |
|                       |                  |                                  | ON : Second gain group.                                                                                             |                  |                  |                                   |                                   |                                                                       |                                        |  |  |  |

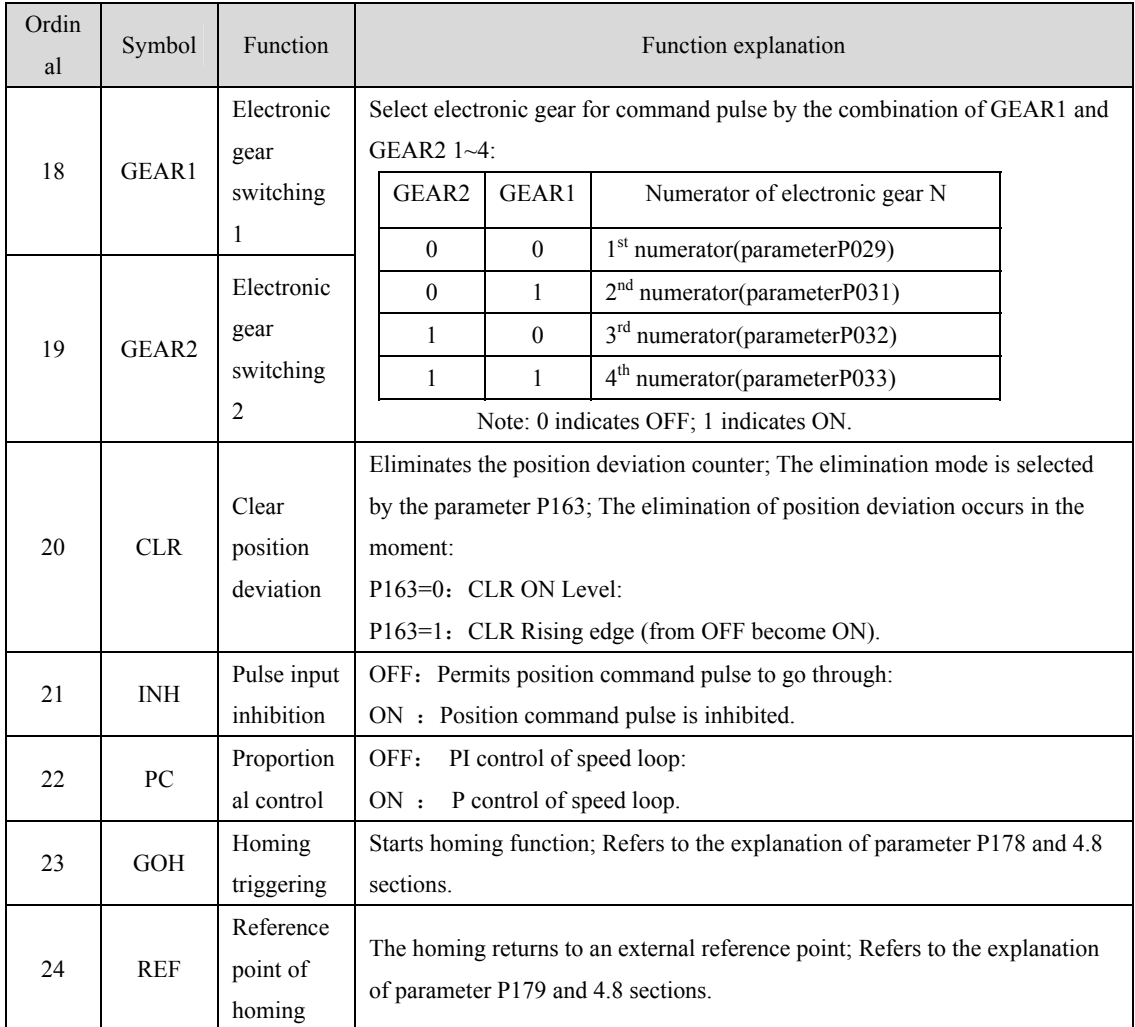

# **5.6 DO function description in detail**

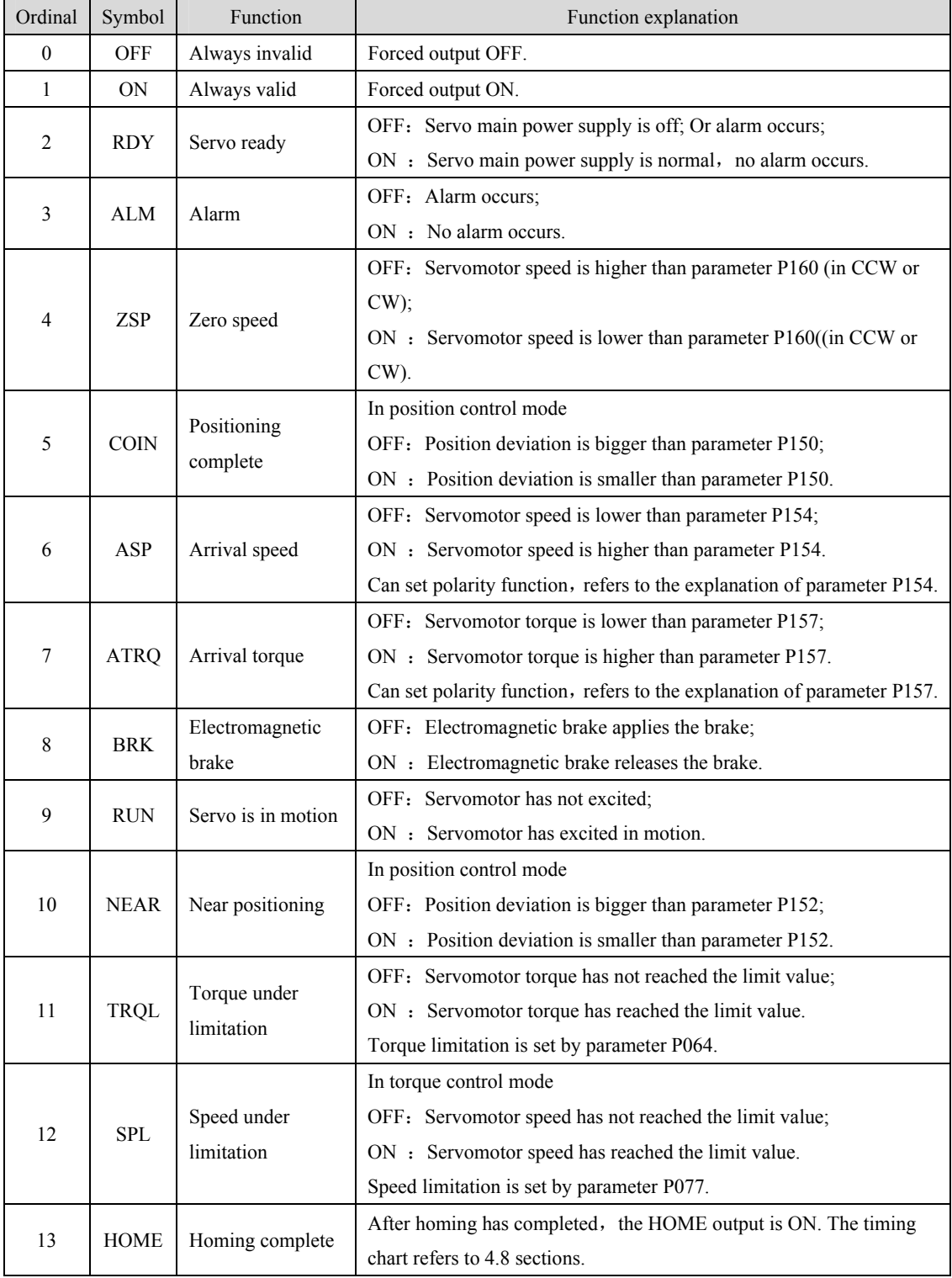

# **Chapter 6 Alarm**

## **6.1 Alarm table**

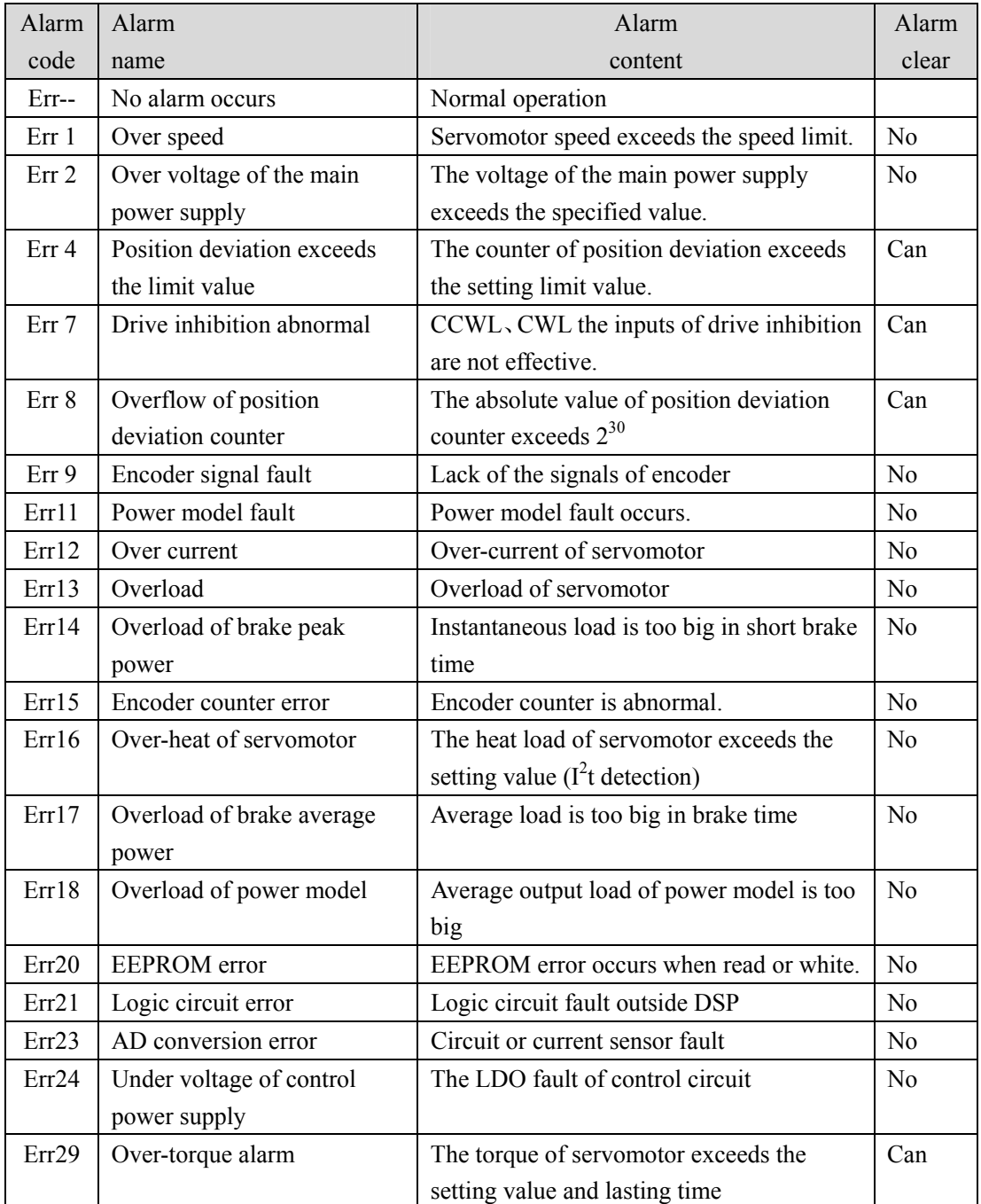

Chapter 6 Alarm

| Err30 | Lost Z signal of encoder    | Z signal of encoder is loss.                | N <sub>0</sub> |
|-------|-----------------------------|---------------------------------------------|----------------|
| Err31 | UVW signals error of        | The UVW Signals error or pole number        | N <sub>0</sub> |
|       | encoder                     | does not match with the servomotor          |                |
| Err32 | Illegal code of encoder UVW | UVW signals are all high level or low level | N <sub>o</sub> |
|       | signals                     |                                             |                |
| Err33 | Error signal of saving wire | Has no high resistance in the timing chart  | $\rm No$       |
|       | encoder                     | when power supply turns on.                 |                |

### **6.2 The reason and handling of alarm**

#### **Err 1 (Over speed)**

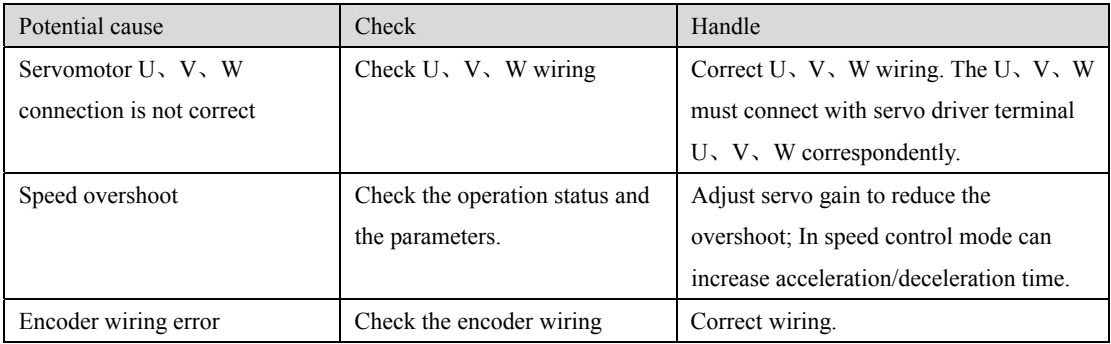

#### **Err 2 (Main circuit over-voltage)**

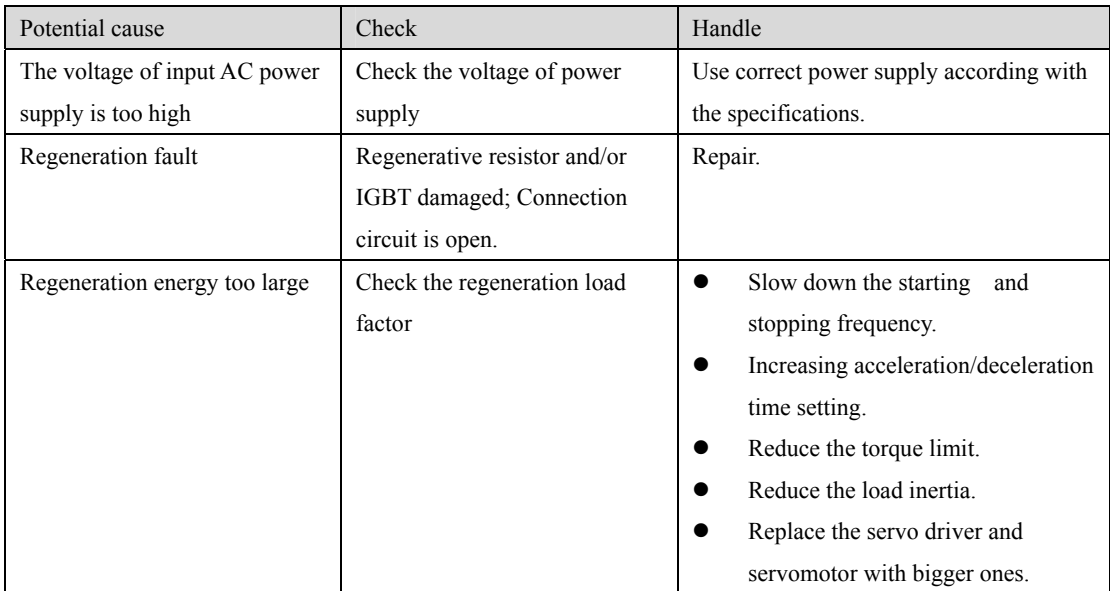

#### **Err 4 (Excess position deviation)**

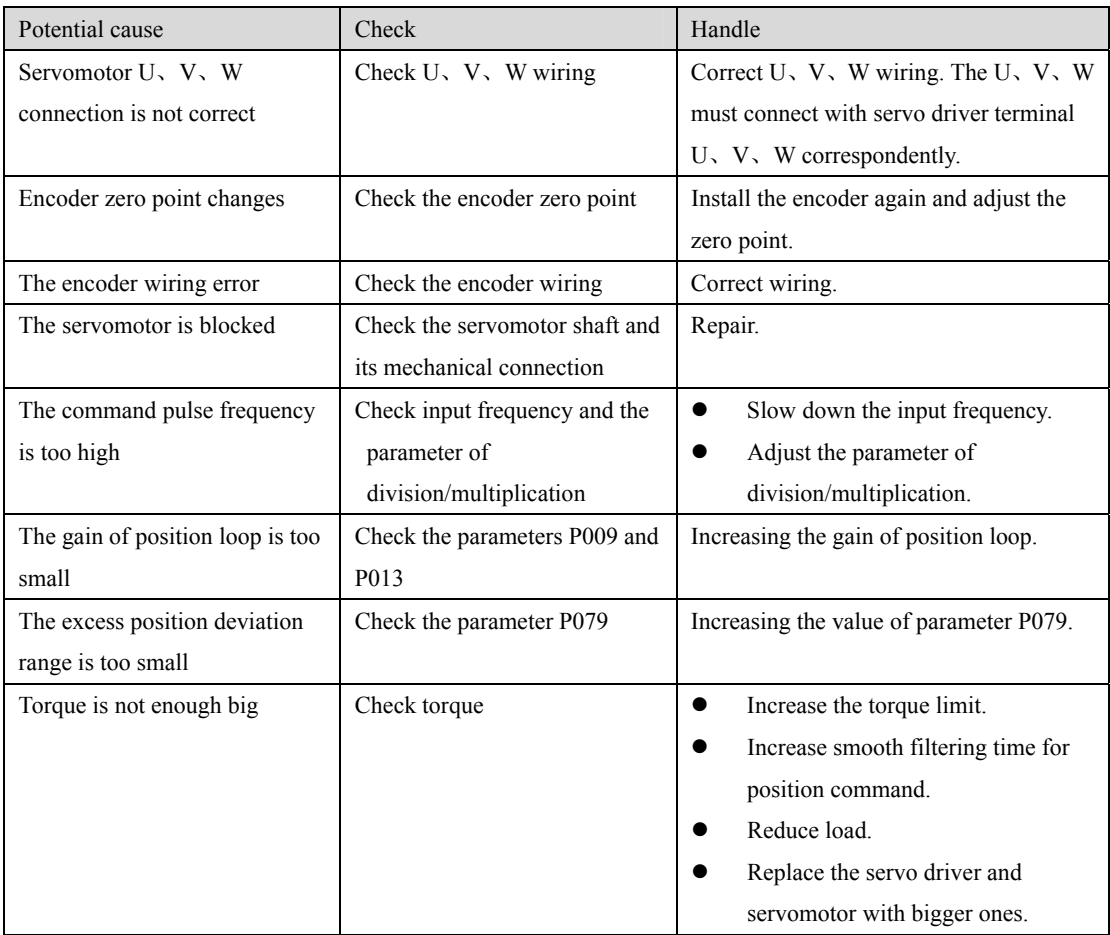

#### **Err 7 (Drive inhibition abnormal)**

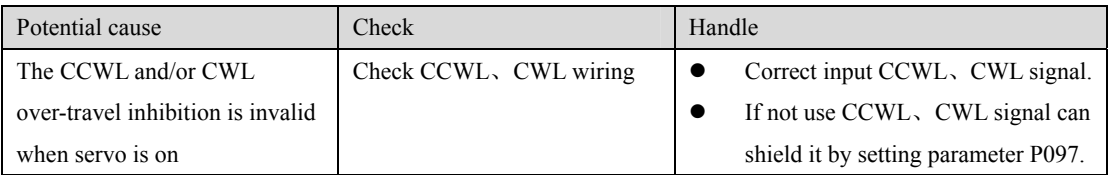

#### **Err 8 (Overflow of position deviation counter)**

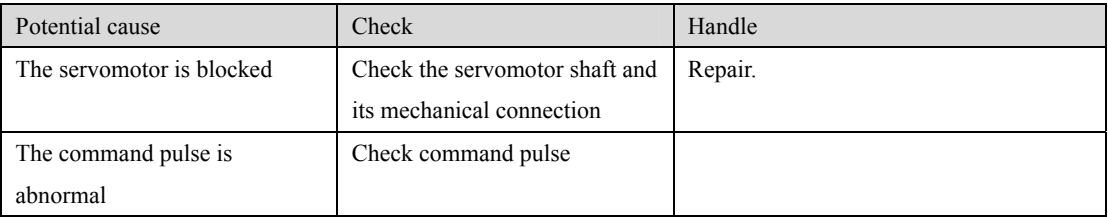

#### **Err 9 (Encoder signal fault)**

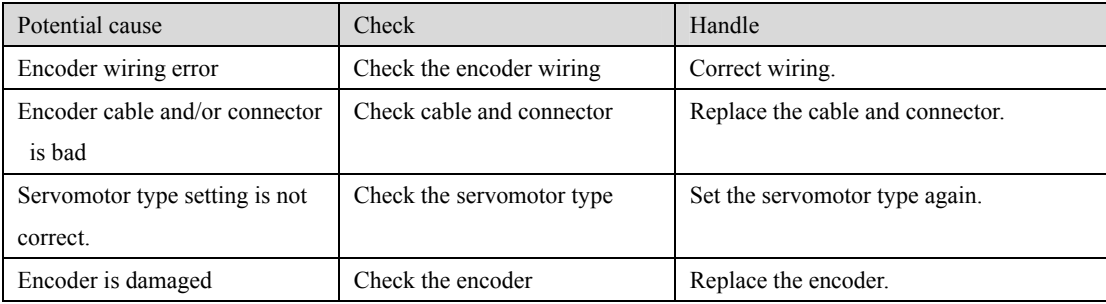

#### **Err11 (IGBT model fault)**

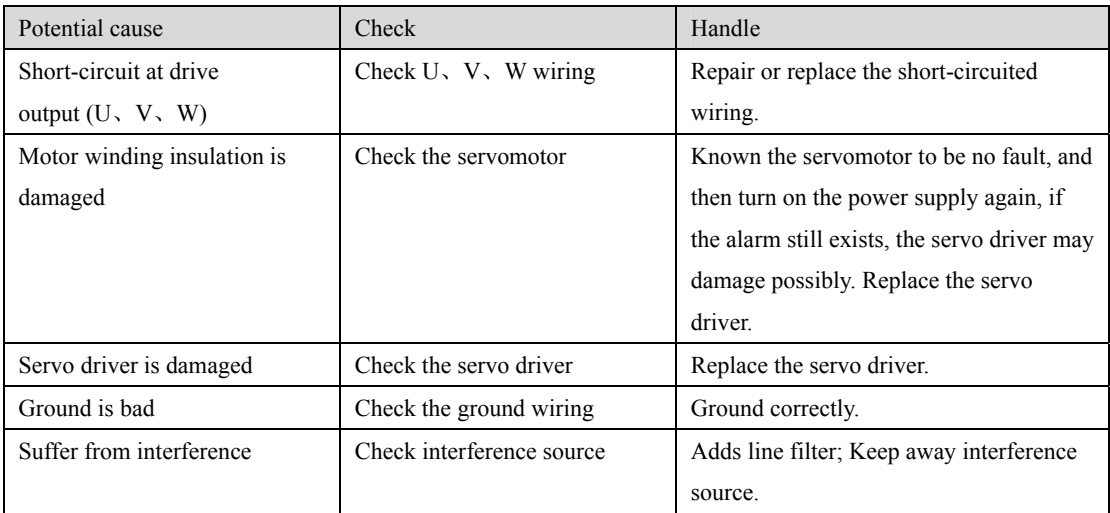

#### **Err12 (Over-current)**

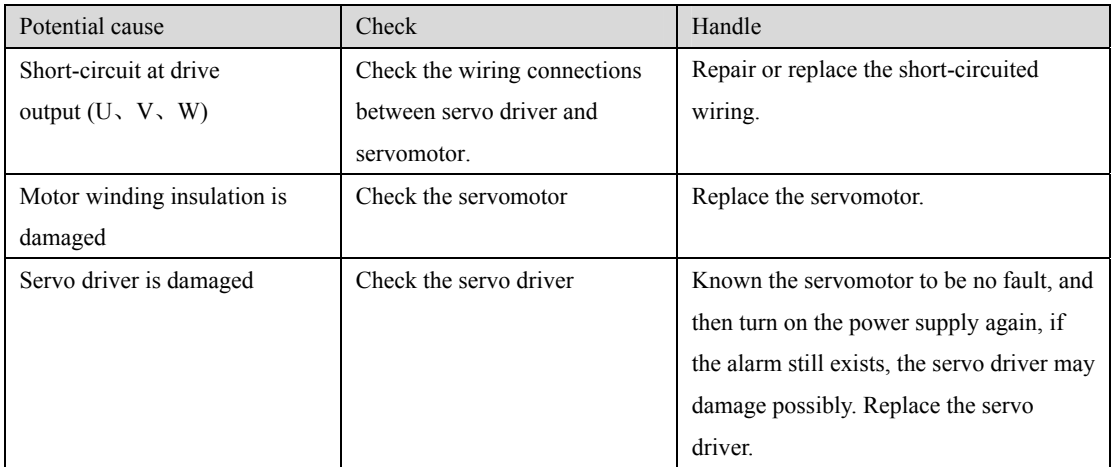

#### **Err13 (Over-load)**

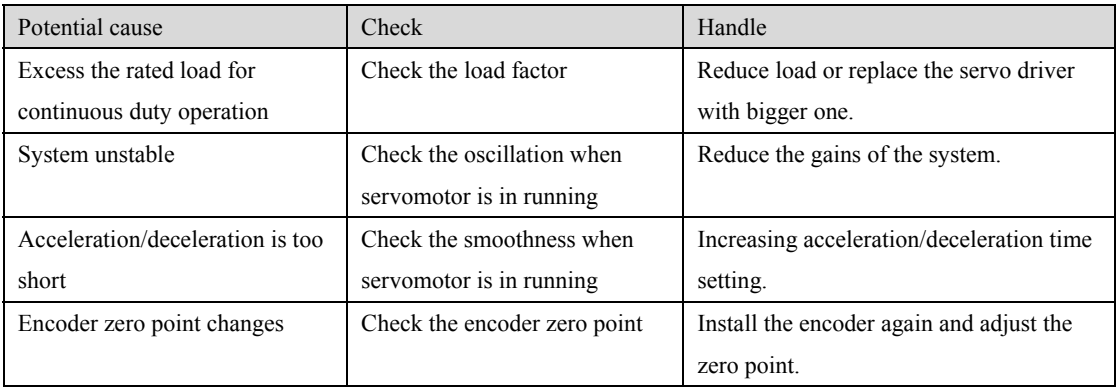

#### **Err14 (Overload of brake peak power)**

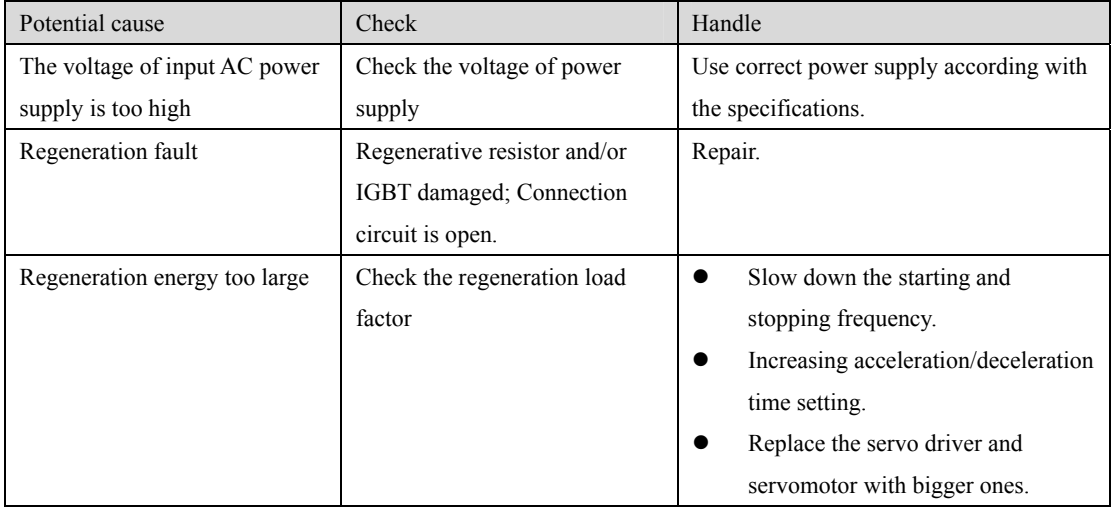

#### **Err15 (Encoder counter error)**

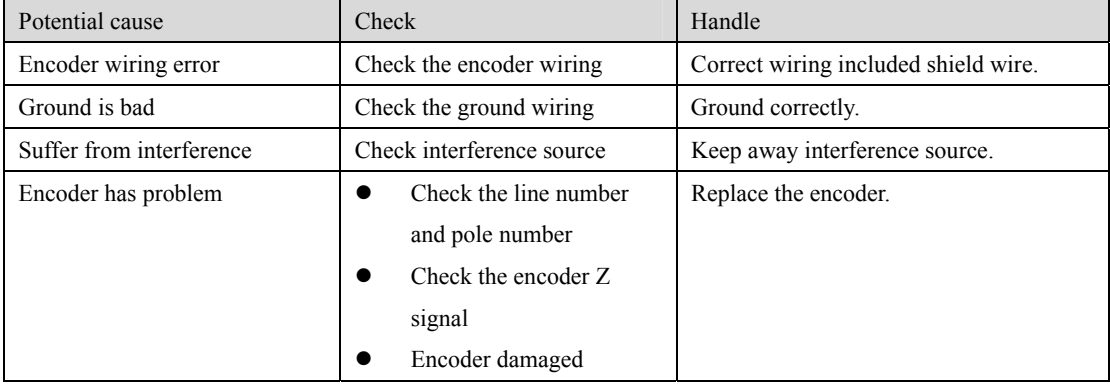

#### **Err16 (Motor over-heat)**

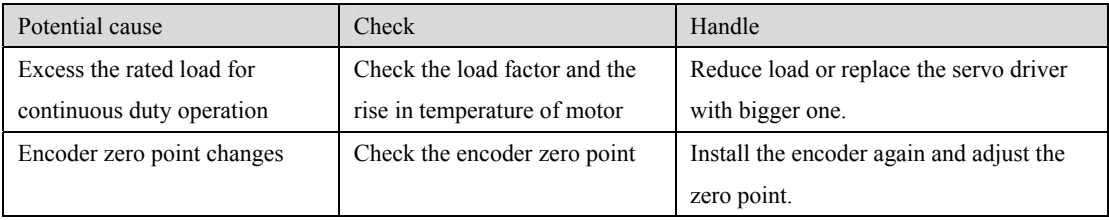

#### **Err17 (Overload of brake average power)**

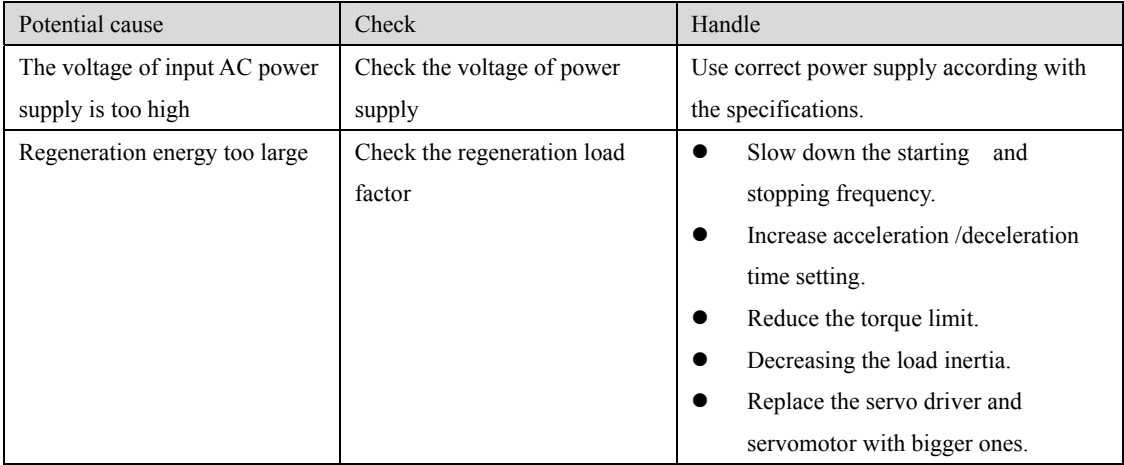

#### **Err18 (IGBT model over-load)**

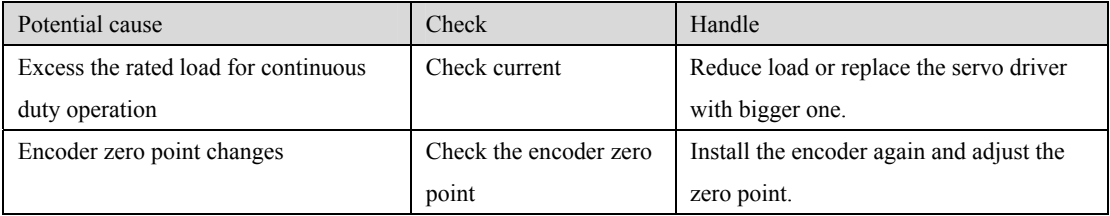

#### **Err20 (EEPROM Error)**

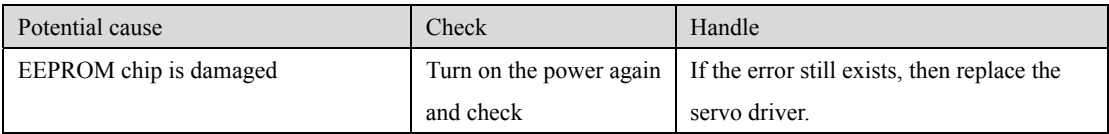

#### **Err21 (Logic circuit error)**

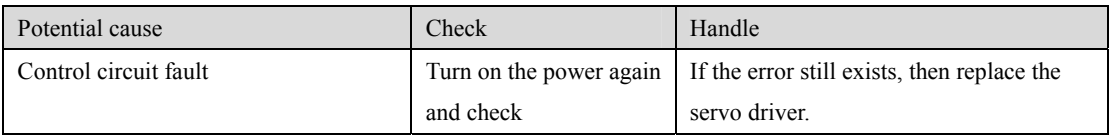

#### **Err23 (AD conversion error)**

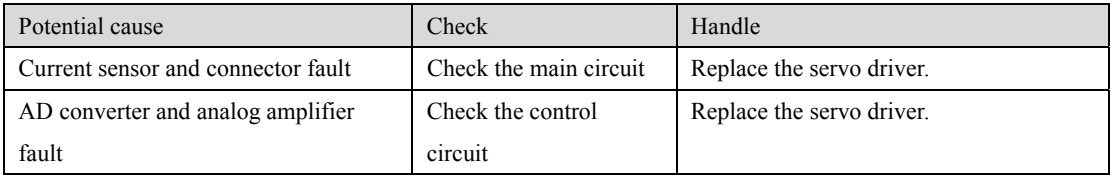

#### **Err24 (Under voltage of control power supply)**

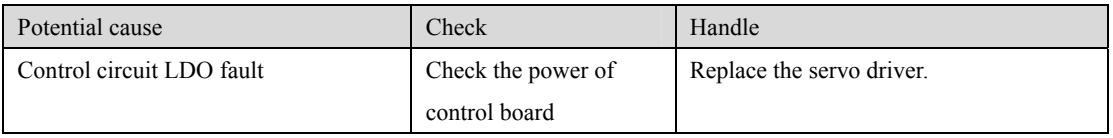

#### **Err29 (Over-torque alarm)**

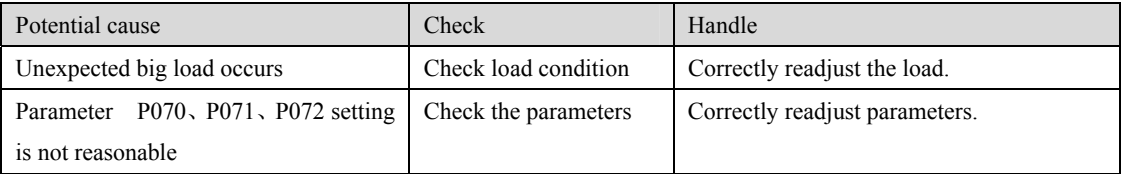

#### **Err30 (Lost Z signal of encoder)**

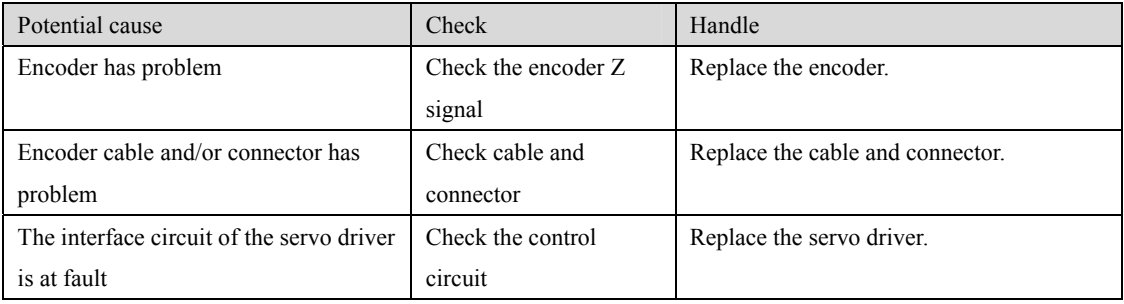

#### **Err31 (UVW signals error of encoder)**

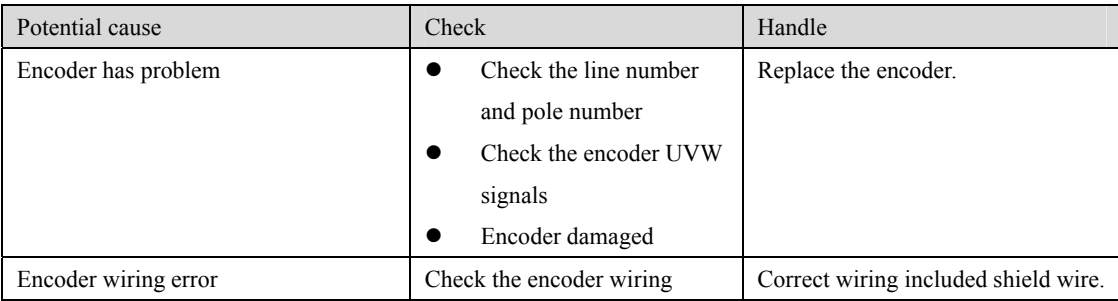

#### **Err32 (Illegal code of encoder UVW signals)**

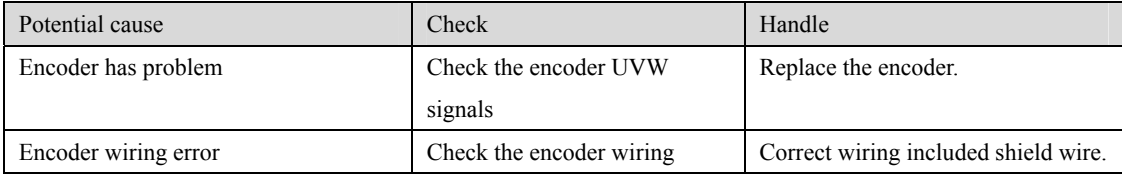

#### **Err33 (Wire saving encoder error)**

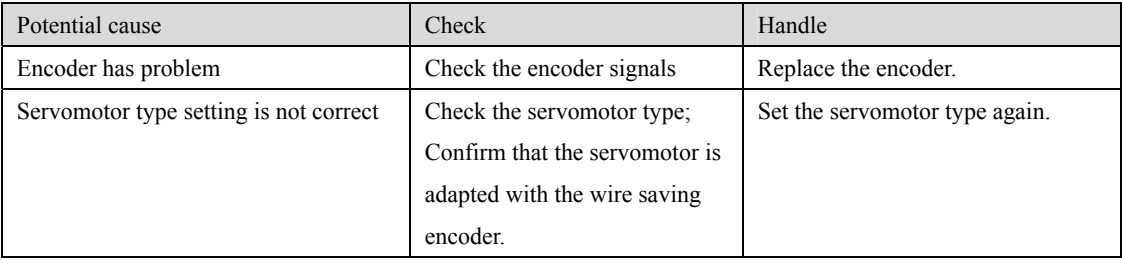

Remarks

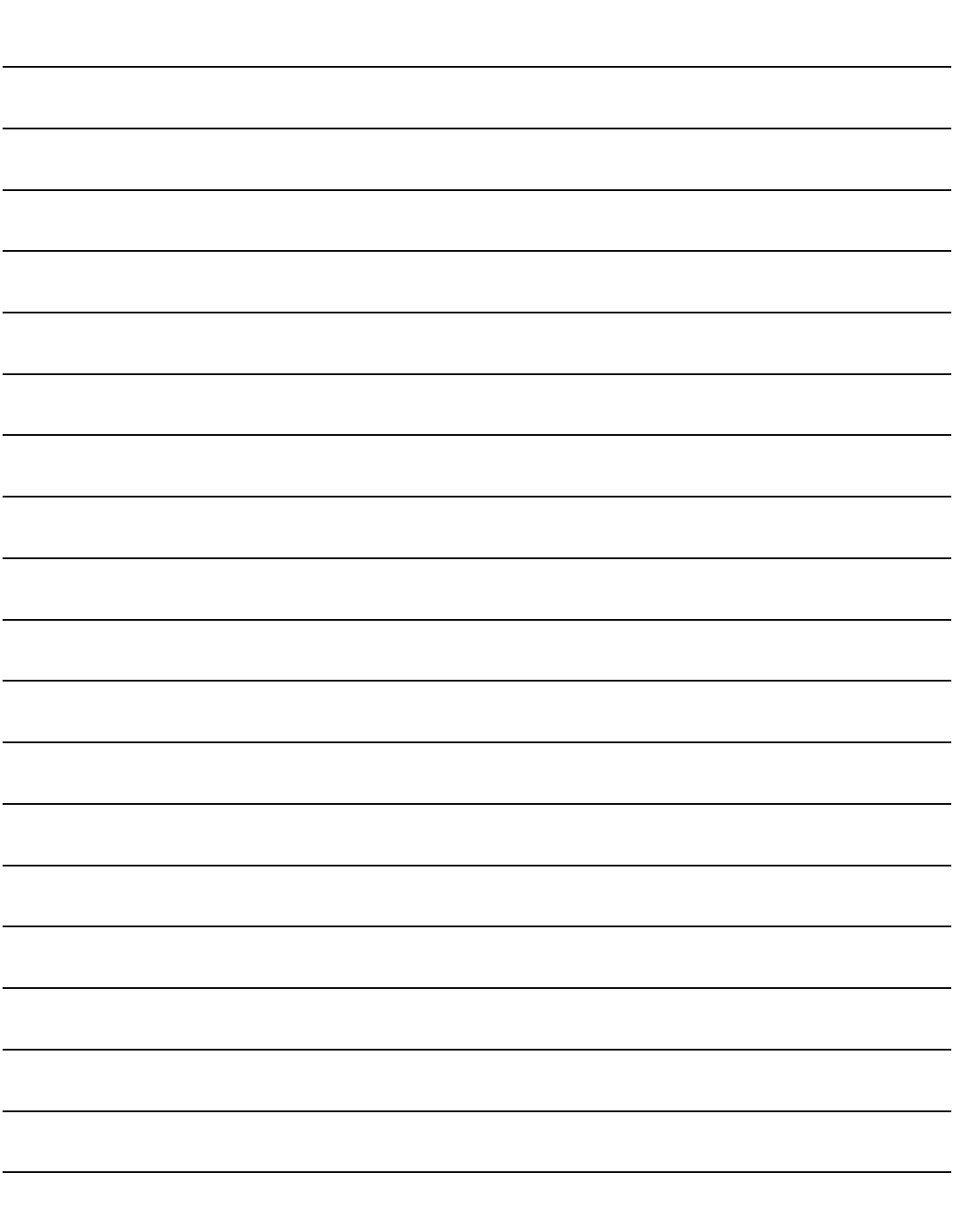

# **Chapter 7 Specifications**

### **7.1 Types of servo driver**

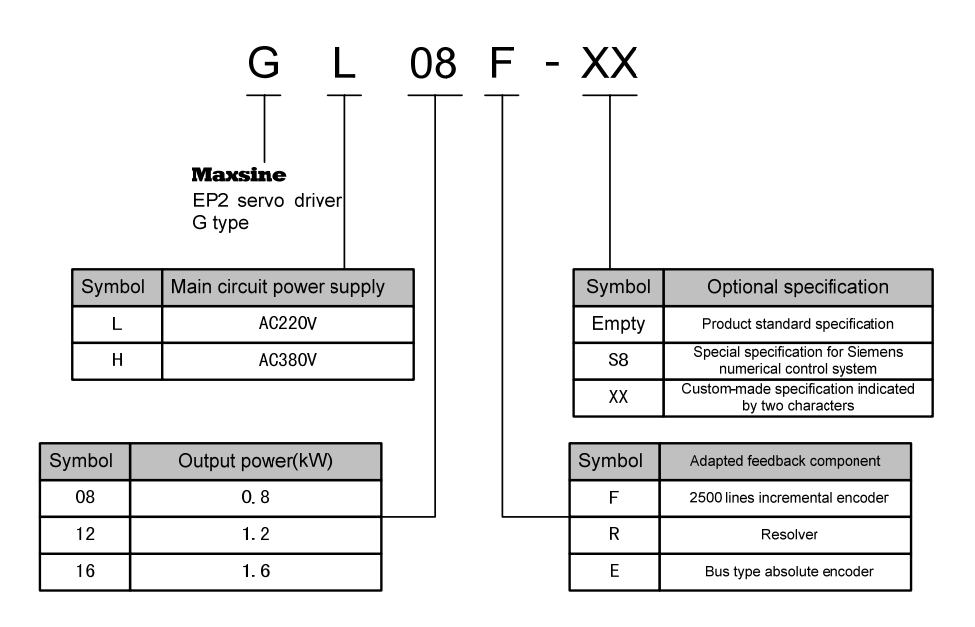

### **7.2 Dimensions of servo driver**

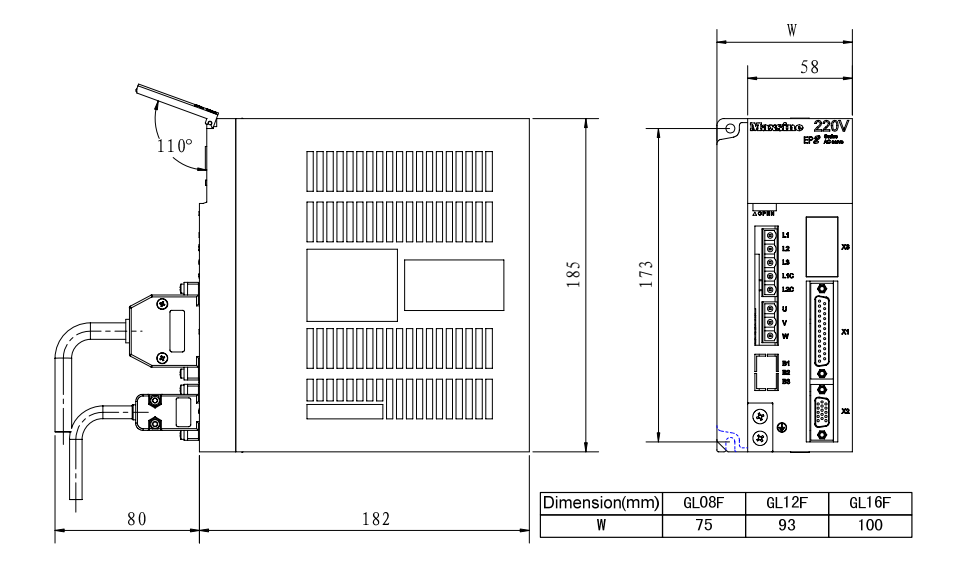

# **7.3 Specifications of servo driver**

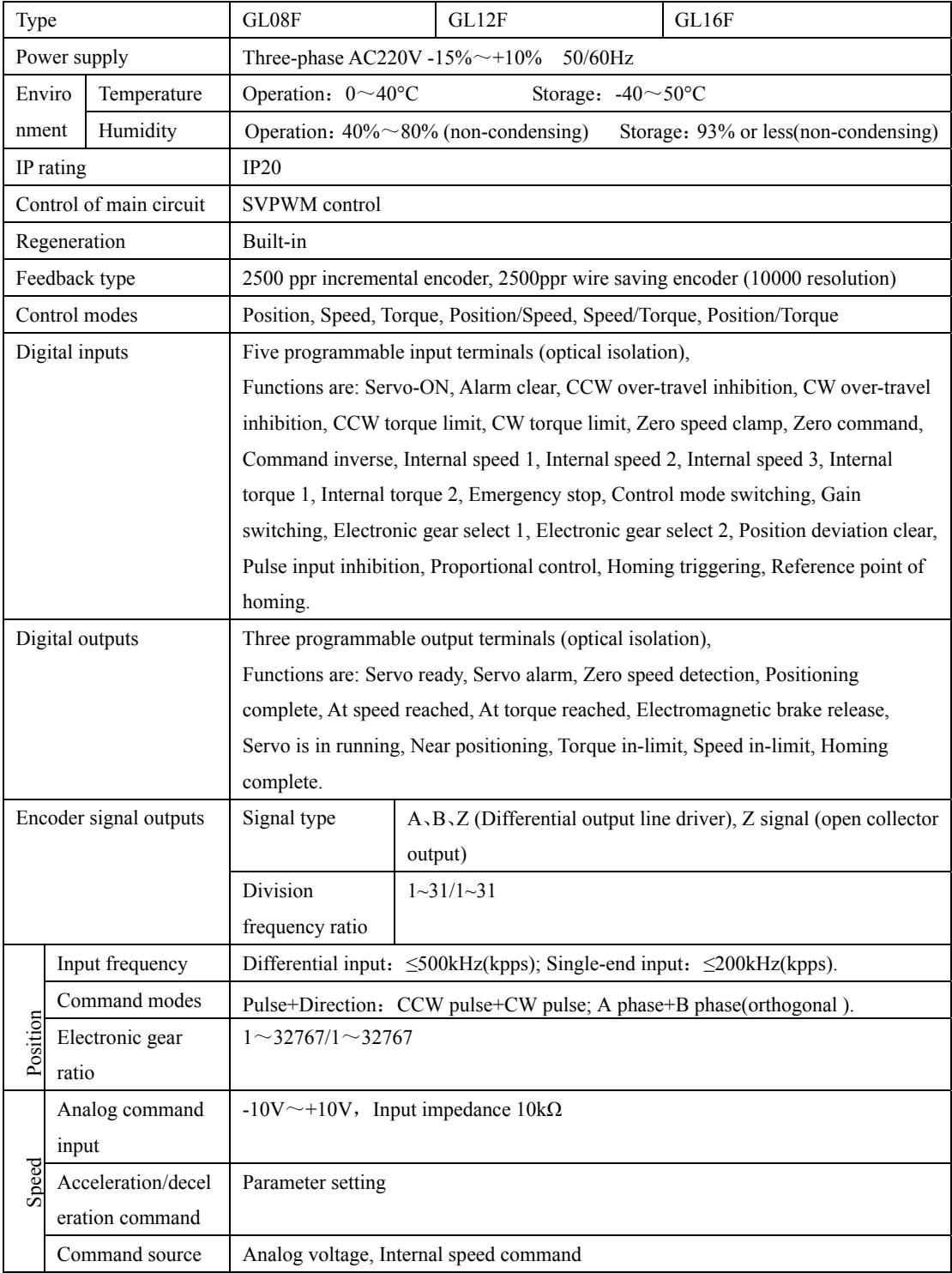

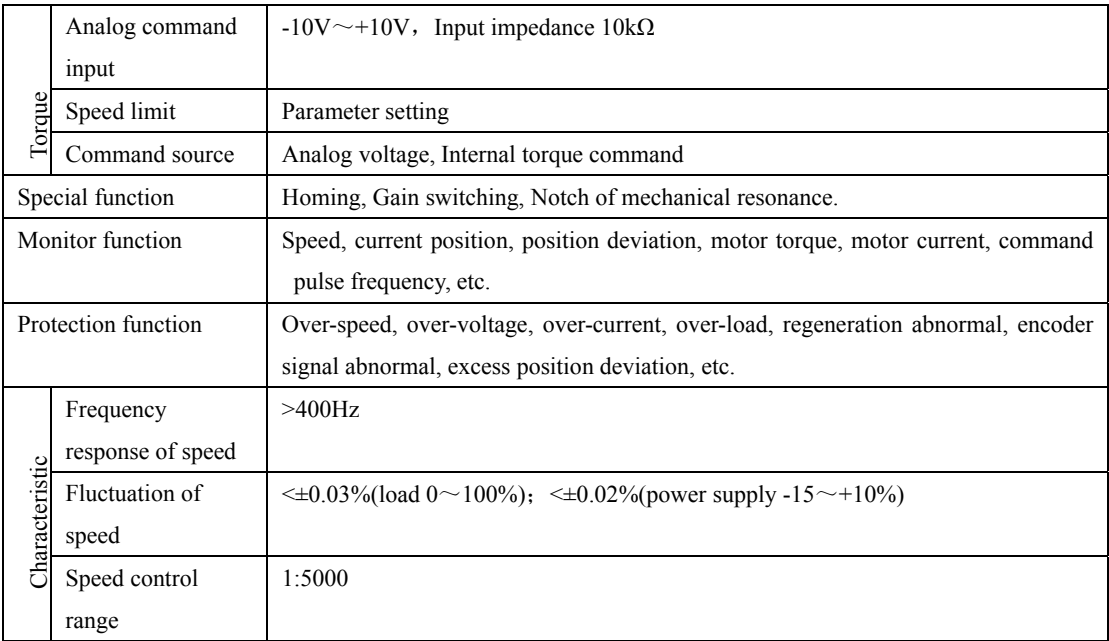

### **7.4 Adaptive table for servo motor selections**

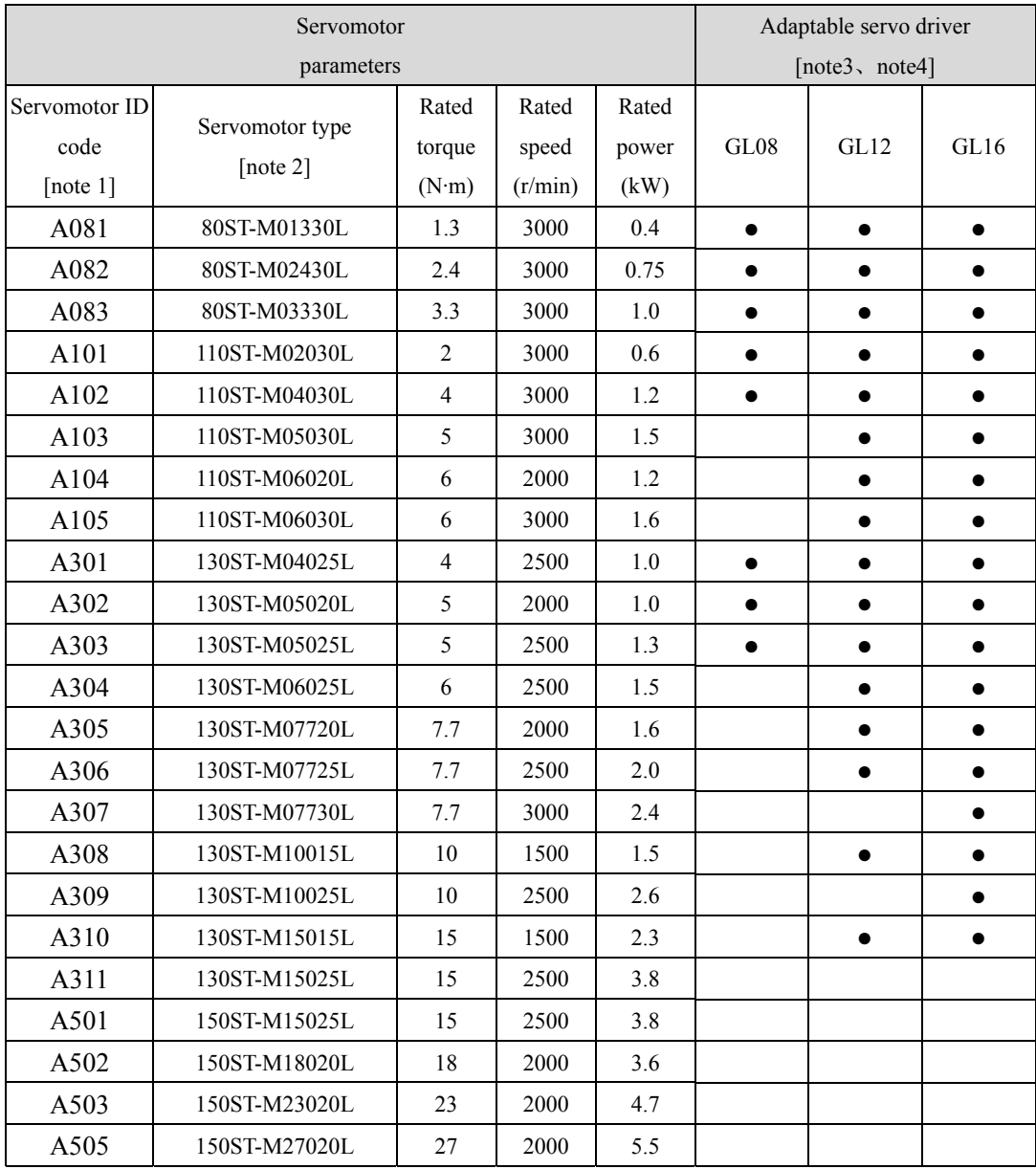

● Indicate to be able to adapt

Note 1: Servomotor code for parameter P002 setting in servo driver.

Note 2: 80ST-M01330L、80ST-M02430L、80ST-M03330L servomotors adapts with 2500line wire saving encoder;The rest of servomotor adapts with 2500line standard encoder.

Note 3: One servomotor can adapt more than one servo driver, The higher power of servo driver can provide higher overload factor and often start-stop is suitable.

Note 4: Use EP100-5A servo driver for non-adaptive servomotors.
## **7.5 Types of servo motor**

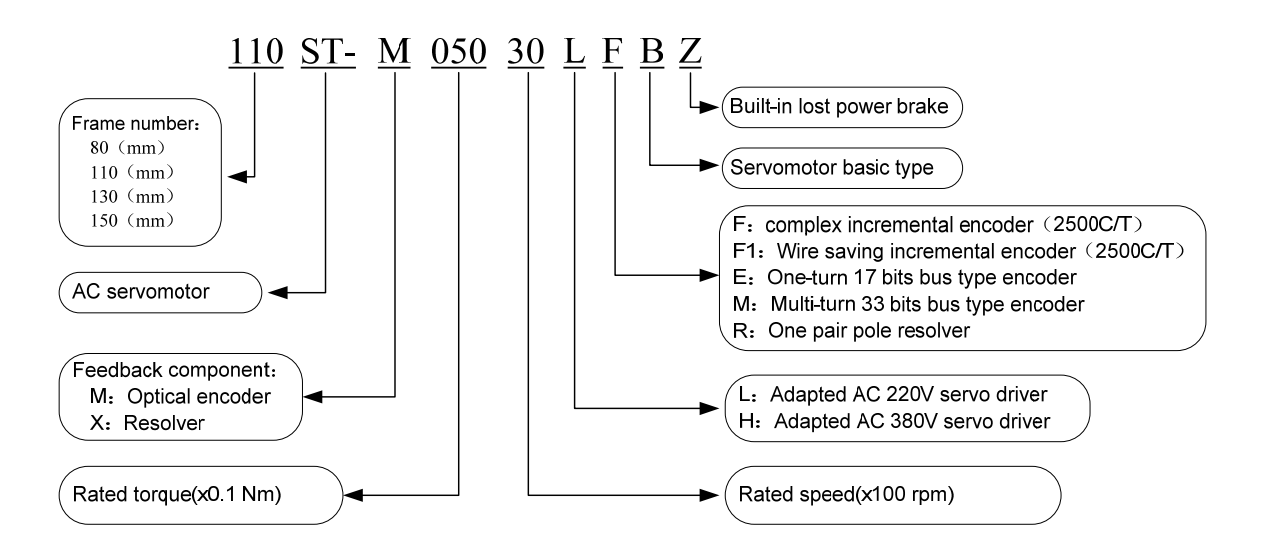

## **7.6 Servo motor wiring**

#### **7.6.1 Winding wiring**

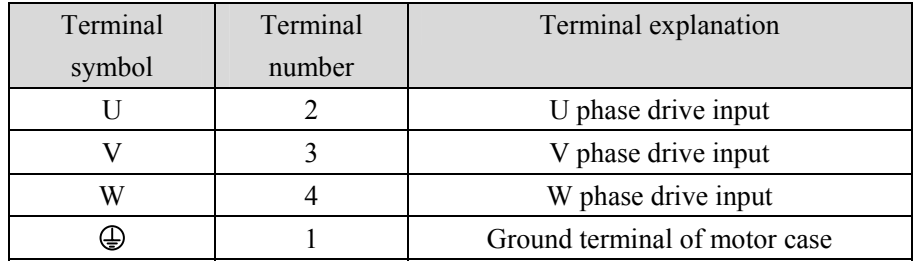

#### **7.6.2 Holding brakes**

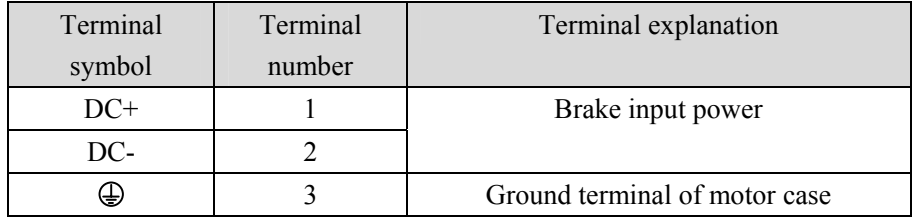

## **7.6.3 Standard encoders**

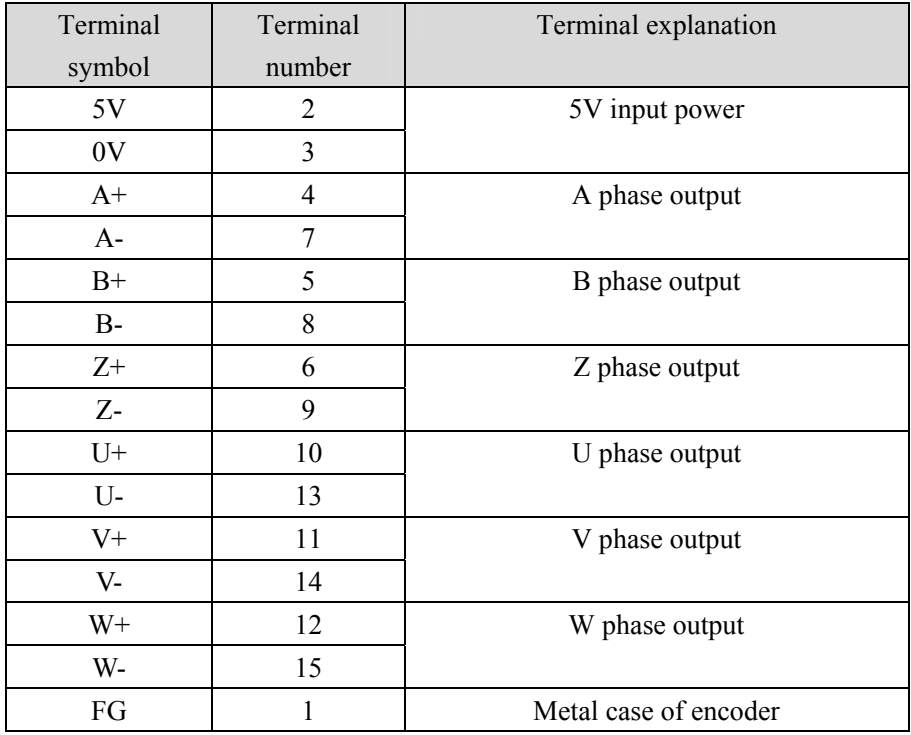

# **7.6.4 Wire saving encoders**

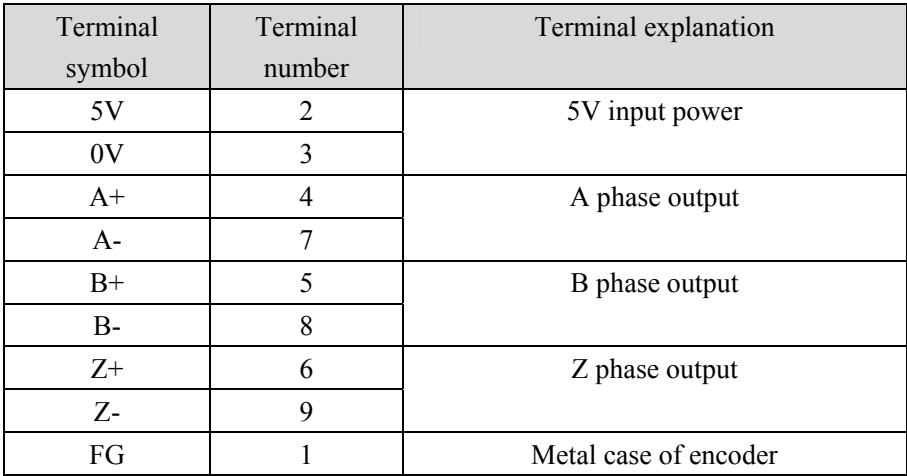

## **7.7 Parameters of servo motor**

#### **7.7.1 Parameters of 80 series servo motor**

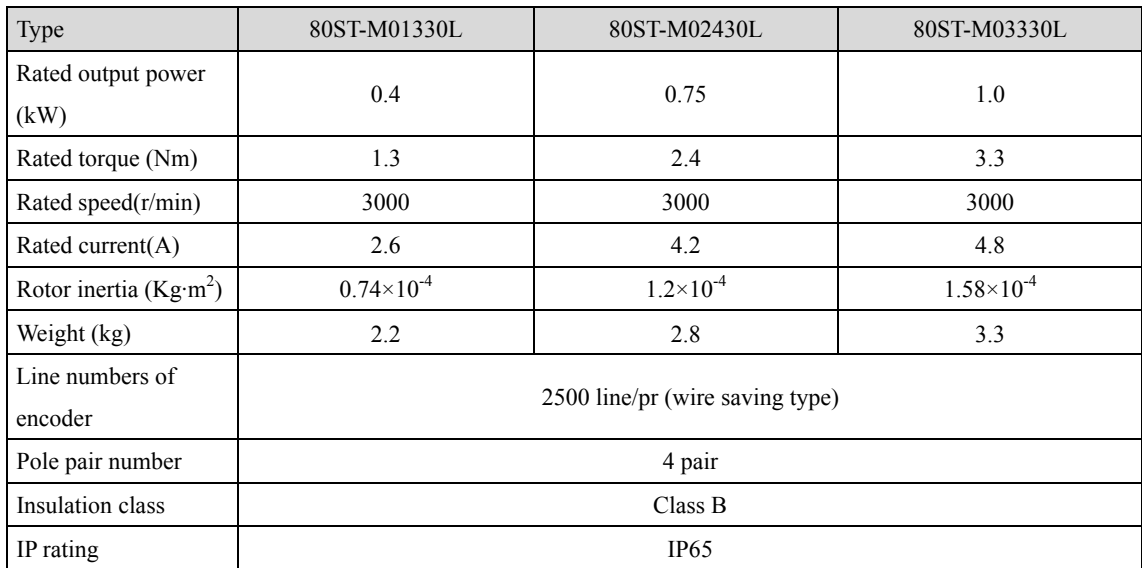

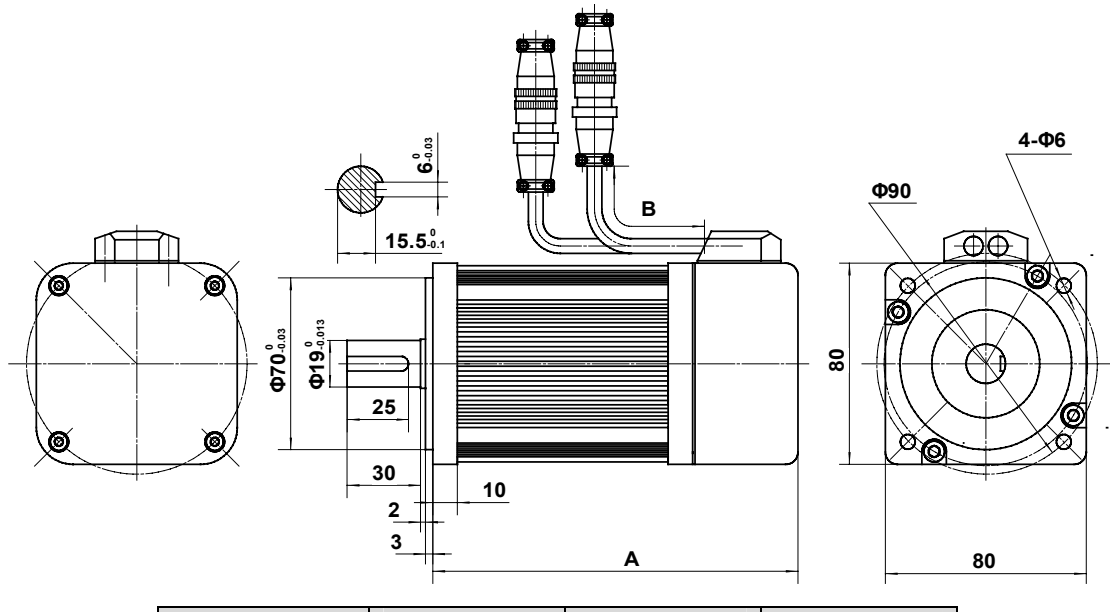

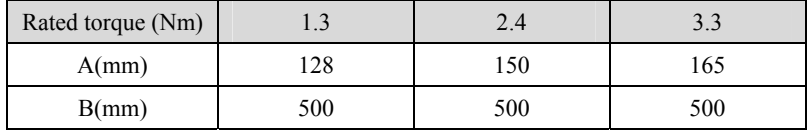

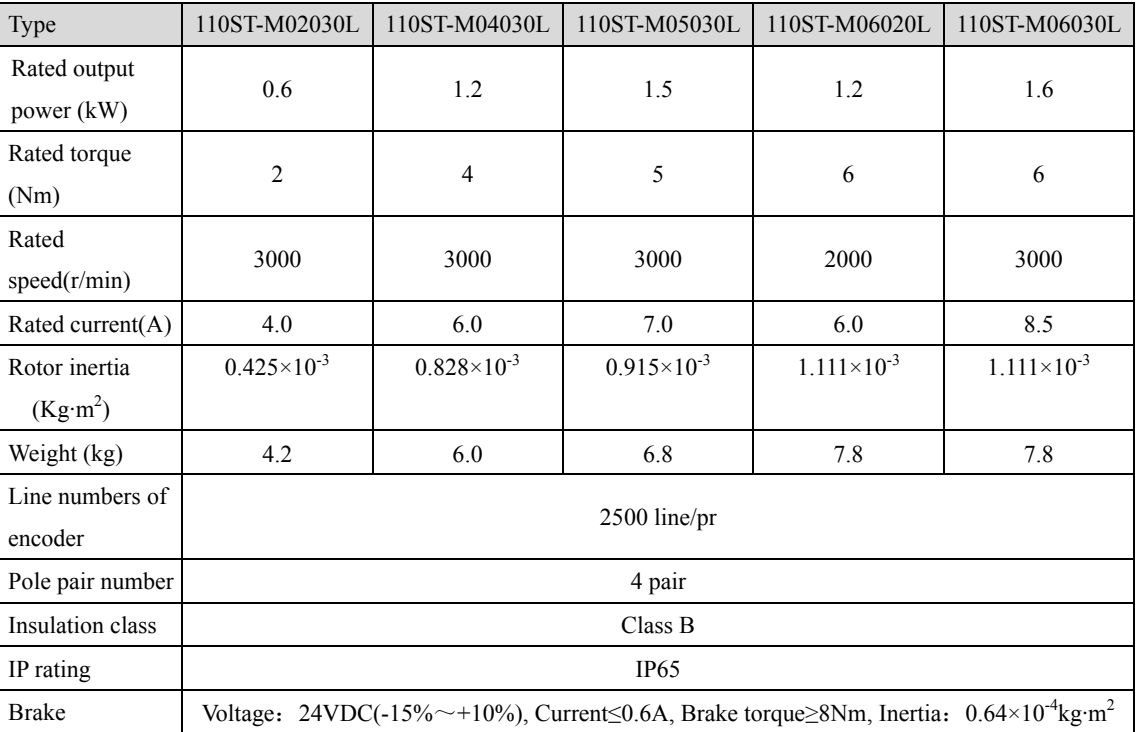

### **7.7.2 Parameters of 110 series servo motor**

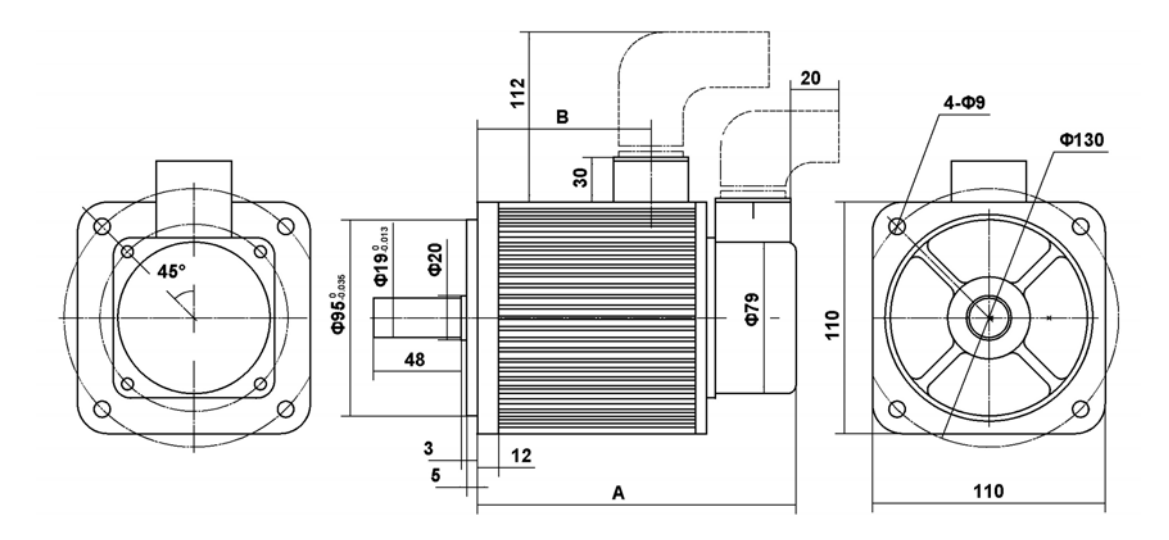

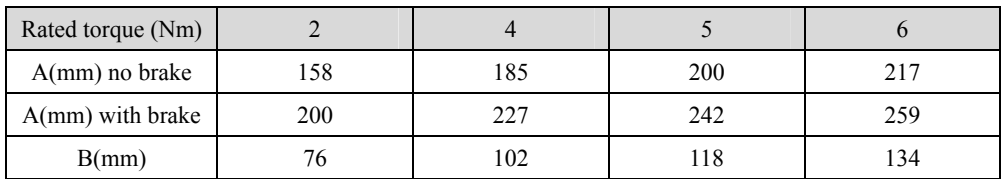

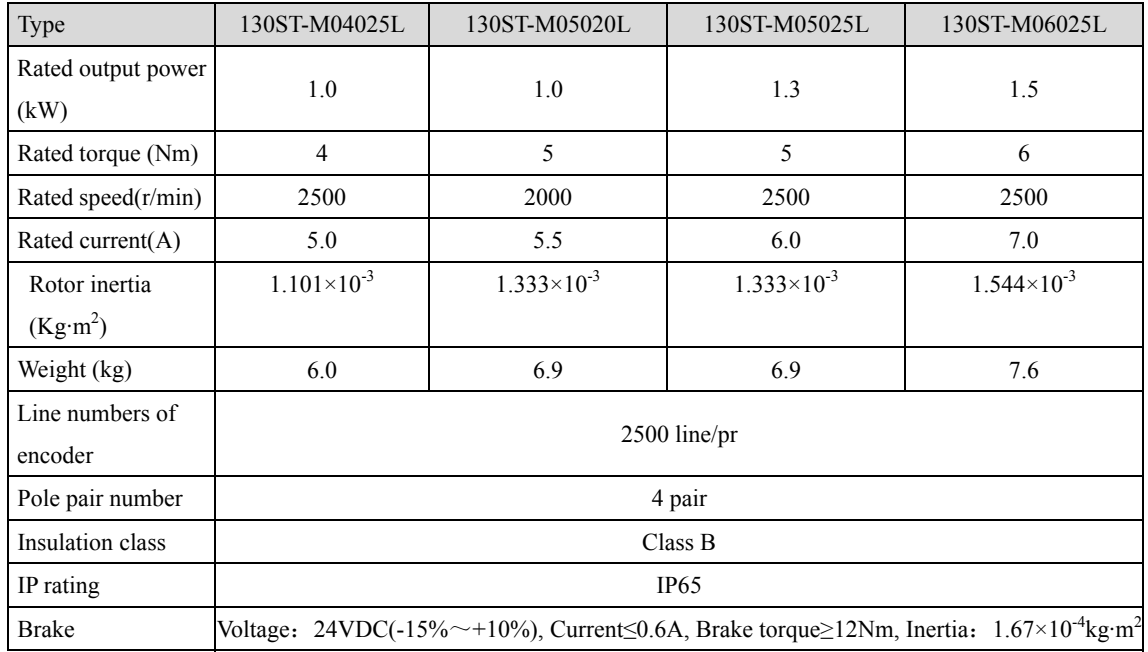

## **7.7.3 Parameters of 130 series servo motor**

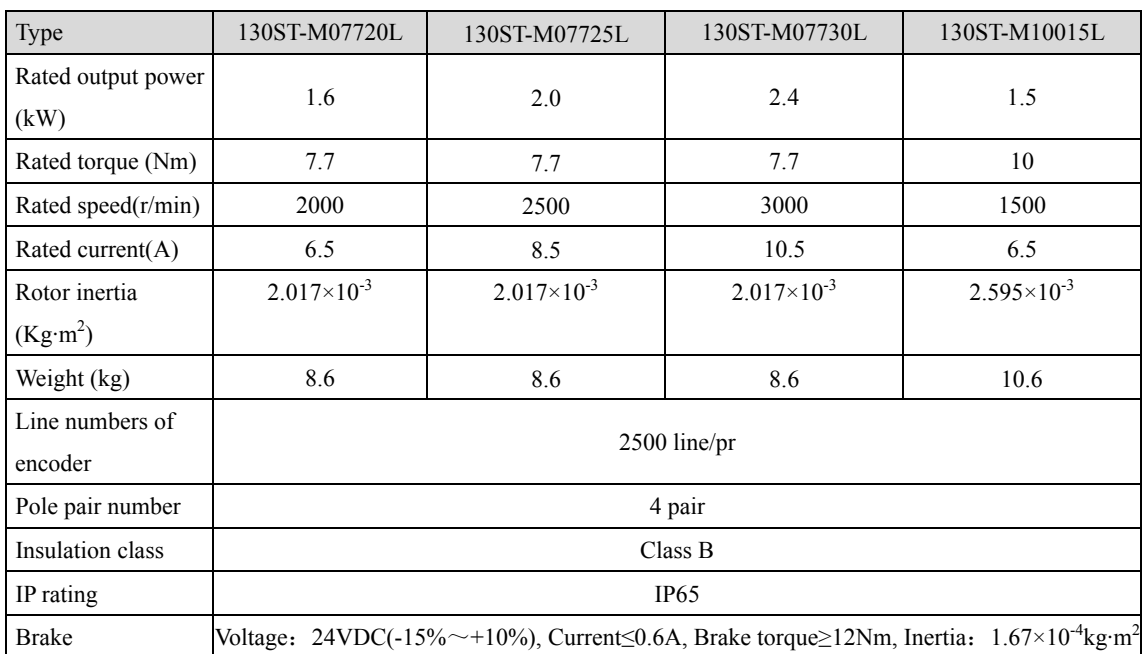

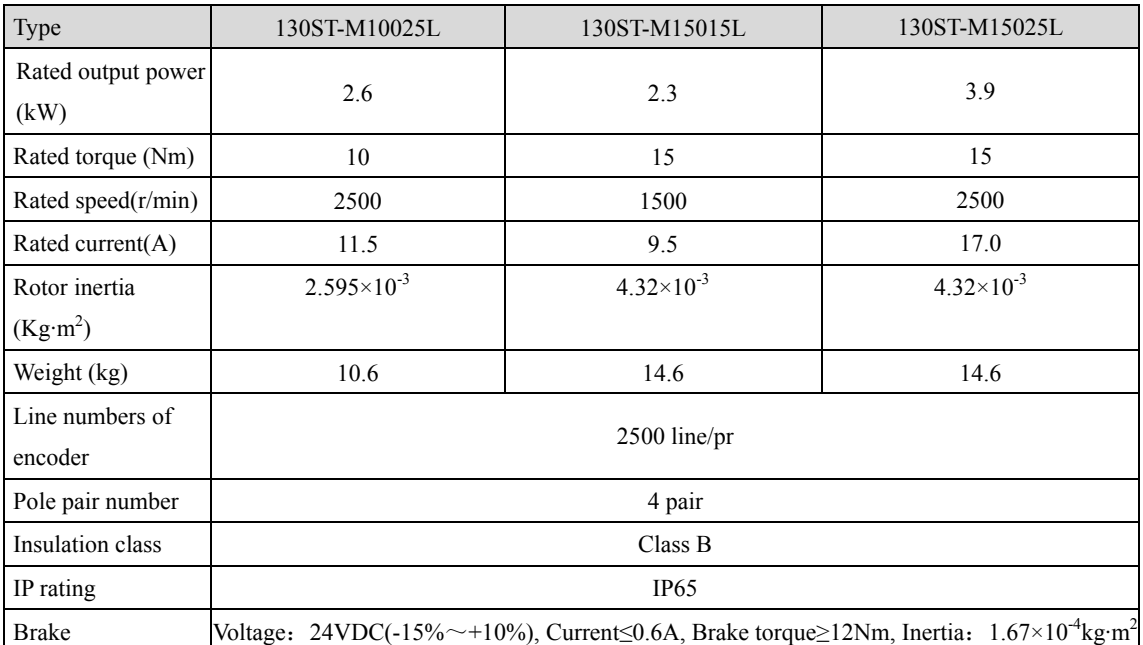

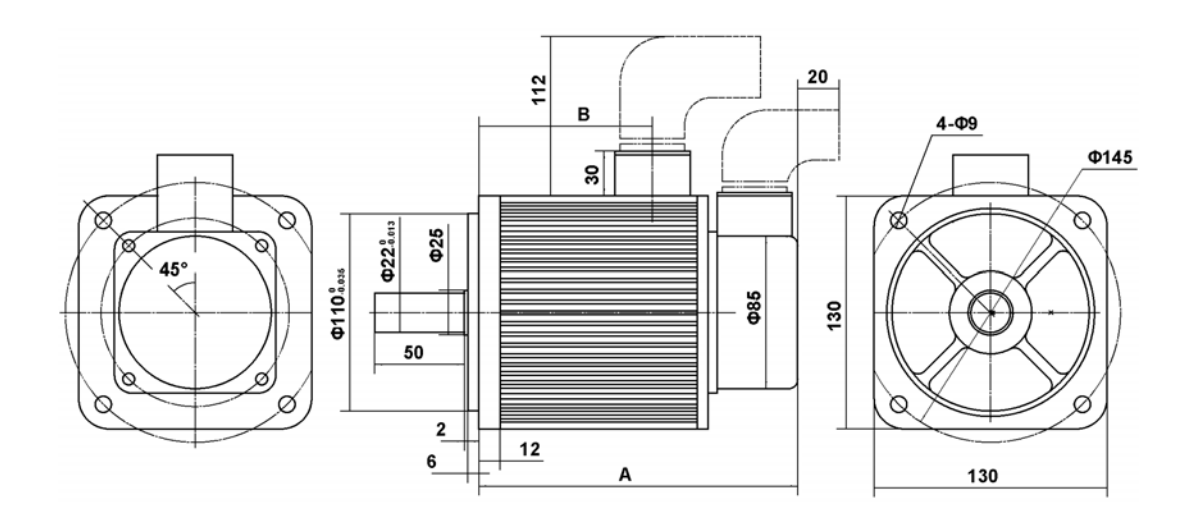

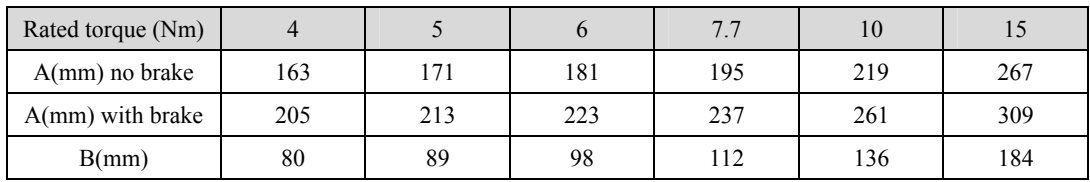

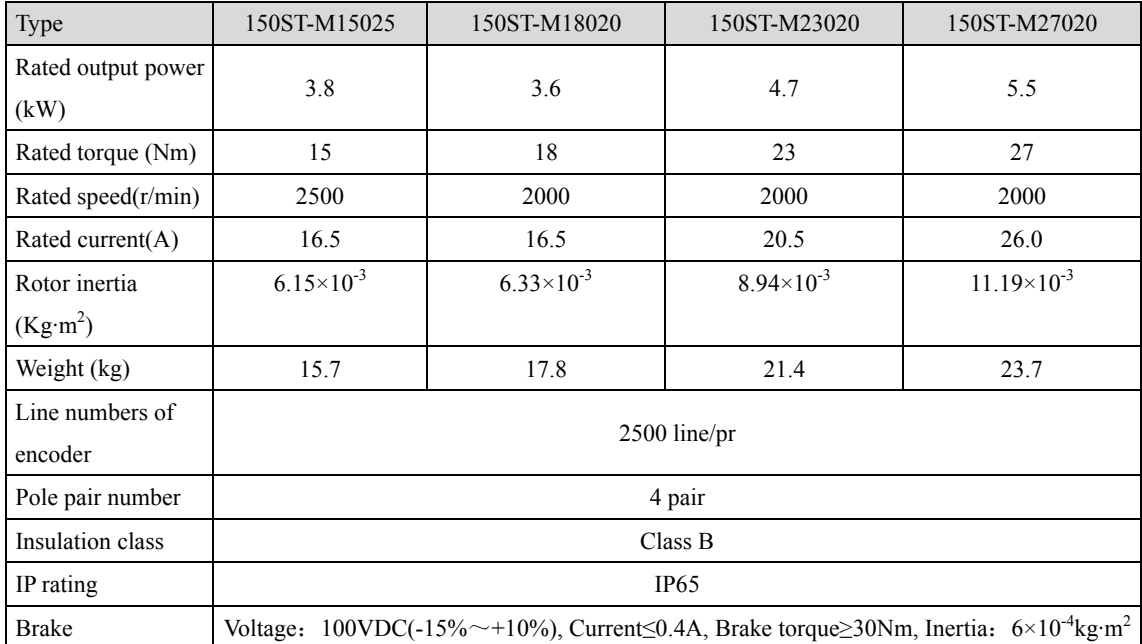

## **7.7.4 Parameters of 150 series servo motor**

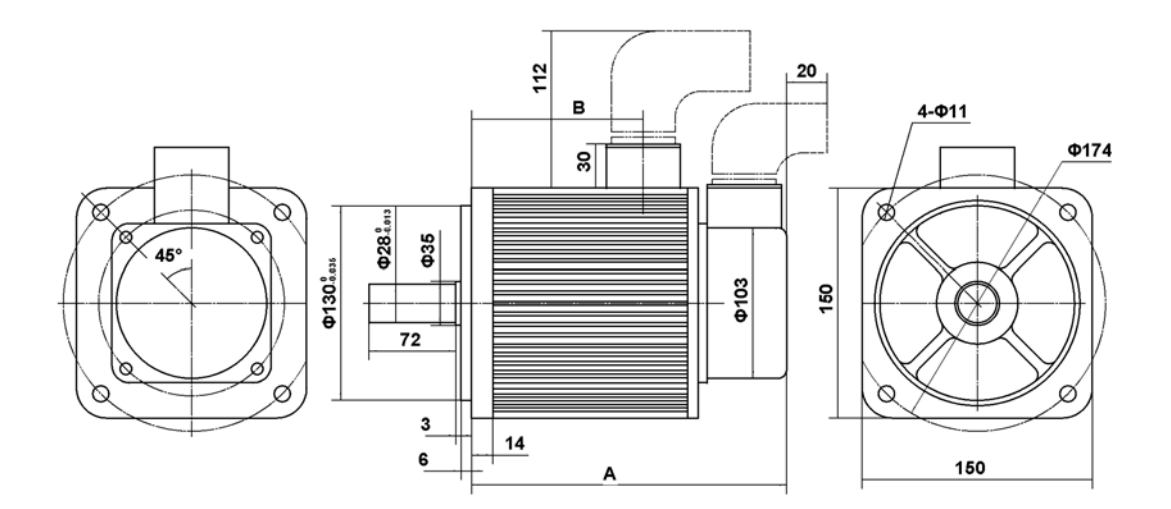

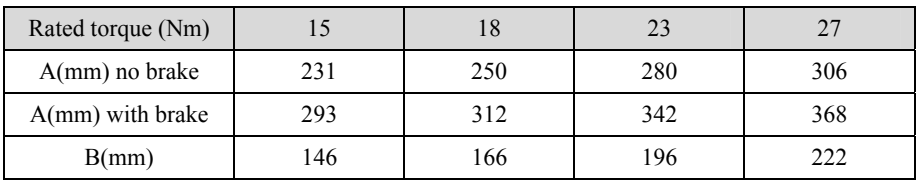

Remarks

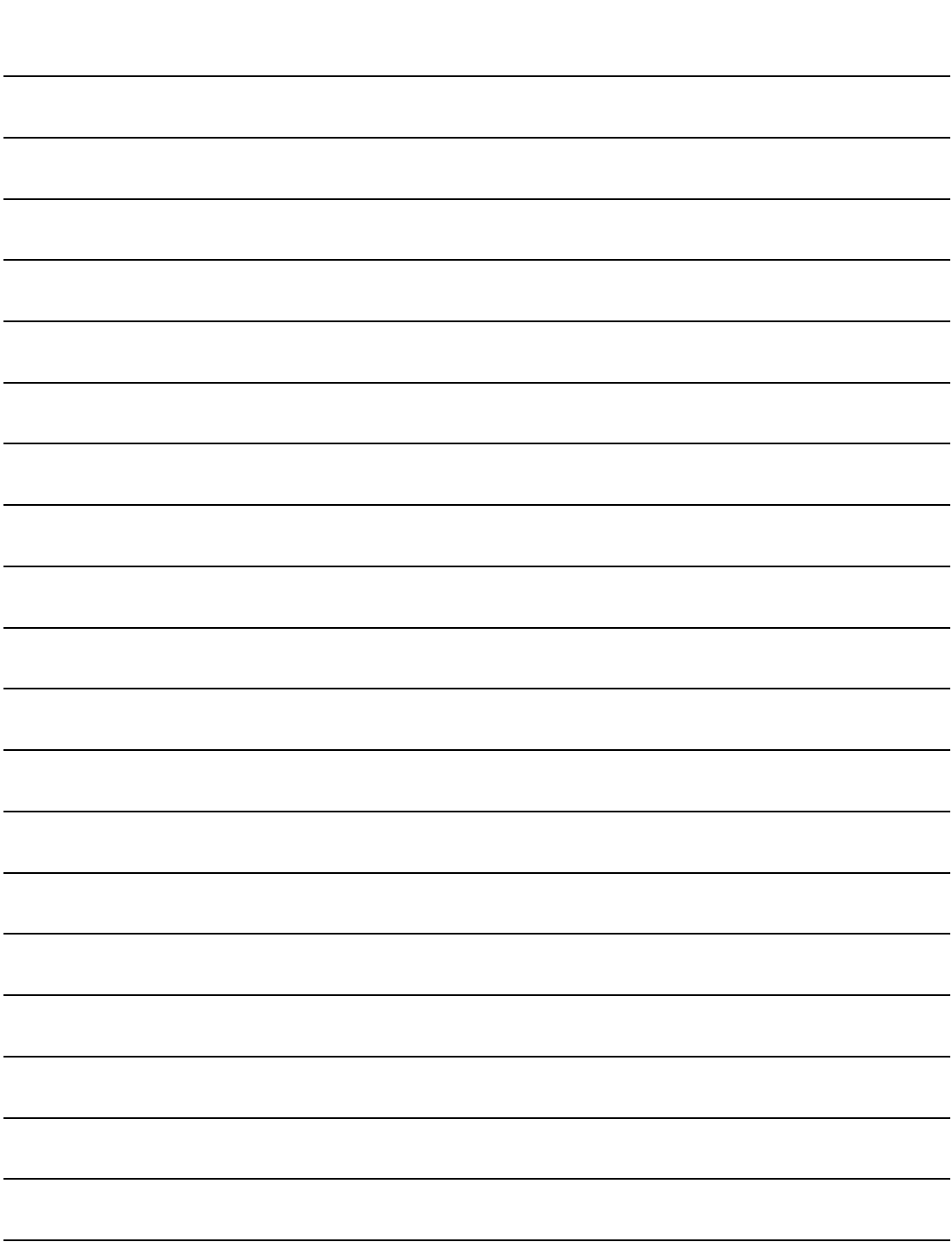

# Edition antecedents

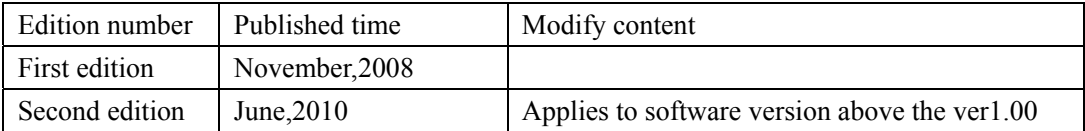

Maxsine Electric Co.,Ltd

(430223)East 3/F, Building 6, Jinqiao Industry Garden, No.3 Zangliu Rd., Minzu Av., Donghu Technical Development Zone, Wuhan, Hubei PR China Tel:86-27-87921284,87922796 Fax:86-27-87921280

www.maxsine.com

June 2010 Published Forbid strictly reprint and copy